**BECKHOFF** New Automation Technology

Dokumentation | DE

EP5xxx

EtherCAT-Box-Module für die Winkel- und Wegmessung

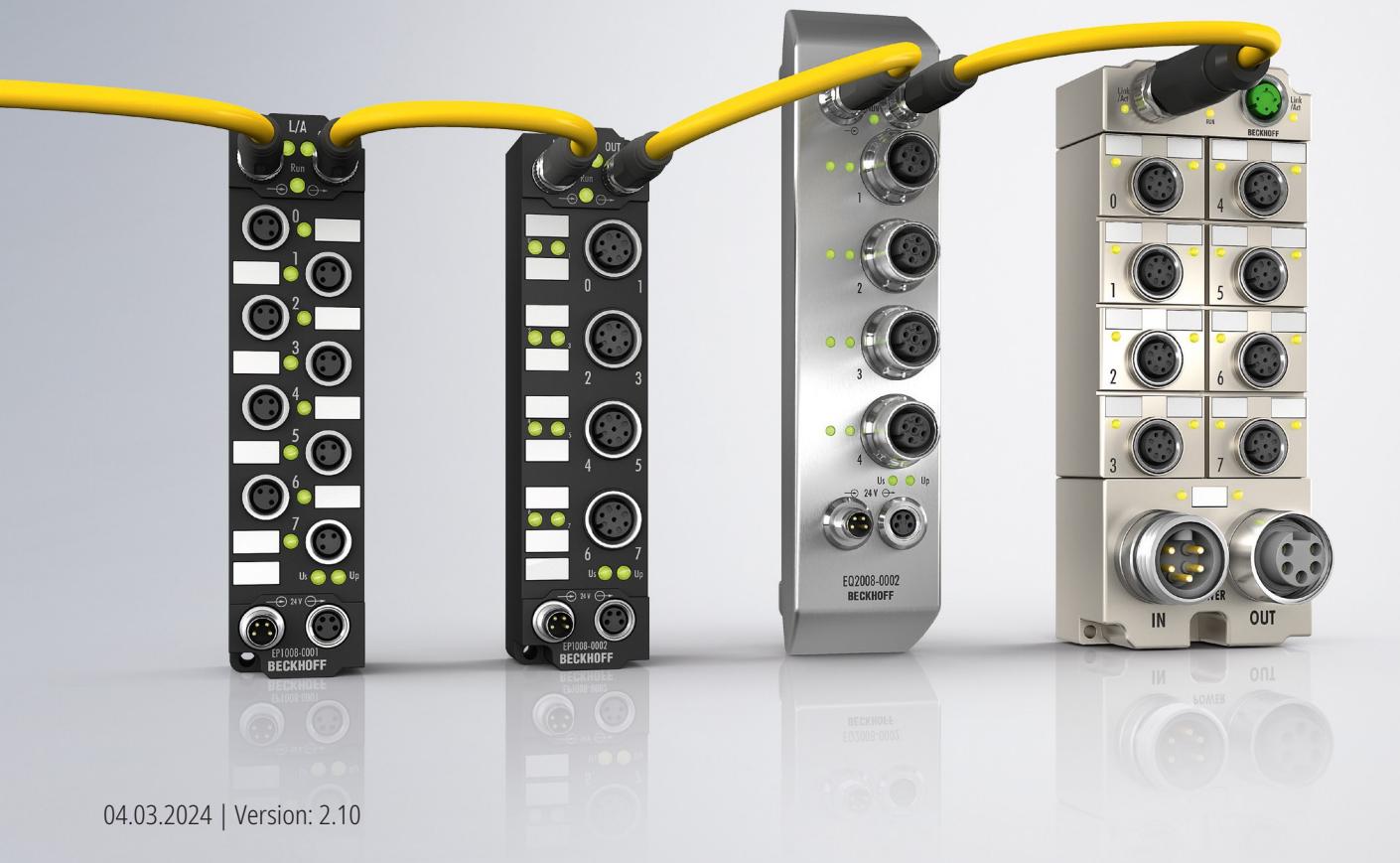

# Inhaltsverzeichnis

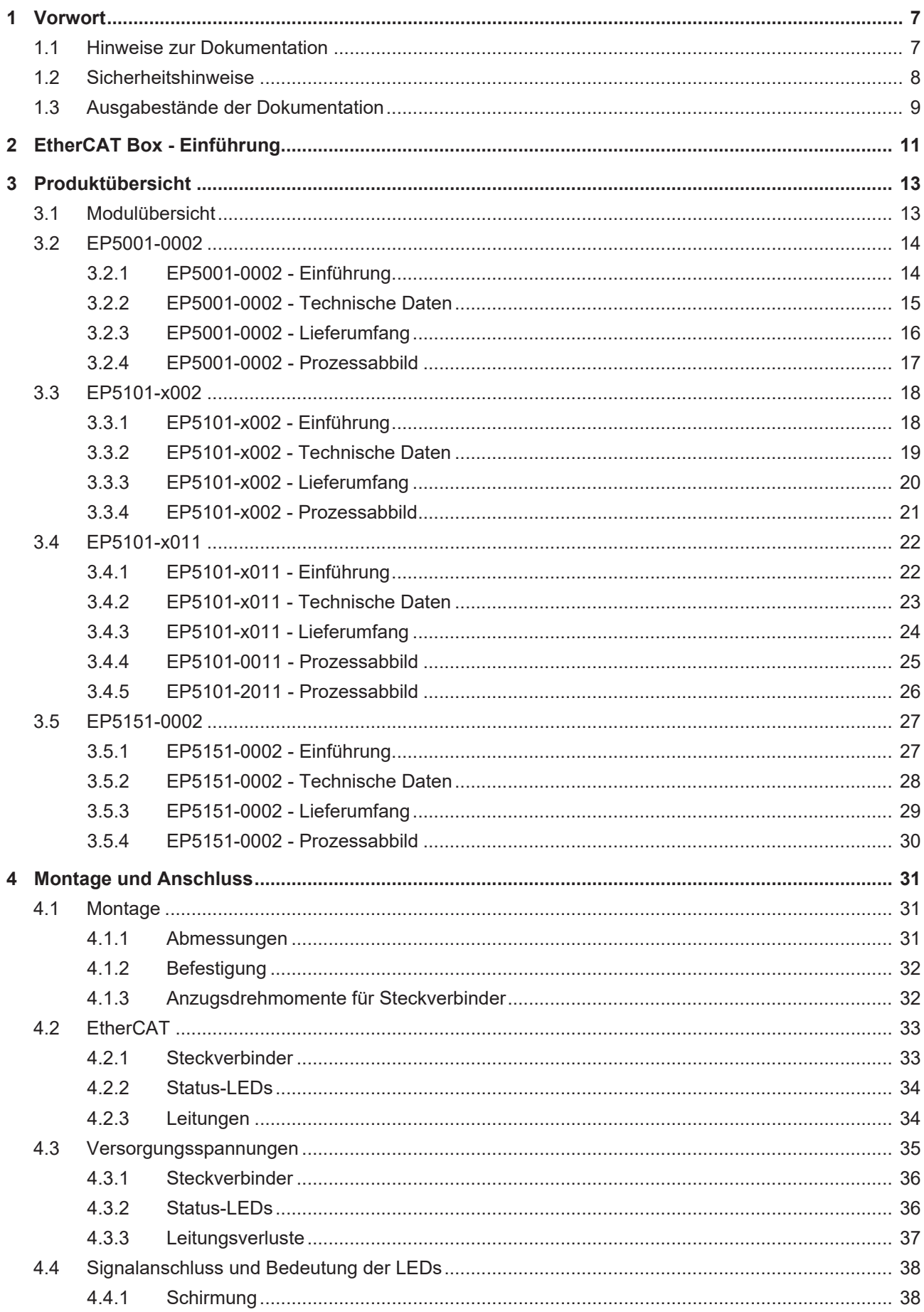

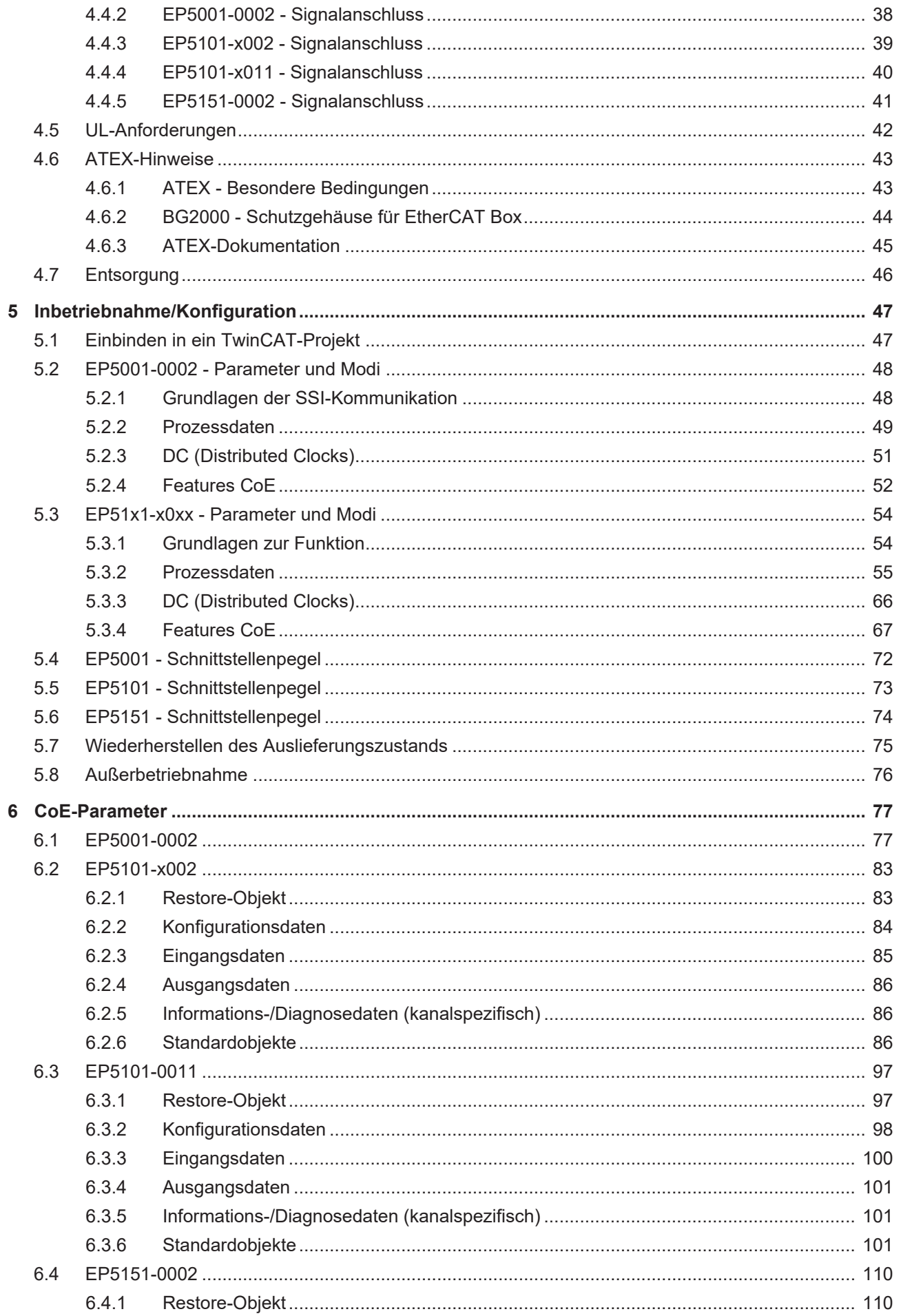

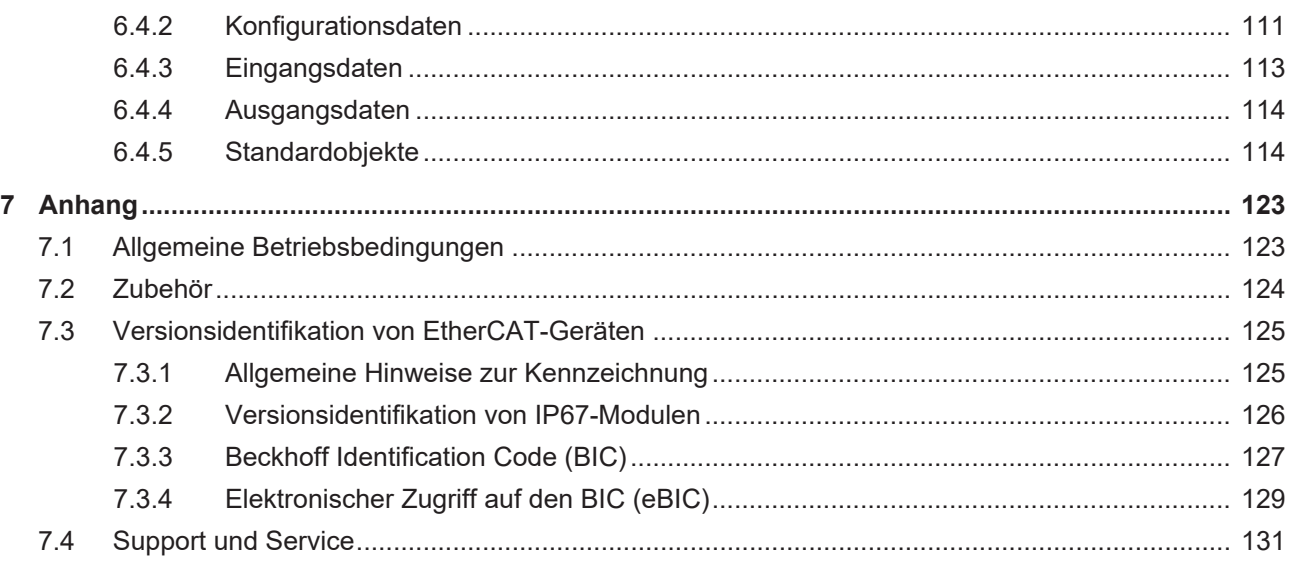

# <span id="page-6-0"></span>**1 Vorwort**

## <span id="page-6-1"></span>**1.1 Hinweise zur Dokumentation**

#### **Zielgruppe**

Diese Beschreibung wendet sich ausschließlich an ausgebildetes Fachpersonal der Steuerungs- und Automatisierungstechnik, das mit den geltenden nationalen Normen vertraut ist.

Zur Installation und Inbetriebnahme der Komponenten ist die Beachtung der Dokumentation und der nachfolgenden Hinweise und Erklärungen unbedingt notwendig.

Das Fachpersonal ist verpflichtet, stets die aktuell gültige Dokumentation zu verwenden.

Das Fachpersonal hat sicherzustellen, dass die Anwendung bzw. der Einsatz der beschriebenen Produkte alle Sicherheitsanforderungen, einschließlich sämtlicher anwendbaren Gesetze, Vorschriften, Bestimmungen und Normen erfüllt.

#### **Disclaimer**

Diese Dokumentation wurde sorgfältig erstellt. Die beschriebenen Produkte werden jedoch ständig weiterentwickelt.

Wir behalten uns das Recht vor, die Dokumentation jederzeit und ohne Ankündigung zu überarbeiten und zu ändern.

Aus den Angaben, Abbildungen und Beschreibungen in dieser Dokumentation können keine Ansprüche auf Änderung bereits gelieferter Produkte geltend gemacht werden.

#### **Marken**

Beckhoff®, TwinCAT®, TwinCAT/BSD®, TC/BSD®, EtherCAT®, EtherCAT G®, EtherCAT G10®, EtherCAT P®, Safety over EtherCAT®, TwinSAFE®, XFC®, XTS® und XPlanar® sind eingetragene und lizenzierte Marken der Beckhoff Automation GmbH. Die Verwendung anderer in dieser Dokumentation enthaltenen Marken oder Kennzeichen durch Dritte kann zu einer Verletzung von Rechten der Inhaber der entsprechenden Bezeichnungen führen.

#### **Patente**

Die EtherCAT-Technologie ist patentrechtlich geschützt, insbesondere durch folgende Anmeldungen und Patente: EP1590927, EP1789857, EP1456722, EP2137893, DE102015105702 mit den entsprechenden Anmeldungen und Eintragungen in verschiedenen anderen Ländern.

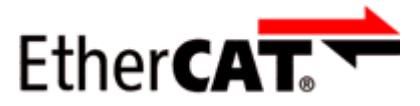

EtherCAT® ist eine eingetragene Marke und patentierte Technologie lizenziert durch die Beckhoff Automation GmbH, Deutschland.

#### **Copyright**

© Beckhoff Automation GmbH & Co. KG, Deutschland.

Weitergabe sowie Vervielfältigung dieses Dokuments, Verwertung und Mitteilung seines Inhalts sind verboten, soweit nicht ausdrücklich gestattet.

Zuwiderhandlungen verpflichten zu Schadenersatz. Alle Rechte für den Fall der Patent-, Gebrauchsmusteroder Geschmacksmustereintragung vorbehalten.

## <span id="page-7-0"></span>**1.2 Sicherheitshinweise**

#### **Sicherheitsbestimmungen**

Beachten Sie die folgenden Sicherheitshinweise und Erklärungen! Produktspezifische Sicherheitshinweise finden Sie auf den folgenden Seiten oder in den Bereichen Montage, Verdrahtung, Inbetriebnahme usw.

#### **Haftungsausschluss**

Die gesamten Komponenten werden je nach Anwendungsbestimmungen in bestimmten Hard- und Software-Konfigurationen ausgeliefert. Änderungen der Hard- oder Software-Konfiguration, die über die dokumentierten Möglichkeiten hinausgehen, sind unzulässig und bewirken den Haftungsausschluss der Beckhoff Automation GmbH & Co. KG.

#### **Qualifikation des Personals**

Diese Beschreibung wendet sich ausschließlich an ausgebildetes Fachpersonal der Steuerungs-, Automatisierungs- und Antriebstechnik, das mit den geltenden Normen vertraut ist.

#### **Signalwörter**

lm Folgenden werden die Signalwörter eingeordnet, die in der Dokumentation verwendet werden. Um Personen- und Sachschäden zu vermeiden, lesen und befolgen Sie die Sicherheits- und Warnhinweise.

#### **Warnungen vor Personenschäden**

#### **GEFAHR**

Es besteht eine Gefährdung mit hohem Risikograd, die den Tod oder eine schwere Verletzung zur Folge hat.

#### **WARNUNG**

Es besteht eine Gefährdung mit mittlerem Risikograd, die den Tod oder eine schwere Verletzung zur Folge haben kann.

#### **VORSICHT**

Es besteht eine Gefährdung mit geringem Risikograd, die eine mittelschwere oder leichte Verletzung zur Folge haben kann.

#### **Warnung vor Umwelt- oder Sachschäden**

*HINWEIS*

Es besteht eine mögliche Schädigung für Umwelt, Geräte oder Daten.

#### **Information zum Umgang mit dem Produkt**

Diese Information beinhaltet z. B.: Handlungsempfehlungen, Hilfestellungen oder weiterführende Informationen zum Produkt.

# <span id="page-8-0"></span>**1.3 Ausgabestände der Dokumentation**

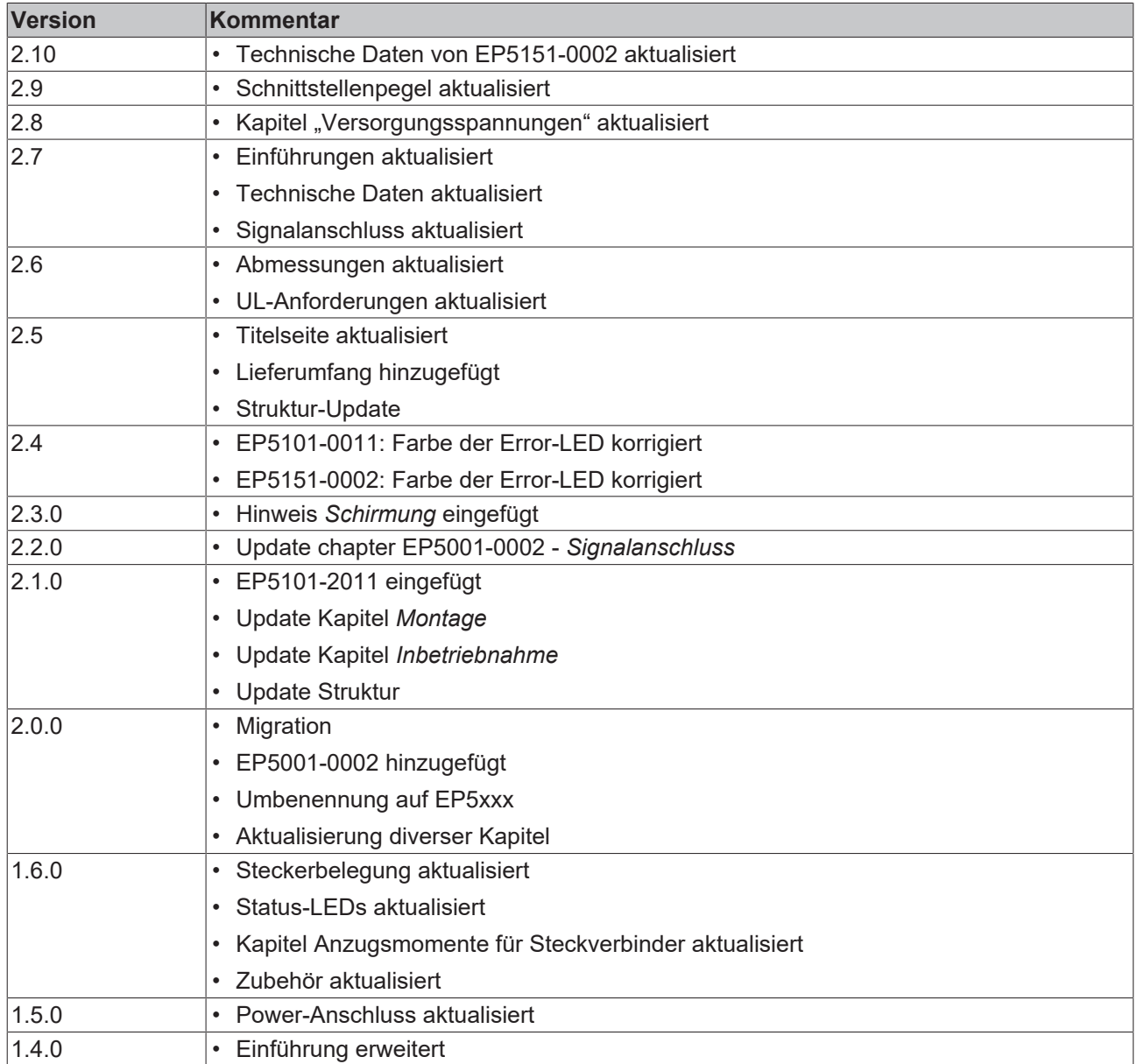

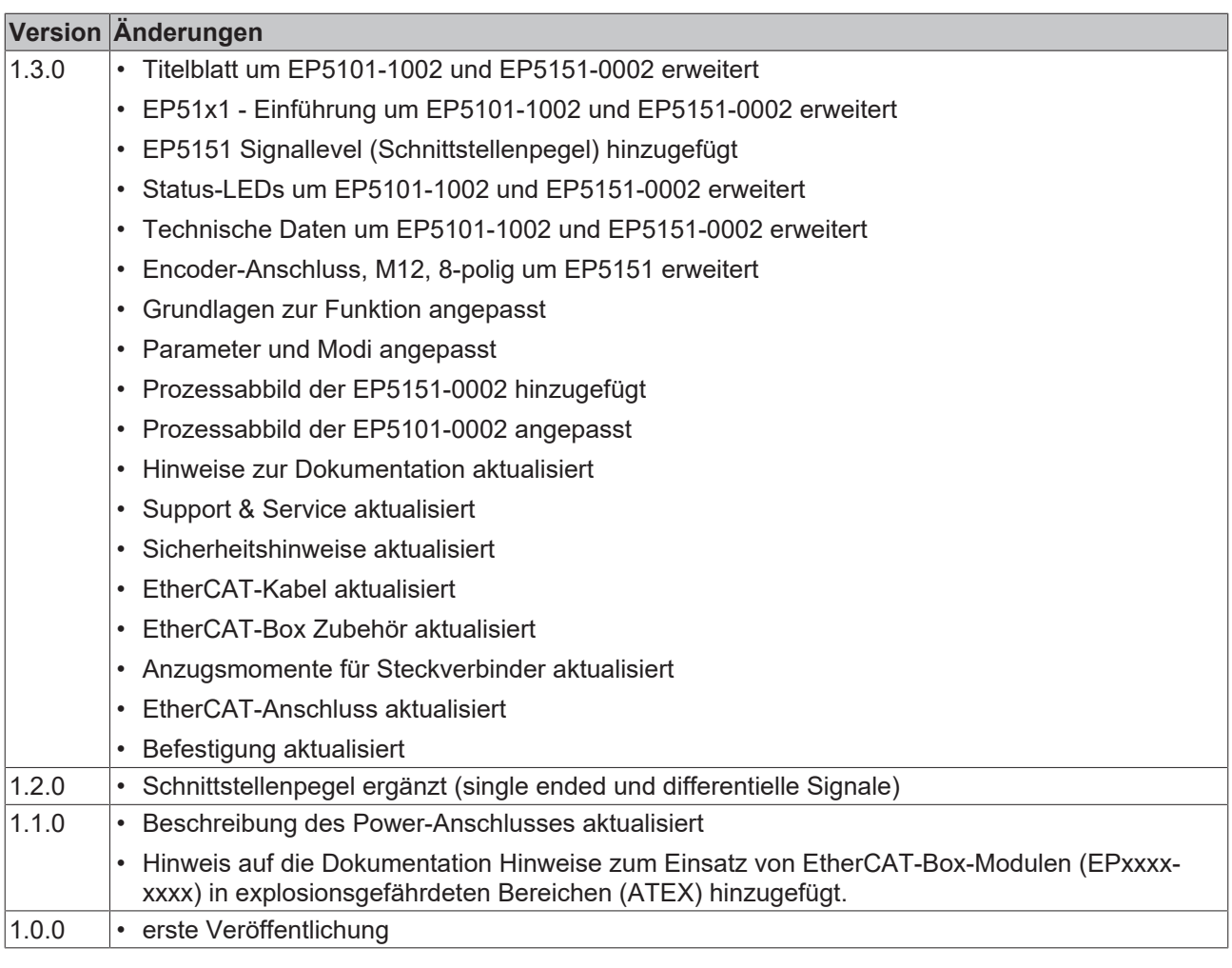

#### **Firm- und Hardware-Stände**

Diese Dokumentation bezieht sich auf den zum Zeitpunkt ihrer Erstellung gültigen Firm- und Hardware-Stand.

Die Eigenschaften der Module werden stetig weiterentwickelt und verbessert. Module älteren Fertigungsstandes können nicht die gleichen Eigenschaften haben, wie Module neuen Standes. Bestehende Eigenschaften bleiben jedoch erhalten und werden nicht geändert, so dass ältere Module immer durch neue ersetzt werden können.

Den Firm- und Hardware-Stand (Auslieferungszustand) können Sie der auf der Seite der EtherCAT Box aufgedruckten Batch-Nummer (D-Nummer) entnehmen.

#### **Syntax der Batch-Nummer (D-Nummer)**

D: WW YY FF HH WW - Produktionswoche (Kalenderwoche) YY - Produktionsjahr FF - Firmware-Stand HH - Hardware-Stand

Beispiel mit D-Nr. 29 10 02 01:

- 29 Produktionswoche 29
- 10 Produktionsjahr 2010
- 02 Firmware-Stand 02
- 01 Hardware-Stand 01

Weitere Informationen zu diesem Thema: [Versionsidentifikation von EtherCAT-Geräten \[](#page-124-0)[}](#page-124-0) [125\]](#page-124-0).

# <span id="page-10-0"></span>**2 EtherCAT Box - Einführung**

Das EtherCAT-System wird durch die EtherCAT-Box-Module in Schutzart IP67 erweitert. Durch das integrierte EtherCAT-Interface sind die Module ohne eine zusätzliche Kopplerbox direkt an ein EtherCAT-Netzwerk anschließbar. Die hohe EtherCAT-Performance bleibt also bis in jedes Modul erhalten.

Die außerordentlich geringen Abmessungen von nur 126 x 30 x 26,5 mm (H x B x T) sind identisch zu denen der Feldbus Box Erweiterungsmodule. Sie eignen sich somit besonders für Anwendungsfälle mit beengten Platzverhältnissen. Die geringe Masse der EtherCAT-Module begünstigt u. a. auch Applikationen, bei denen die I/O-Schnittstelle bewegt wird (z. B. an einem Roboterarm). Der EtherCAT-Anschluss erfolgt über geschirmte M8-Stecker.

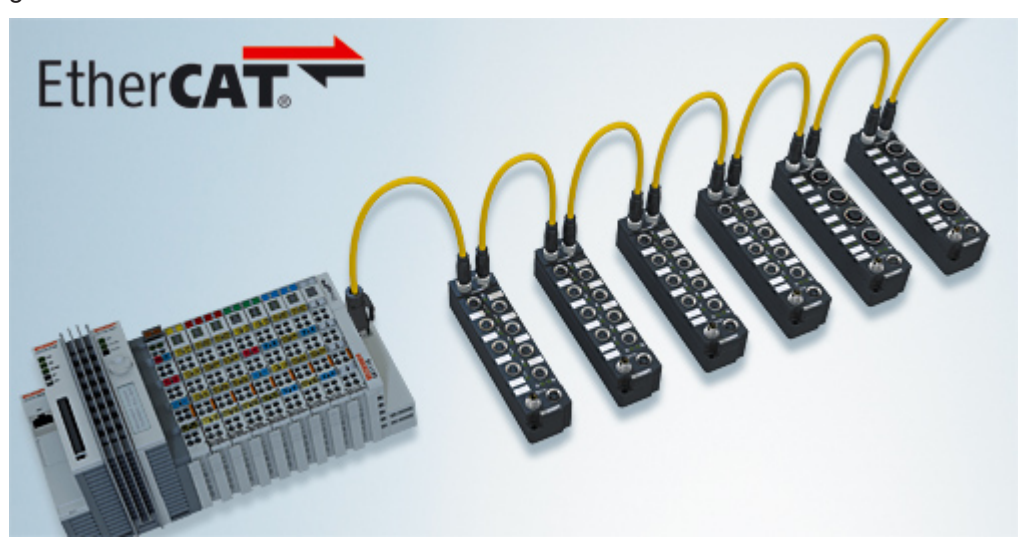

Abb. 1: EtherCAT-Box-Module in einem EtherCAT-Netzwerk

Die robuste Bauweise der EtherCAT-Box-Module erlaubt den Einsatz direkt an der Maschine. Schaltschrank und Klemmenkasten werden hier nicht mehr benötigt. Die Module sind voll vergossen und daher ideal vorbereitet für nasse, schmutzige oder staubige Umgebungsbedingungen.

Durch vorkonfektionierte Kabel vereinfacht sich die EtherCAT- und Signalverdrahtung erheblich. Verdrahtungsfehler werden weitestgehend vermieden und somit die Inbetriebnahmezeiten optimiert. Neben den vorkonfektionierten EtherCAT-, Power- und Sensorleitungen stehen auch feldkonfektionierbare Stecker und Kabel für maximale Flexibilität zur Verfügung. Der Anschluss der Sensorik und Aktorik erfolgt je nach Einsatzfall über M8- oder M12-Steckverbinder.

Die EtherCAT-Module decken das typische Anforderungsspektrum der I/O-Signale in Schutzart IP67 ab:

- digitale Eingänge mit unterschiedlichen Filtern (3,0 ms oder 10 μs)
- digitale Ausgänge mit 0,5 oder 2 A Ausgangsstrom
- analoge Ein- und Ausgänge mit 16 Bit Auflösung
- Thermoelement- und RTD-Eingänge
- Schrittmotormodule

Auch XFC (eXtreme Fast Control Technology)-Module wie z. B. Eingänge mit Time-Stamp sind verfügbar.

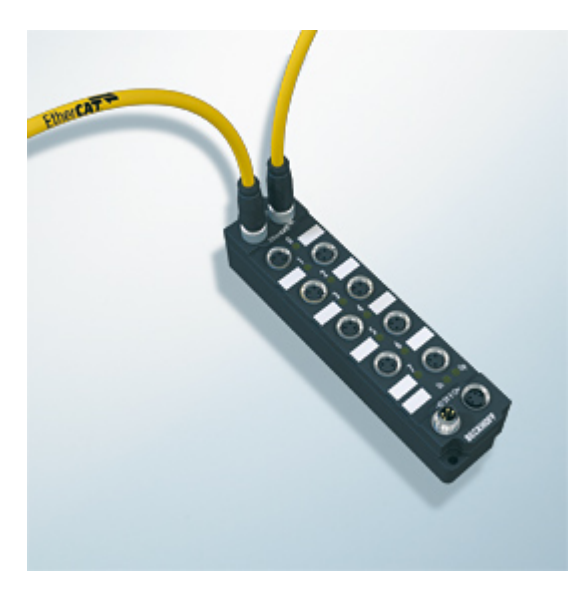

Abb. 2: EtherCAT Box mit M8-Anschlüssen für Sensor/Aktoren

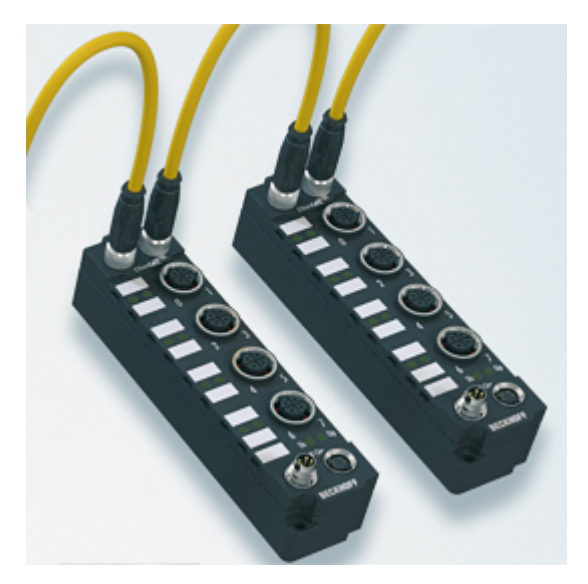

```
Abb. 3: EtherCAT Box mit M12-Anschlüssen für Sensor/Aktoren
```
**Basis-Dokumentation zu EtherCAT** Eine detaillierte Beschreibung des EtherCAT-Systems finden Sie in der System Basis-Dokumentation zu EtherCAT, die auf unserer Homepage (www.beckhoff.de) unter Downloads zur Verfügung steht.

Т

# <span id="page-12-0"></span>**3 Produktübersicht**

## <span id="page-12-1"></span>**3.1 Modulübersicht**

#### **SSI-Geber-Interface**

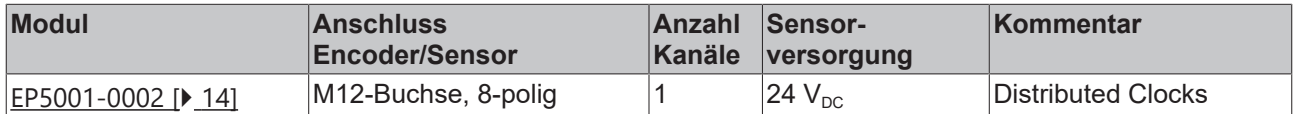

#### **Inkremental-Encoder-Interface mit Differenzeingängen**

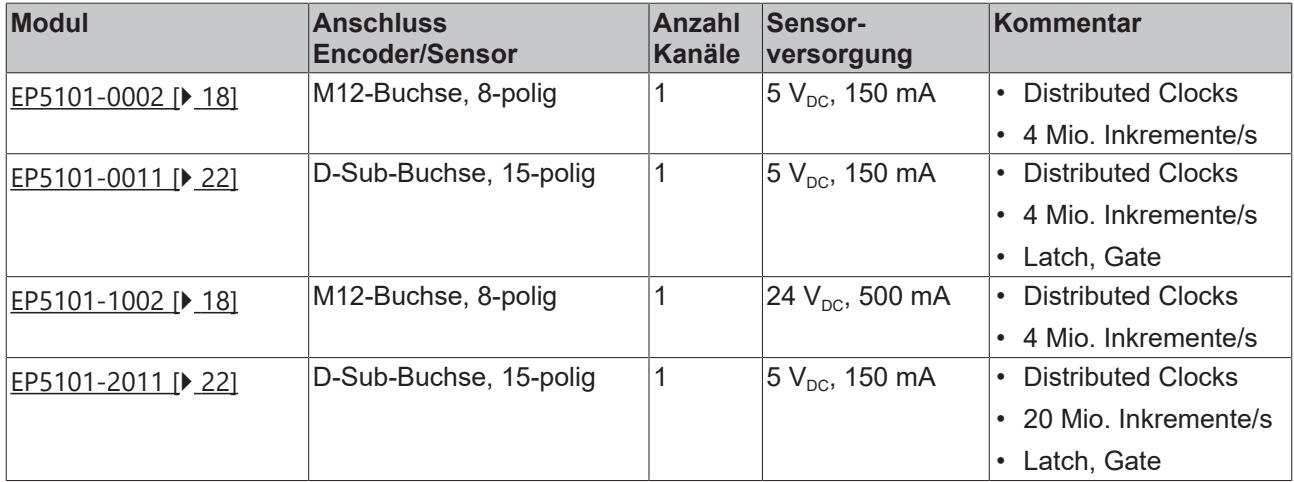

#### **Inkremental-Encoder-Interface mit Single-ended Eingängen**

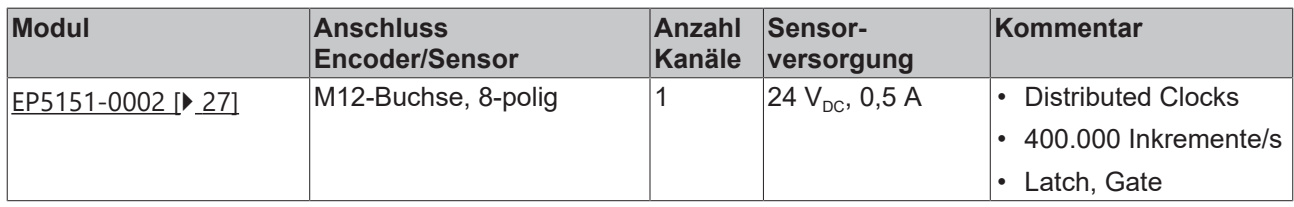

## <span id="page-13-1"></span><span id="page-13-0"></span>**3.2 EP5001-0002**

### **3.2.1 EP5001-0002 - Einführung**

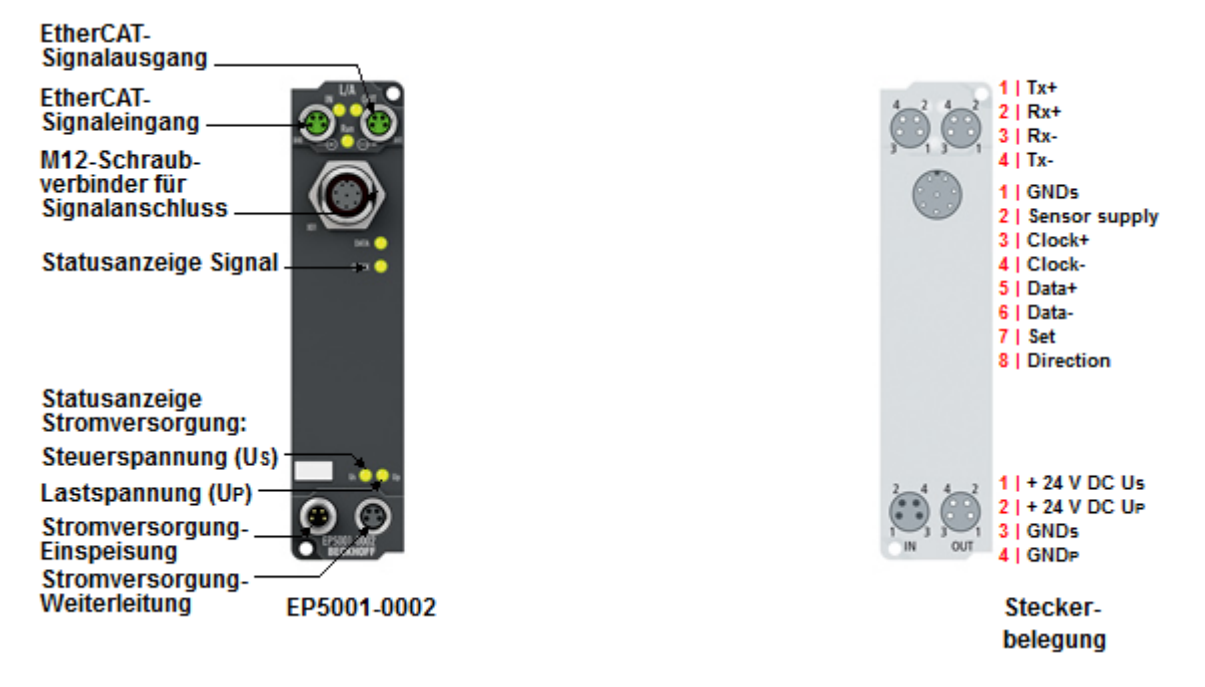

#### **SSI-Geber-Interface**

Die EtherCAT Box EP5001-0002 ist ein SSI-Master und erlaubt den direkten Anschluss eines Absolutgebers mit SSI (Synchron-Serielle Schnittstelle). Es werden sowohl Singleturn- als auch Multiturn-Encoder unterstützt. Als Geberanschluss wird eine 8-polige M12-Buchse verwendet. Die 24-V-Versorgung des Gebers erfolgt direkt über die M12-Buchse der Box.

Umfangreiche Parametriermöglichkeiten erlauben eine optimale Anpassung an verschiedene Encodertypen.

Besondere Eigenschaften:

- Baudrate bis max. 1 MHz
- Kodierung: Gray und binär
- Datenlänge bis 32 Bit, flexibel einstellbar.
- separate Auswertung eines Status-Fehler-Bit (Power-Fail-Bit) in den Prozessdaten.

Über die Distributed-Clocks-Funktion erfolgt das Auslesen des Positionswertes exakt systemsynchron mit anderen Prozessen. Bei deaktivierter Distributed-Clocks-Funktion taktet die EP5001-0002 synchron mit dem EtherCAT-Zyklus. Das Encoderprofil erlaubt eine einfache und schnelle Verknüpfung der Prozessdaten zur Motion-Control-Anwendung.

#### **Quick Links**

[Technische Daten \[](#page-14-1)[}](#page-14-1) [15\]](#page-14-1) [Prozessabbild \[](#page-16-1) $\blacktriangleright$  [17\]](#page-16-1) [Signalanschluss \[](#page-37-2)[}](#page-37-2) [38\]](#page-37-2) [Inbetriebnahme \[](#page-47-0)[}](#page-47-0) [48\]](#page-47-0)

### <span id="page-14-0"></span>**3.2.2 EP5001-0002 - Technische Daten**

Alle Werte sind typische Werte über den gesamten Temperaturbereich, wenn nicht anders angegeben.

<span id="page-14-1"></span>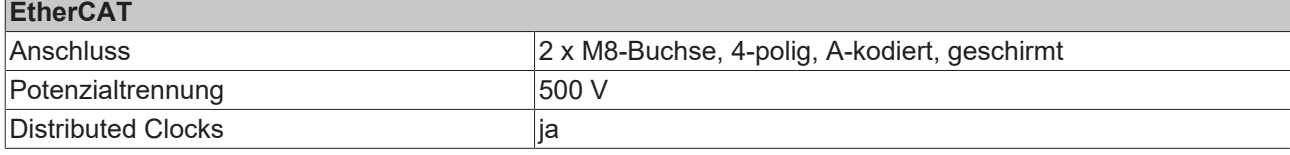

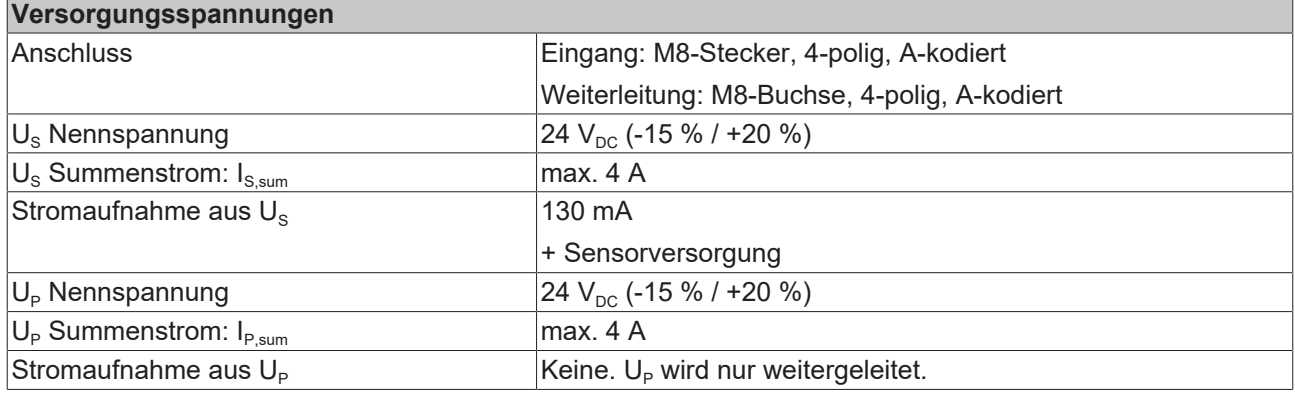

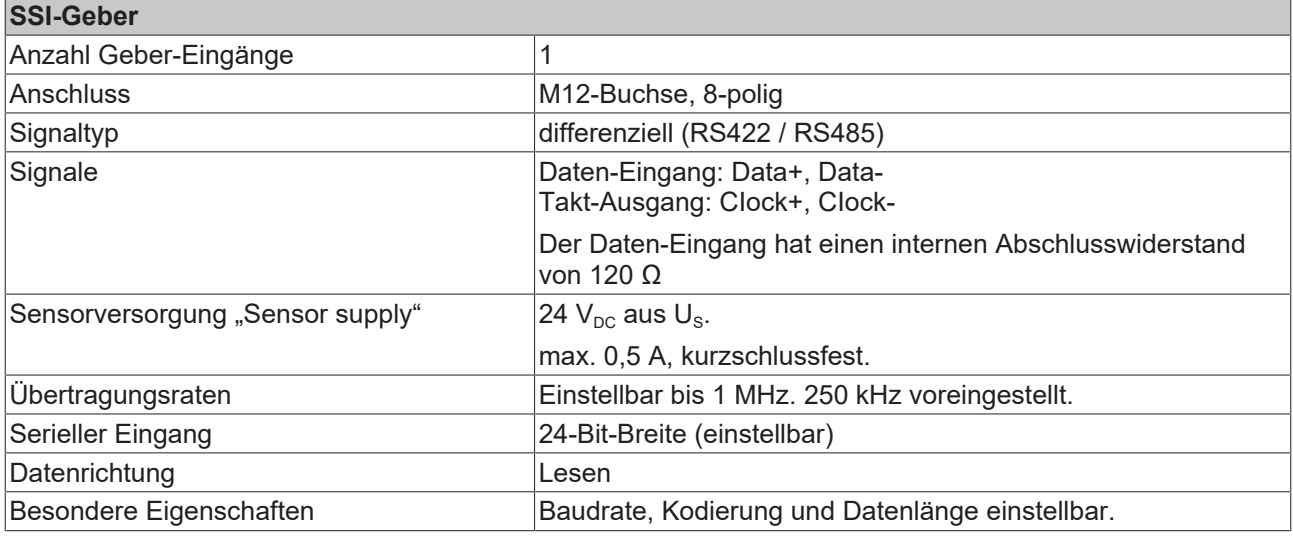

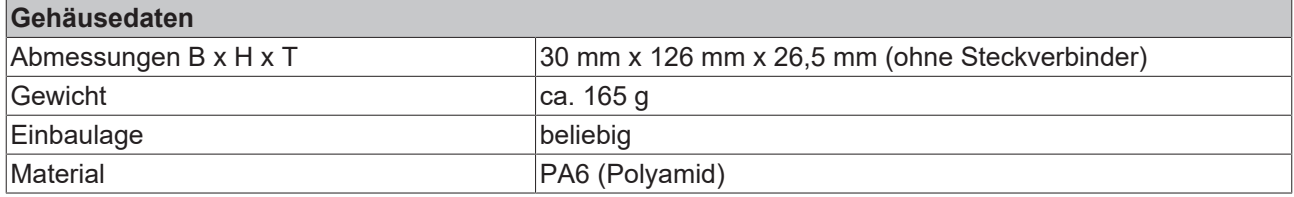

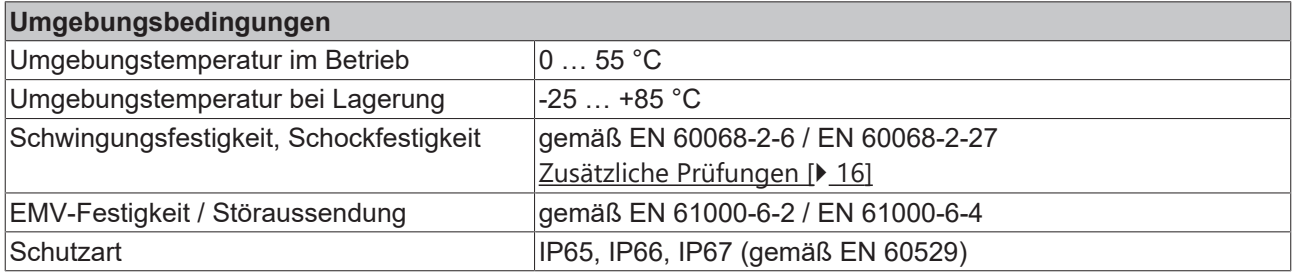

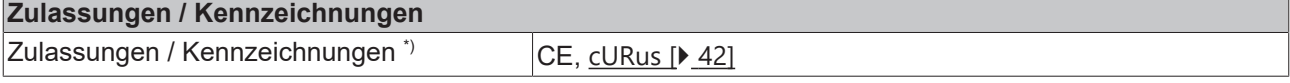

<span id="page-15-1"></span>\*) Real zutreffende Zulassungen/Kennzeichnungen siehe seitliches Typenschild (Produktbeschriftung).

#### **Zusätzliche Prüfungen**

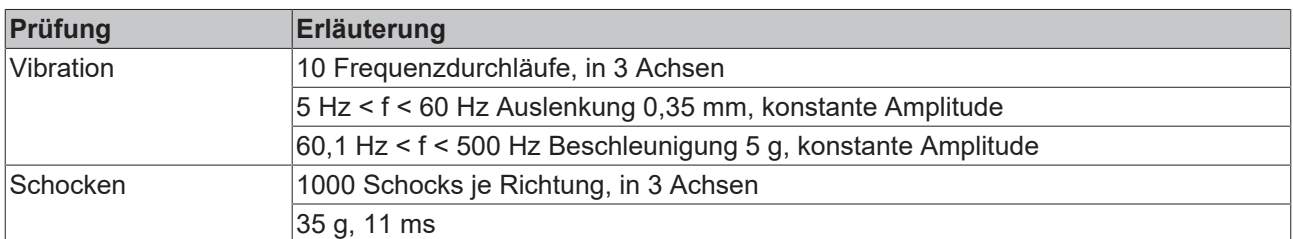

Die Geräte sind folgenden zusätzlichen Prüfungen unterzogen worden:

### <span id="page-15-0"></span>**3.2.3 EP5001-0002 - Lieferumfang**

Vergewissern Sie sich, dass folgende Komponenten im Lieferumfang enthalten sind:

- 1x EtherCAT Box EP5001-0002
- 2x Schutzkappe für EtherCAT-Buchse, M8, grün (vormontiert)
- 1x Schutzkappe für Versorgungsspannungs-Eingang, M8, transparent (vormontiert)
- 1x Schutzkappe für Versorgungsspannungs-Ausgang, M8, schwarz (vormontiert)
- 10x Beschriftungsschild unbedruckt (1 Streifen à 10 Stück)

**Vormontierte Schutzkappen gewährleisten keinen IP67-Schutz**

Schutzkappen werden werksseitig vormontiert, um Steckverbinder beim Transport zu schützen. Sie sind u.U. nicht fest genug angezogen, um die Schutzart IP67 zu gewährleisten. Stellen Sie den korrekten Sitz der Schutzkappen sicher, um die Schutzart IP67 zu gewährleisten.

port

### <span id="page-16-0"></span>**3.2.4 EP5001-0002 - Prozessabbild**

TwinCAT zeigt das Prozessabbild in einer Baumstruktur an.

<span id="page-16-1"></span>TwinCAT zeigt die Daten der EP5001-0002 in einer Baumstruktur an.

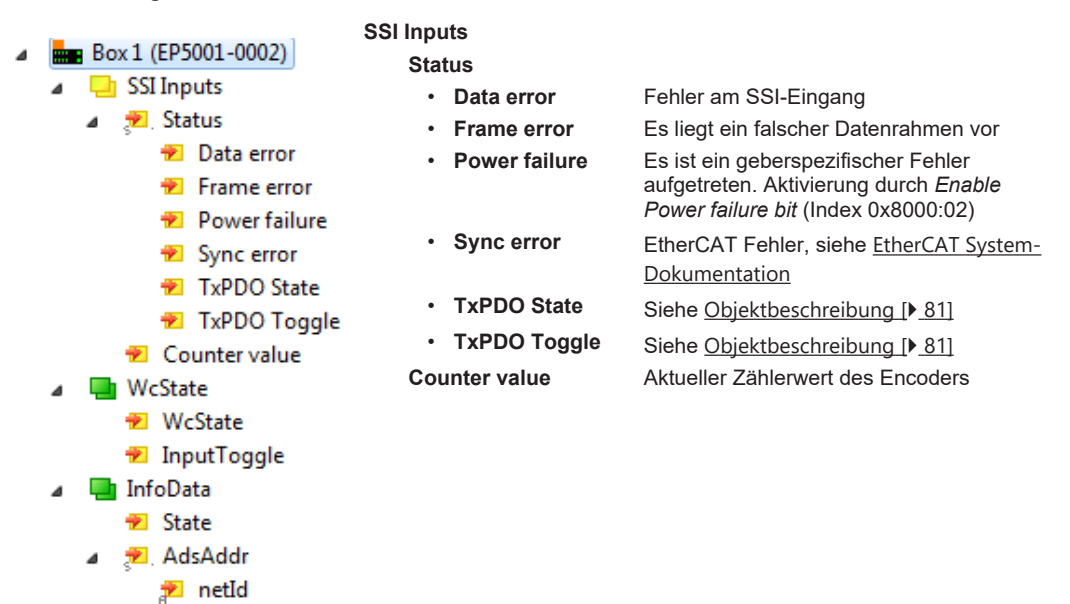

## <span id="page-17-1"></span><span id="page-17-0"></span>**3.3 EP5101-x002**

### **3.3.1 EP5101-x002 - Einführung**

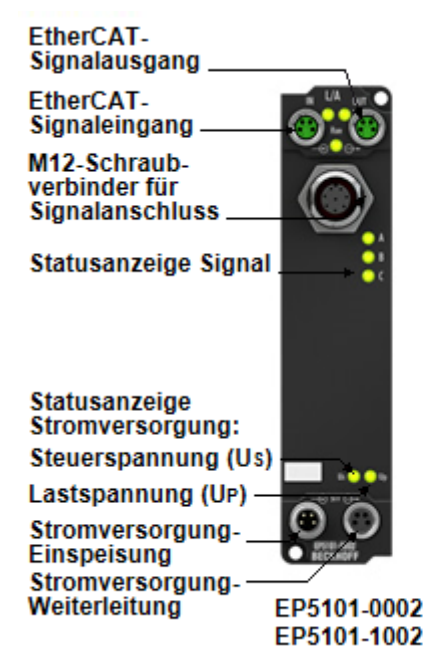

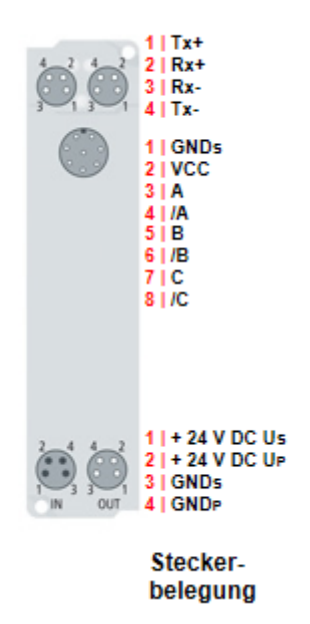

#### **Inkremental-Encoder-Interface mit Differenzeingängen**

Die EtherCAT Box EP5101-x002 ist ein Interface zum direkten Anschluss von Inkremental-Encodern mit Differenzsignalen (RS422) oder TTL-Single-Ended-Signalen. Es können Eingangsfrequenzen bis zu 1 MHz ausgewertet werden. Der C-Eingang kann optional als Latch-Eingang genutzt werden. Die Versorgung des Gebers erfolgt direkt über die M12-Buchse der EP5101-x002.

Besondere Eigenschaften:

- Zähler speichern, sperren, setzen
- integrierte Frequenz- und Periodenmessung
- optional als 5-V-Zähler einsetzbar
- Mikroinkremente
- synchrones Einlesen des Positionswertes über Distributed Clocks
- Zeitstempel auf die letzte registrierte Inkrementalflanke

Zusätzlich ermöglicht die EP5101-x002 die Messung einer Periode oder Frequenz mit einer Auflösung von 100 ns. Durch die optionale interpolierende Mikroinkremente-Funktionalität, kann die EP5101-x002 bei dynamischen Achsen noch genauere Achspositionen liefern. Zudem unterstützt sie über die hochpräzisen EtherCAT-Distributed-Clocks (DC) das synchrone Einlesen des Geberwertes zusammen mit anderen Eingangsdaten im EtherCAT-System. Zusätzlich steht ein Zeitstempel für die letzte registrierte Inkrementalflanke zur Verfügung. Die Verwendung von Encoderprofilen erlaubt eine einfache und schnelle Verknüpfung der Prozessdaten zur Motion-Control-Anwendung.

#### **Quick Links**

[Technische Daten \[](#page-18-1)[}](#page-18-1) [19\]](#page-18-1) [Prozessabbild \[](#page-20-1)[}](#page-20-1) [21\]](#page-20-1) [Signalanschluss \[](#page-38-0) $\geq$  [39\]](#page-38-0) [Inbetriebnahme \[](#page-53-0)[}](#page-53-0) [54\]](#page-53-0)

### <span id="page-18-0"></span>**3.3.2 EP5101-x002 - Technische Daten**

Alle Werte sind typische Werte über den gesamten Temperaturbereich, wenn nicht anders angegeben.

<span id="page-18-1"></span>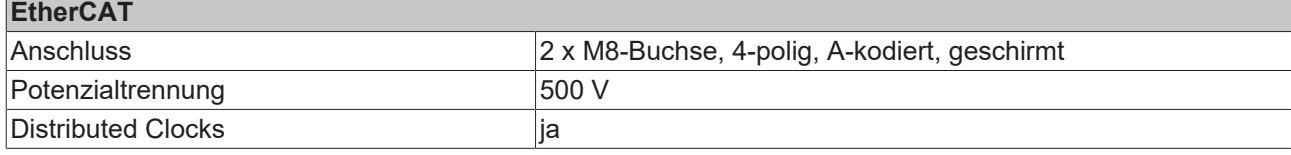

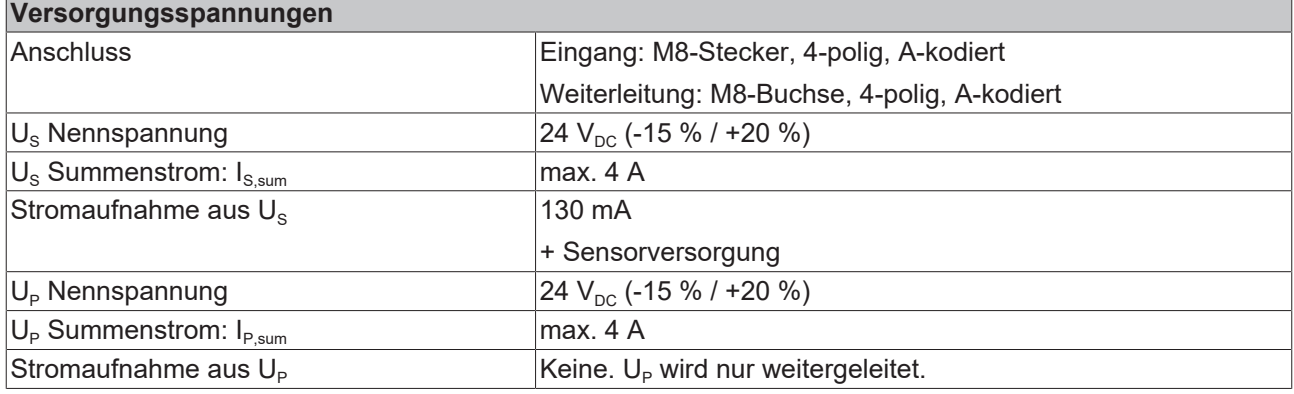

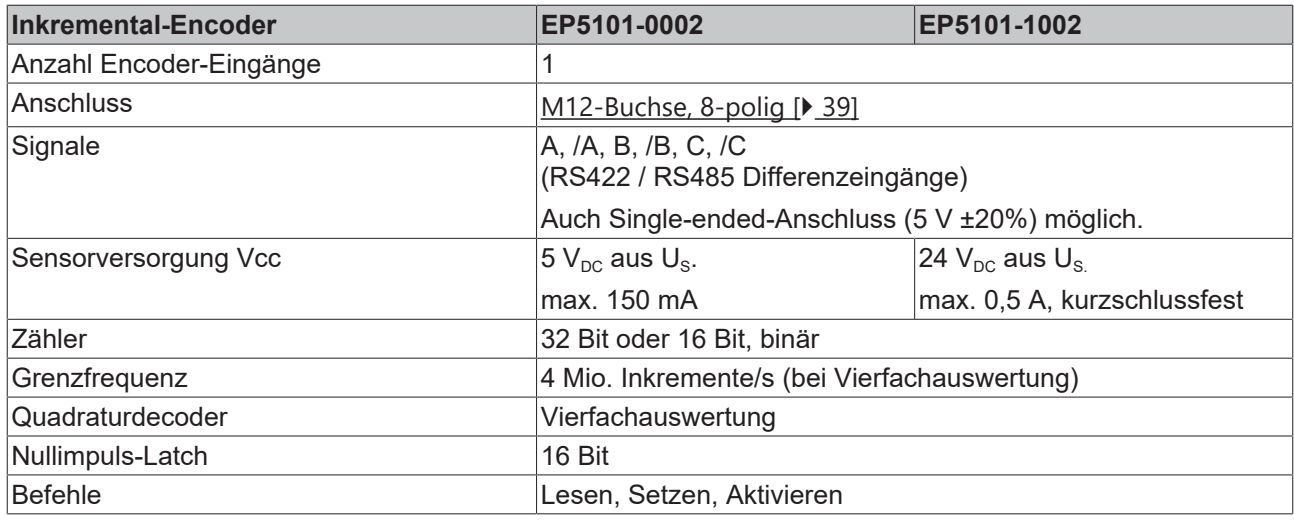

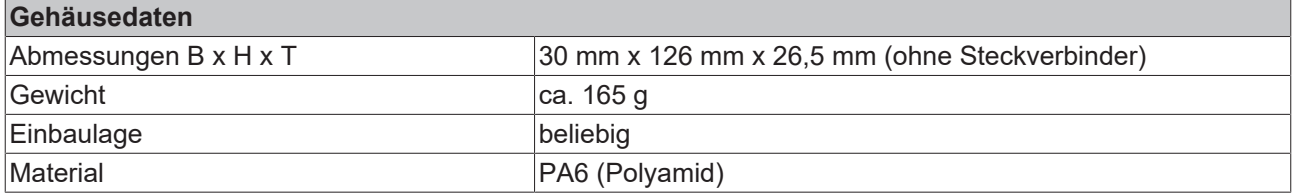

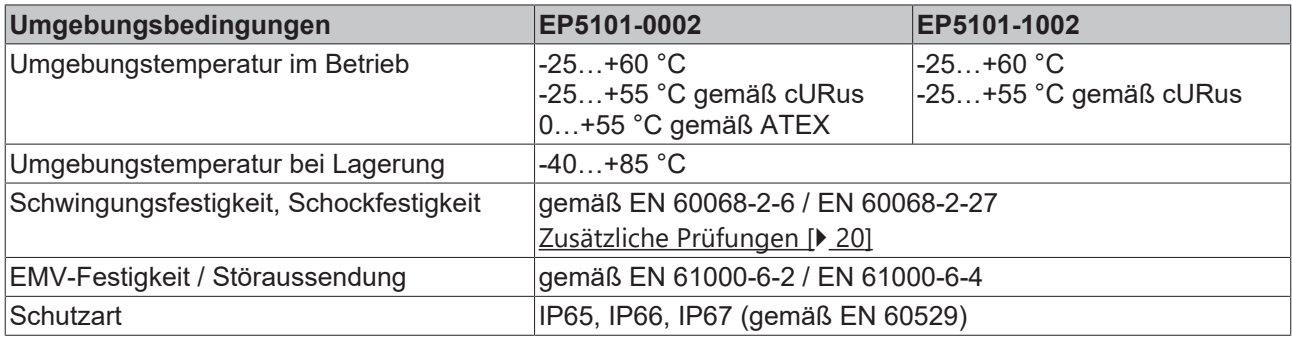

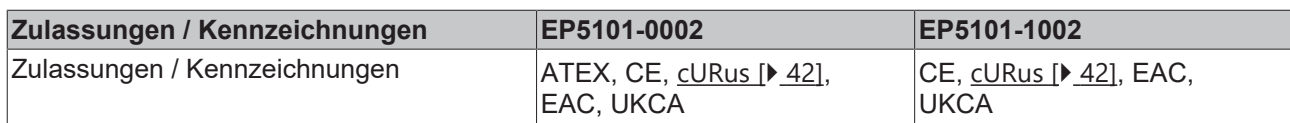

#### <span id="page-19-1"></span>**Zusätzliche Prüfungen**

Die Geräte sind folgenden zusätzlichen Prüfungen unterzogen worden:

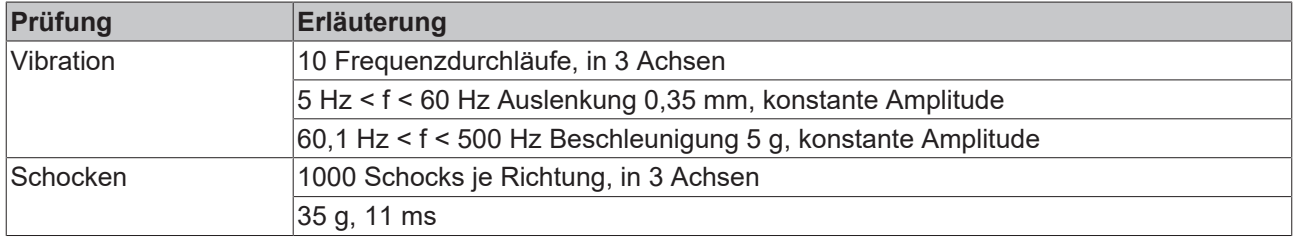

### <span id="page-19-0"></span>**3.3.3 EP5101-x002 - Lieferumfang**

Vergewissern Sie sich, dass folgende Komponenten im Lieferumfang enthalten sind:

- 1x EtherCAT Box EP5101-x002
- 2x Schutzkappe für EtherCAT-Buchse, M8, grün (vormontiert)
- 1x Schutzkappe für Versorgungsspannungs-Eingang, M8, transparent (vormontiert)
- 1x Schutzkappe für Versorgungsspannungs-Ausgang, M8, schwarz (vormontiert)
- 10x Beschriftungsschild unbedruckt (1 Streifen à 10 Stück)

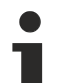

#### **Vormontierte Schutzkappen gewährleisten keinen IP67-Schutz**

Schutzkappen werden werksseitig vormontiert, um Steckverbinder beim Transport zu schützen. Sie sind u.U. nicht fest genug angezogen, um die Schutzart IP67 zu gewährleisten.

Stellen Sie den korrekten Sitz der Schutzkappen sicher, um die Schutzart IP67 zu gewährleisten.

### <span id="page-20-0"></span>**3.3.4 EP5101-x002 - Prozessabbild**

<span id="page-20-1"></span>TwinCAT zeigt die Daten der EP5101-0002 und EP5101-1002 am Beispiel der EP5101-0002 in einer Baumstruktur an.

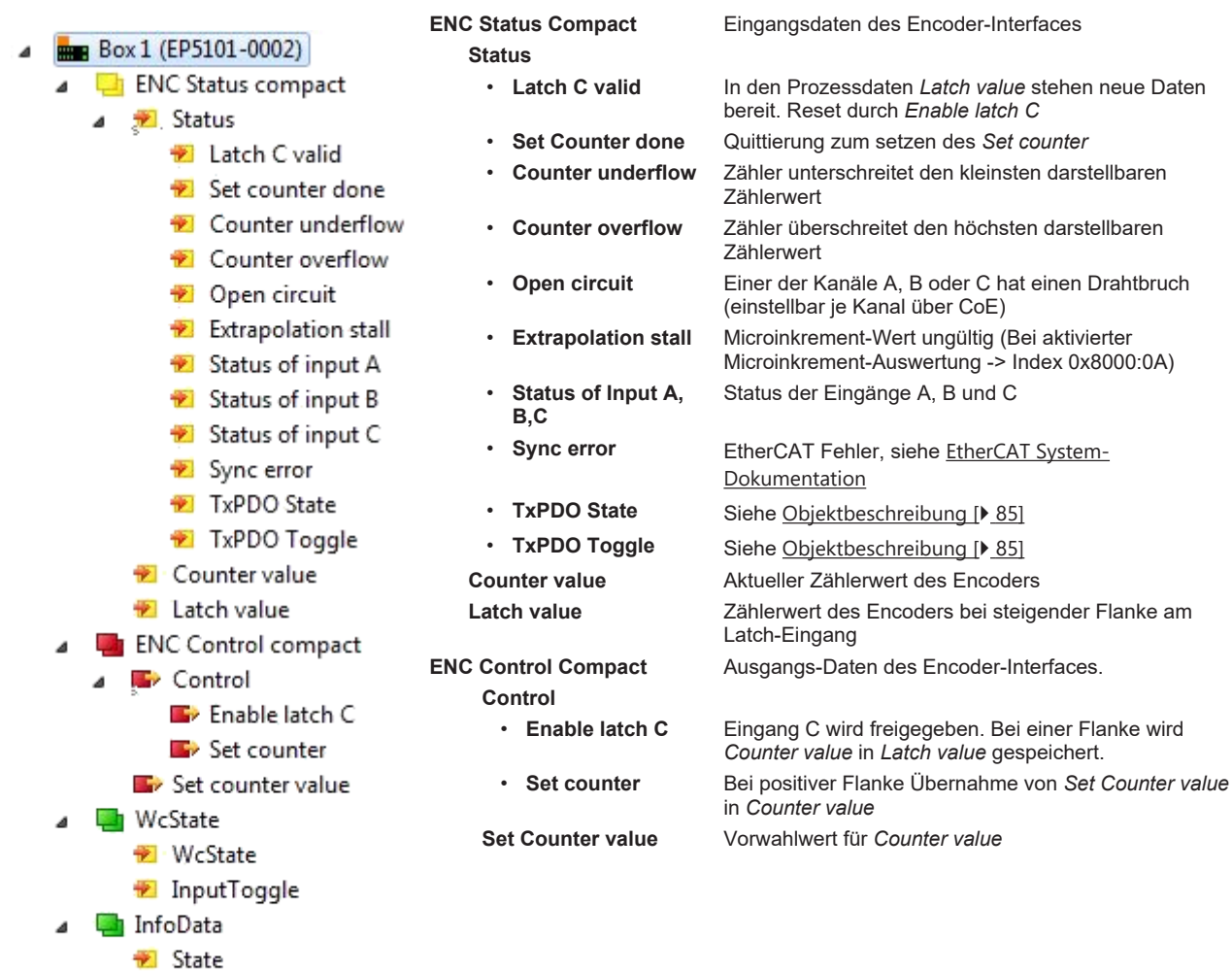

AdsAddr

netId port

 $\boldsymbol{A}$ 

## <span id="page-21-1"></span><span id="page-21-0"></span>**3.4 EP5101-x011**

### **3.4.1 EP5101-x011 - Einführung**

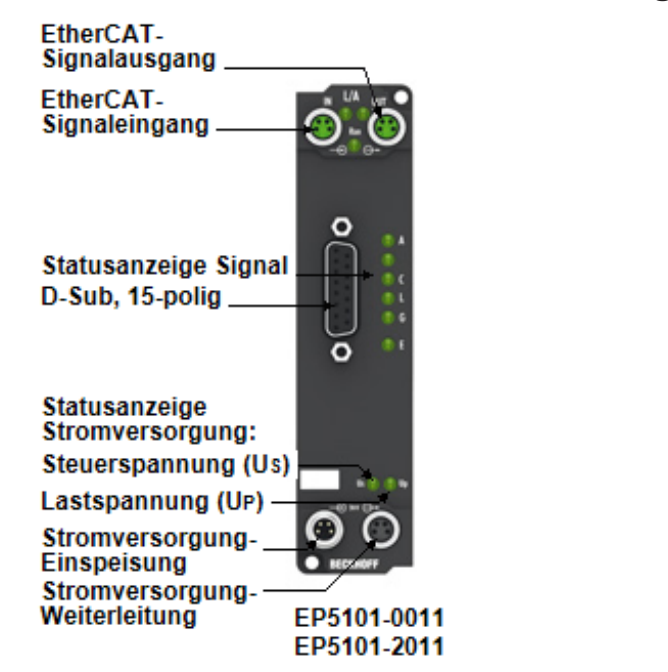

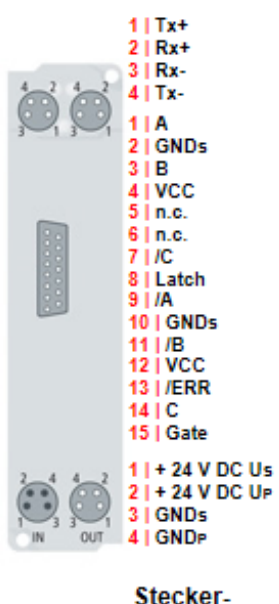

belegung

#### **Inkremental-Encoder-Interface mit Differenzeingängen**

Die EtherCAT Box EP5101-x011 ist ein Interface zum direkten Anschluss von Inkremental-Encodern mit Differenzsignalen (RS422) oder TTL-Single-Ended-Signalen. Zwei zusätzliche 24-V-Digital-Eingänge stehen zum Speichern, Sperren und Setzen des Zählerstandes zur Verfügung. Über den Statuseingang kann der Störmeldeausgang eines Encoders angeschlossen und ausgewertet werden. Die 5-V-Versorgung des Gebers erfolgt direkt über die D-Sub-Buchse der EP5101-x011.

Besondere Eigenschaften:

- Zähler speichern, sperren, setzen
- integrierte Frequenz- und Periodenmessung
- optional als 5-V-Zähler einsetzbar
- Mikroinkremente
- synchrones Einlesen des Positionswertes über Distributed Clocks
- Zeitstempel auf die letzte registrierte Inkrementalflanke
- 20 MHz Grenzfrequenz (EP5101-2011)

Zusätzlich ermöglicht die EP5101-x011 die Messung einer Periode oder Frequenz mit einer Auflösung von 100 ns. Durch die optionale interpolierende Mikroinkremente-Funktionalität kann die EP5101-x011 bei dynamischen Achsen noch genauere Achspositionen liefern. Zudem unterstützt sie über die hochpräzisen EtherCAT-Distributed-Clocks (DC) das synchrone Einlesen des Geberwertes zusammen mit anderen Eingangsdaten im EtherCAT-System. Zusätzlich steht ein Zeitstempel für die letzte registrierte Inkrementalflanke zur Verfügung. Die Verwendung von Encoderprofilen erlaubt eine einfache und schnelle Verknüpfung der Prozessdaten zur Motion-Control-Anwendung.

#### **Quick Links**

[Technische Daten \[](#page-22-1)[}](#page-22-1) [23\]](#page-22-1) [Prozessabbild EP5101-0011 \[](#page-24-1)[}](#page-24-1) [25\]](#page-24-1) [Prozessabbild EP5101-2011 \[](#page-25-1)> [26\]](#page-25-1) [Signalanschluss \[](#page-39-0)[}](#page-39-0) [40\]](#page-39-0)

### <span id="page-22-0"></span>**3.4.2 EP5101-x011 - Technische Daten**

Alle Werte sind typische Werte über den gesamten Temperaturbereich, wenn nicht anders angegeben.

<span id="page-22-1"></span>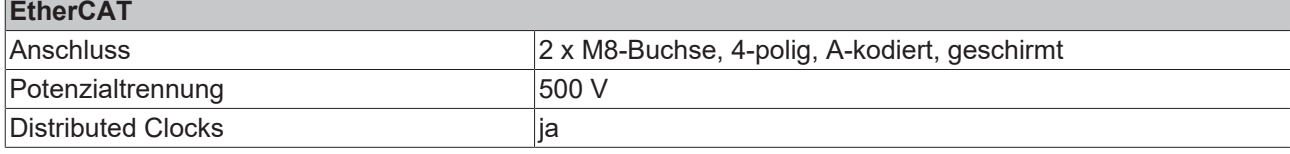

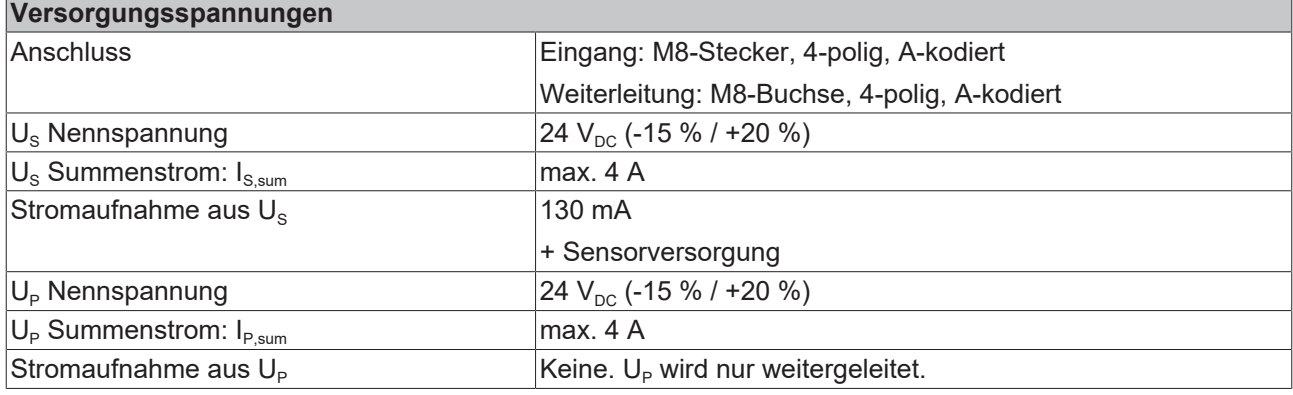

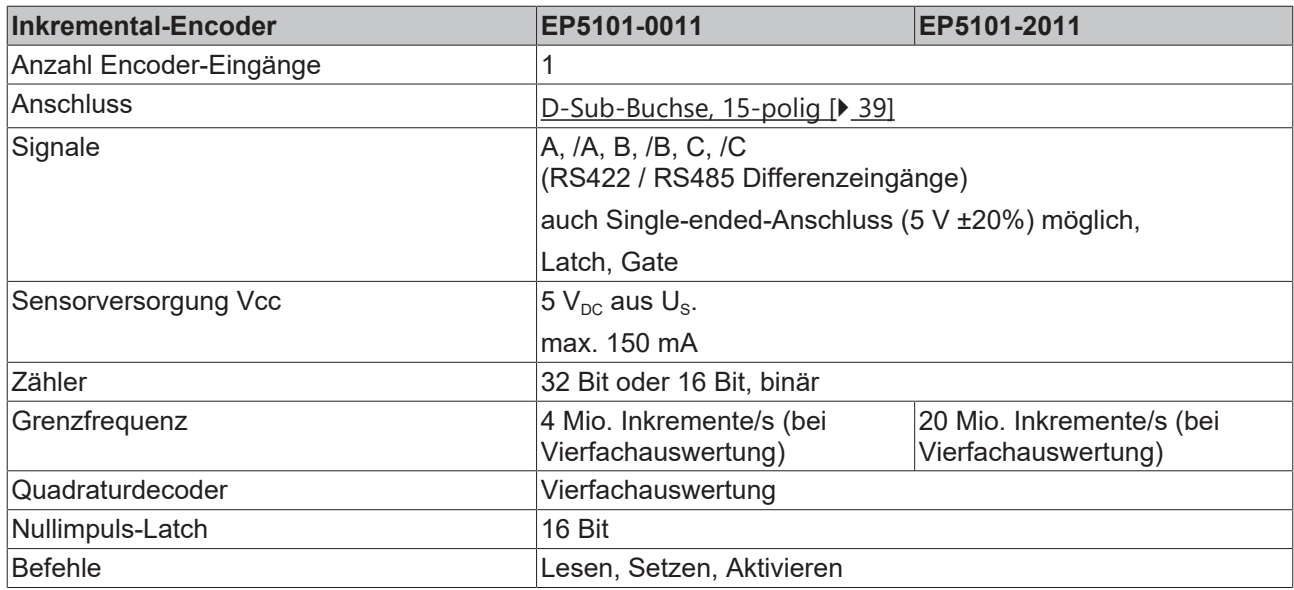

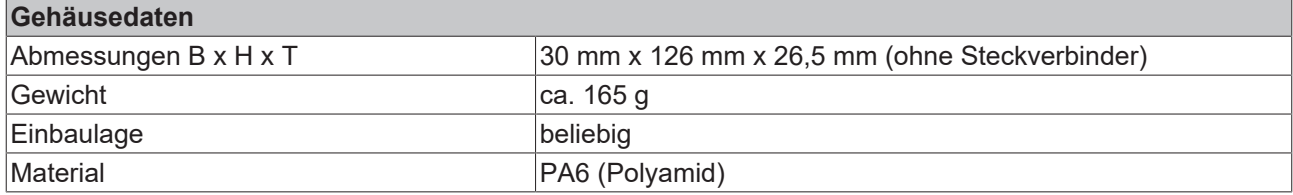

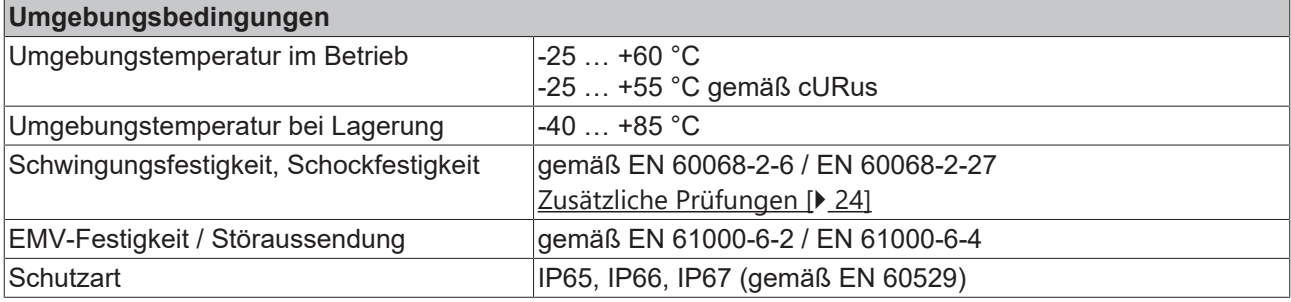

#### **Zulassungen / Kennzeichnungen**

Zulassungen / Kennzeichnungen<sup>\*</sup> CE, [cURus \[](#page-41-1)▶ [42\]](#page-41-1)

<span id="page-23-1"></span>\*) Real zutreffende Zulassungen/Kennzeichnungen siehe seitliches Typenschild (Produktbeschriftung).

#### **Zusätzliche Prüfungen**

Die Geräte sind folgenden zusätzlichen Prüfungen unterzogen worden:

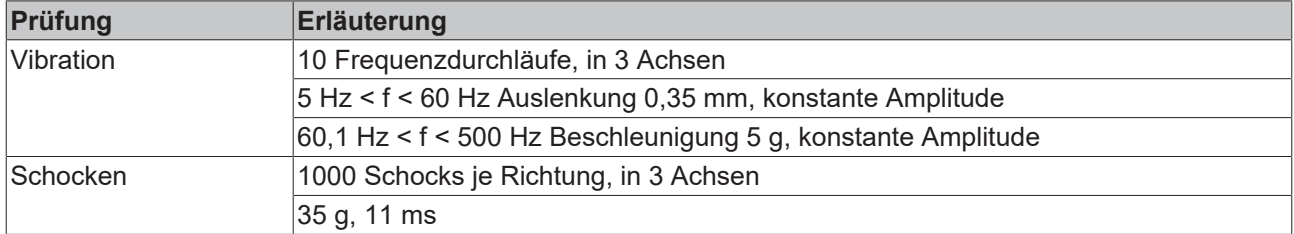

### <span id="page-23-0"></span>**3.4.3 EP5101-x011 - Lieferumfang**

Vergewissern Sie sich, dass folgende Komponenten im Lieferumfang enthalten sind:

- 1x EtherCAT Box EP5101-x011
- 2x Schutzkappe für EtherCAT-Buchse, M8, grün (vormontiert)
- 1x Schutzkappe für Versorgungsspannungs-Eingang, M8, transparent (vormontiert)
- 1x Schutzkappe für Versorgungsspannungs-Ausgang, M8, schwarz (vormontiert)
- 10x Beschriftungsschild unbedruckt (1 Streifen à 10 Stück)

#### **Vormontierte Schutzkappen gewährleisten keinen IP67-Schutz**

Schutzkappen werden werksseitig vormontiert, um Steckverbinder beim Transport zu schützen. Sie sind u.U. nicht fest genug angezogen, um die Schutzart IP67 zu gewährleisten.

Stellen Sie den korrekten Sitz der Schutzkappen sicher, um die Schutzart IP67 zu gewährleisten.

### <span id="page-24-0"></span>**3.4.4 EP5101-0011 - Prozessabbild**

<span id="page-24-1"></span>TwinCAT zeigt die Daten des EP5101-0011 in einer Baumstruktur an.

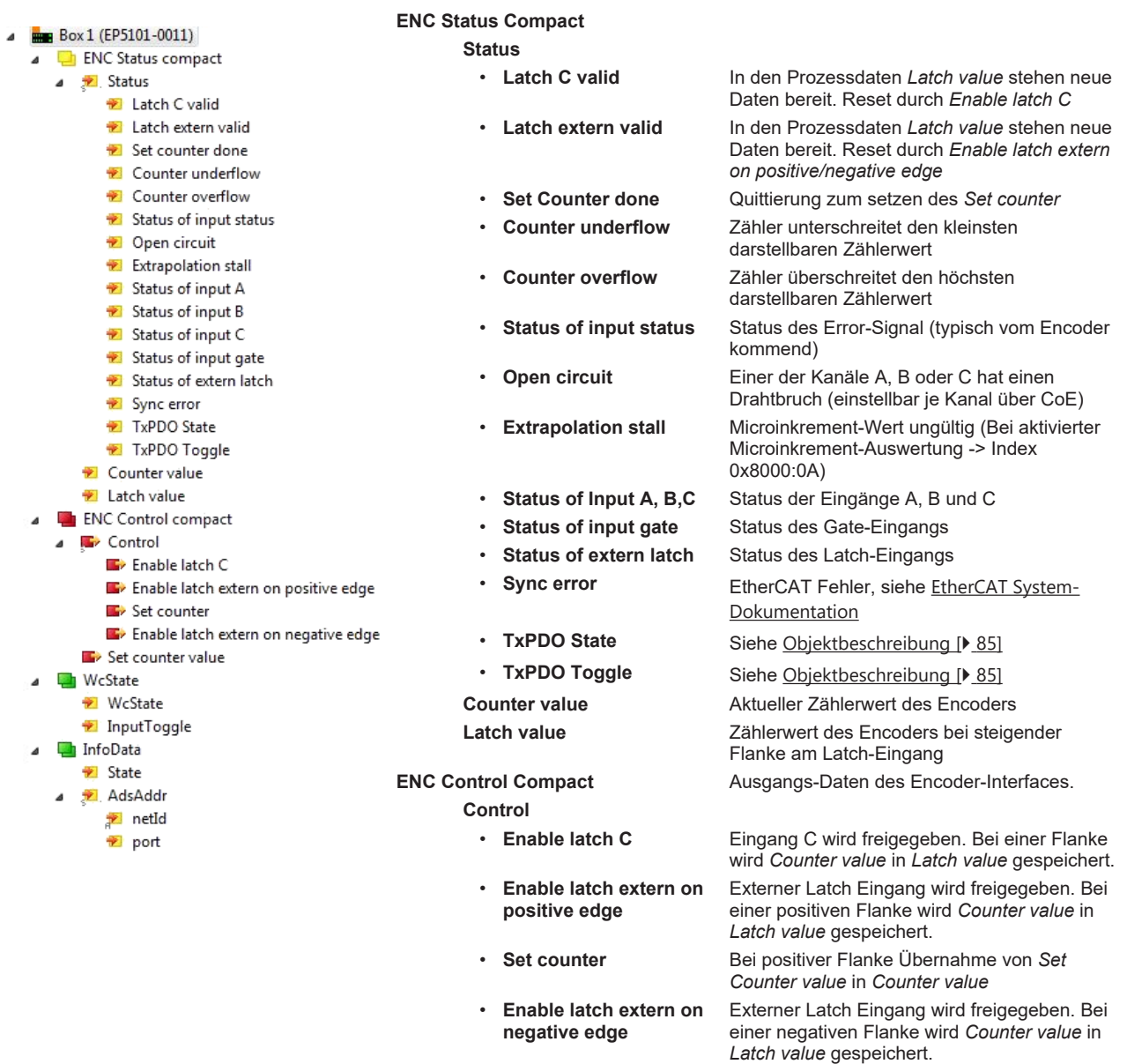

**Set Counter value** Vorwahlwert für *Counter value*

## <span id="page-25-0"></span>**3.4.5 EP5101-2011 - Prozessabbild**

<span id="page-25-1"></span>TwinCAT zeigt die Daten des EP5101-2011 in einer Baumstruktur an.

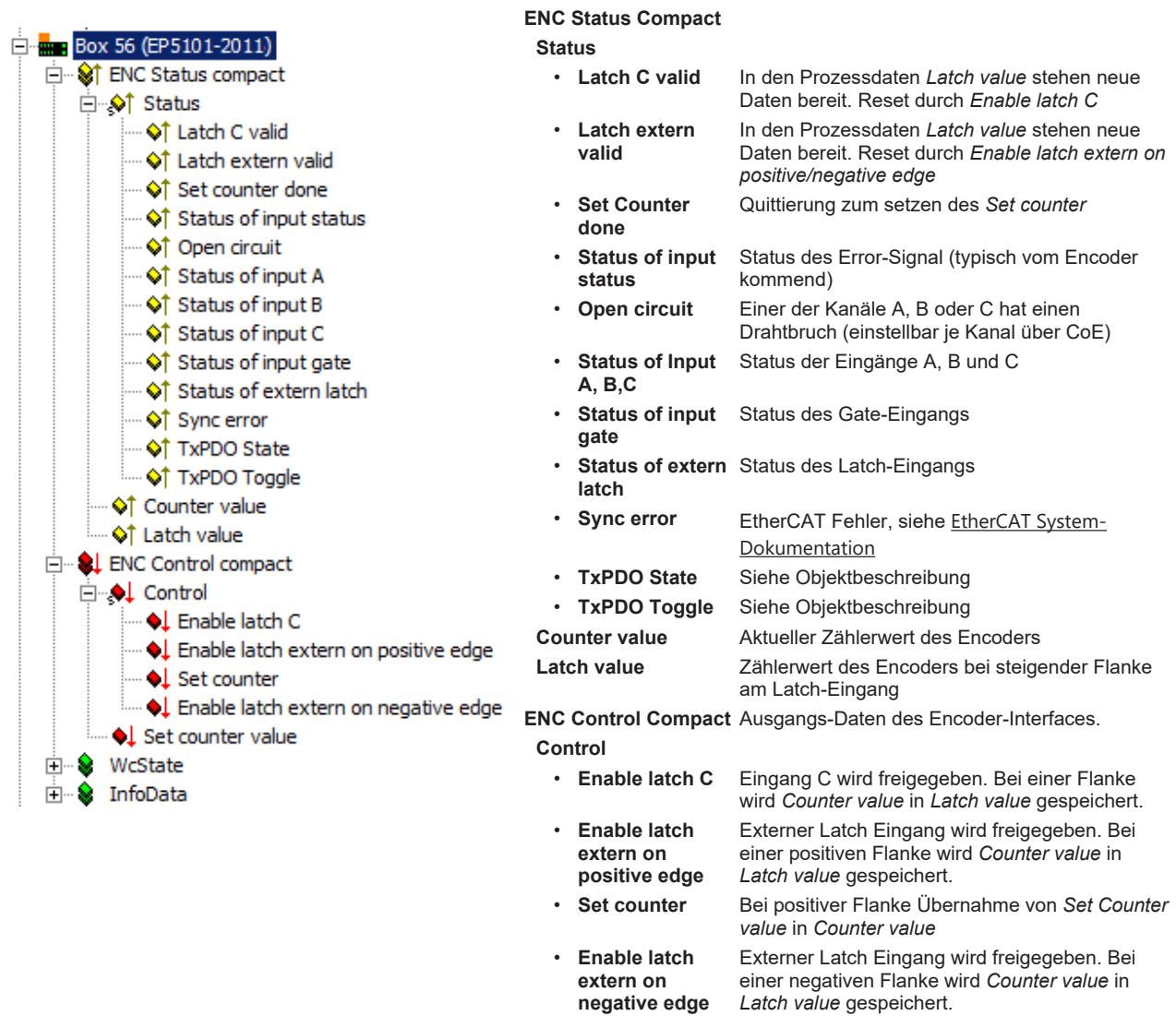

**Set Counter value** Vorwahlwert für *Counter value*

## <span id="page-26-1"></span><span id="page-26-0"></span>**3.5 EP5151-0002**

### **3.5.1 EP5151-0002 - Einführung**

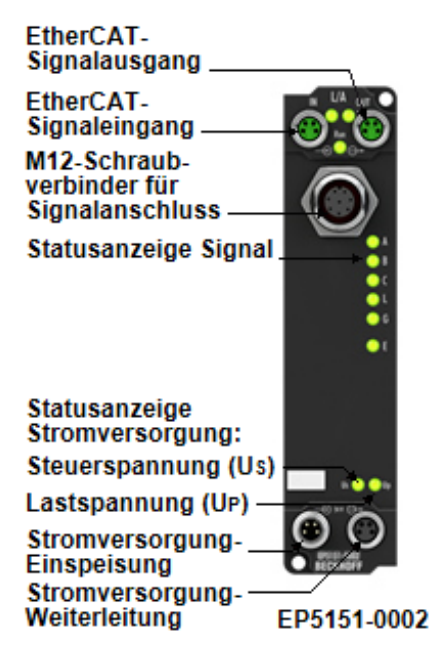

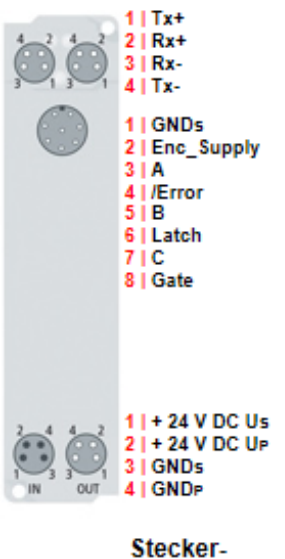

belegung

#### 1-Kanal-Encoder-Interface, inkremental, 24 V<sub>DC</sub> HTL, 100 kHz, M12

Die EtherCAT Box EP5151-0002 ist ein Interface zum direkten Anschluss von 24-V-DC-Single-Ended-Signalen. Zwei zusätzliche 24-V-Digital-Eingänge stehen zum Speichern, Sperren und Setzen des Zählerstandes zur Verfügung. Über den Statuseingang kann der Störmeldeausgang eines Encoders angeschlossen und ausgewertet werden. Die 24-V-Versorgung des Gebers erfolgt direkt über die M12- Buchse der EP5151-0002.

Besondere Eigenschaften:

- Zähler speichern, sperren, setzen
- integrierte Frequenz- und Periodenmessung
- optional als 5-V-Zähler einsetzbar
- Mikroinkremente
- synchrones Einlesen des Positionswertes über Distributed Clocks
- Zeitstempel auf die letzte registrierte Inkrementalflanke

Zusätzlich ermöglicht die EP5151-0002 die Messung einer Periode oder Frequenz. Durch die optionale interpolierende Mikroinkremente-Funktionalität kann die EP5151-0002 bei dynamischen Achsen noch genauere Achspositionen liefern. Zudem unterstützt sie über die hochpräzisen EtherCAT-Distributed-Clocks (DC) das synchrone Einlesen des Geberwertes zusammen mit anderen Eingangsdaten im EtherCAT-System. Zusätzlich steht ein Zeitstempel für die letzte registrierte Inkrementalflanke zur Verfügung. Die Verwendung von Encoderprofilen erlaubt eine einfache und schnelle Verknüpfung der Prozessdaten zur Motion-Control-Anwendung.

#### **Quick Links**

[Technische Daten \[](#page-27-1)[}](#page-27-1) [28\]](#page-27-1) [Prozessabbild \[](#page-29-1)▶ [30\]](#page-29-1) [Signalanschluss \[](#page-40-0) $\blacktriangleright$  [41\]](#page-40-0) [Inbetriebnahme \[](#page-53-0)[}](#page-53-0) [54\]](#page-53-0)

## <span id="page-27-0"></span>**3.5.2 EP5151-0002 - Technische Daten**

Alle Werte sind typische Werte über den gesamten Temperaturbereich, wenn nicht anders angegeben.

<span id="page-27-1"></span>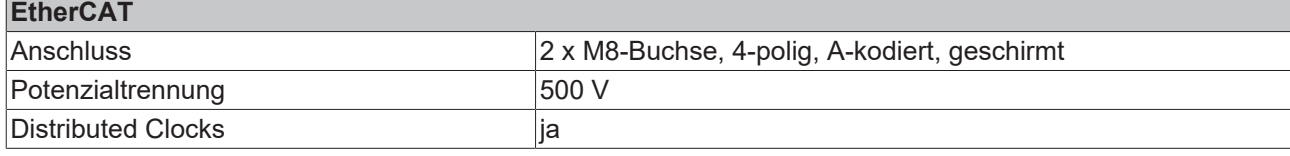

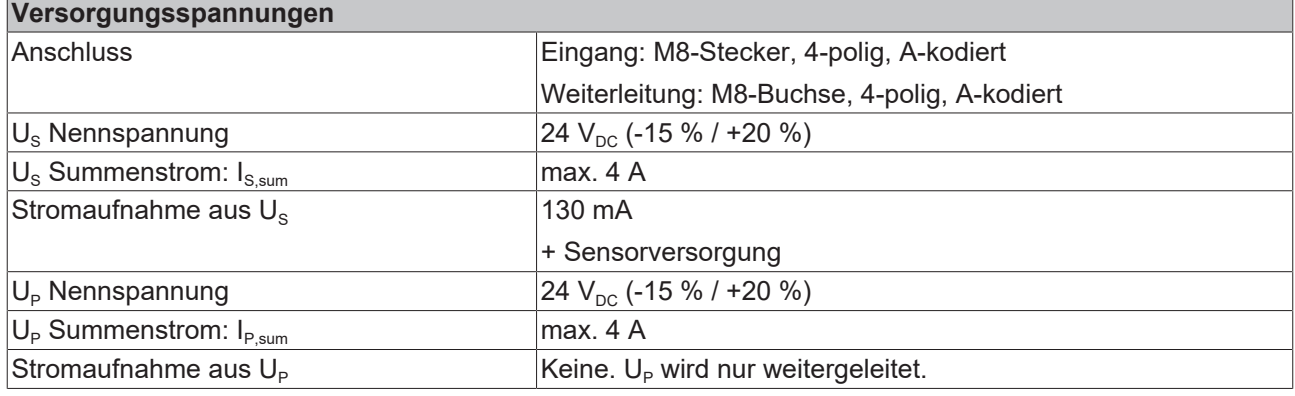

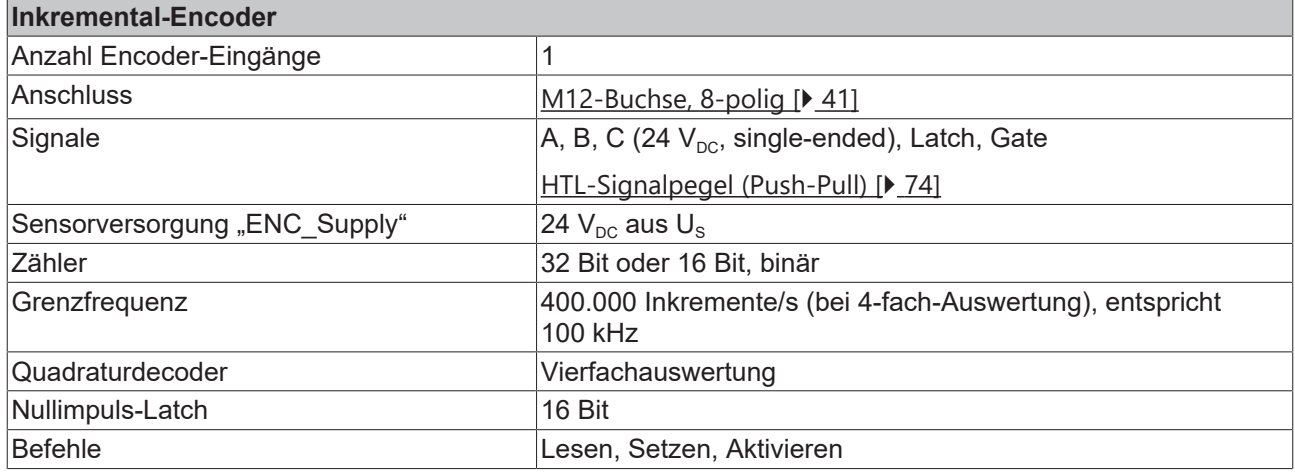

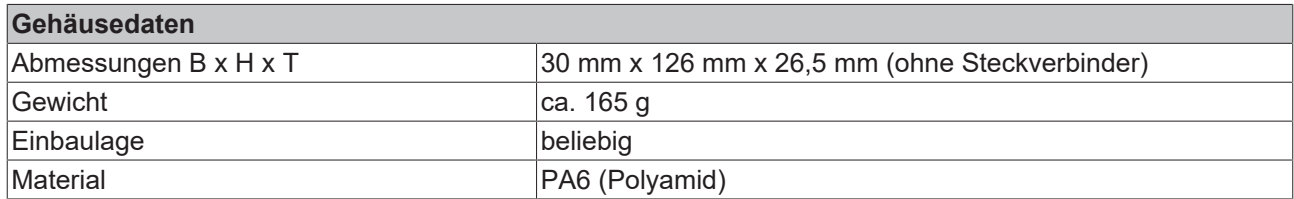

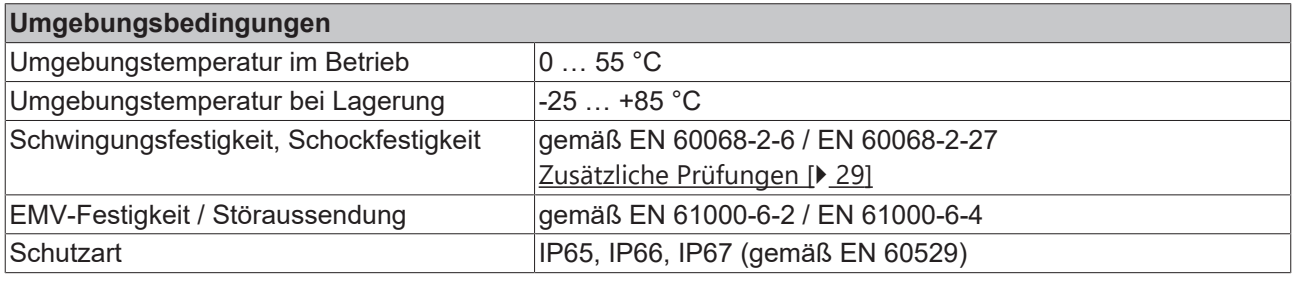

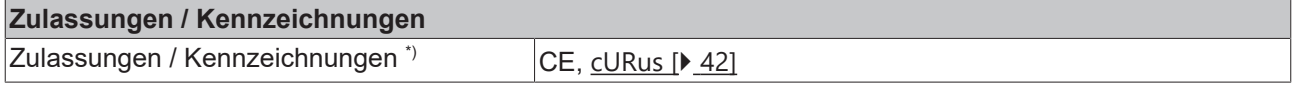

\*) Real zutreffende Zulassungen/Kennzeichnungen siehe seitliches Typenschild (Produktbeschriftung).

#### <span id="page-28-1"></span>**Zusätzliche Prüfungen**

Die Geräte sind folgenden zusätzlichen Prüfungen unterzogen worden:

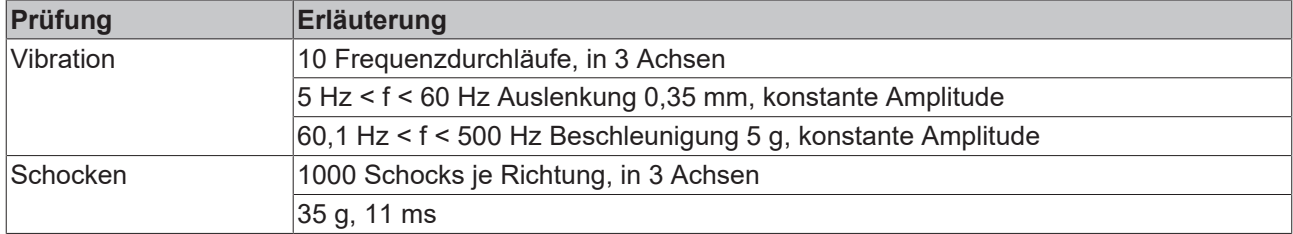

### <span id="page-28-0"></span>**3.5.3 EP5151-0002 - Lieferumfang**

Vergewissern Sie sich, dass folgende Komponenten im Lieferumfang enthalten sind:

- 1x EtherCAT Box EP5151-0002
- 2x Schutzkappe für EtherCAT-Buchse, M8, grün (vormontiert)
- 1x Schutzkappe für Versorgungsspannungs-Eingang, M8, transparent (vormontiert)
- 1x Schutzkappe für Versorgungsspannungs-Ausgang, M8, schwarz (vormontiert)
- 10x Beschriftungsschild unbedruckt (1 Streifen à 10 Stück)

#### **Vormontierte Schutzkappen gewährleisten keinen IP67-Schutz**

Schutzkappen werden werksseitig vormontiert, um Steckverbinder beim Transport zu schützen. Sie sind u.U. nicht fest genug angezogen, um die Schutzart IP67 zu gewährleisten.

Stellen Sie den korrekten Sitz der Schutzkappen sicher, um die Schutzart IP67 zu gewährleisten.

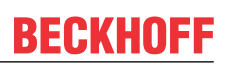

### <span id="page-29-0"></span>**3.5.4 EP5151-0002 - Prozessabbild**

<span id="page-29-1"></span>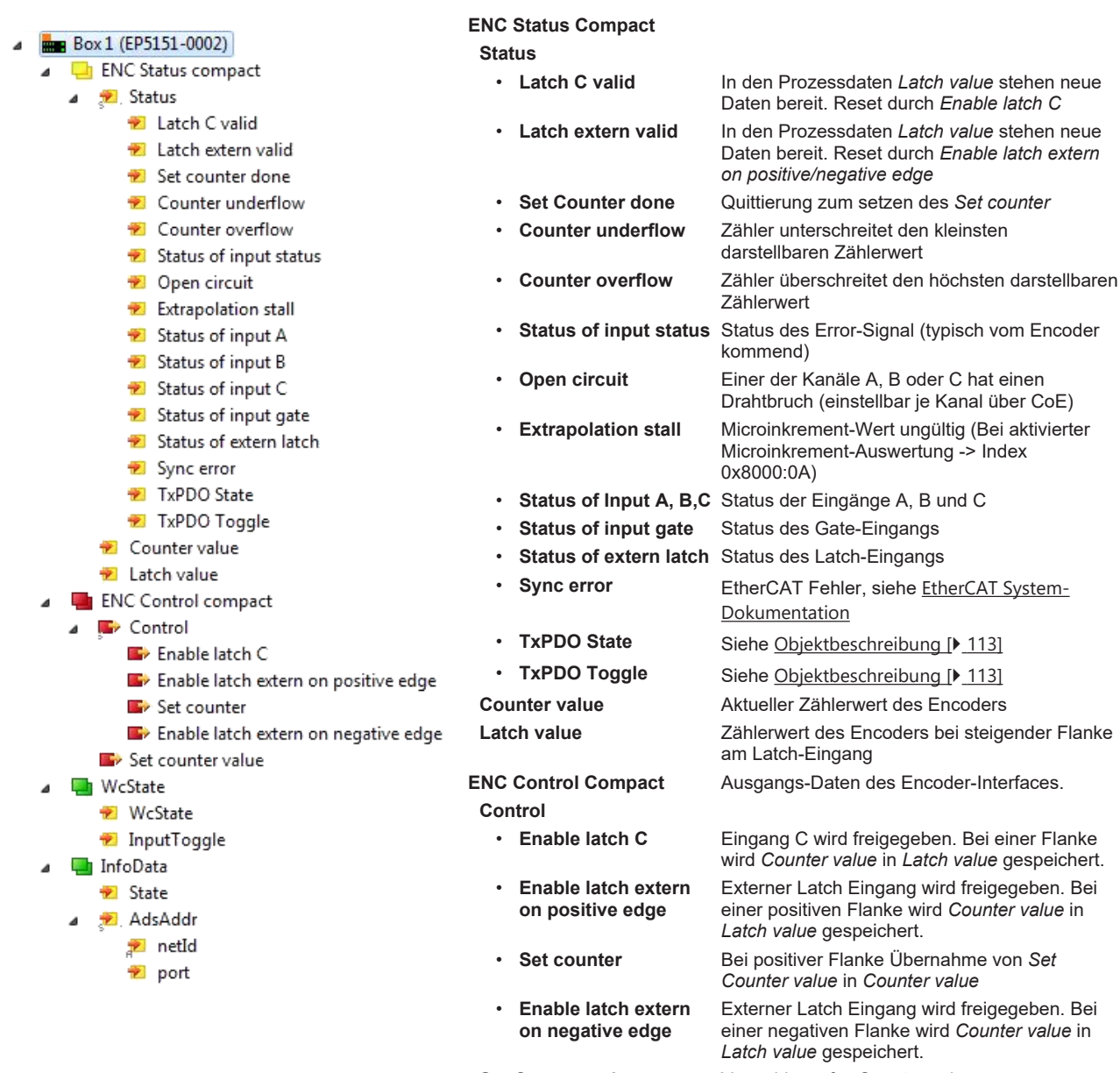

**Set Counter value** Vorwahlwert für *Counter value*

# <span id="page-30-0"></span>**4 Montage und Anschluss**

# <span id="page-30-1"></span>**4.1 Montage**

## <span id="page-30-2"></span>**4.1.1 Abmessungen**

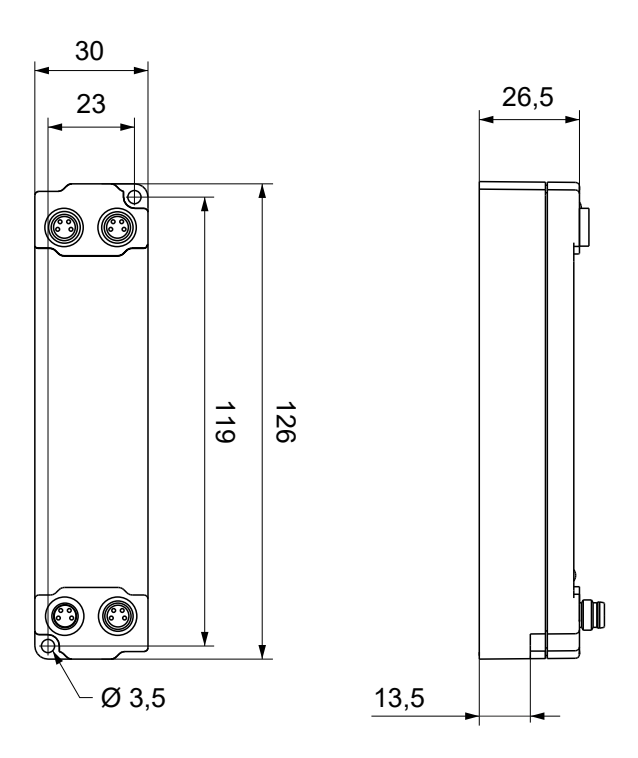

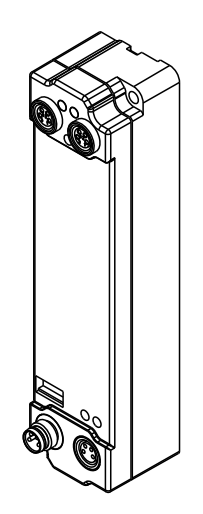

Alle Maße sind in Millimeter angegeben. Die Zeichnung ist nicht maßstabsgetreu.

#### **Gehäuseeigenschaften**

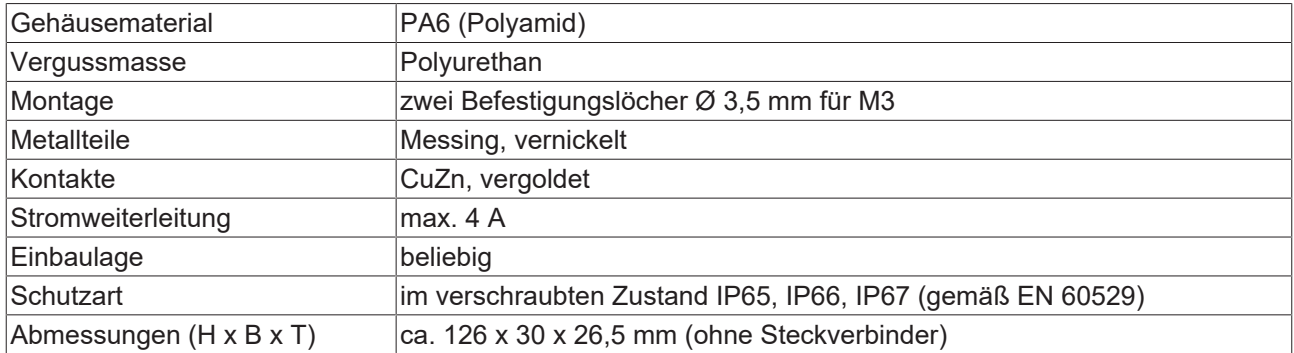

### <span id="page-31-0"></span>**4.1.2 Befestigung**

#### *HINWEIS*

#### **Verschmutzung bei der Montage**

Verschmutzte Steckverbinder können zu Fehlfunktion führen. Die Schutzart IP67 ist nur gewährleistet, wenn alle Kabel und Stecker angeschlossen sind.

• Schützen Sie die Steckverbinder bei der Montage vor Verschmutzung.

Montieren Sie das Modul mit zwei M3-Schrauben an den Befestigungslöchern in den Ecken des Moduls. Die Befestigungslöcher haben kein Gewinde.

### <span id="page-31-1"></span>**4.1.3 Anzugsdrehmomente für Steckverbinder**

Schrauben Sie M8-Steckverbinder mit einem Drehmomentschlüssel fest. (z.B. ZB8801 von Beckhoff) Drehmoment: 0,4 Nm.

## <span id="page-32-1"></span><span id="page-32-0"></span>**4.2 EtherCAT**

### **4.2.1 Steckverbinder**

*HINWEIS*

#### **Verwechselungs-Gefahr: Versorgungsspannungen und EtherCAT**

Defekt durch Fehlstecken möglich.

• Beachten Sie die farbliche Codierung der Steckverbinder: schwarz: Versorgungsspannungen grün: EtherCAT

Für den ankommenden und weiterführenden EtherCAT-Anschluss haben EtherCAT-Box-Module zwei grüne M8-Buchsen.

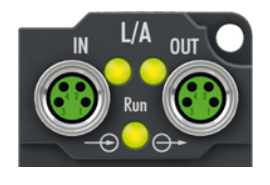

#### **Kontaktbelegung**

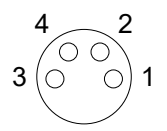

Abb. 4: M8-Buchse

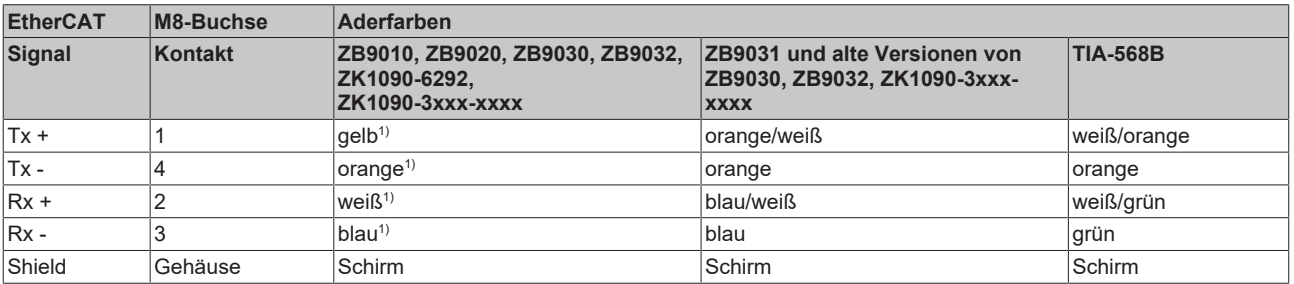

1) Aderfarben nach EN 61918

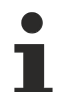

#### **Anpassung der Aderfarben für die Leitungen ZB9030, ZB9032 und ZK1090-3xxxxxxxx**

Zur Vereinheitlichung wurden die Aderfarben der Leitungen ZB9030, ZB9032 und ZK1090-3xxxxxxx auf die Aderfarben der EN61918 umgestellt: gelb, orange, weiß, blau. Es sind also verschiedene Farbkodierungen im Umlauf. Die elektrischen Eigenschaften der Leitungen sind bei der Umstellung der Aderfarben erhalten geblieben.

### <span id="page-33-0"></span>**4.2.2 Status-LEDs**

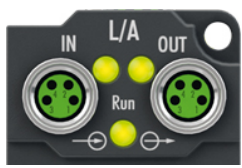

#### **L/A (Link/Act)**

Neben jeder EtherCAT-Buchse befindet sich eine grüne LED, die mit "L/A" beschriftet ist. Die LED signalisiert den Kommunikationsstatus der jeweiligen Buchse:

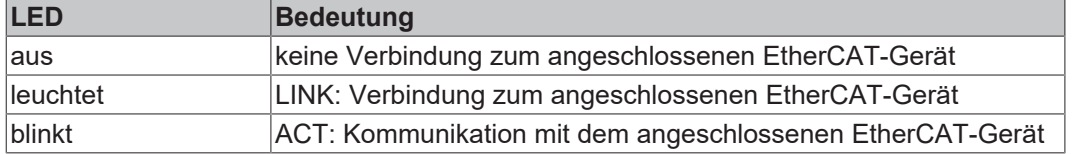

#### **Run**

Jeder EtherCAT-Slave hat eine grüne LED, die mit "Run" beschriftet ist. Die LED signalisiert den Status des Slaves im EtherCAT-Netzwerk:

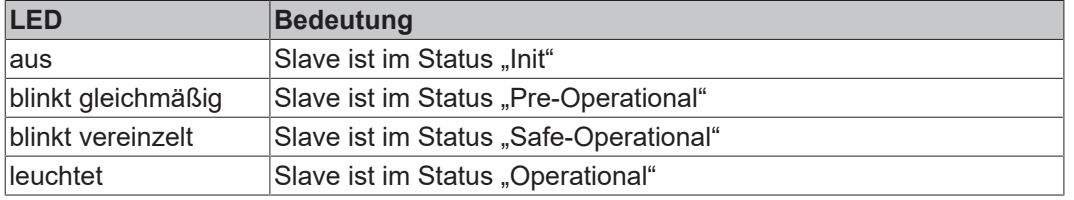

<span id="page-33-1"></span>[Beschreibung der Stati von EtherCAT-Slaves](https://infosys.beckhoff.com/content/1031/ethercatsystem/1036980875.html?id=7880939435136235481)

### **4.2.3 Leitungen**

Verwenden Sie zur Verbindung von EtherCAT-Geräten geschirmte Ethernet-Kabel, die mindestens der Kategorie 5 (CAT5) nach EN 50173 bzw. ISO/IEC 11801 entsprechen.

EtherCAT nutzt vier Adern für die Signalübertragung.

Aufgrund der automatischen Leitungserkennung "Auto MDI-X" können Sie zwischen EtherCAT-Geräten von Beckhoff sowohl symmetrisch (1:1) belegte, als auch gekreuzte Kabel (Cross-Over) verwenden.

[Detaillierte Empfehlungen zur Verkabelung von EtherCAT-Geräten](https://infosys.beckhoff.com/content/1031/ethernetcabling/index.html?id=9036324586467170897)

## <span id="page-34-0"></span>**4.3 Versorgungsspannungen**

#### **WARNUNG**

#### **Spannungsversorgung aus SELV/PELV-Netzteil!**

Zur Versorgung dieses Geräts müssen SELV/PELV-Stromkreise (Schutzkleinspannung, Sicherheitskleinspannung) nach IEC 61010-2-201 verwendet werden.

Hinweise:

- Durch SELV/PELV-Stromkreise entstehen eventuell weitere Vorgaben aus Normen wie IEC 60204-1 et al., zum Beispiel bezüglich Leitungsabstand und -isolierung.
- Eine SELV-Versorgung (Safety Extra Low Voltage) liefert sichere elektrische Trennung und Begrenzung der Spannung ohne Verbindung zum Schutzleiter, eine PELV-Versorgung (Protective Extra Low Voltage) benötigt zusätzlich eine sichere Verbindung zum Schutzleiter.

#### **VORSICHT**

#### **UL-Anforderungen beachten**

• Beachten Sie beim Betrieb unter UL-Bedingungen die Warnhinweise im Kapitel [UL-Anforderungen](#page-41-1) [\[](#page-41-1)[}](#page-41-1) [42\]](#page-41-1).

Die EtherCAT Box hat einen Eingang für zwei Versorgungsspannungen:

• Steuerspannung U<sub>s</sub>

Die folgenden Teilfunktionen werden aus der Steuerspannung U<sub>s</sub> versorgt:

- Der Feldbus
- Die Prozessor-Logik
- typischerweise die Eingänge und die Sensorik, falls die EtherCAT Box Eingänge hat.
- Peripheriespannung U<sub>P</sub>

Bei EtherCAT-Box-Modulen mit digitalen Ausgängen werden die digitalen Ausgänge typischerweise aus der Peripheriespannung U<sub>P</sub> versorgt. U<sub>P</sub> kann separat zugeführt werden. Falls U<sub>P</sub> abgeschaltet wird, bleiben die Feldbus-Funktion, die Funktion der Eingänge und die Versorgung der Sensorik erhalten.

Die genaue Zuordnung von  $U_s$  und  $U_p$  finden Sie in der Pinbelegung der I/O-Anschlüsse.

#### **Weiterleitung der Versorgungsspannungen**

Die Power-Anschlüsse IN und OUT sind im Modul gebrückt. Somit können auf einfache Weise die Versorgungsspannungen  $U_{\rm s}$  und  $U_{\rm P}$  von EtherCAT Box zu EtherCAT Box weitergereicht werden.

#### *HINWEIS*

#### **Maximalen Strom beachten!**

Beachten Sie auch bei der Weiterleitung der Versorgungsspannungen U<sub>s</sub> und U<sub>P</sub>, dass jeweils der für die Steckverbinder zulässige Strom nicht überschritten wird:

M8-Steckverbinder: max. 4 A

7/8"-Steckverbinder: max 16 A

#### *HINWEIS*

#### **Unbeabsichtigte Aufhebung der Potenzialtrennung möglich**

In einigen Typen von EtherCAT-Box-Modulen sind die Massepotenziale GND<sub>s</sub> und GND<sub>P</sub> miteinander verbunden.

• Falls Sie mehrere EtherCAT-Box-Module mit denselben galvanisch getrennten Spannungen versorgen, prüfen Sie, ob eine EtherCAT Box darunter ist, in der die Massepotenziale verbunden sind.

## <span id="page-35-0"></span>**4.3.1 Steckverbinder**

#### *HINWEIS*

#### **Verwechselungs-Gefahr: Versorgungsspannungen und EtherCAT**

Defekt durch Fehlstecken möglich.

• Beachten Sie die farbliche Codierung der Steckverbinder: schwarz: Versorgungsspannungen grün: EtherCAT

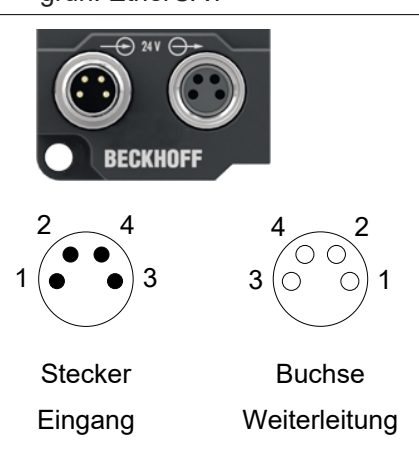

#### Abb. 5: M8-Steckverbinder

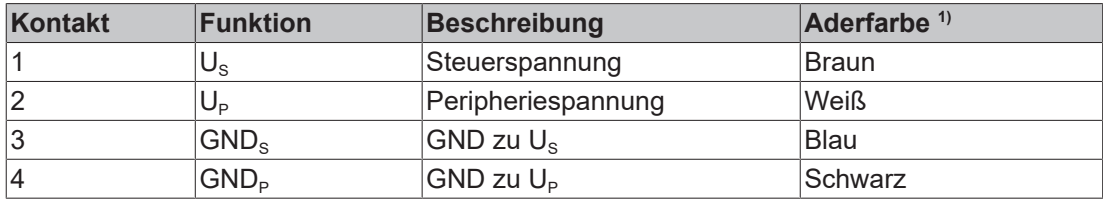

<span id="page-35-1"></span><sup>1)</sup> Die Aderfarben gelten für Leitungen vom Typ: Beckhoff ZK2020-3xxx-xxxx

### **4.3.2 Status-LEDs**

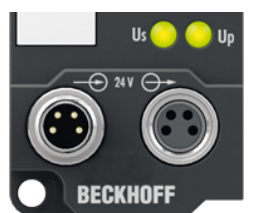

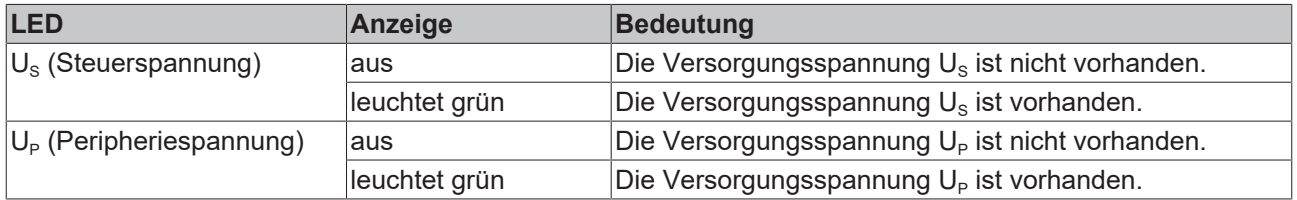
### **4.3.3 Leitungsverluste**

Beachten Sie bei der Planung einer Anlage den Spannungsabfall an der Versorgungs-Zuleitung. Vermeiden Sie, dass der Spannungsabfall so hoch wird, dass die Versorgungsspannungen an der Box die minimale Nennspannung unterschreiten.

Berücksichtigen Sie auch Spannungsschwankungen des Netzteils.

### **Spannungsabfall an der Versorgungs-Zuleitung**

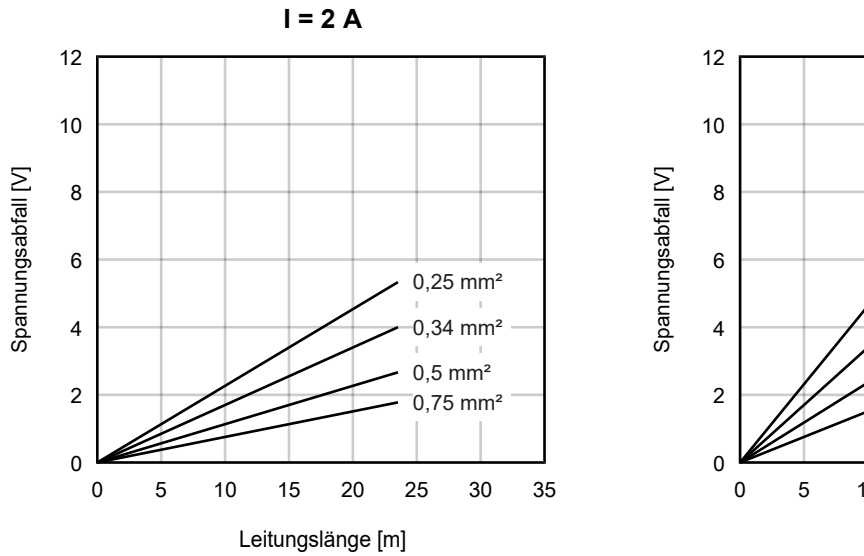

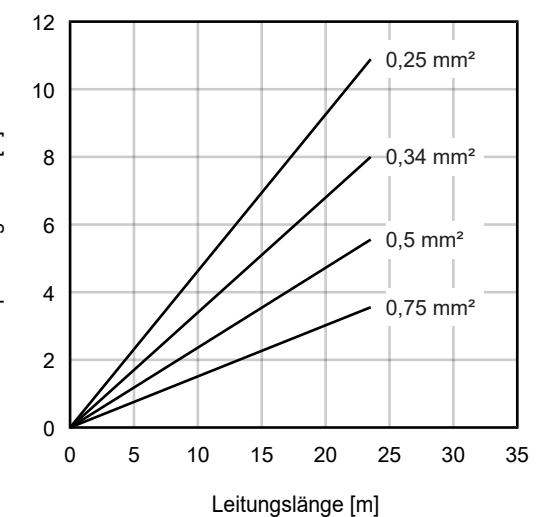

 $I = 4A$ 

## **4.4 Signalanschluss und Bedeutung der LEDs**

### **4.4.1 Schirmung**

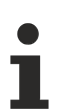

### **Schirmung**

Encoder, analoge Sensoren und Aktoren sollten immer mit geschirmten, paarig verdrillten Leitungen angeschlossen werden.

### <span id="page-37-0"></span>**4.4.2 EP5001-0002 - Signalanschluss**

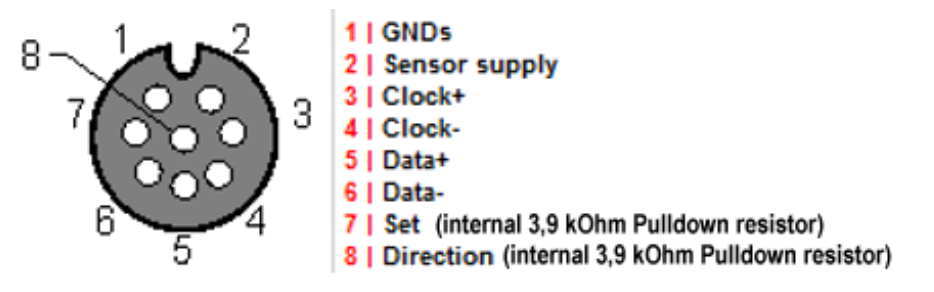

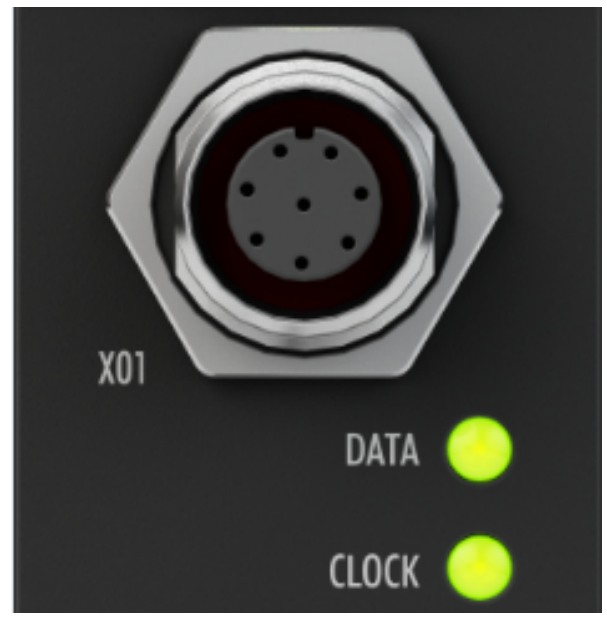

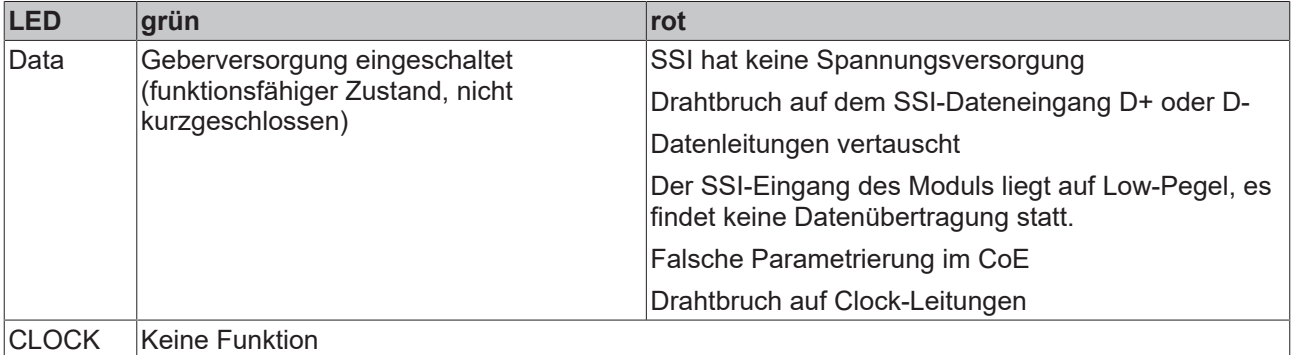

## **BECKHOFF**

## **4.4.3 EP5101-x002 - Signalanschluss**

**Pinbelegung Encoder, M12, Buchse, 8-polig**

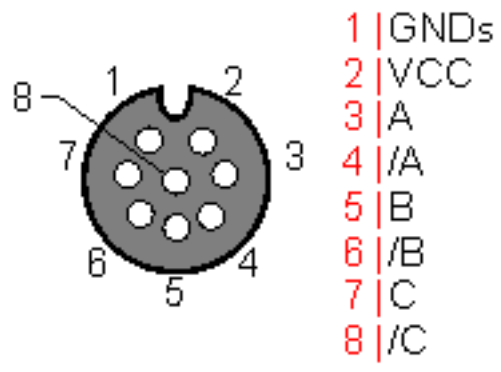

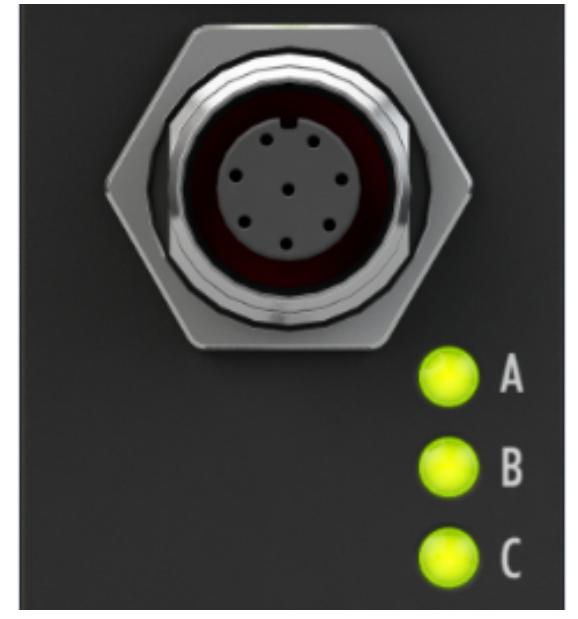

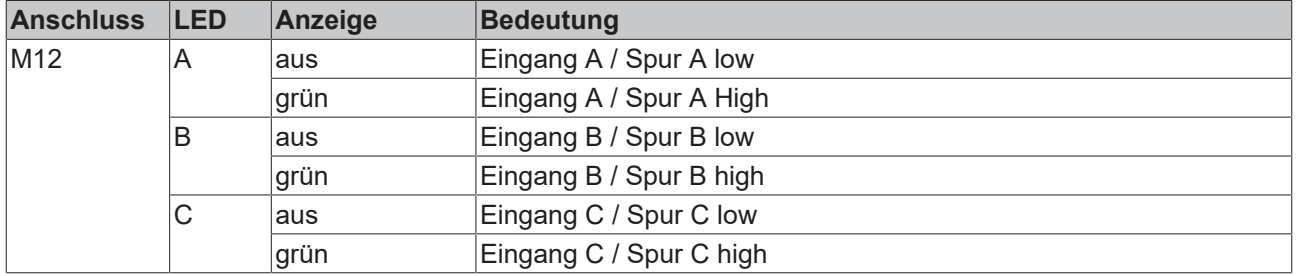

## **4.4.4 EP5101-x011 - Signalanschluss**

### **Pinbelegung Encoder, D-Sub-Buchse, 15-polig**

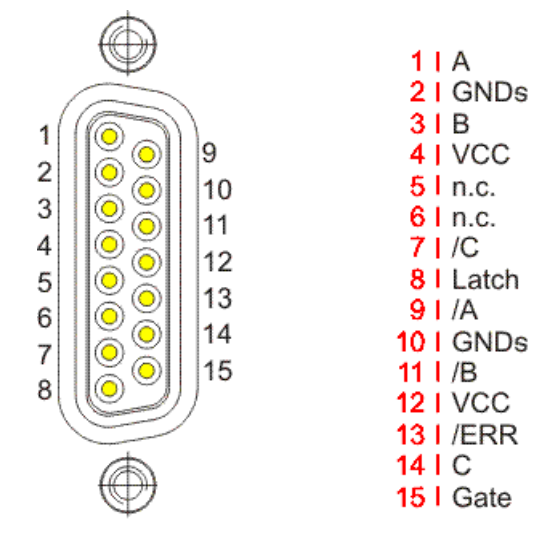

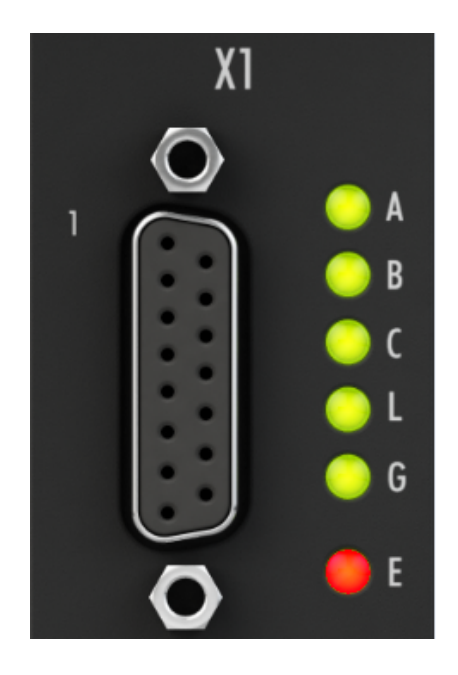

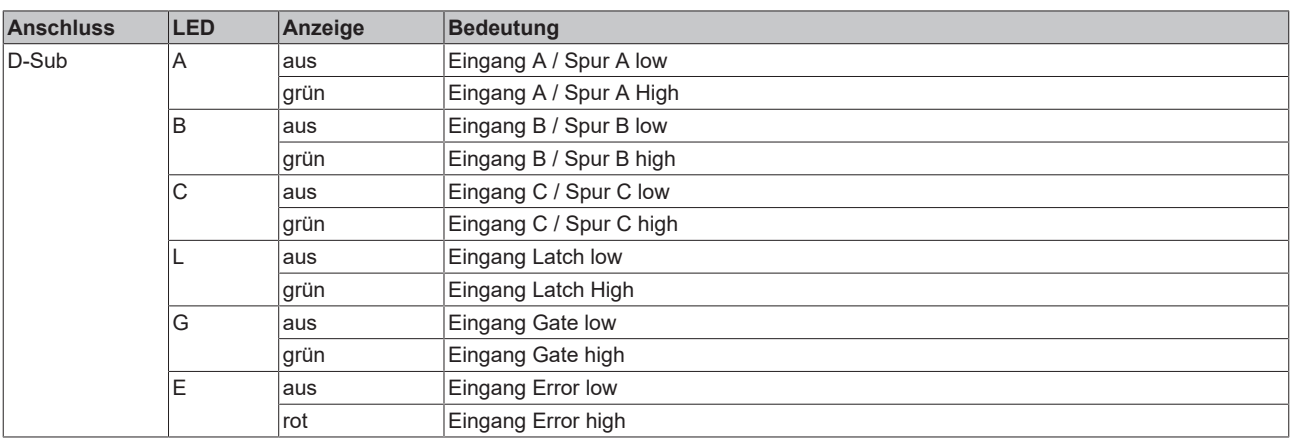

## **4.4.5 EP5151-0002 - Signalanschluss**

**Encoder-Anschluss, M12-Buchse, 8-polig**

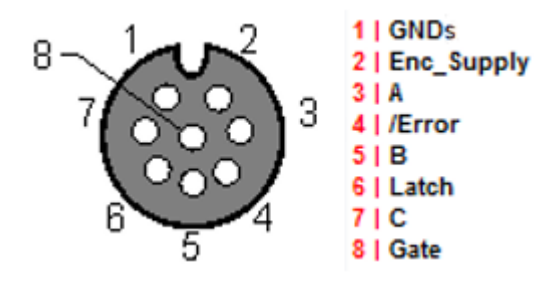

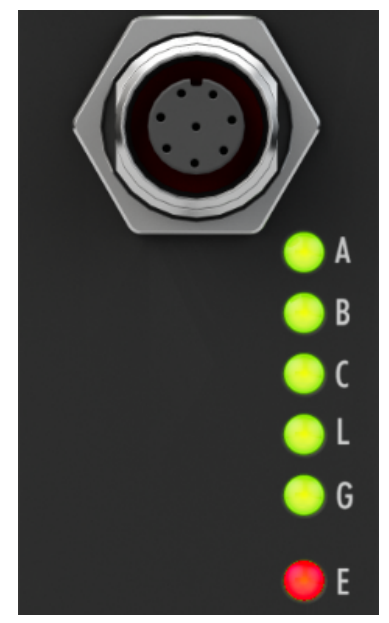

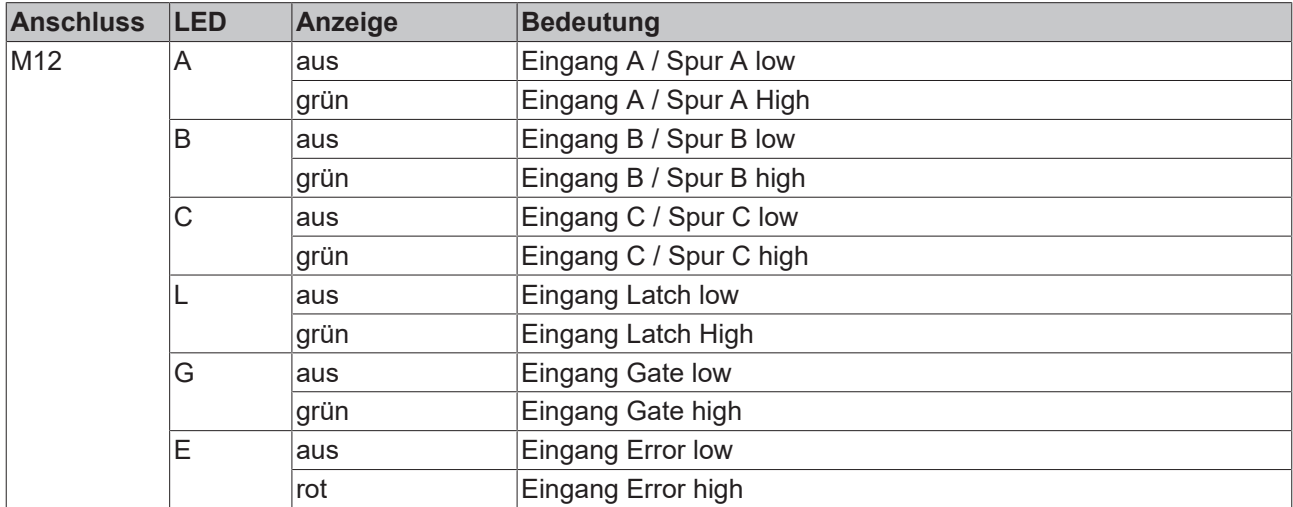

## **4.5 UL-Anforderungen**

Die Installation der nach UL zertifizierten EtherCAT-Box-Module muss den folgenden Anforderungen entsprechen.

#### **Versorgungsspannung**

 **VORSICHT**

### **VORSICHT!**

Die folgenden genannten Anforderungen gelten für die Versorgung aller so gekennzeichneten EtherCAT-Box-Module.

Zur Einhaltung der UL-Anforderungen dürfen die EtherCAT-Box-Module nur mit einer Spannung von 24 V<sub>DC</sub> versorgt werden, die

- von einer isolierten, mit einer Sicherung (entsprechend UL248) von maximal 4 A geschützten Quelle, oder
- von einer Spannungsquelle die *NEC class 2* entspricht stammt. Eine Spannungsquelle entsprechend *NEC class 2* darf nicht seriell oder parallel mit einer anderen *NEC class 2* entsprechenden Spannungsquelle verbunden werden!

### **VORSICHT**

### **VORSICHT!**

Zur Einhaltung der UL-Anforderungen dürfen die EtherCAT-Box-Module nicht mit unbegrenzten Spannungsquellen verbunden werden!

#### **Netzwerke**

 **VORSICHT**

### **VORSICHT!**

Zur Einhaltung der UL-Anforderungen dürfen die EtherCAT-Box-Module nicht mit Telekommunikations-Netzen verbunden werden!

#### **Umgebungstemperatur**

### **VORSICHT**

### **VORSICHT!**

Zur Einhaltung der UL-Anforderungen dürfen die EtherCAT-Box-Module nur in einem Umgebungstemperaturbereich von -25 °C bis +55 °C betrieben werden!

#### **Kennzeichnung für UL**

Alle nach UL (Underwriters Laboratories) zertifizierten EtherCAT-Box-Module sind mit der folgenden Markierung gekennzeichnet.

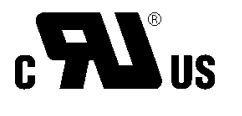

Abb. 6: UL-Markierung

### <span id="page-42-0"></span>**4.6 ATEX-Hinweise**

### **4.6.1 ATEX - Besondere Bedingungen**

#### **WARNUNG**

**Beachten Sie die besonderen Bedingungen für die bestimmungsgemäße Verwendung von EtherCAT-Box-Modulen in explosionsgefährdeten Bereichen – Richtlinie 94/9/EG!**

- Die zertifizierten Komponenten sind mit einem [Schutzgehäuse BG2000-0000 oder BG2000-0010 \[](#page-43-0) $\blacktriangleright$  [44\]](#page-43-0) zu errichten, das einen Schutz gegen mechanische Gefahr gewährleistet!
- Wenn die Temperaturen bei Nennbetrieb an den Einführungsstellen der Kabel, Leitungen oder Rohrleitungen höher als 70°C oder an den Aderverzweigungsstellen höher als 80°C ist, so müssen Kabel ausgewählt werden, deren Temperaturdaten den tatsächlich gemessenen Temperaturwerten entsprechen!
- Beachten Sie beim Einsatz von EtherCAT-Box-Modulen in explosionsgefährdeten Bereichen den zulässigen Umgebungstemperaturbereich von 0 bis 55°C!
- Es müssen Maßnahmen zum Schutz gegen Überschreitung der Nennbetriebsspannung durch kurzzeitige Störspannungen um mehr als 40% getroffen werden!
- Die Anschlüsse der zertifizierten Komponenten dürfen nur verbunden oder unterbrochen werden, wenn die Versorgungsspannung abgeschaltet wurde bzw. bei Sicherstellung einer nicht-explosionsfähigen Atmosphäre!

#### **Normen**

Die grundlegenden Sicherheits- und Gesundheitsanforderungen werden durch Übereinstimmung mit den folgenden Normen erfüllt:

- EN 60079-0: 2006
- EN 60079-15: 2005

#### **Kennzeichnung**

Die für den explosionsgefährdeten Bereich zertifizierten EtherCAT-Box-Module tragen folgende Kennzeichnung:

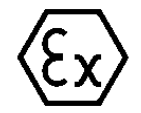

**II 3 G Ex nA II T4 DEKRA 11ATEX0080 X Ta: 0 - 55°C**

oder

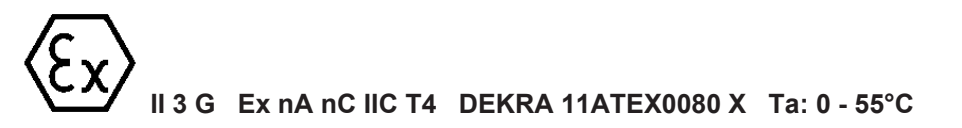

#### **Batch-Nummer (D-Nummer)**

Die EtherCAT-Box-Module tragen eine Batch-Nummer (D-Nummer), die wie folgt aufgebaut ist:

D: KW JJ FF HH

WW - Produktionswoche (Kalenderwoche) YY - Produktionsjahr FF - Firmware-Stand HH - Hardware-Stand

Beispiel mit Batch-Nummer 29 10 02 01:

29 - Produktionswoche 29

10 - Produktionsjahr 2010

02 - Firmware-Stand 02

<span id="page-43-0"></span>01 - Hardware-Stand 01

### **4.6.2 BG2000 - Schutzgehäuse für EtherCAT Box**

### **WARNUNG**

### **Verletzungsgefahr durch Stromschlag und Beschädigung des Gerätes möglich!**

Setzen Sie das EtherCAT-System in einen sicheren, spannungslosen Zustand, bevor Sie mit der Montage, Demontage oder Verdrahtung der Module beginnen!

### **ATEX**

### **WARNUNG**

### **Schutzgehäuse montieren!**

Um die Einhaltung der [besonderen Bedingungen gemäß ATEX \[](#page-42-0) $\blacktriangleright$  [43\]](#page-42-0) zu erfüllen, muss ein Schutzgehäuse BG2000-0000 oder BG2000-0010 über der EtherCAT Box montiert werden!

#### **Installation**

Schieben Sie die Anschlussleitungen für EtherCAT, Spannungsversorgung und die Sensoren/Aktoren durch die Öffnung des Schutzgehäuses.

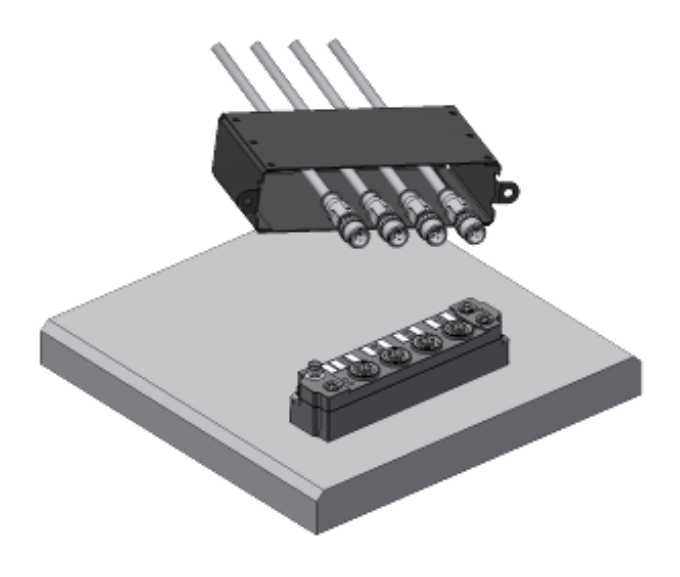

Abb. 7: BG2000 - Anschlussleitungen durchschieben

Schrauben Sie die Anschlussleitungen für die EtherCAT, Spannungsversorgung und die Sensoren/Aktoren an der EtherCAT Box fest.

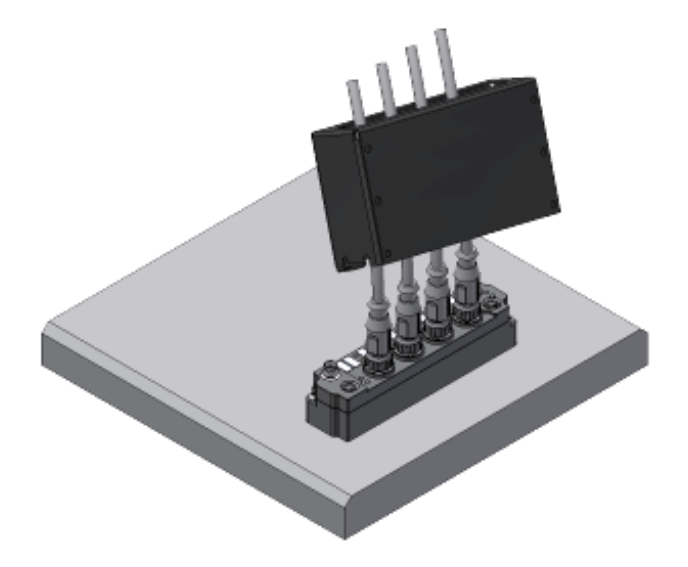

Abb. 8: BG2000 - Anschlussleitungen festschrauben

Montieren Sie das Schutzgehäuse über der EtherCAT Box.

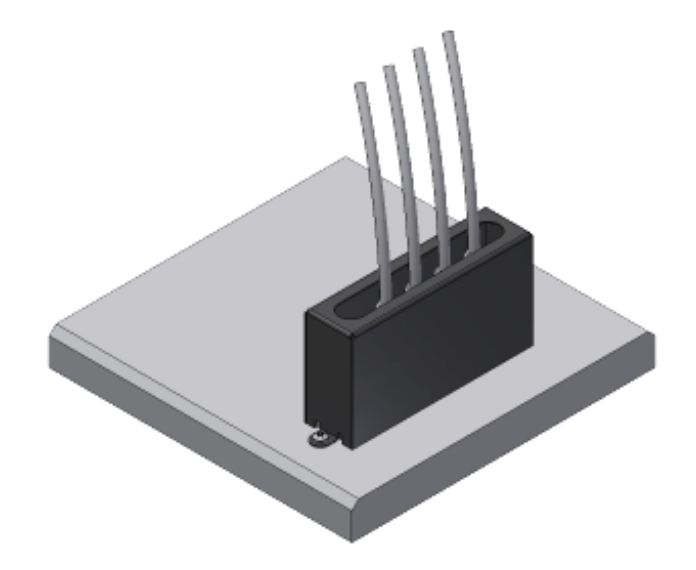

Abb. 9: BG2000 - Schutzgehäuse montieren

### **4.6.3 ATEX-Dokumentation**

**Hinweise zum Einsatz von EtherCAT-Box-Modulen (EPxxxx-xxxx) in explosionsgefährdeten Bereichen (ATEX)**

Beachten Sie auch die weiterführende Dokumentation Hinweise zum Einsatz von EtherCAT-Box-Modulen (EPxxxx-xxxx) in explosionsgefährdeten Bereichen (ATEX) die Ihnen auf der Website von Beckhoff http://www.beckhoff.de im Bereich Download zur Verfügung steht!

## **4.7 Entsorgung**

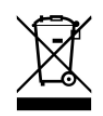

Mit einer durchgestrichenen Abfalltonne gekennzeichnete Produkte dürfen nicht in den Hausmüll. Das Gerät gilt bei der Entsorgung als Elektro- und Elektronik-Altgerät. Die nationalen Vorgaben zur Entsorgung von Elektro- und Elektronik-Altgeräten sind zu beachten.

# **5 Inbetriebnahme/Konfiguration**

## **5.1 Einbinden in ein TwinCAT-Projekt**

Die Vorgehensweise zum Einbinden in ein TwinCAT-Projekt ist in dieser [Schnellstartanleitung](https://download.beckhoff.com/download/document/io/ethercat-box/EpIoConfigurationDe.pdf) beschrieben.

## **5.2 EP5001-0002 - Parameter und Modi**

### **5.2.1 Grundlagen der SSI-Kommunikation**

### **SSI Grundlagen**

Ablauf der SSI-Kommunikation

- Der SSI-Master beginnt auf der Clock-Leitung mit festem Takt in das Schieberegister des SSI-Slave zu takten.
- Dieser "schiebt" auf der Datenleitung in der Regel Daten mit 25 Bit Breite zurück. Mit der ersten fallenden Flanke des Signals am *Clock-*Eingang sollte ein SSI-Geber seine Position ermitteln ("latchen"), diese wird nun übertragen.
- Nachdem die vorgegeben Anzahl von Bits geschoben wurde, wird das Taktsignal beendet.
- Nach einer Pause beginnt die Abfrage durch den SSI-Master erneut.

Das letzte Bit der Daten kann ein PowerFail-Bit sein, d. h. der Slave gibt einen Power-Fehler bekannt. Diese Ausgabe ist vom Slave abhängig.

Die Anzahl der Bitwechsel ist gleich der Taktfrequenz, d. h. bei 1 MHz Takt können max. auch 1 MBit/s Daten übertragen werden.

Unterschiedliche SSI-Slaves haben unterschiedliche Kommunikations-Parameter. Die Kommunikations-Parameter des Slaves müssen im SSI-Master eingestellt werden:

- Baudrate (z. B. 500 kBaud)
- Codierung (z. B. Gray-Code)
- Datenframe-Art, z. B. Multiturn 25 Bit
- Datenframe Größe, z. B. 25 Bit
- Datenlänge, also wie viele Bits im Datenframe die eigentlichen Positionsdaten sind, z. B. 24 Bit.

Sie finden die Kommunikations-Parameter im Datenblatt des SSI-Slave.

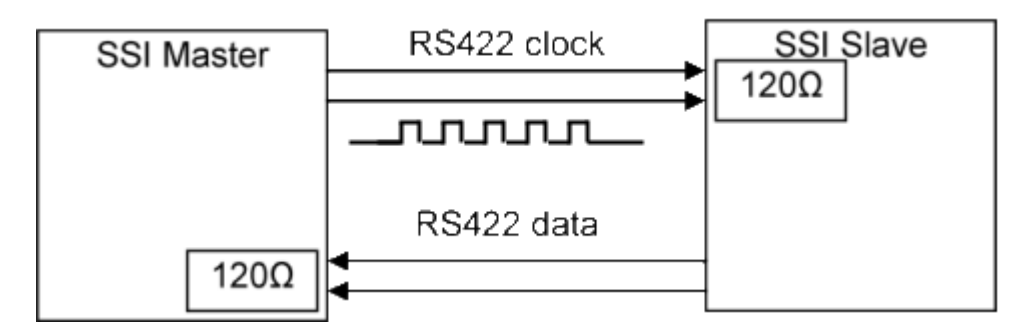

#### **Referenzieren eines SSI Signals**

Ein SSI-Geber ist ein Absolutwertgeber, d. h. der Positionswert steht ohne Referenzieren unmittelbar nach dem Einschalten zur Verfügung.

Viele SSI-Geber bieten über einen zusätzlichen digitalen Eingang die Möglichkeit, den Positionswert zu referenzieren bzw. zu nullen. Dieser kann durch den [digitalen Ausgang "Set" \[](#page-37-0) $\blacktriangleright$  [38\]](#page-37-0) gesetzt werden: [CoE-](#page-81-0)[Parameter 800D:03 \[](#page-81-0)▶ [82\]](#page-81-0).

## **BECKHOFF**

### **5.2.2 Prozessdaten**

Die EP5001-0002 kann sowohl mit 16 Bit Status Daten und einen 32-Bit Zählerwert zur Verfügung.

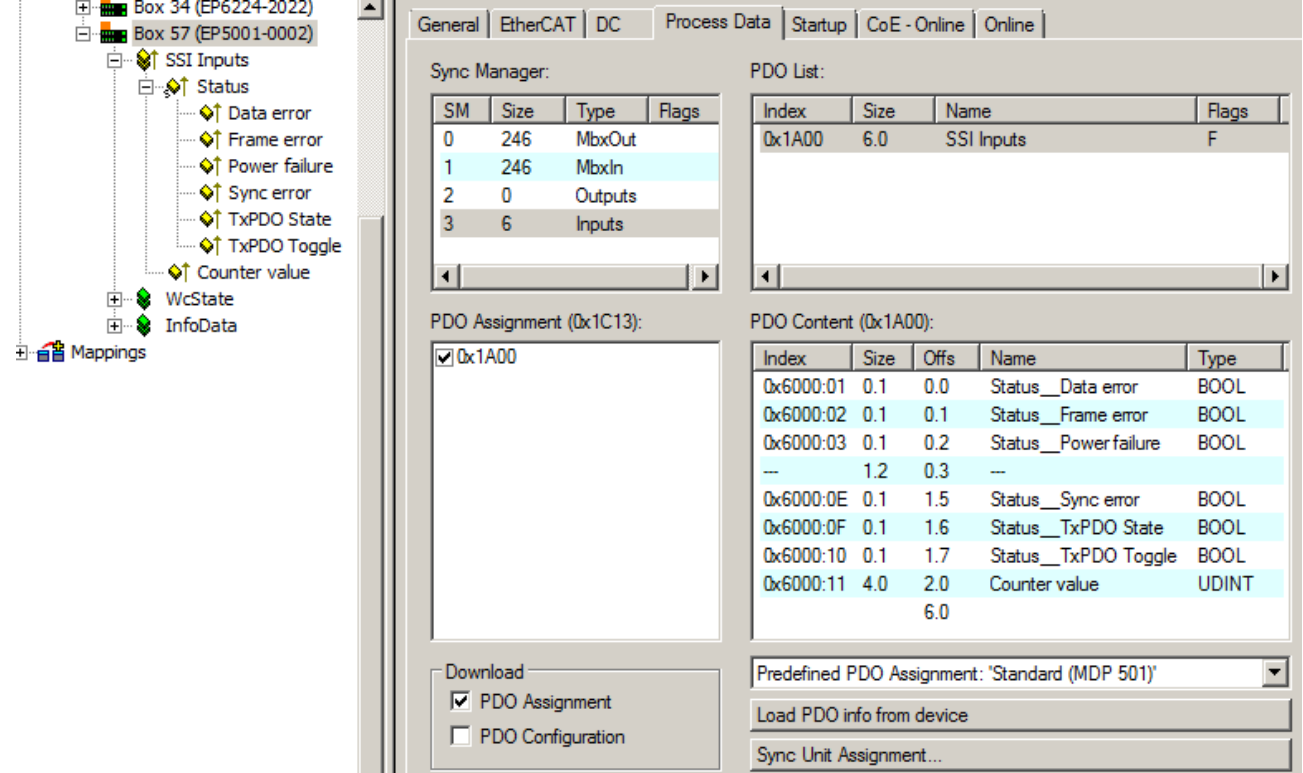

Abb. 10: EP5001-0002

### **5.2.2.1 EP5001-0002 - PDO-Zuordnung**

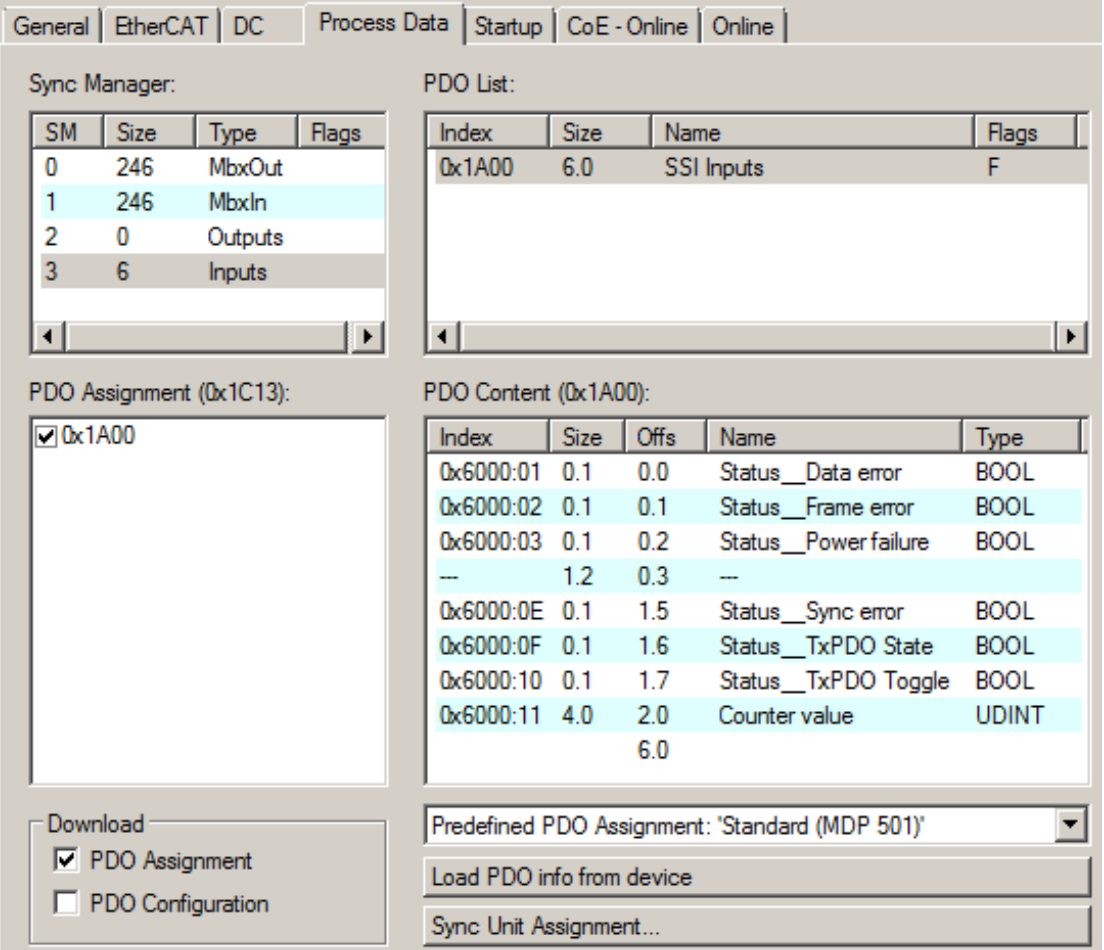

Abb. 11: PDO-Zuordnung und Inhalte am Beispiel EP5001-0002

Die Änderung der Zusammenstellung des PDO 0x1A00 der EP5001-0002 ist nicht möglich.

### **PDO-Zuordnung**

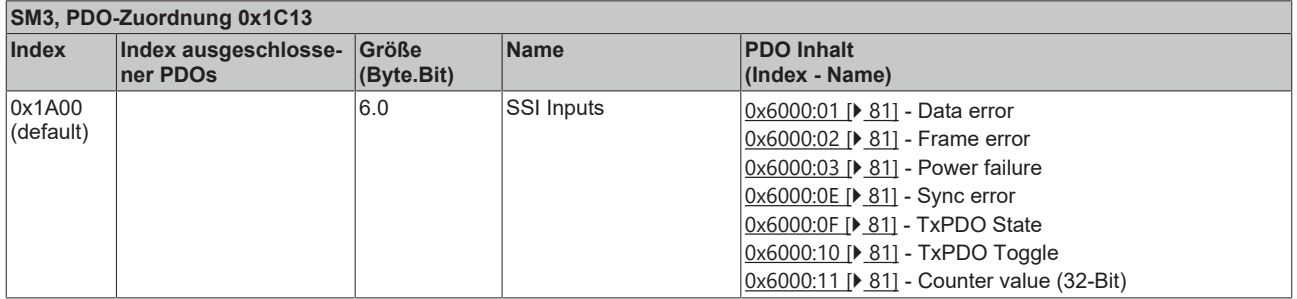

### **5.2.3 DC (Distributed Clocks)**

Beschreibt, ob das Modul mit Unterstützung von Distributed Clocks-betrieben wird:

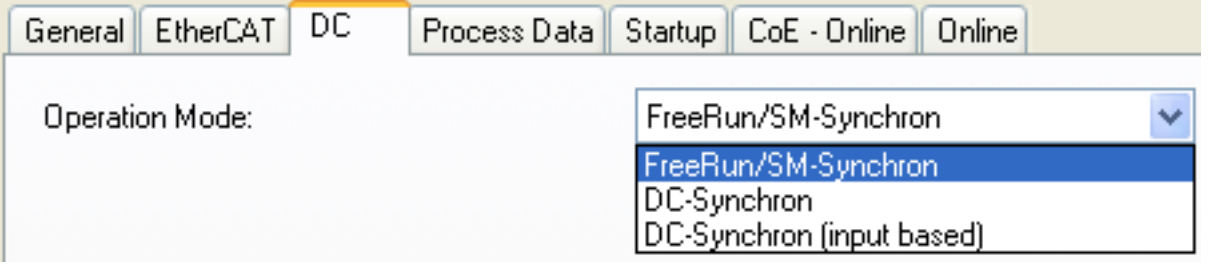

Abb. 12: Distributed Clocks

- **FreeRun**: das Modul arbeitet Frame-getriggert, der zyklische Betrieb wird durch die SyncManager der EtherCAT-Frame-Bearbeitung gestartet.
- **DC-Synchron**: der Zyklische Betrieb in dem Modul wird durch die lokale Distributed Clock in exakten Zeitabständen gestartet. Dabei ist der Startzeitpunkt so gewählt, dass er mit anderen Output-Slaves im EtherCAT-System zusammenfällt.
- **DC-Synchron (input based):** Arbeitsweise wie DC-Synchron, aber der zyklische Startzeitpunkt ist so gewählt, dass er mit anderen Input-Slaves im EtherCAT-System zusammenfällt.

### **5.2.4 Features CoE**

Im CoE (CAN over EtherCAT)-Verzeichnis sind weitere Einstellungen anwählbar.

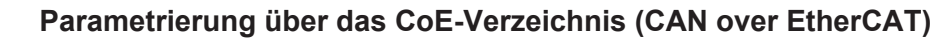

- Beachten Sie bei Verwendung/Manipulation der CoE-Parameter die allgemeinen CoE-Hinweise:
	- StartUp-Liste führen für den Austauschfall
	- Unterscheidung zwischen Online/Offline Dictionary, Vorhandensein aktueller XML-Beschreibung
	- CoE-Reload zum Zurücksetzen der Veränderungen

Folgende CoE-Einstellungen aus den Objekten 0x8000 und 0x800D sind möglich und hier in den Default-Einstellungen wiedergegeben:

Die Parameter werden im Kapitel Objektbeschreibung erläutert.

#### **SSI-Settings**

- **Index** [0x8000:01 \[](#page-80-1)[}](#page-80-1) [81\]](#page-80-1)**, Disable Frame Error** Wenn das Bit auf TRUE gesetzt ist, werden Datenfehler wie falsche Telegrammgröße nicht mehr im Prozessdatum *Data error* angezeigt.
- **Index** [0x8000:02 \[](#page-80-1)[}](#page-80-1) [81\]](#page-80-1)**, Enable Power failure bit** Wenn das Bit auf TRUE gesetzt ist, wird das letzte Bit (LSB) im SSI-Telegramm als PowerFail-Bit des SSI-Slave interpretiert und im Prozessdatum angezeigt.
- **Index** [0x8000:03 \[](#page-80-1)[}](#page-80-1) [81\]](#page-80-1)**, Enable Inhibit time** Wenn Bit auf TRUE gesetzt, wird mit dem Start der nächsten SSI-Kommunikation mindestens die *Min. Inhibit time* (Index [0x8000:13 \[](#page-80-1)[}](#page-80-1) [81\]](#page-80-1)) abgewartet, auch wenn schon früher die nächste Startanforderung durch EtherCAT oder Distributed Clocks kam.
- **Index** [0x8000:04 \[](#page-80-1)[}](#page-80-1) [81\]](#page-80-1)**, Enable test mode** Nur für Produktionszwecke.
- **Index** [0x8000:06 \[](#page-80-1)[}](#page-80-1) [81\]](#page-80-1)**, SSI-encoding** Einzustellen auf Dual oder Gray-Codierung (üblich).
- **Index** [0x8000:09 \[](#page-80-1)[}](#page-80-1) [81\]](#page-80-1)**, SSI-baudrate** Einzustellen auf 125, 250, 500 kBaud (default) oder 1 MBaud.
- **Index** [0x8000:0F \[](#page-80-1)[}](#page-80-1) [81\]](#page-80-1)**, SSI-frame type** 25, 13 oder variable Bitbreite (25 default).
- **Index** [0x8000:11 \[](#page-80-1)[}](#page-80-1) [81\]](#page-80-1)**, SSI-frame size** Gesamtumfang der Daten inkl. PowerFail-Bit.
- **Index** [0x8000:12 \[](#page-80-1)[}](#page-80-1) [81\]](#page-80-1), **SSI-data length** Umfang der Daten exkl. PowerFail-Bit.
- **Index** [0x8000:13 \[](#page-80-1)[}](#page-80-1) [81\]](#page-80-1)**, Min. Inhibit time [µs]** Siehe Index [0x8000:03 \[](#page-80-1)▶ [81\]](#page-80-1).

#### **SSI Advanced Settings**

- **Index** [0x800D:01 \[](#page-81-0)[}](#page-81-0) [82\]](#page-81-0), **Encoder power supply on** Schaltet die 24 V Versorgungsspannung
- **Index** [0x800D:02 \[](#page-81-0)[}](#page-81-0) [82\]](#page-81-0), **Encoder direction pin on** Schaltet die 24 V am *Direction pin*
- **Index** [0x800D:03 \[](#page-81-0)[}](#page-81-0) [82\]](#page-81-0), **Encoder reset pin on** Schaltet die 24 V am *Reset pin*

Der Gesamtumfang der Daten hängt vom eingesetzten Encoder ab. Ebenso ist es typenspezifisch, ob ein PowerFail-Bit oder ein anderes Zusatzbit unterstützt wird. Der Zählerstand in *Counter Value* Index [0x6000:11](#page-80-0) [\[](#page-80-0)[}](#page-80-0) [81\]](#page-80-0) wird anhand des im Objekt *SSI-data length* Index [0x8000:12 \[](#page-80-1)[}](#page-80-1) [81\]](#page-80-1) eingetragenen Wertes bestimmt. Im Folgenden sind einige Beispielkonfigurationen dargestellt:

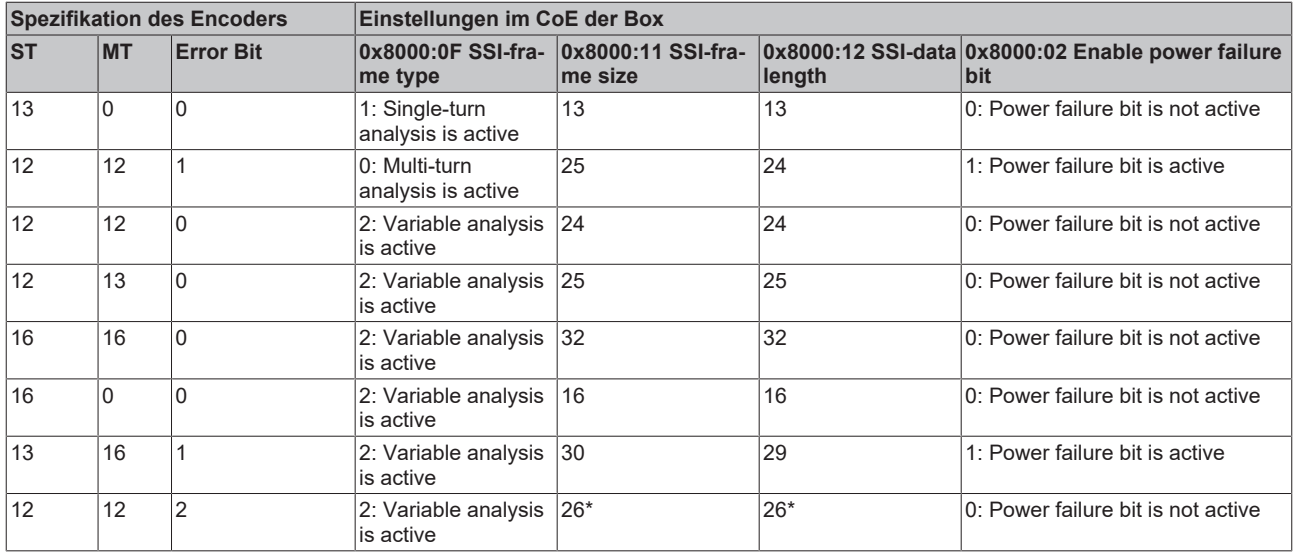

\*) Analyse der Daten und Aufteilung in Position und Zusatzbits muss in der SPS erfolgen.

Bietet der Encoder mehr als 1 Zusatzbit, so kann dies durch geeignete Konfiguration der Objekte 0x8000:11 *SSI-frame size* und 0x8000 *SSI-data length* erfolgen. Hierbei ist die maximal Größe von 32 Bit zu beachten. Haben die Parameter die gleiche Größe, so werden im *Counter Value* Index [0x6000:11 \[](#page-80-0)▶ [81\]](#page-80-0) nicht nur die Position, sondern auch Zusatzbits mit angezeigt. Die Analyse der Daten und Aufteilung in Position und Zusatzbits muss in der SPS erfolgen.

Wurden die Einstellungen im CoE nicht korrekt vorgenommen, oder besteht ein Fehler bei den Eingängen, so wird dies über die Statusbits angezeigt

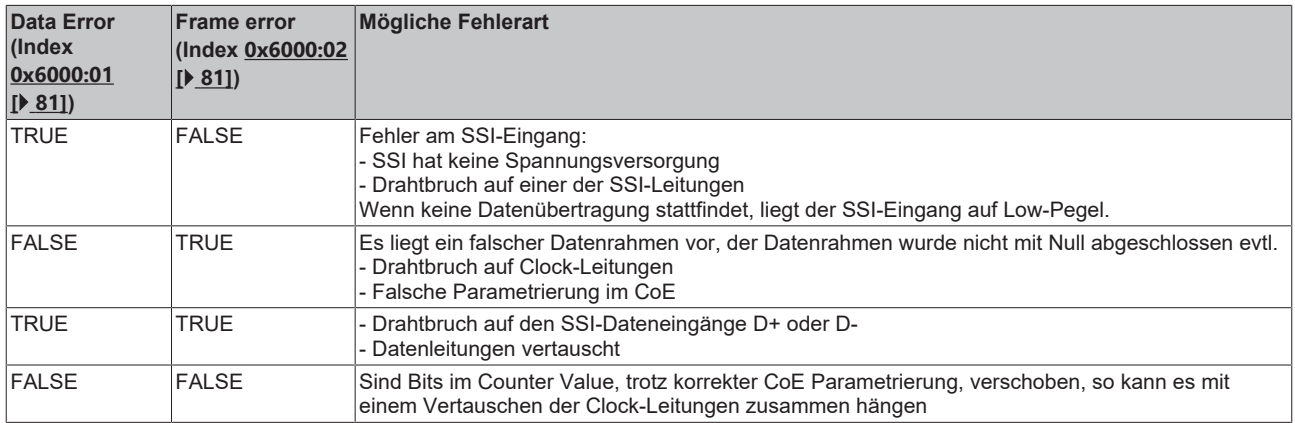

## **5.3 EP51x1-x0xx - Parameter und Modi**

### **5.3.1 Grundlagen zur Funktion**

Die Box erfasst an Kanal A und B die um 90° phasenverschobenen digitalen Ausgangssignale eines Inkremental-Encoders. Der Nullimpuls wird an Kanal C erfasst. Diese Signale werden mit Hilfe des Quadraturdecoders und des 32 Bit Zählers in einen Positionswert mit vierfach - Auswertung gewandelt. Die Latch- und Reset- Funktionalitäten ermöglichen ein exaktes und geschwindigkeitsunabhängiges Referenzieren und Speichern des Zählerstandes.

Inkremental-Encoder teilen eine 360° - Drehung der Encoderachse in einzelne Schritte (Inkremente) auf und kennzeichnen eine volle Umdrehung durch eine Sondermarke (Nullimpuls). Die Phasenlage zwischen den Signalen an Kanal A und Kanal B gibt die Zählrichtung vor.

Vorwärts: Signal an Kanal A ist 90 ° voreilend gegenüber Kanal B

Rückwärts: Signal an Kanal A ist 90 ° nacheilend gegenüber Kanal B.

Bei einfach - Auswertung werden die steigenden Flanken an Kanal A gezählt. Bei vierfach - Auswertung werden die steigenden und fallenden Flanken an Kanal A und Kanal B gezählt.

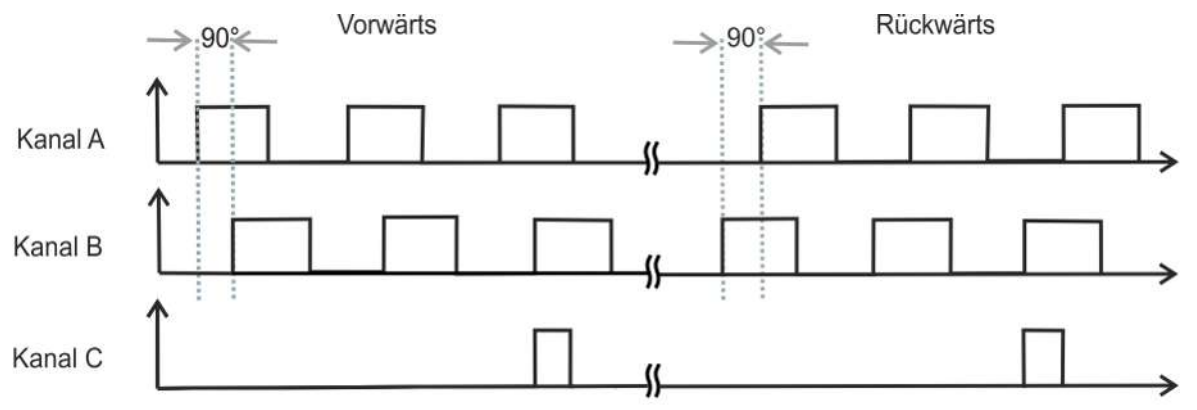

#### Abb. 13: Quadraturdecoder

Während Absolutwertencoder direkt nach dem Einschalten einen absoluten und über den kompletten Verfahrweg eindeutigen Positionswert liefern, muss bei Inkremental-Encodern nach dem Einschalten eine Referenzfahrt (Homing) durchgeführt werden, um eine eindeutige Position ermitteln zu können. Das Referenzieren kann z. B. mit Hilfe von Referenznocken oder über den Nullimpuls des Gebers vorgenommen werden.

### **5.3.2 Prozessdaten**

### **16 oder 32 Bit Prozessdaten**

Die Box kann sowohl mit 16 Bit Prozessdaten (default), als auch mit 32 Bit Prozessdaten betrieben werden. Diese Einstellung erfolgt über das *Predefined PDO Assignment* im Tabellenreiter *Process Data*.

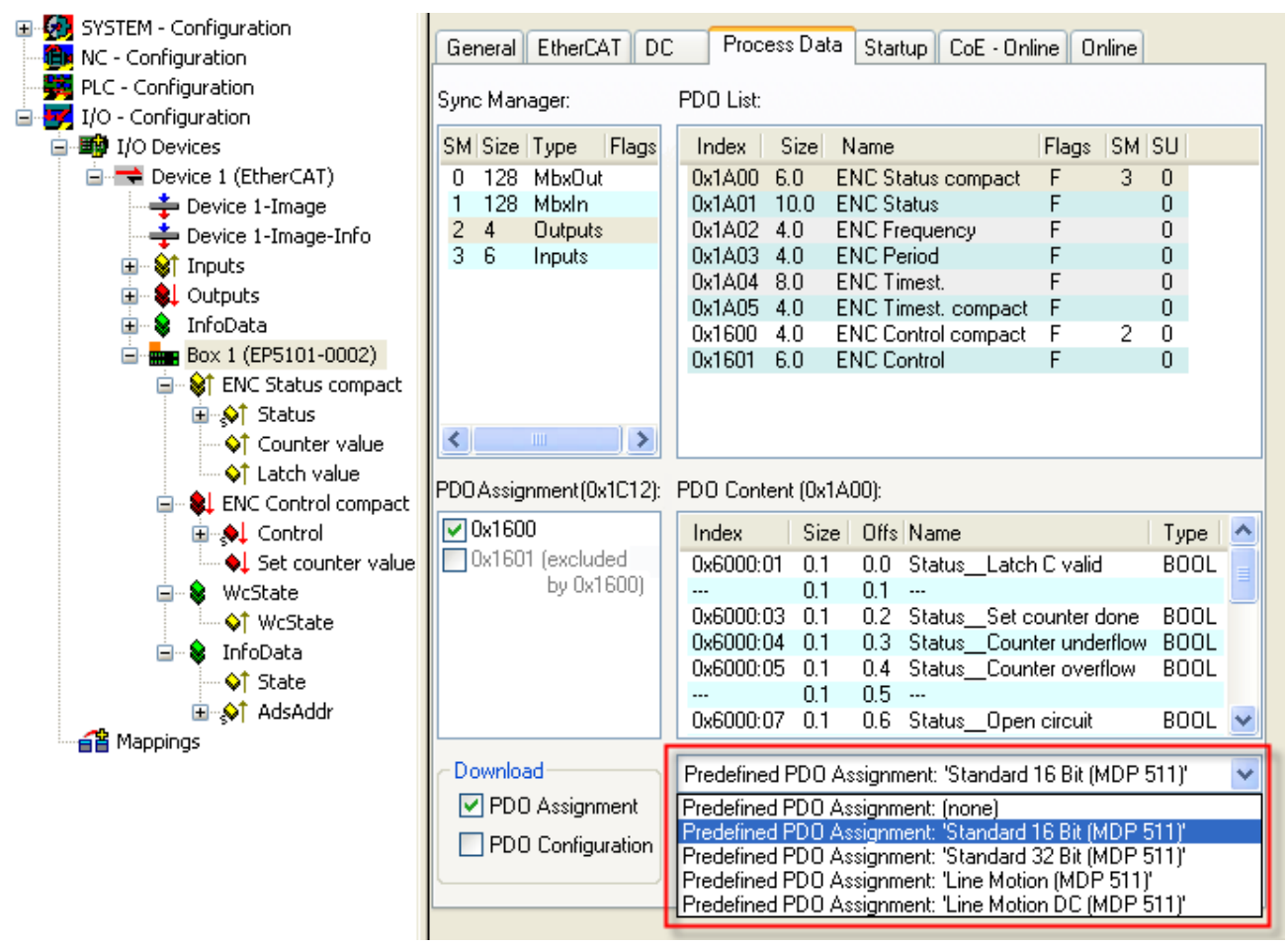

Abb. 14: 16 oder 32 Bit Prozessdaten

### **Haupt-PDO**

Auswahl der Basis-Prozessdaten

| EtherCAT<br>DC<br>General                                   |                                       |                             | Startup |                                                      | Online                                                                                                    |                                                                                                    |  |  |  |
|-------------------------------------------------------------|---------------------------------------|-----------------------------|---------|------------------------------------------------------|----------------------------------------------------------------------------------------------------|----------------------------------------------------------------------------------------------------|--|--|--|
| PDO List:<br>Sync Manager:                                  |                                       |                             |         |                                                      |                                                                                                    |                                                                                                    |  |  |  |
| Type                                                        | Flags                                 |                             | Index   | Size                                                 | Name                                                                                                    |                                                                                                    |  |  |  |
| MbxOut                                                      |                                       |                             | 0x1A00  | 6.0                                                  |                                                                                                    |                                                                                                    |  |  |  |
| Mbxln                                                       |                                       |                             | 0x1A01  | 10.0                                                 | <b>ENC Status</b>                                                                                             |                                                                                                    |  |  |  |
| <b>Outputs</b>                                              |                                       |                             | 0x1A02  | 4.0                                                  |                                                                                                    |                                                                                                    |  |  |  |
| Inputs                                                      |                                       |                             | 0x1A03  | 4.0                                                  |                                                                                                    |                                                                                                    |  |  |  |
|                                                             |                                       |                             |         |                                                      |                                                                                                    |                                                                                                    |  |  |  |
|                                                             |                                       |                             |         |                                                      |                                                                                                    |                                                                                                    |  |  |  |
|                                                             |                                       |                             |         |                                                      |                                                                                                    |                                                                                                    |  |  |  |
|                                                             |                                       |                             |         |                                                      |                                                                                                    |                                                                                                    |  |  |  |
| ШI                                                          | $\overline{\mathbf{X}}$               |                             |         |                                                      |                                                                                                    |                                                                                                    |  |  |  |
| PDO Assignment (0x1C13):<br>PDO Content (0x1A01):<br>B<br>n |                                       |                             |         |                                                      |                                                                                                    |                                                                                                    |  |  |  |
|                                                             |                                       |                             | Index   |                                                      |                                                                                                    |                                                                                                    |  |  |  |
| 0x1A01 (excluded by 0x1A00)<br>70x1A02                      |                                       |                             |         | 0x6000:01<br>0.1<br>0.0 Status_Latch C valid         |                                                                                                    |                                                                                                    |  |  |  |
|                                                             |                                       |                             |         | 0.1                                                  |                                                                                                    |                                                                                                    |  |  |  |
|                                                             |                                       |                             |         |                                                      |                                                                                                    |                                                                                                    |  |  |  |
|                                                             |                                       |                             |         |                                                      |                                                                                                    |                                                                                                    |  |  |  |
|                                                             |                                       |                             |         |                                                      |                                                                                                    |                                                                                                    |  |  |  |
|                                                             |                                       |                             |         |                                                      |                                                                                                    |                                                                                                    |  |  |  |
|                                                             | Size<br>128<br>128<br>10 <sub>1</sub> | 0x1A03 [excluded by 0x1A02] | С       | Process Data<br>0x1A04<br>0x1A05<br>0x1600<br>0x1601 | 8.0<br>4.0<br>4.0<br>6.0<br>0x6000:02 0.1<br>0x6000:03 0.1<br>0x6000:04 0.1<br>0x6000:05 0.1<br>0x6000:06 0.1 | CoE - Online<br><b>ENC Status compact</b><br><b>ENC Frequency</b><br><b>ENC Period</b><br><b>ENC Timest.</b><br><b>ENC Timest. compact</b><br><b>ENC Control compact</b><br><b>ENC Control</b><br>Size Offs Name<br>Status_Latch extern valid<br>0.2 Status_Set counter done<br>0.3 Status_Counter underflow<br>0.4 Status_Counter overflow<br>0.5 Status_Status of input sta |  |  |  |

Abb. 15: Haupt-PDO Beispiel

*A: Anwahl der Datenrichtung: Input oder Output C: Erläuterungen zu den PDO B: Auswahl (optionaler) PDO (Prozessdatenobjekte) D: Inhalte der PDO*

• **compact**: die Prozessdaten können mit 16 Bit Umfang als *compact* oder mit 32 Bit Umfang dargestellt werden.

### **Optionale PDO**

Zum Haupt-PDO optional wählbare PDO:

- PDO 1 (0x1A02 oder 0x1A03): als optionales PDO 1 ist entweder die **Frequenz** oder die **Periode** anwählbar.
- PDO 2 (0x1A04 oder 0x1A05): In einem der DC-Modi ist ein 32 Bit oder 64 Bit großer **Timestamp** zuwählbar. Der Timestamp gibt die Uhrzeit der letzten registrierten Inkrementflanke, basierend auf dem Distributed Clocks System an.

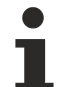

### **Zuordnung und Inhalte der PDOs**

Zuordnung und Inhalte der PDOs sind bei den Modulen teilweise unterschiedlich. Entnehmen Sie Inhalte und Zuordnung der PDOs dem

- TwinCAT System Manager im Karteireiter Prozess Daten oder dem
- Kapitel Zuordnung der PDOs der betreffenden Box.

**5.3.2.1 EP5101-x002 - PDO-Zuordnung**

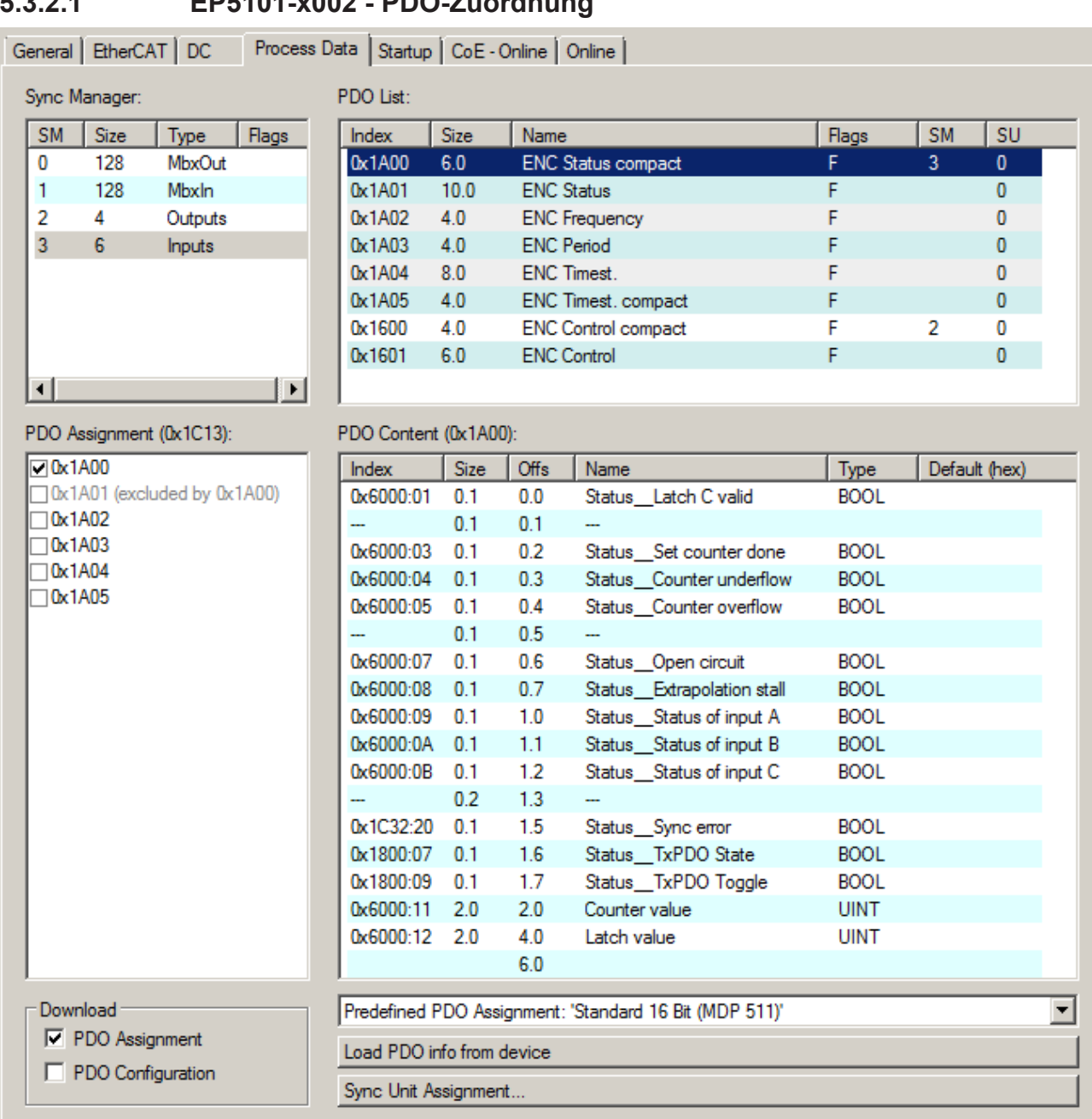

### **PDO-Zuordnung**

Zur Konfiguration der Prozessdaten markieren Sie im oberen linken Feld *Sync Manager* (siehe Abb.oben) den gewünschten Sync Manager (editierbar sind hier SM 2 + SM 3). Im Feld darunter *PDO Assignment* können dann die diesem Sync Manager zugeordneten Prozessdaten an- oder abschaltet werden. Ein Neustart des EtherCAT-Systems oder Neuladen der Konfiguration im Config-Modus (F4) bewirkt einen Neustart der EtherCAT-Kommunikation und die Prozessdaten werden von der Box übertragen.

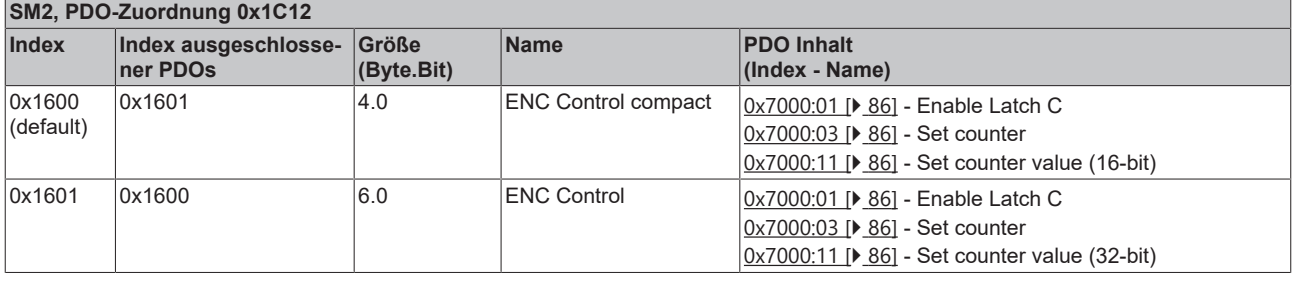

# **BECKHOFF**

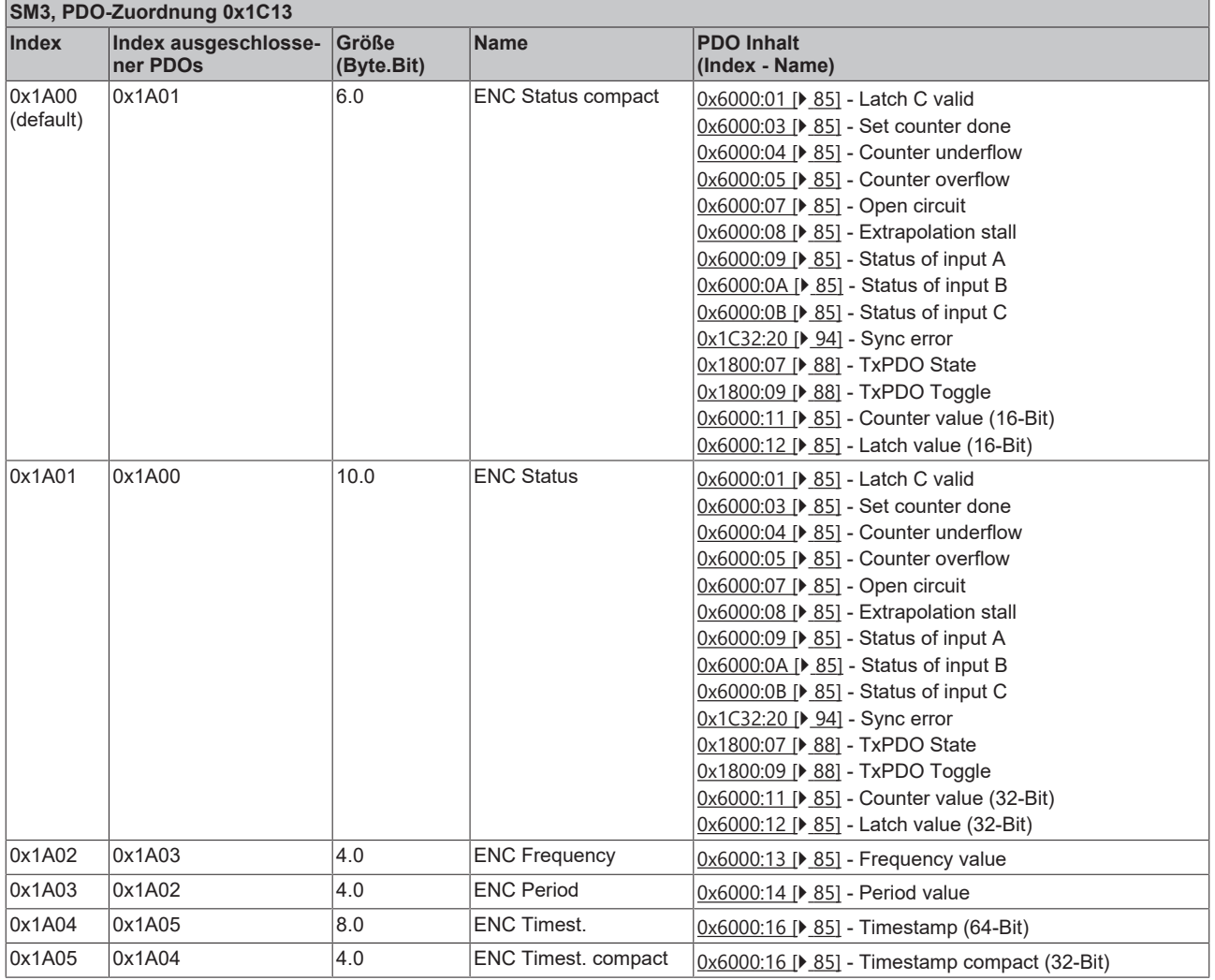

### **PDO-Zuordnung**

Zur Konfiguration der Prozessdaten markieren Sie im oberen linken Feld *Sync Manager* (siehe Abb.oben) den gewünschten Sync Manager (editierbar sind hier SM 2 + SM 3). Im Feld darunter *PDO Assignment* können dann die diesem Sync Manager zugeordneten Prozessdaten an- oder abschaltet werden. Ein Neustart des EtherCAT-Systems oder Neuladen der Konfiguration im Config-Modus (F4) bewirkt einen Neustart der EtherCAT-Kommunikation und die Prozessdaten werden von der Box übertragen.

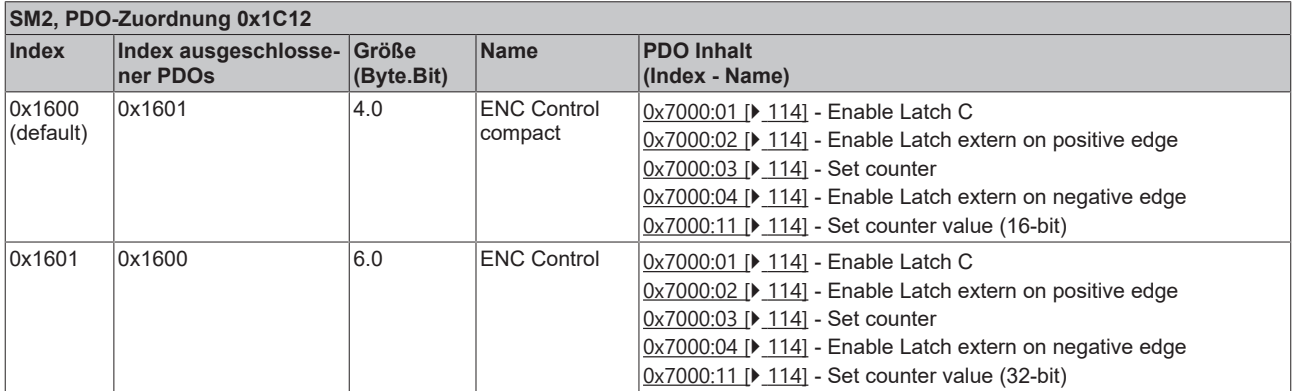

# **BECKHOFF**

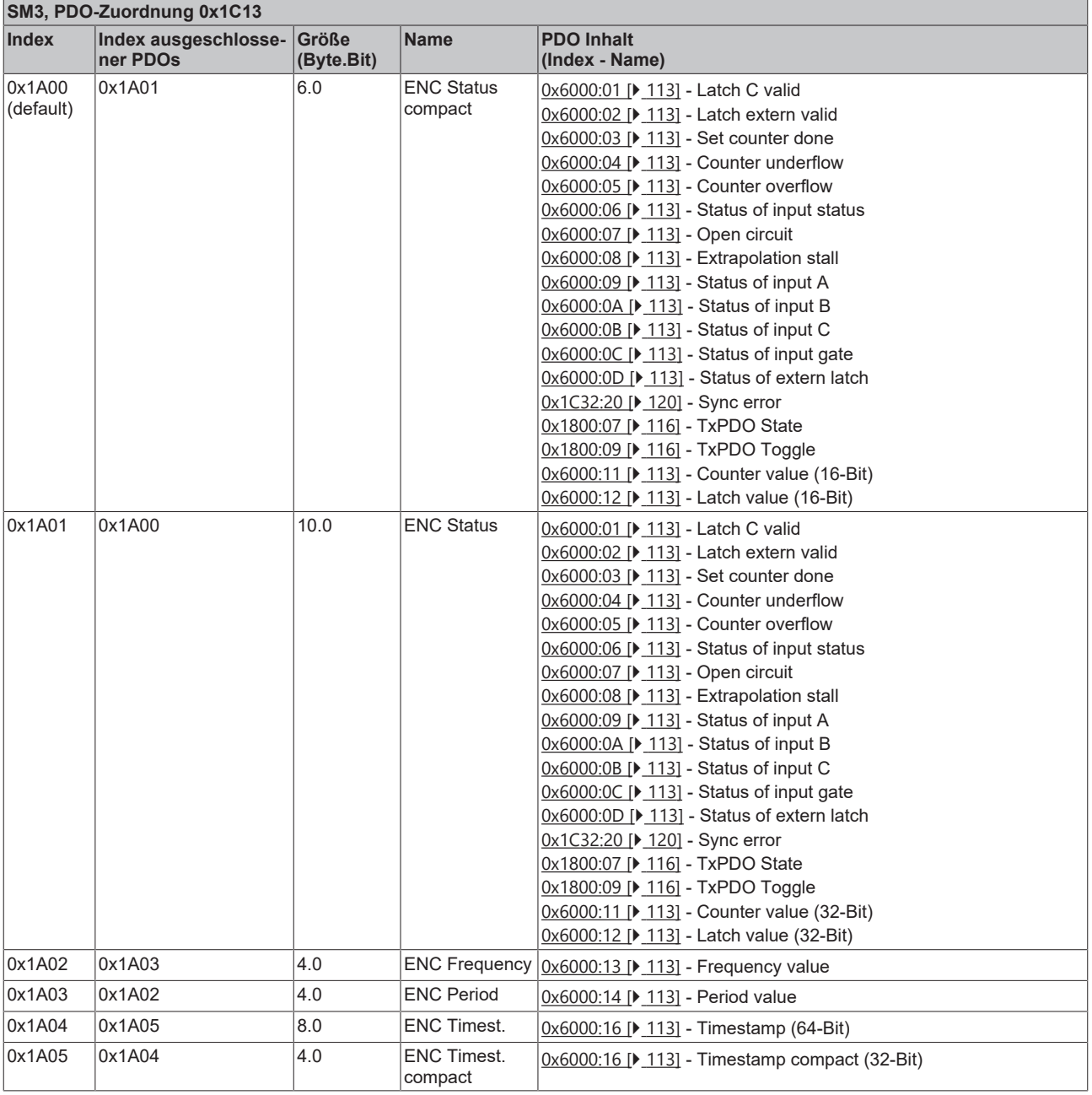

### **5.3.2.2 EP5101-0011 - PDO-Zuordnung**

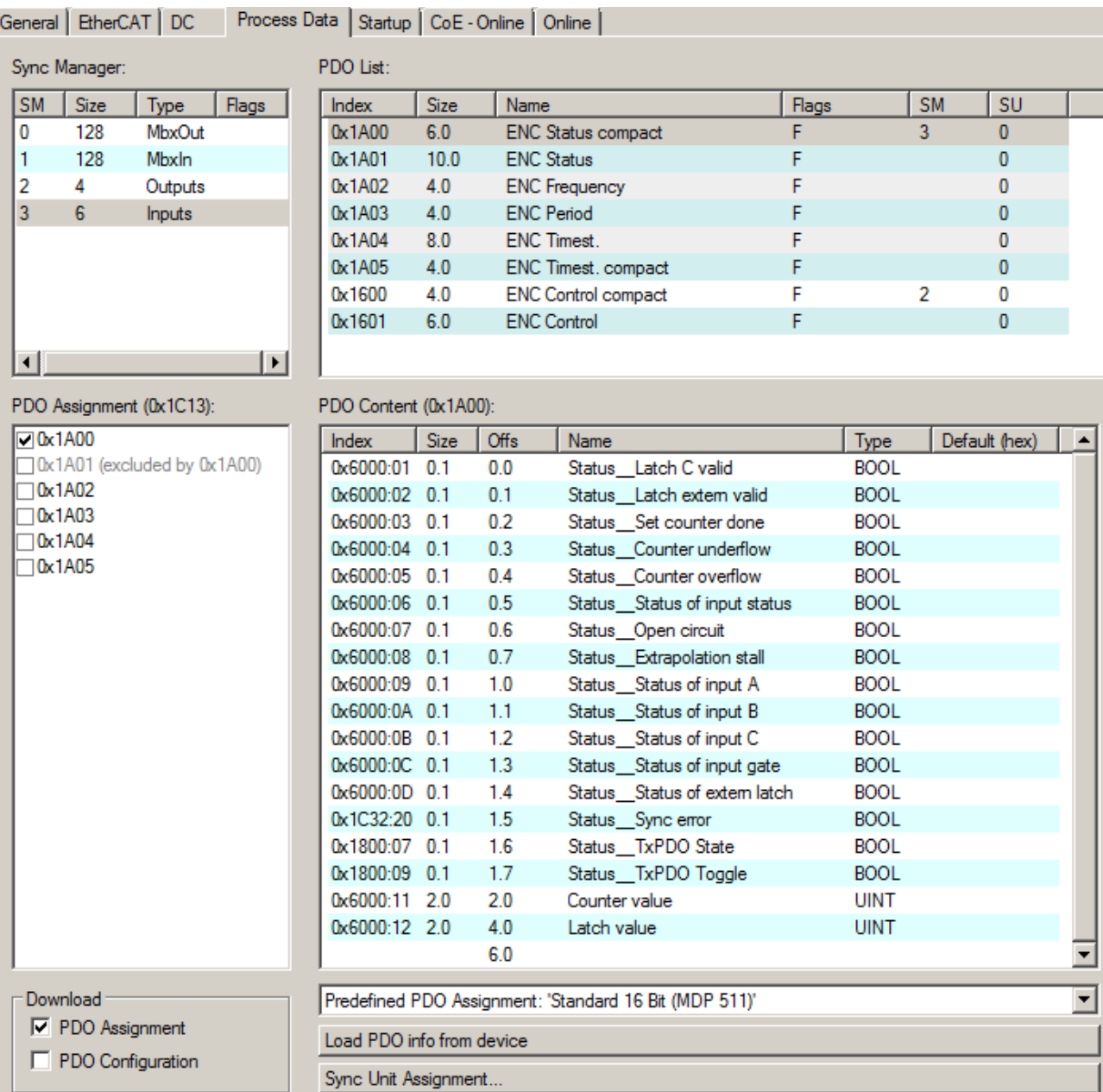

### **PDO-Zuordnung**

Zur Konfiguration der Prozessdaten markieren Sie im oberen linken Feld *Sync Manager* (siehe Abb.oben) den gewünschten Sync Manager (editierbar sind hier SM 2 + SM 3). Im Feld darunter *PDO Assignment* können dann die diesem Sync Manager zugeordneten Prozessdaten an- oder abschaltet werden. Ein Neustart des EtherCAT-Systems oder Neuladen der Konfiguration im Config-Modus (F4) bewirkt einen Neustart der EtherCAT-Kommunikation und die Prozessdaten werden von der Box übertragen.

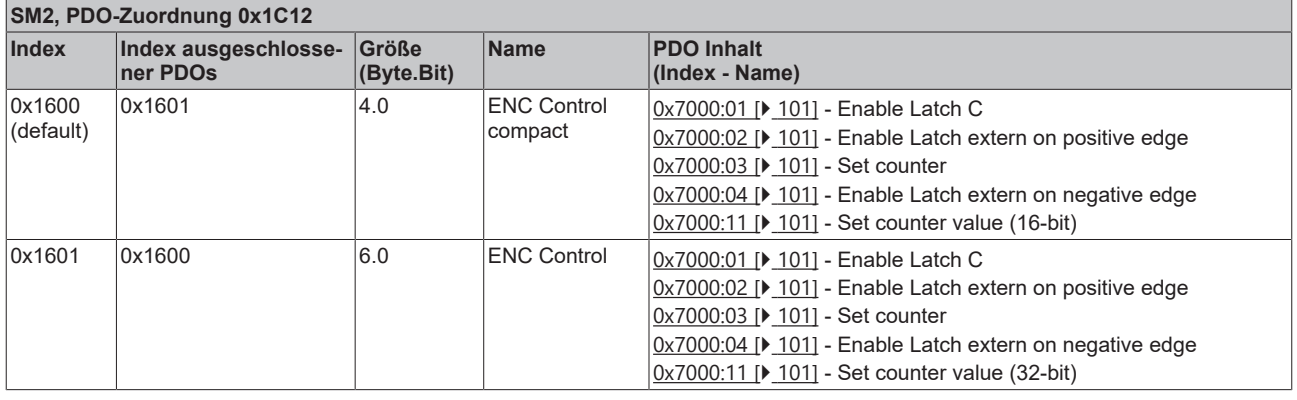

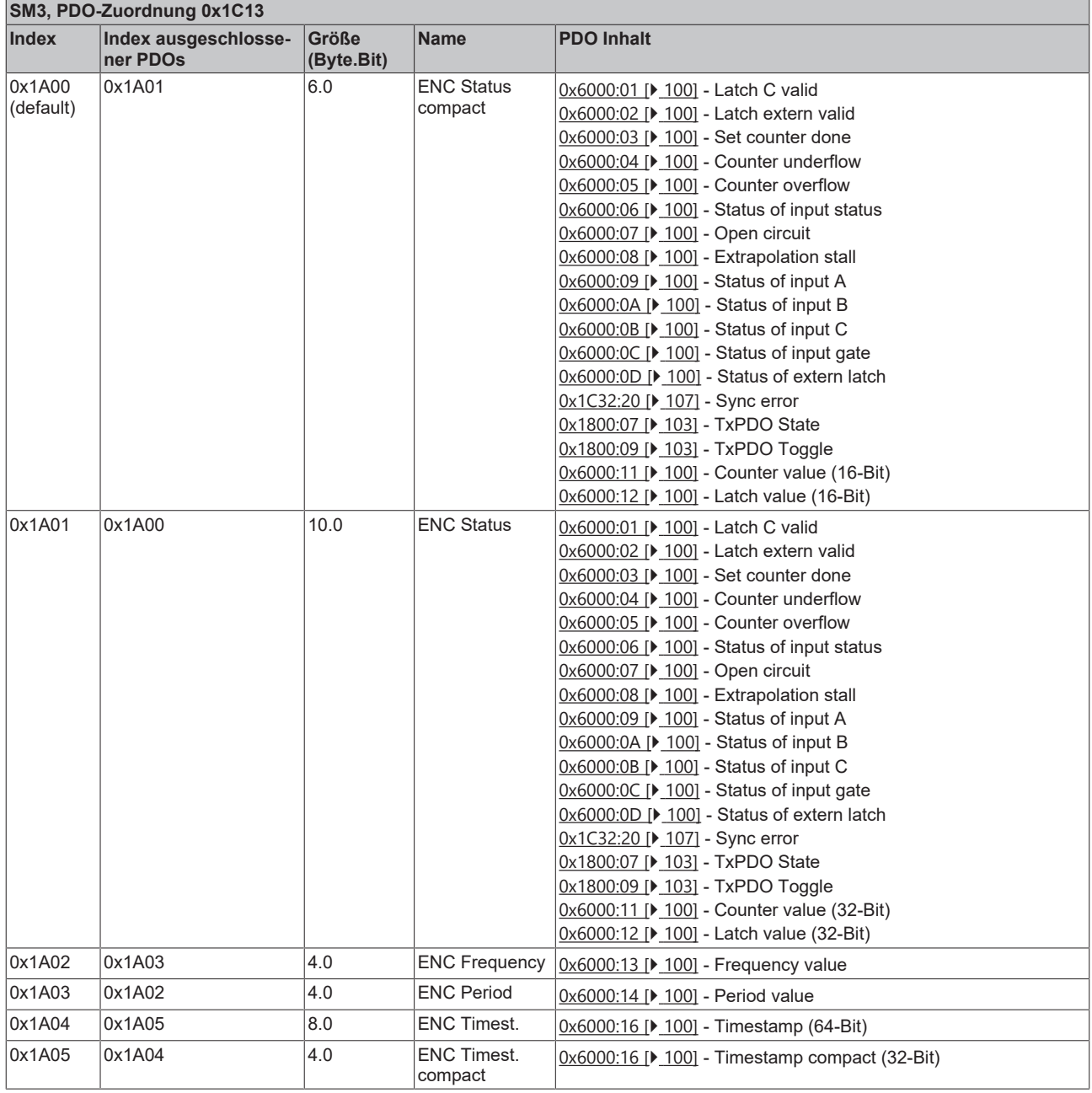

### **5.3.2.3 EP5101-2011 - PDO-Zuordnung**

| General   EtherCAT   DC             |                          | Process Data   Startup   CoE - Online   Online         |      |             |                            |                                  |       |                |               |  |
|-------------------------------------|--------------------------|--------------------------------------------------------|------|-------------|----------------------------|----------------------------------|-------|----------------|---------------|--|
| Sync Manager:                       |                          | PDO List:                                              |      |             |                            |                                  |       |                |               |  |
| <b>SM</b><br>Size<br>Type           | Flags                    | <b>Index</b>                                           | Size | Name        |                            |                                  | Flags | <b>SM</b>      | SU            |  |
| 0<br>128<br>MbxOut                  |                          | $0 \times 1 A00$                                       | 10.0 |             | <b>ENC Status</b>          |                                  | F     |                | $\mathbf{0}$  |  |
| $\mathbf{1}$<br>128<br><b>Mbxln</b> |                          | 0x1A01                                                 | 6.0  |             | <b>ENC Status compact</b>  |                                  | F     | 3              | $\bf{0}$      |  |
| 2<br>4<br>Outputs                   |                          | 0x1A02                                                 | 4.0  |             | <b>ENC Period</b>          |                                  | F     |                | 0             |  |
| 3<br>6<br>Inputs                    |                          | 0x1A03                                                 | 4.0  |             | <b>ENC</b> Frequency       |                                  | F     |                | $\bf{0}$      |  |
|                                     |                          | 0x1A04                                                 | 8.0  |             | <b>ENC Timest</b>          |                                  | F     |                | 0             |  |
|                                     |                          | 0x1A05                                                 | 4.0  |             | ENC Timest. compact        |                                  | F     |                | 0             |  |
|                                     |                          | 0x1600                                                 | 6.0  |             | <b>ENC Control</b>         |                                  | F     |                | 0             |  |
|                                     |                          | 0x1601                                                 | 4.0  |             | <b>ENC Control compact</b> |                                  | F     | $\overline{2}$ | $\mathbf{0}$  |  |
| ⊣∣                                  | $\vert \mathbf{F} \vert$ |                                                        |      |             |                            |                                  |       |                |               |  |
|                                     |                          |                                                        |      |             |                            |                                  |       |                |               |  |
| PDO Assignment (0x1C13):            |                          | PDO Content (0x1A01):                                  |      |             |                            |                                  |       |                |               |  |
| 0x1A00 (excluded by 0x1A01)         |                          | <b>Index</b>                                           | Size | <b>Offs</b> | <b>Name</b>                |                                  |       | Type           | Default (hex) |  |
| ⊡0x1A01                             |                          | 0x6000:01 0.1                                          |      | 0.0         |                            | Status Latch C valid             |       | <b>BOOL</b>    |               |  |
| 0x1A02                              |                          | 0x6000:02 0.1                                          |      | 0.1         |                            | Status Latch extern valid        |       | <b>BOOL</b>    |               |  |
| 0x1A03                              |                          | 0x6000:03 0.1                                          |      | 0.2         |                            | Status Set counter done          |       | <b>BOOL</b>    |               |  |
| 70x1A04                             |                          |                                                        | 0.2  | 0.3         | <u></u>                    |                                  |       |                |               |  |
| 0x1A05                              |                          | 0x6000:06 0.1                                          |      | 0.5         |                            | Status __ Status of input status |       | <b>BOOL</b>    |               |  |
|                                     |                          | 0x6000:07 0.1                                          |      | 0.6         |                            | Status Open circuit              |       | <b>BOOL</b>    |               |  |
|                                     |                          |                                                        | 0.1  | 0.7         |                            |                                  |       |                |               |  |
|                                     |                          | 0x6000:09 0.1                                          |      | 1.0         |                            | Status Status of input A         |       | <b>BOOL</b>    |               |  |
|                                     |                          | 0x6000:0A 0.1                                          |      | 1.1         |                            | Status Status of input B         |       | <b>BOOL</b>    |               |  |
|                                     |                          | 0x6000:0B 0.1                                          |      | 1.2         |                            | Status Status of input C         |       | <b>BOOL</b>    |               |  |
|                                     |                          | 0x6000:0C 0.1                                          |      | 1.3         |                            | Status __ Status of input gate   |       | <b>BOOL</b>    |               |  |
|                                     |                          | 0x6000:0D 0.1                                          |      | 1.4         |                            | Status_Status of extern latch    |       | <b>BOOL</b>    |               |  |
|                                     |                          | 0x6000:0E 0.1                                          |      | 1.5         |                            | Status __ Sync error             |       | <b>BOOL</b>    |               |  |
|                                     |                          | 0x6000:0F 0.1                                          |      | 1.6         |                            | Status TxPDO State               |       | <b>BOOL</b>    |               |  |
|                                     |                          | 0x6000:10 0.1                                          |      | 1.7         |                            | Status TxPDO Toggle              |       | <b>BOOL</b>    |               |  |
|                                     |                          | 0x6000:11 2.0                                          |      | 2.0         | Counter value              |                                  |       | <b>UINT</b>    |               |  |
|                                     |                          | 0x6000:12 2.0                                          |      | 4.0         | Latch value                |                                  |       | <b>UINT</b>    |               |  |
|                                     |                          |                                                        |      | 6.0         |                            |                                  |       |                |               |  |
| Download                            |                          | Predefined PDO Assignment: 'Standard 16 Bit (MDP 511)' |      |             |                            |                                  |       |                |               |  |
| PDO Assignment<br>PDO Configuration |                          | Load PDO info from device                              |      |             |                            |                                  |       |                |               |  |
|                                     |                          | Sync Unit Assignment                                   |      |             |                            |                                  |       |                |               |  |

Abb. 16: PDO-Zuordnung und Inhalte EP5101-2011

### **PDO-Zuordnung**

Zur Konfiguration der Prozessdaten markieren Sie im oberen linken Feld *Sync Manager* (siehe Abb.oben) den gewünschten Sync Manager (editierbar sind hier SM 2 + SM 3). Im Feld darunter *PDO Assignment* können dann die diesem Sync Manager zugeordneten Prozessdaten an- oder abschaltet werden. Ein Neustart des EtherCAT-Systems oder Neuladen der Konfiguration im Config-Modus (F4) bewirkt einen Neustart der EtherCAT-Kommunikation und die Prozessdaten werden von der Box übertragen.

 $\mathbf{r}$ 

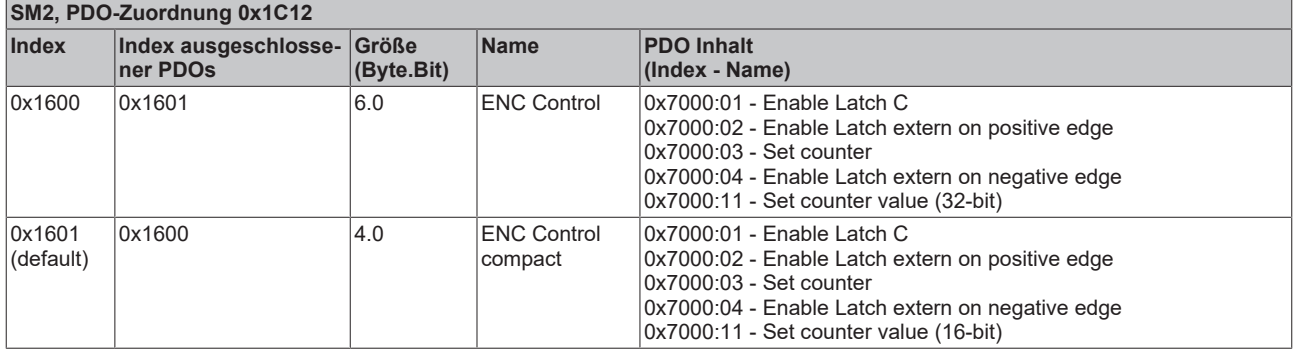

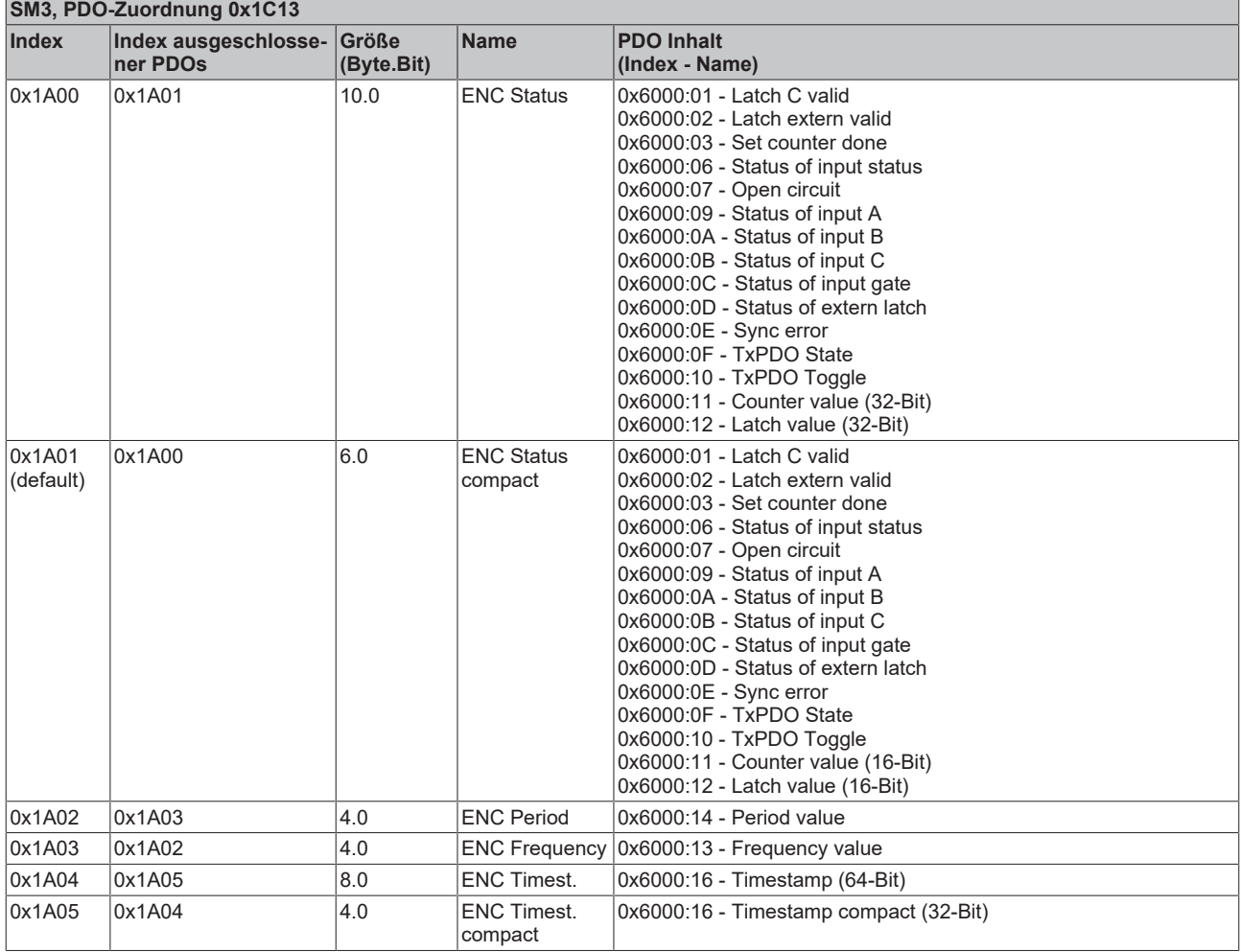

### **5.3.2.4 EP5151-0002 - PDO-Zuordnung**

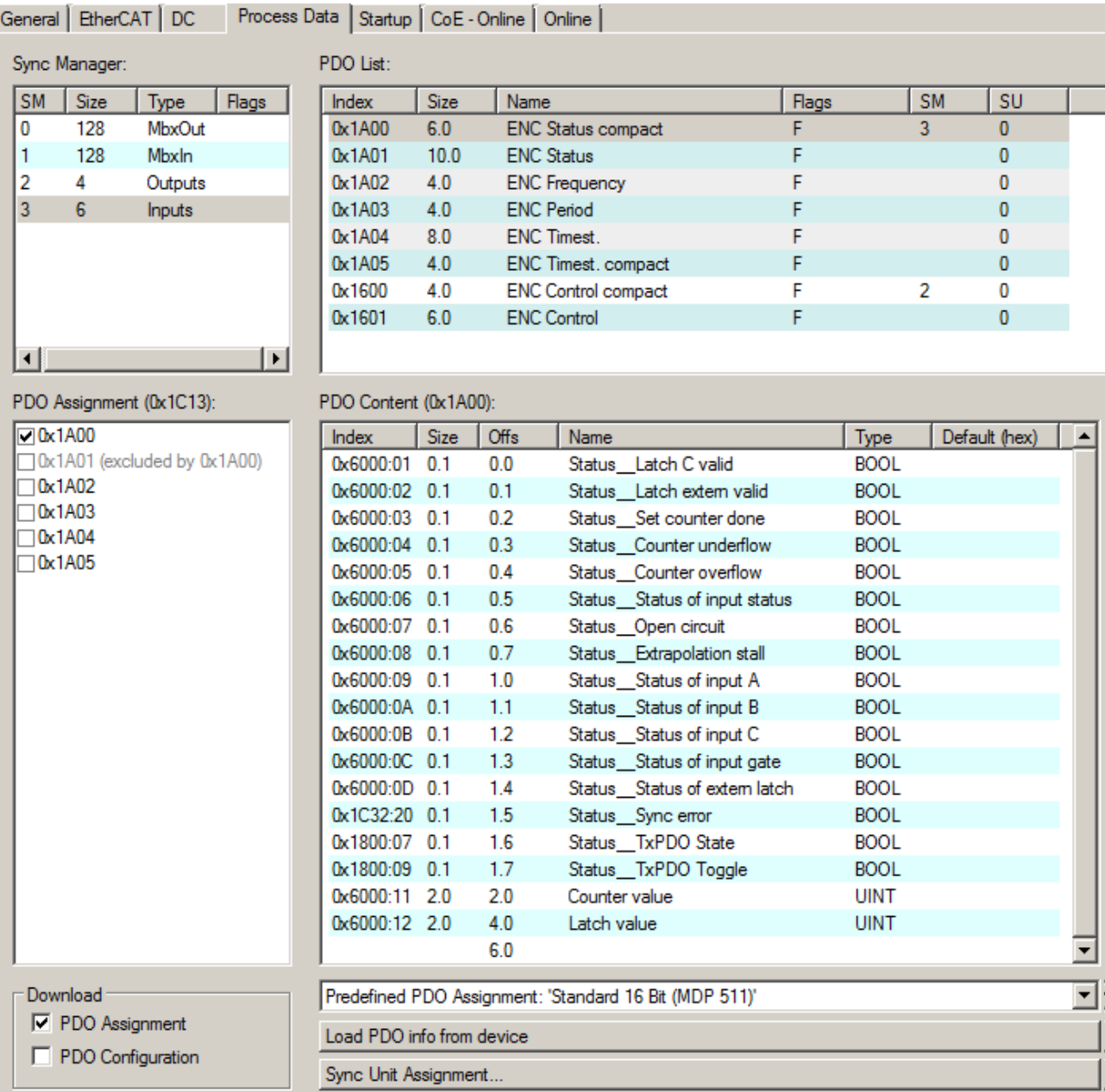

### **PDO-Zuordnung**

Zur Konfiguration der Prozessdaten markieren Sie im oberen linken Feld *Sync Manager* (siehe Abb.oben) den gewünschten Sync Manager (editierbar sind hier SM 2 + SM 3). Im Feld darunter *PDO Assignment* können dann die diesem Sync Manager zugeordneten Prozessdaten an- oder abschaltet werden. Ein Neustart des EtherCAT-Systems oder Neuladen der Konfiguration im Config-Modus (F4) bewirkt einen Neustart der EtherCAT-Kommunikation und die Prozessdaten werden von der Box übertragen.

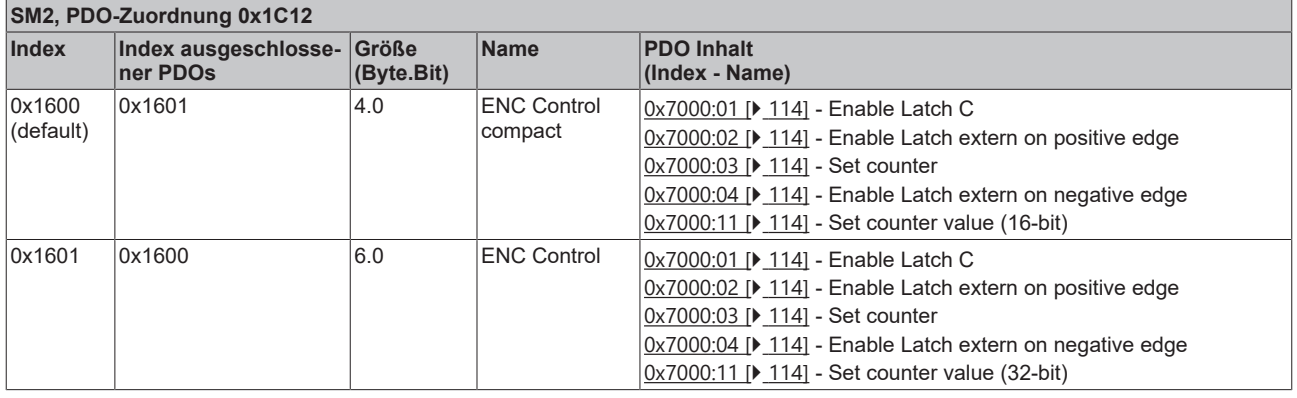

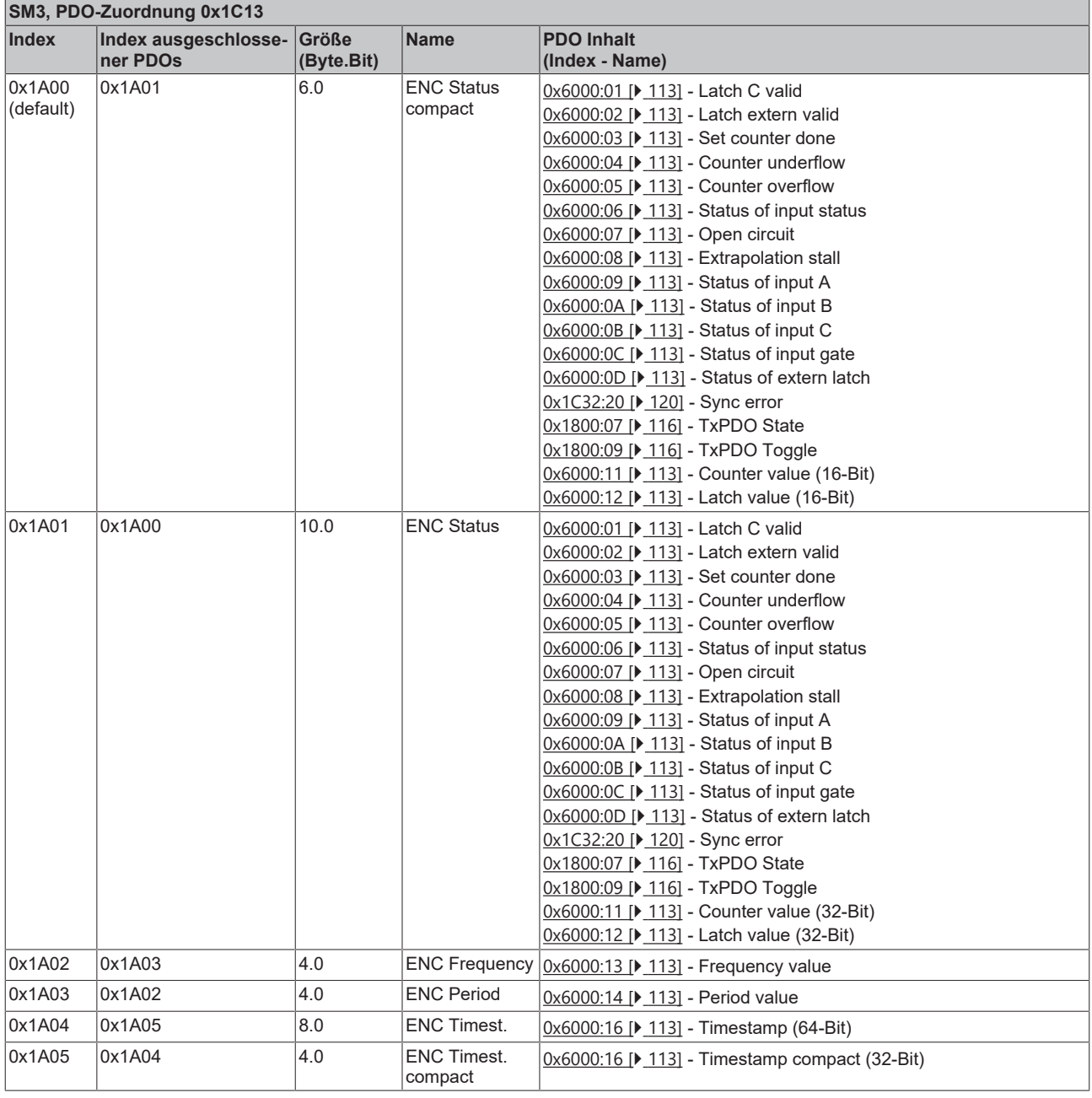

### **5.3.3 DC (Distributed Clocks)**

Beschreibt, ob das Modul mit Unterstützung von Distributed Clocks-betrieben wird:

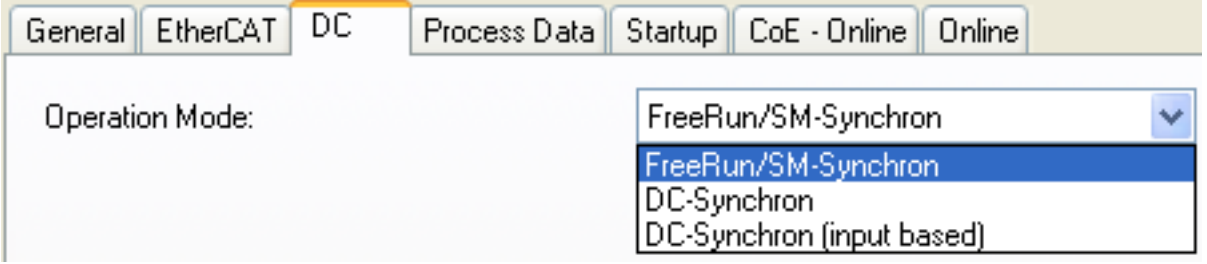

Abb. 17: Distributed Clocks

- **FreeRun**: das Modul arbeitet Frame-getriggert, der zyklische Betrieb wird durch die SyncManager der EtherCAT-Frame-Bearbeitung gestartet.
- **DC-Synchron**: der Zyklische Betrieb in dem Modul wird durch die lokale Distributed Clock in exakten Zeitabständen gestartet. Dabei ist der Startzeitpunkt so gewählt, dass er mit anderen Output-Slaves im EtherCAT-System zusammenfällt.
- **DC-Synchron (input based):** Arbeitsweise wie DC-Synchron, aber der zyklische Startzeitpunkt ist so gewählt, dass er mit anderen Input-Slaves im EtherCAT-System zusammenfällt.

# **BECKHOFF**

### **5.3.4 Features CoE**

Abhängig von den Haupt-PDO/optionalen PDO sind im CoE (CAN over EtherCAT)-Verzeichnis weitere Einstellungen anwählbar.

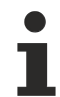

### **Parametrierung über das CoE-Verzeichnis (CAN over EtherCAT)**

- Beachten Sie bei Verwendung/Manipulation der CoE-Parameter die allgemeinen CoE-Hinweise:
- StartUp-Liste führen für den Austauschfall
- Unterscheidung zwischen Online/Offline Dictionary, Vorhandensein aktueller XML-Beschreibung
- CoE-Reload zum Zurücksetzen der Veränderungen

Folgende CoE-Einstellungen aus dem Objekt 0x8000 sind möglich und hier in den Default-Einstellungen am Beispiel der EP5101-0011 wiedergegeben:

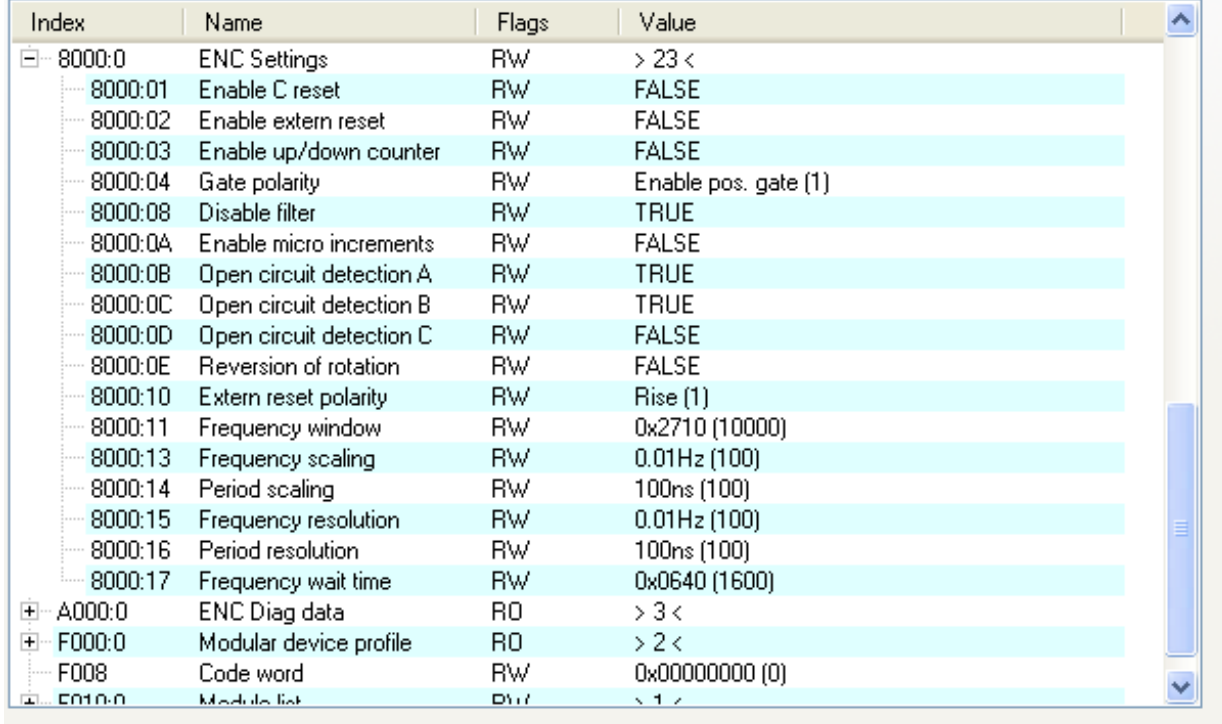

Abb. 18: Objekt 0x8000 - Default am Beispiel EP5101-0011

Die Parameter werden im Kapitel Objektbeschreibung der entsprechenden EtherCAT-Box erläutert.

- Auf Grund der unterschiedlichen Pin-Belegung werden die folgenden Objekte von der Modulen EP51x1-x002 nicht unterstützt!
	- 0x8000:02 *Enable extern reset*
	- 0x8000:04 *Gate polarity*
	- 0x8000:10 *Extern reset polarity*
- Auf Grund einer anderen Firmware werden die folgenden Objekte von dem Modul EP5101-2011 nicht unterstützt!
	- 0x8000:03 *Enable up/down counter*
	- 0x8000:08 *Disable filter*
	- 0x8000:0A *Enable micro increments*

#### **Weitere Hinweise**

#### **Frequenz**

- Das Zeitfenster für die Frequenzberechnung sowie die Auflösung kann in den CoE-Objekten *Frequency window* 0x8000:11, *Frequency scaling* 0x8000:13, *Frequency resolution* 0x8000:15, *Frequency wait time* 0x8000:17 parametriert werden.
- Es werden die positiven Flanken der Spur A im angegebenen Zeitfenster gezählt und die nächste folgende Flanke inkl. der Zeit bis dahin gezählt. Die Zeit, wie lange auf die Flanke gewartet wird, ist im CoE Objekt *Frequency Wait Time* 0x8000:17 einstellbar (Einheit: ms) und standardmäßig auf 1,6 s gesetzt. Das ist auch der Maximalwert.
- Das Zeitfenster ist 10 ms (default), min. 1 µs. Mit der Standardeinstellung können Frequenzen bis ca. 800 kHz gemessen werden, bei höheren Frequenzen ist ein kleinerer Wert für das Zeitfenster zu wählen.
- Die Zeit wird mit einer Auflösung von 100 ns gemessen.
- Diese Berechnung wird im Slave ohne Bezug zum Distributed Clocks-System ausgeführt, ist also von der DC-Betriebsart unabhängig.
- Wenn der Zähler durch das Gate gesperrt ist, ist keine Frequenzmessung möglich; die Messung der Periodendauer kann in diesem Fall trotzdem durchgeführt werden.
- Ein C- oder externer Reset startet die Frequenzmessung neu, der zuletzt ausgegebene Frequenzwert bleibt bis zur Ermittlung eines neuen Frequenzwertes unverändert.

### **Frequenzmessung**

• Basiseinheit 1 µs: alle Fenstergrößen

### **Ablauf der Messung**

- Die Messung beginnt mit einer steigenden Flanke der Spur A, aktueller Zählerstand und Zeit (Auflösung: 100 ns) werden gespeichert.
- Nach Ablauf des Messfensters (Index 0x8000:11) wird noch bis zur folgenden steigenden Flanke an Spur A gewartet, maximal jedoch 1,6 s bzw. die Zeit aus *Frequency Wait Time* 0x8000:17.
- Die Frequenz wird berechnet aus der Flankendifferenz und der real vergangenen Zeit.

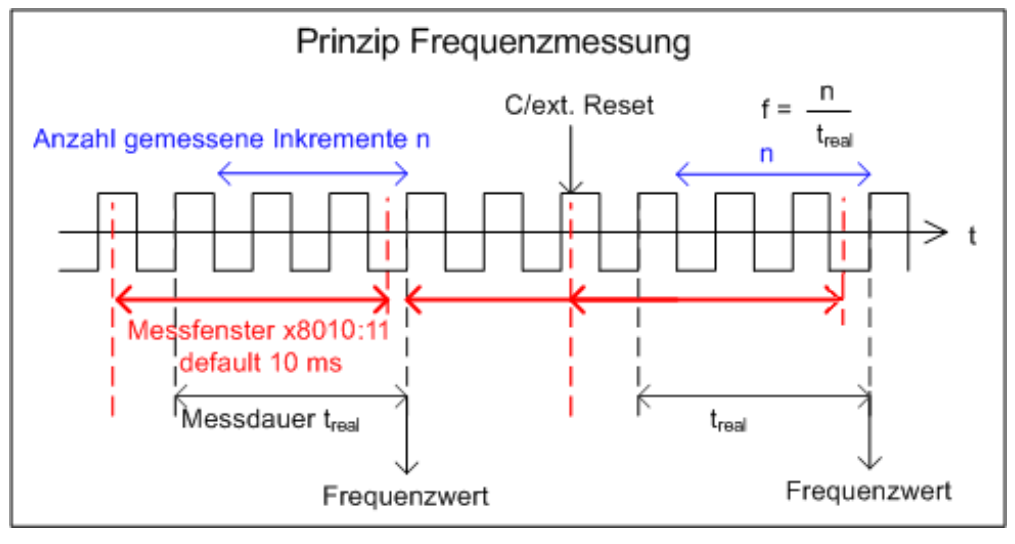

Abb. 19: Prinzip Frequenzmessung im erweiterten Betriebsmodus

#### **Periodenberechnung**

- Diese Berechnung wird im Slave ohne Bezug zum Distributed Clocks-System ausgeführt, ist also von der DC-Betriebsart unabhängig.
- Es wird in jedem Zyklus der Abstand zwischen 2 positiven Flanken von Eingang A gezählt.
- Ereignet sich 1,6 s lang kein Flankenwechsel, wird die evtl. bestehende Periodenangabe gelöscht.

# **RECKHOFF**

### **Latch**

- Aktivierung des Latch C-Eingangs (*Enable latch C* Index 0x7000:01) und Speichern ("Latchen") des **Zählerstandes** 
	- Beim ersten externen Latchimpuls (positive Flanke an Eingang "C") nach gesetztem Bit (TRUE) in *Enable latch C* Index 0x7000:01 wird der Counterwert gespeichert (hat Vorrang vor *Enable latch extern on positive / negative edge* 0x7000:02 / 0x7000:04). Die folgenden Impulse an den anderen Eingängen haben bei gesetztem Bit keinen Einfluss auf den Latch-Wert in Index 0x6000:12.
	- Hinweis *Latch C valid* Bit: Erst wenn der Wert des *Latch C valid* Bit (Index 0x6000:01) FALSE ist, kann ein neuer Counterwert auf den Latch-Eingang geschrieben werden.
- Aktivierung des externen Latch-Eingangs ("Gate/Latch") und Verriegeln ("Latchen") des Zählerstandes (Index 0x7000:02, 0x7000:04) (nicht bei der Produktvariante -x002)
	- Bei gesetztem Bit (TRUE) in *Enable latch extern on positive edge* Index 0x7000:02 wird beim ersten externen Latchimpuls mit steigender Flanke der Counterwert auf den Latch-Eingang (Index 0x6000:12) gespeichert. Die folgenden Impulse haben keinen Einfluss auf den Latch-Wert in Index 0x6000:12.
	- Bei gesetztem Bit (TRUE) in *Enable latch extern on negative edge* Index 0x7000:04 wird beim ersten externen Latchimpuls mit fallender Flanke der Counterwert auf den Latch-Eingang (Index 0x6000:12) gespeichert. Die folgenden Impulse haben keinen Einfluss auf den Latch-Wert in Index 0x6000:12.
	- Hinweis *Latch extern valid* Bit: Erst wenn der Wert des *Latch extern valid* Bit Index 0x6000:02) FALSE ist, kann ein neuer Counterwert auf den Latch-Eingang geschrieben werden.

### **Reset**

- Reset des Zählers über den Eingang C:
	- Für den Zähler-Reset ist das Bit in *Enable latch C* Index 0x8000:01 zu setzen.
- Reset des Zählers über den externen Latch-Eingang (nicht für die Produktivarianten -x002)
	- Für den Reset über den externen Latch-Eingang ist das Bit in *Enable extern reset* Index 0x8000:02 zu setzen
	- Über *Extern reset polarity* Index 0x8000:10 besteht die Möglichkeit zur Auswahl der Flanke, um den Zähler auf null zu setzen.
		- Bit nicht gesetzt: Zähler wird mit fallender Flanke auf null gesetzt.
		- Bit gesetzt: Zähler wird mit steigender Flanke auf null gesetzt.
- Die Aktivierung der Funktionen *Enable C reset* (0x8000:01) und das *Enable extern reset* (0x8000:02) sind gleichzeitig nicht möglich.

### **Vorwärts-/Rückwärts-Zähler**

- Die Betriebsartenwahl (Encoder oder V/R-Zähler) wird über *Enable up/down counter* Index 0x8000:03 vorgenommen. (nicht für die Produktvariante -2011)
	- Klicken Sie auf die entsprechende Zeile des zu parametrierenden Indizex,
	- geben Sie den Wert "1" im *SetValue*-Dialog ein und
	- bestätigen Sie mit OK.
- Ebenso ist über das Objekt 0x8000:04 die Gate-Polarität einzustellen.
- Eine zusätzliche Option zur Drehrichtungsumkehr ist mit Setzen des Bits in *Reversion of rotation* Index 0x8000:0E gegeben.

### **Over-/Underflow (nicht für die Produktvariante -2011)**

- In Kombination mit einer aktivierten Reset-Funktion (C/extern) ist die Over-/Underflowkontrolle unwirksam.
- Das Underflow-Bit (0x6000:04) wird gesetzt, wenn ein Unterlauf ...00 ->...FF eintritt. Es wird zurückgesetzt, wenn 2/3 des Zählerbereiches unterschritten werden.
- Das Overflow-Bit (0x6000:05) wird gesetzt, wenn ein Überlauf FF...-> 00... eintritt. Es wird zurückgesetzt, wenn 1/3 des Zählerbereiches überschritten werden.

#### **Drahtbrucherkennung / Open circuit detection**

- Für die Kanäle A, B und C kann jeweils separat eine Drahtbrucherkennung aktiviert werden (Index 0x8000:0B, 0x8000:0C, 0x8000:0D).
- Standardmäßig ist die Drahtbrucherkennung für die Kanäle A und B aktiviert.
- Eine differentielle Spannung < 1,5 V (typ., Änderungen vorbehalten) wird als Drahtbruch detektiert.
- Ein erkannter Drahtbruch wird als Prozessdatum *Open circuit* =TRUE angezeigt (Bit in Objekt *Open circuit* 0x6000:07 wird gesetzt). Die separate Anzeige eines Drahtbruchs wird in den Indizes 0xA000:01 (Spur A), 0xA000:02 (Spur B) und 0xA000:03 (Spur C) angezeigt.
- TxPDO State wird bei einem erkannten Drahtbruch ebenfalls TRUE, da von ungültigen Daten ausgegangen werden muss.

#### **Mikroinkremente**

- Arbeitet mit und ohne Distributed Clocks, ist aber nur in Verbindung mit einem der DC-Modi sinnvoll.
- Über das Zählerstand-Setzen kann nur der ganzzahlige Anteil verändert werden.
- das Prinzip Frequenzmessung im erweiterten Betriebsmodus:

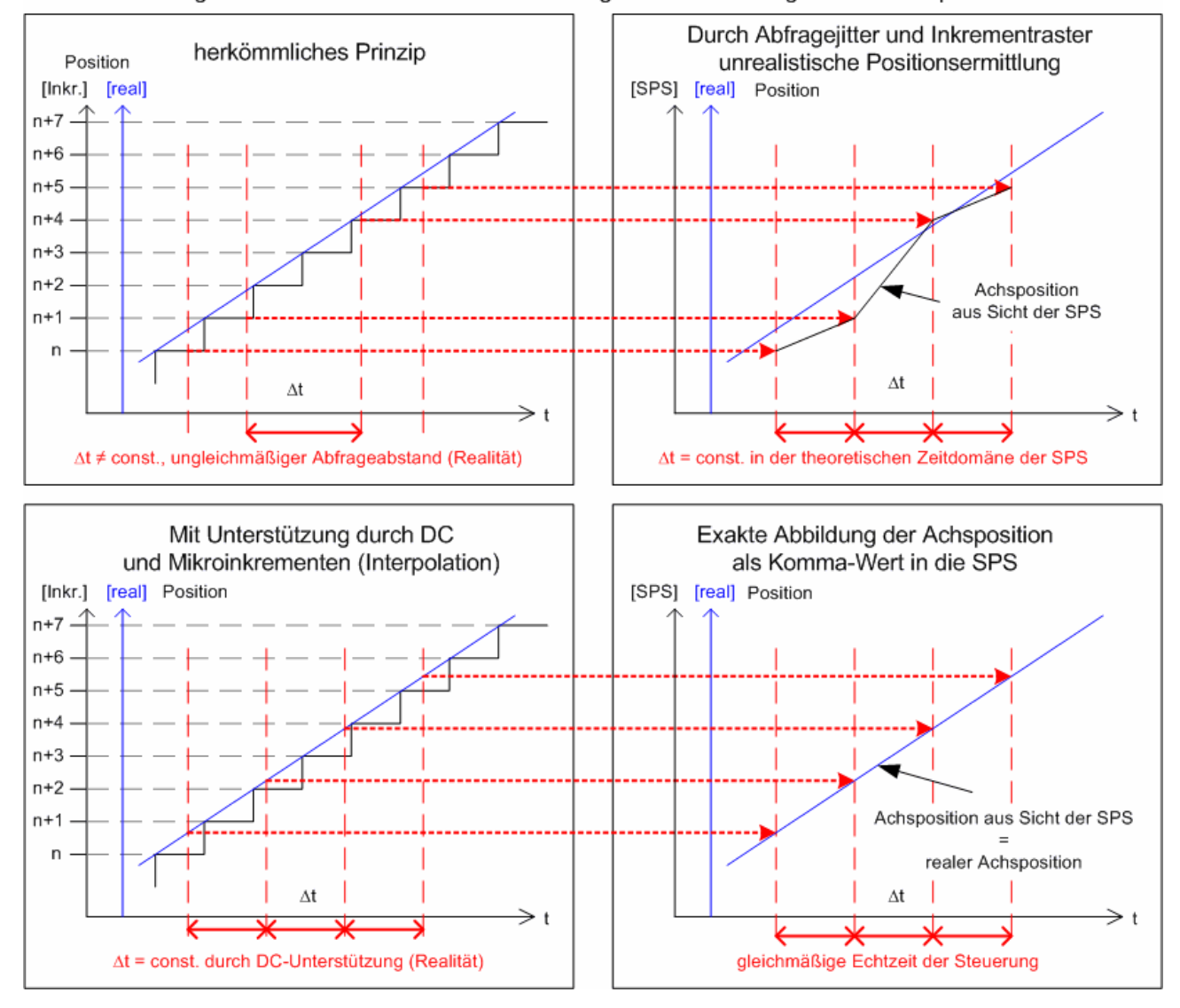

DC-gestützte Mikroinkremente - Anwendung auf die Ermittlung einer Achsenposition

Abb. 20: DC-gestützte Mikroinkremente

Die hochkonstanten Abfragezyklen (Genauigkeit: 100 ns) des Distributed Clocks-Systems erlauben es der Box, ab einer bestimmten Geschwindigkeit interpolierte Achspositionen zwischen die gezählten Encoder-Inkremente zu interpolieren. Die Interpolationsauflösung beträgt dabei 8 Bit entsprechend 256 Werte. Ein Standard-Encoder mit 1.024 Strichen wird so mit 4-fach Auswertung und Mikroinkrementen zu einem hochauflösenden Achsgeber mit 4096 x 256 = 1.048.567 Strichen.

Die Unterschreitung der Mindestgeschwindigkeit wird durch das Objekt *Extrapolation stall* 0x6000:08 (nicht bei der Produktvariante -2011) in den Prozessdaten angezeigt.

## **5.4 EP5001 - Schnittstellenpegel**

Die SSI-Schnittstelle arbeitet mit differenziellen Signalpegeln nach RS422 / RS485.

Das "typ. output level" gilt bei einer Last von minimal 60 Ohm.

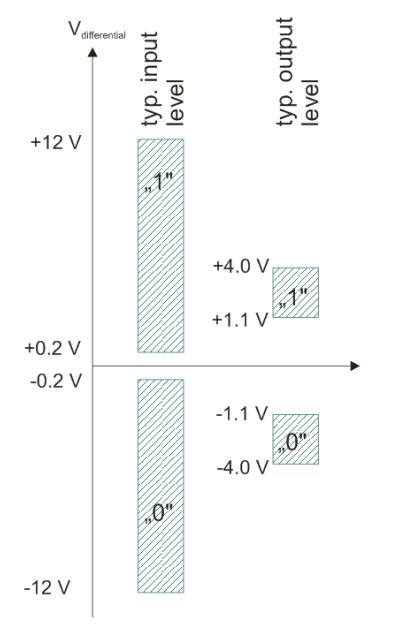

Single-ended Signalpegel werden nicht unterstützt.
# **5.5 EP5101 - Schnittstellenpegel**

Der Encoder-Eingang erwartet im Differentialmode Signalpegel nach RS422 / RS485. Die Daten werden ohne Massebezug als Spannungsdifferenz zwischen zwei Leitungen (Signal A und invertiertes Signal /A) übertragen. Der Encoder-Eingang wertet Differenzen größer 200 mV als gültige Signale aus. Das Differenzsignal muss im Common Mode Bereich (<+13,2 V und >-10 V, in Bezug zu GND) liegen (vgl. Abbildung), Pegel außerhalb dieses Bereiches können zur Zerstörung führen

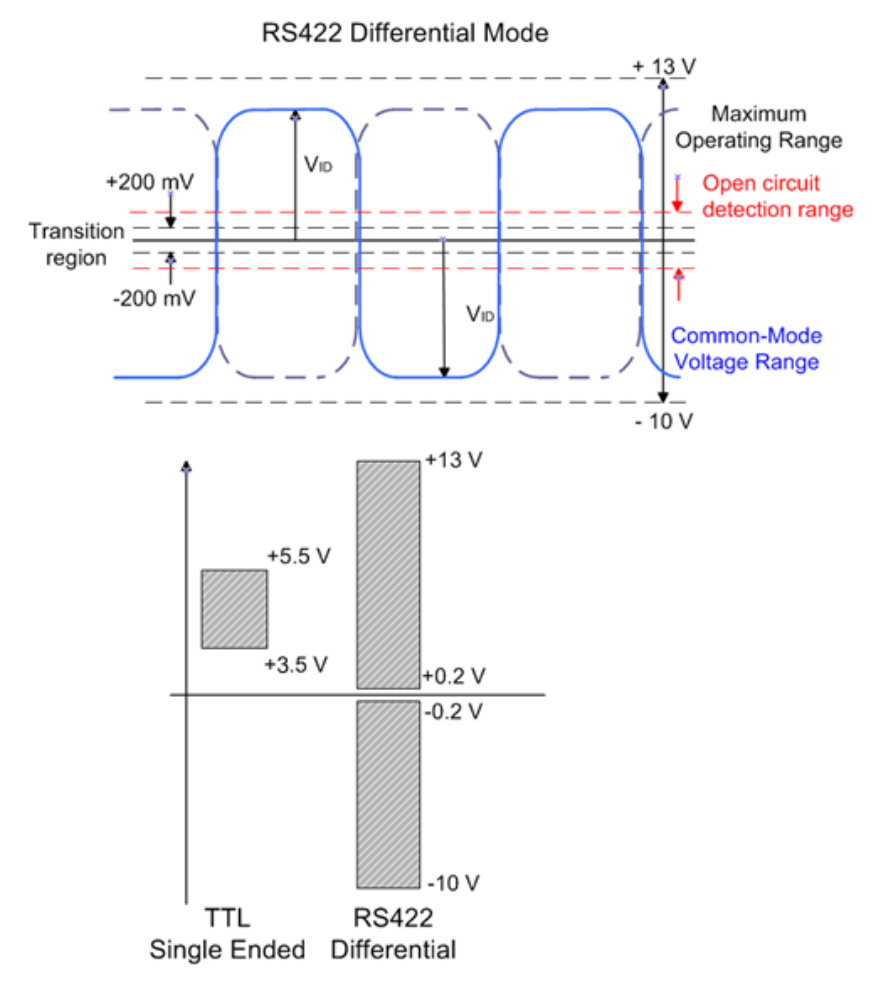

Im Differentialmode wird nur die Spannungsdifferenz ausgewertet, so dass Gleichtaktstörungen auf der Übertragungsstrecke zur keiner Verfälschung des Nutzsignals führen, da diese Störung auf beide Leitungen gleichzeitig wirken.

Im single ended Modus erwartet der Encoder-Eingang einen Signalpegel von nominell 3,5 V bis 5,5 V.

Ein differentieller Signalpegel zwischen -1,5 V und +1,5 V wird als [Drahtbruch \[](#page-69-0)[}](#page-69-0) [70\]](#page-69-0) erkannt.

# **5.6 EP5151 - Schnittstellenpegel**

Der Encoder-Eingang erwartet Pegel nach HTL (Push-Pull).

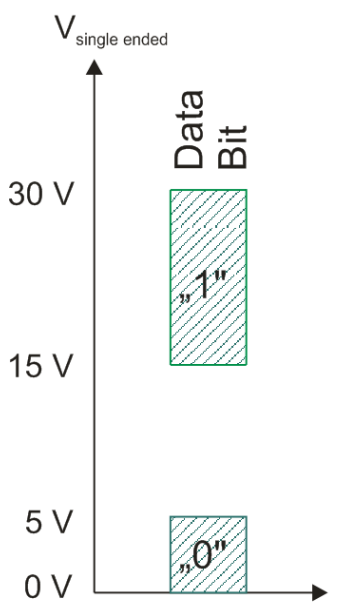

# **5.7 Wiederherstellen des Auslieferungszustands**

Sie können den Auslieferungszustand der Backup-Objekte wie folgt wiederherstellen:

- 1. Sicherstellen, dass TwinCAT im Config-Modus läuft.
- 2. Im CoE-Objekt 1011:0 "Restore default parameters" den Parameter 1011:01 "Subindex 001" auswählen.

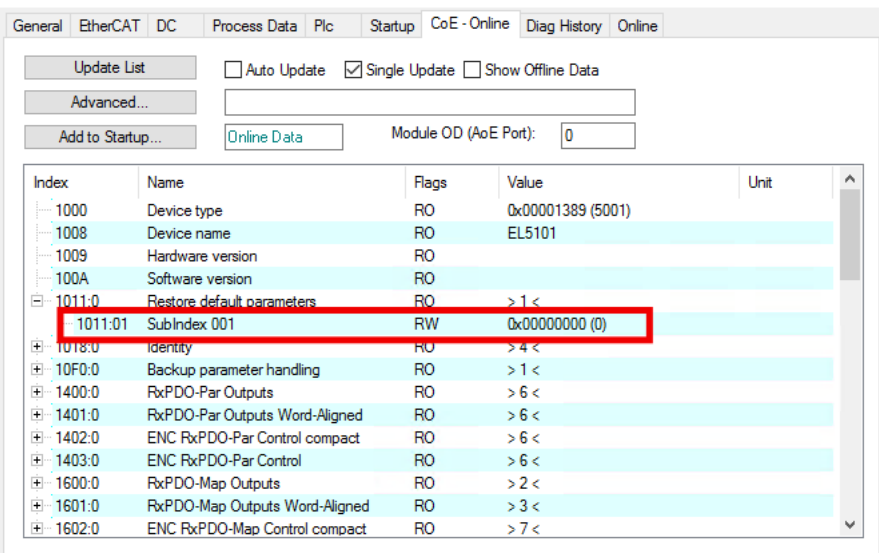

- 3. Auf "Subindex 001" doppelklicken.
	- $\Rightarrow$  Das Dialogfenster "Set Value Dialog" öffnet sich.
- 4. Im Feld "Dec" den Wert 1684107116 eintragen. Alternativ: im Feld "Hex" den Wert 0x64616F6C eintragen.

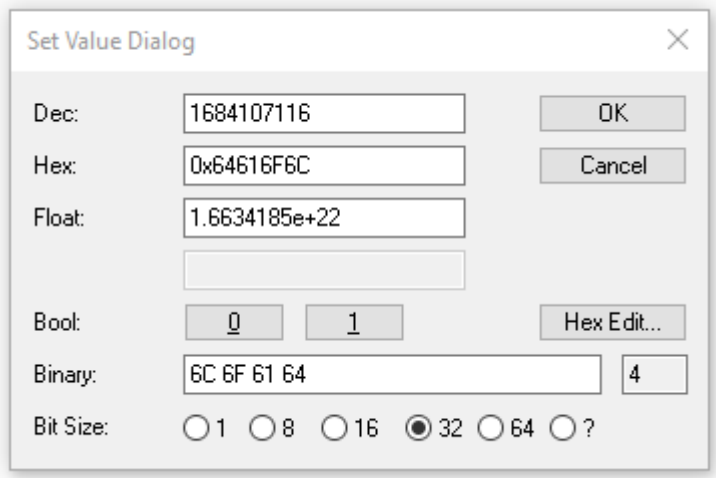

- 5. Mit "OK" bestätigen.
- $\Rightarrow$  Alle Backup-Objekte werden in den Auslieferungszustand zurückgesetzt.

#### **Alternativer Restore-Wert**

Bei einigen Modulen älterer Bauart lassen sich die Backup-Objekte mit einem alternativen Restore-Wert umstellen: Dezimalwert: 1819238756 Hexadezimalwert: 0x6C6F6164

Eine falsche Eingabe des Restore-Wertes zeigt keine Wirkung.

# **5.8 Außerbetriebnahme**

## **WARNUNG**

# **Verletzungsgefahr durch Stromschlag!**

Setzen Sie das Bus-System in einen sicheren, spannungslosen Zustand, bevor Sie mit der Demontage der Geräte beginnen!

# **6 CoE-Parameter**

# **6.1 EP5001-0002**

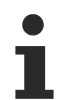

### **Parametrierung**

Sie können die Box über die Registerkarte "CoE - Online" in TwinCAT parametrieren.

#### **EtherCAT XML Device Description**

Die Darstellung entspricht der Anzeige der CoE-Objekte aus der EtherCAT XML Device Description.

Empfehlung: laden Sie die jeweils aktuellste XML-Datei von <https://www.beckhoff.com/> herunter und installieren Sie sie gemäß der Installationsanweisungen.

#### **Einführung**

In der CoE-Übersicht sind Objekte mit verschiedenem Einsatzzweck enthalten:

- Objekte die zu Parametrierung bei der Inbetriebnahme nötig sind
- Objekte die zum regulären Betrieb z. B. durch ADS-Zugriff bestimmt sind.
- Objekte die interne Settings anzeigen und ggf. nicht veränderlich sind

Im Folgenden werden zuerst die im normalen Betrieb benötigten Objekte vorgestellt, dann die für eine vollständige Übersicht noch fehlenden Objekte.

#### **Index 1000 Device type**

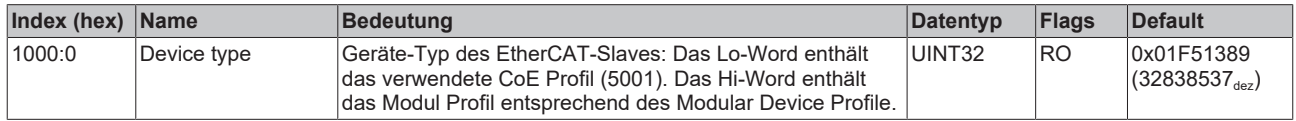

#### **Index 1008 Device name**

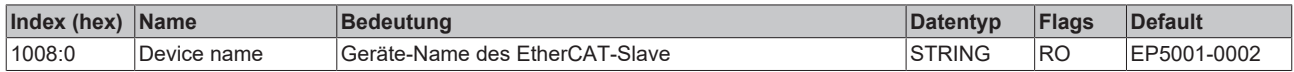

#### **Index 1009 Hardware version**

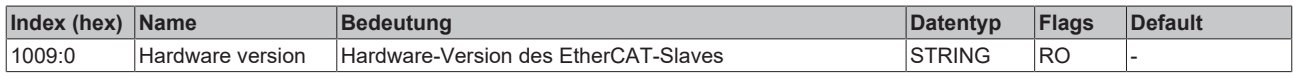

#### **Index 100A Software version**

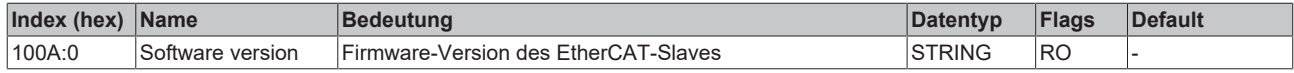

#### **Index 1011 Restore default parameters**

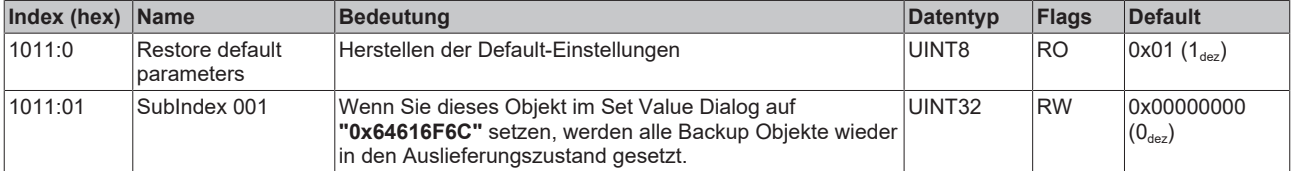

## **Index 1018 Identity**

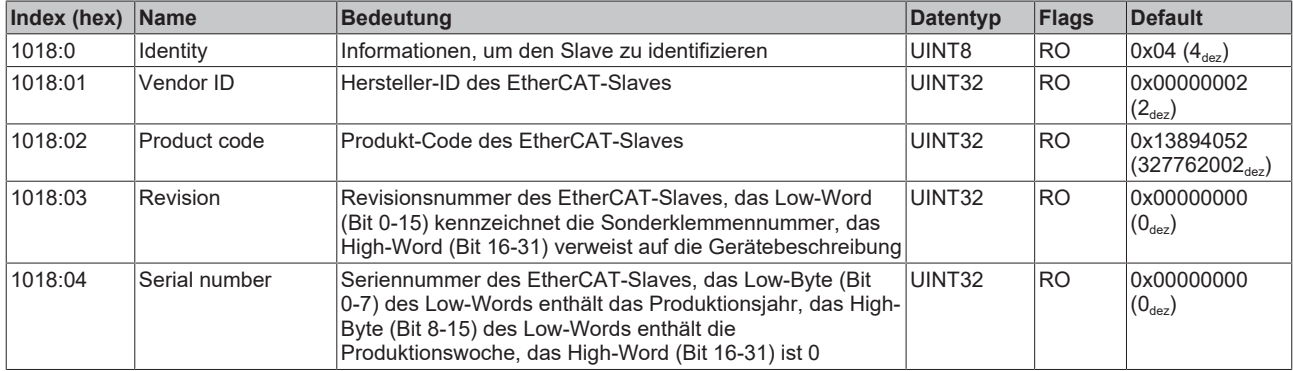

## **Index 10F0 Backup parameter handling**

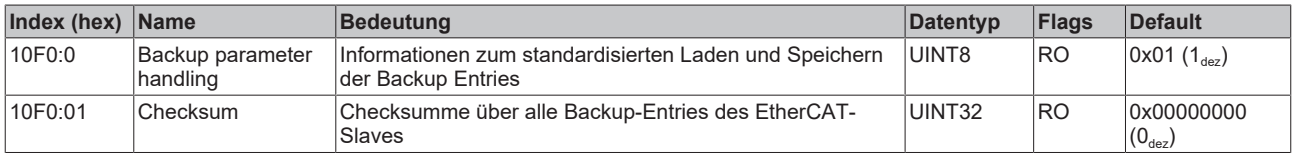

### **Index 1800 SSI TxPDO-Par Inputs**

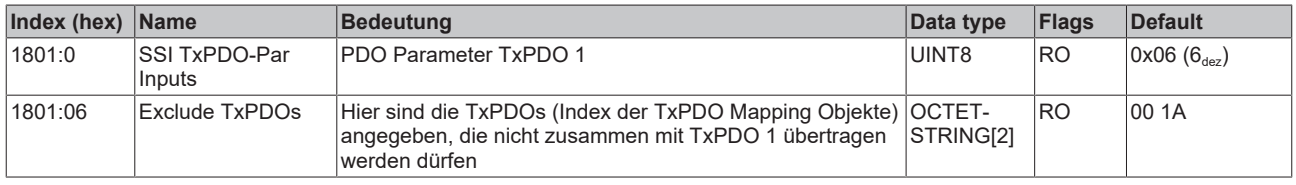

### **Index 1A00 SSI TxPDO-Map Inputs**

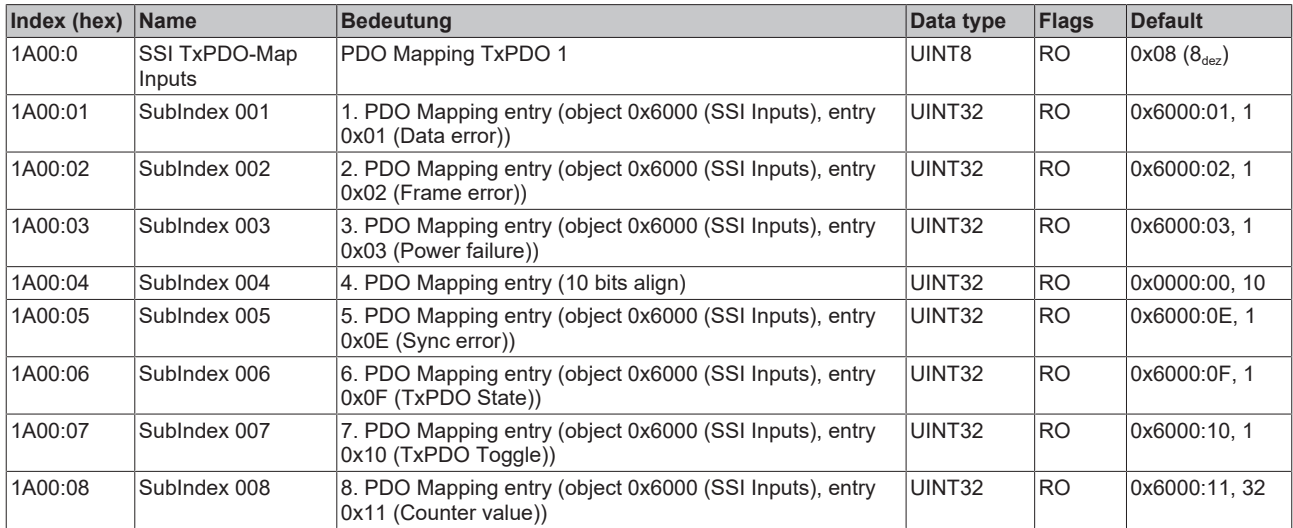

# **Index 1C00 Sync manager type**

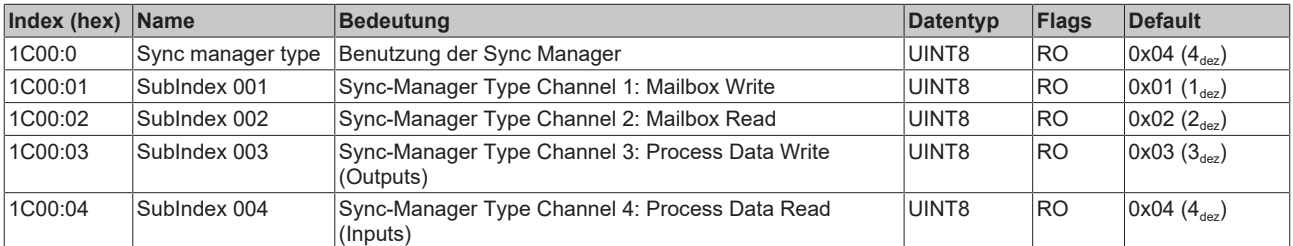

## **Index 1C12 RxPDO assign**

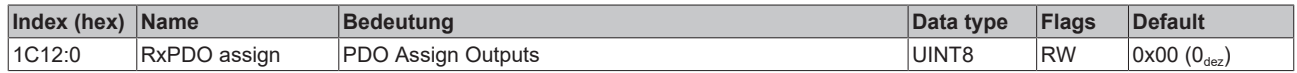

# **Index 1C13 TxPDO assign**

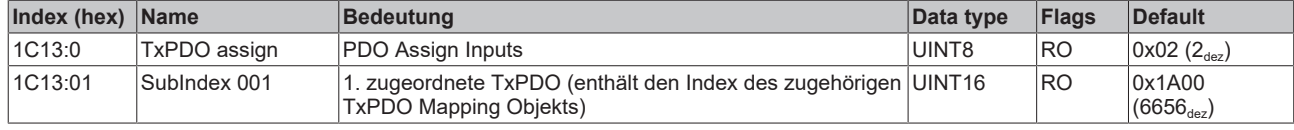

### **Index 1C33 SM input parameter**

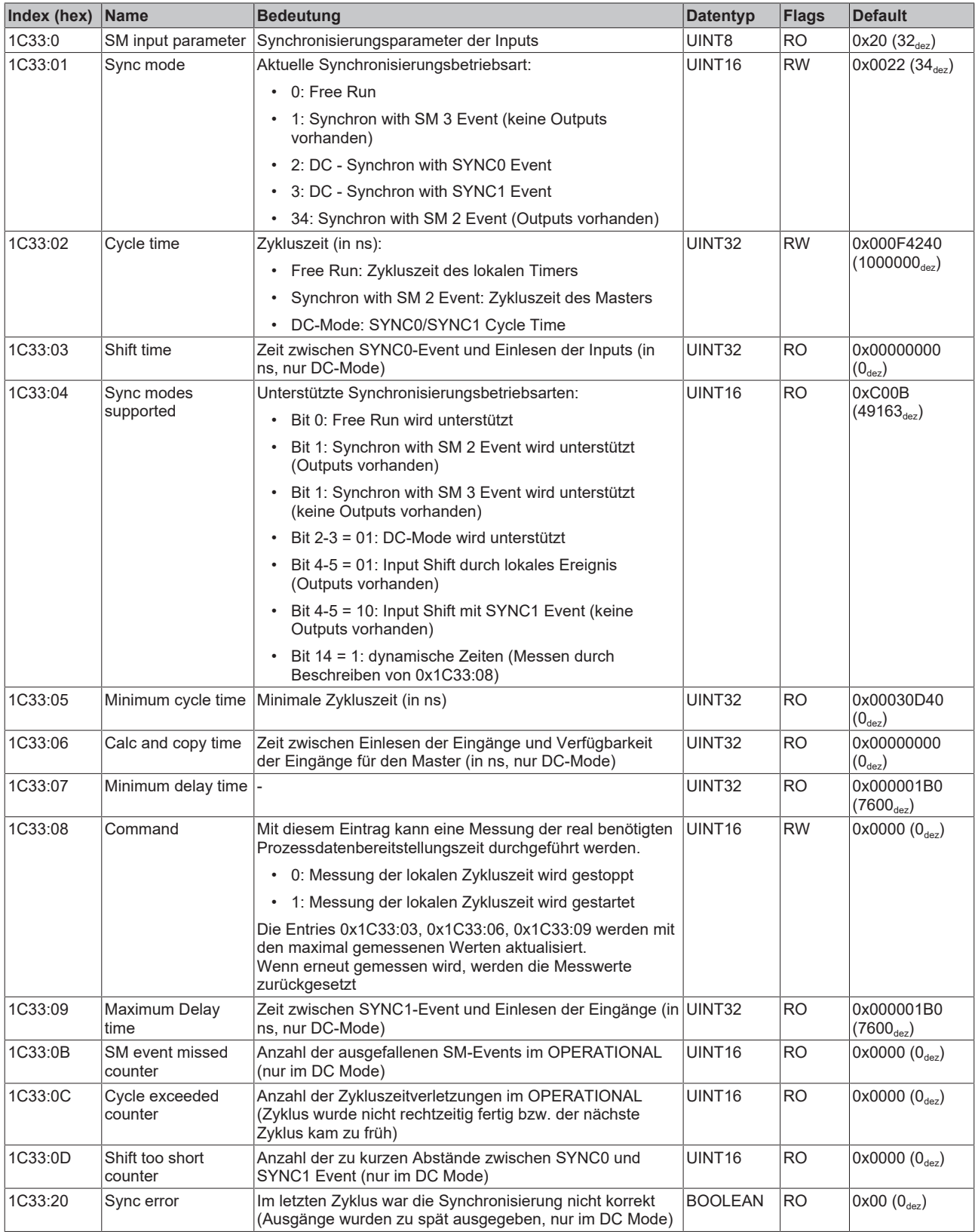

## **Index 6000 SSI Inputs**

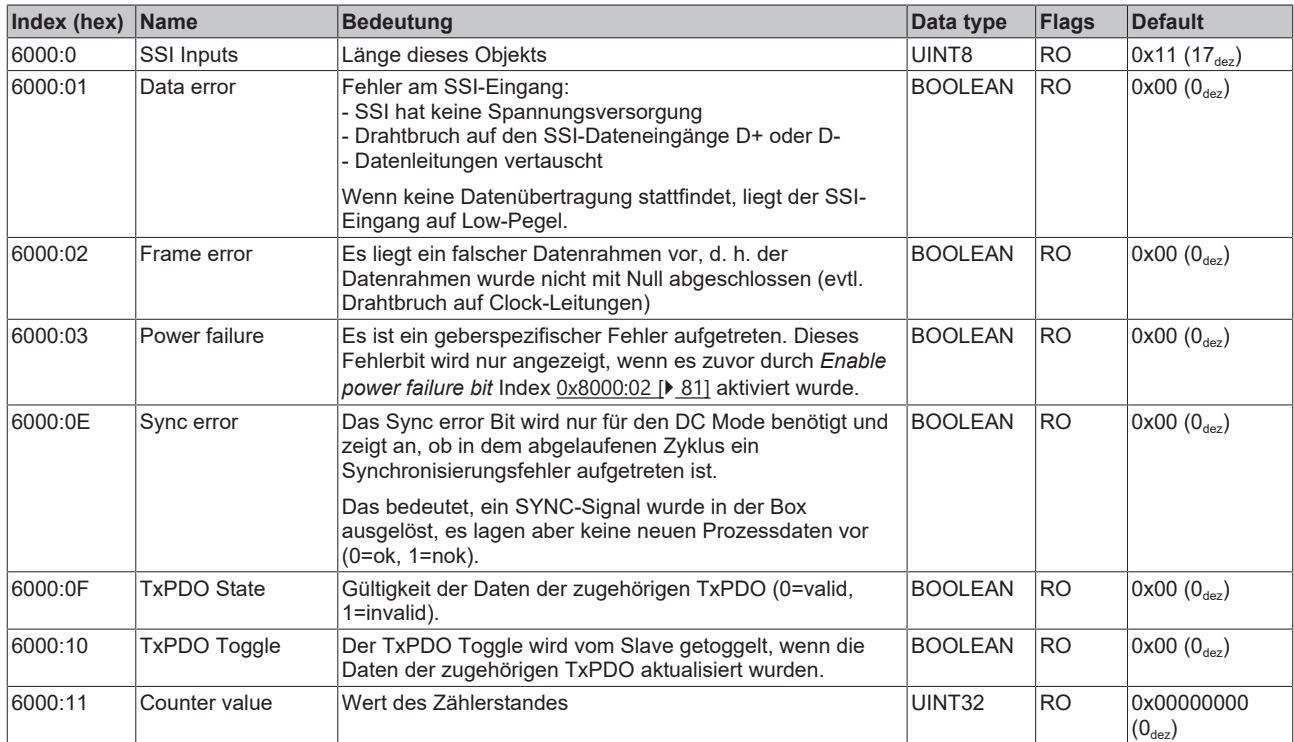

# <span id="page-80-0"></span>**Index 8000 SSI Settings**

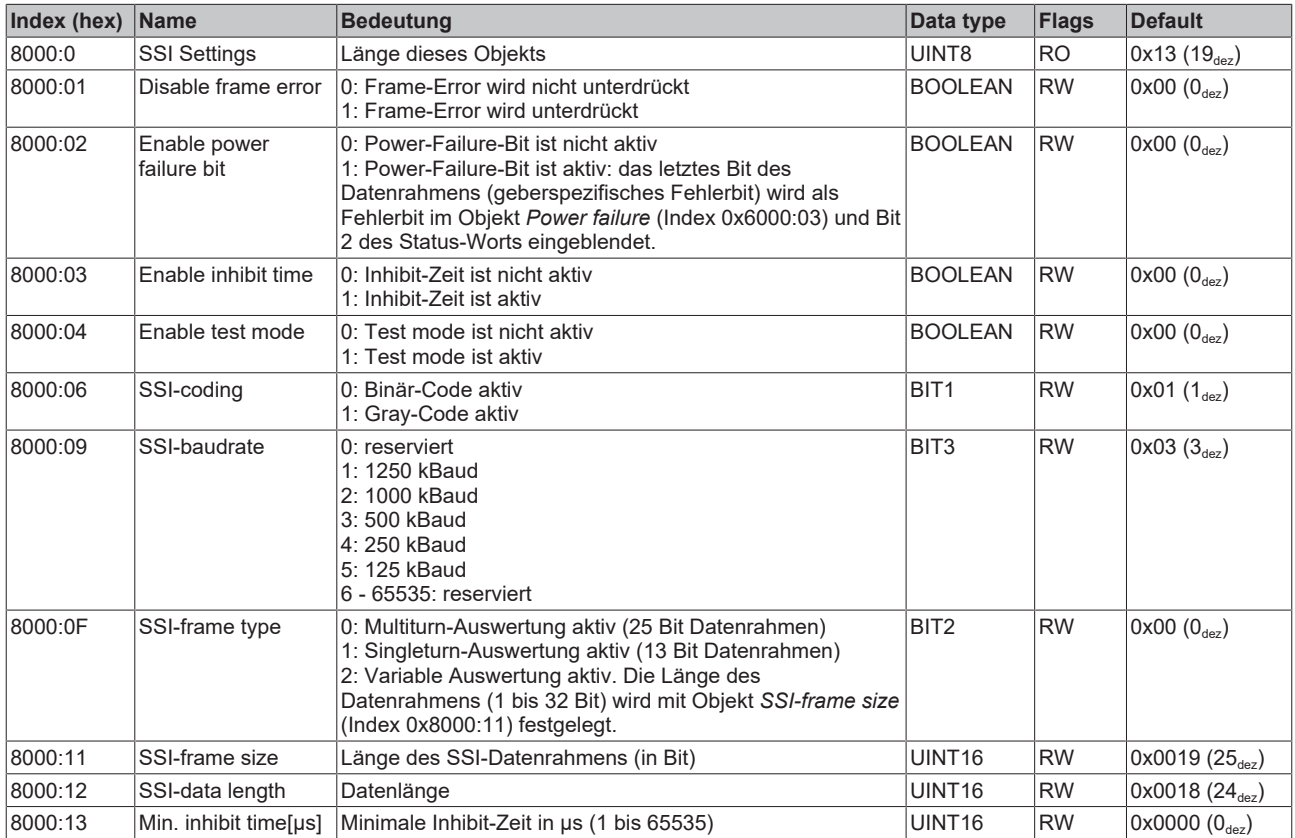

### **Index 800D SSI Advanced Settings**

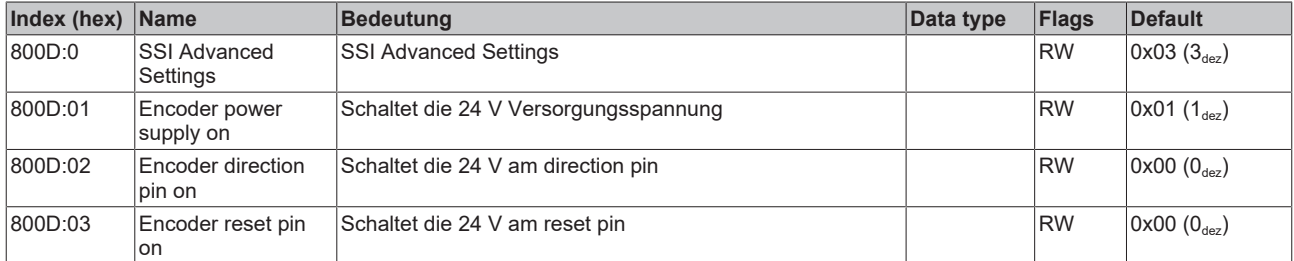

## **Index F000 Modular device profile**

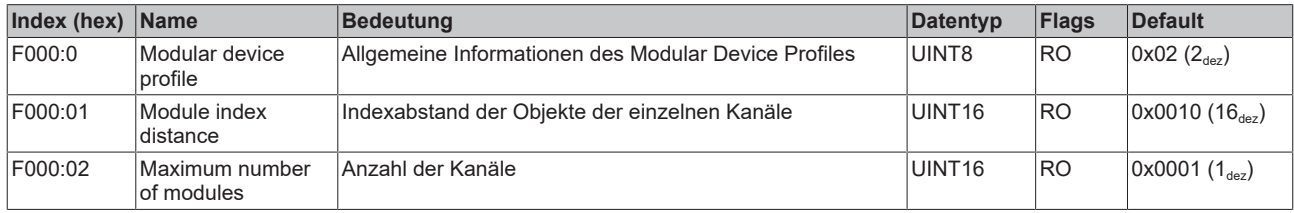

### **Index F008 Code word**

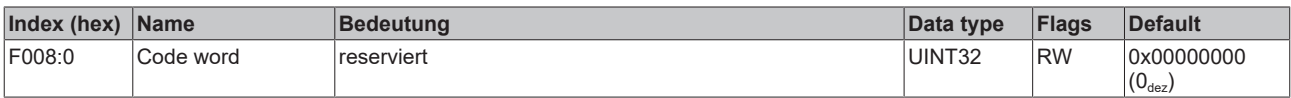

## **Index F010 Module list**

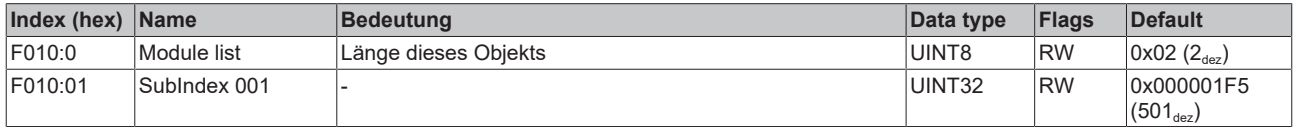

# **6.2 EP5101-x002**

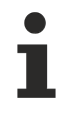

# **Parametrierung**

Sie können die Box über die Registerkarte "CoE - Online" in TwinCAT parametrieren.

## **EtherCAT XML Device Description**

Die Darstellung entspricht der Anzeige der CoE-Objekte aus der EtherCAT XML Device Description.

Empfehlung: laden Sie die jeweils aktuellste XML-Datei von <https://www.beckhoff.com/> herunter und installieren Sie sie gemäß der Installationsanweisungen.

# **6.2.1 Restore-Objekt**

#### **Index 1011 Restore default parameters**

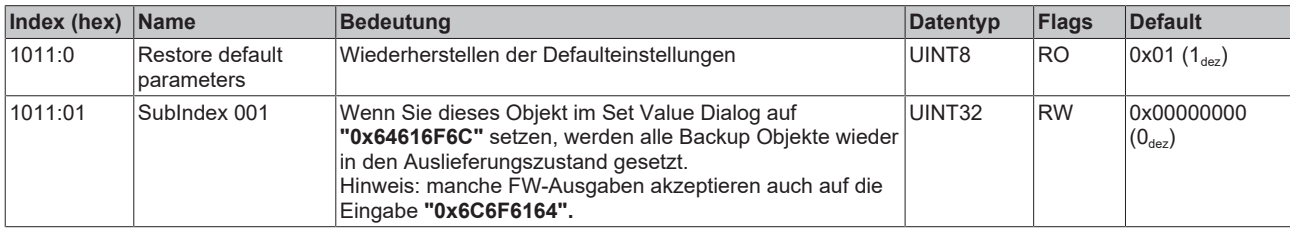

# <span id="page-83-0"></span>**6.2.2 Konfigurationsdaten**

# **Index 8000 ENC Settings**

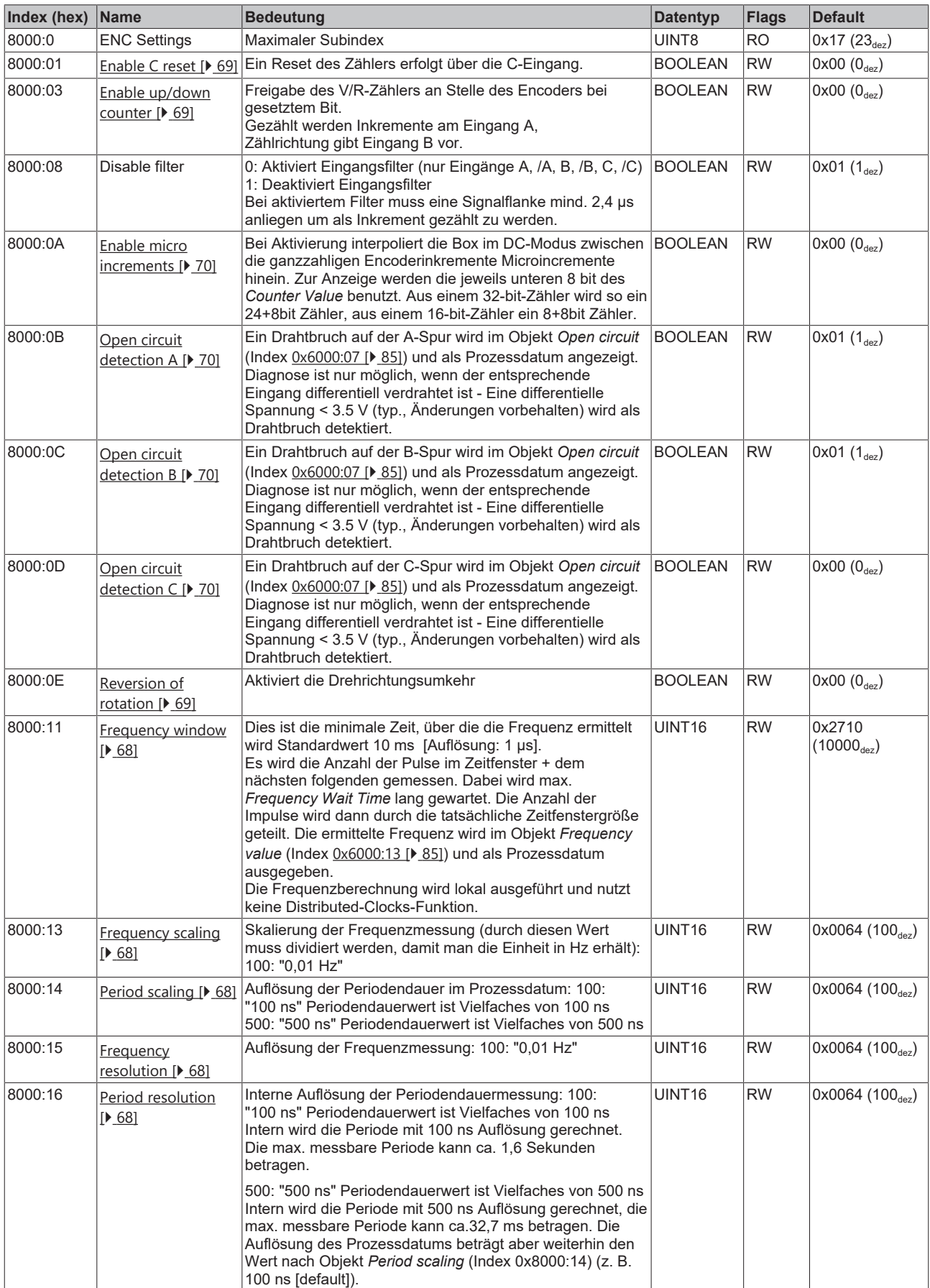

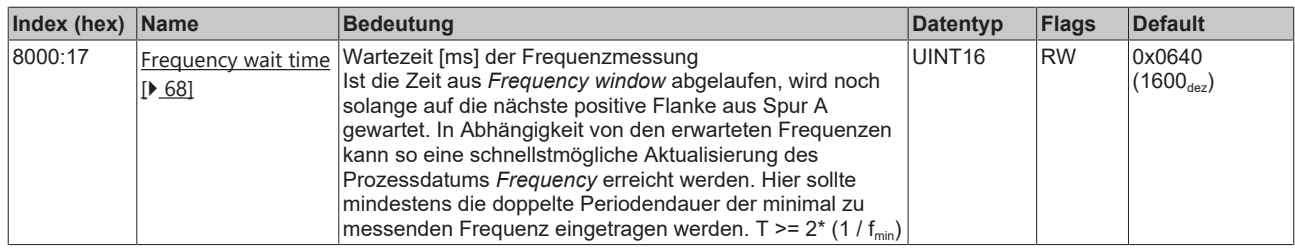

# **6.2.3 Eingangsdaten**

# <span id="page-84-0"></span>**Index 6000 ENC Inputs**

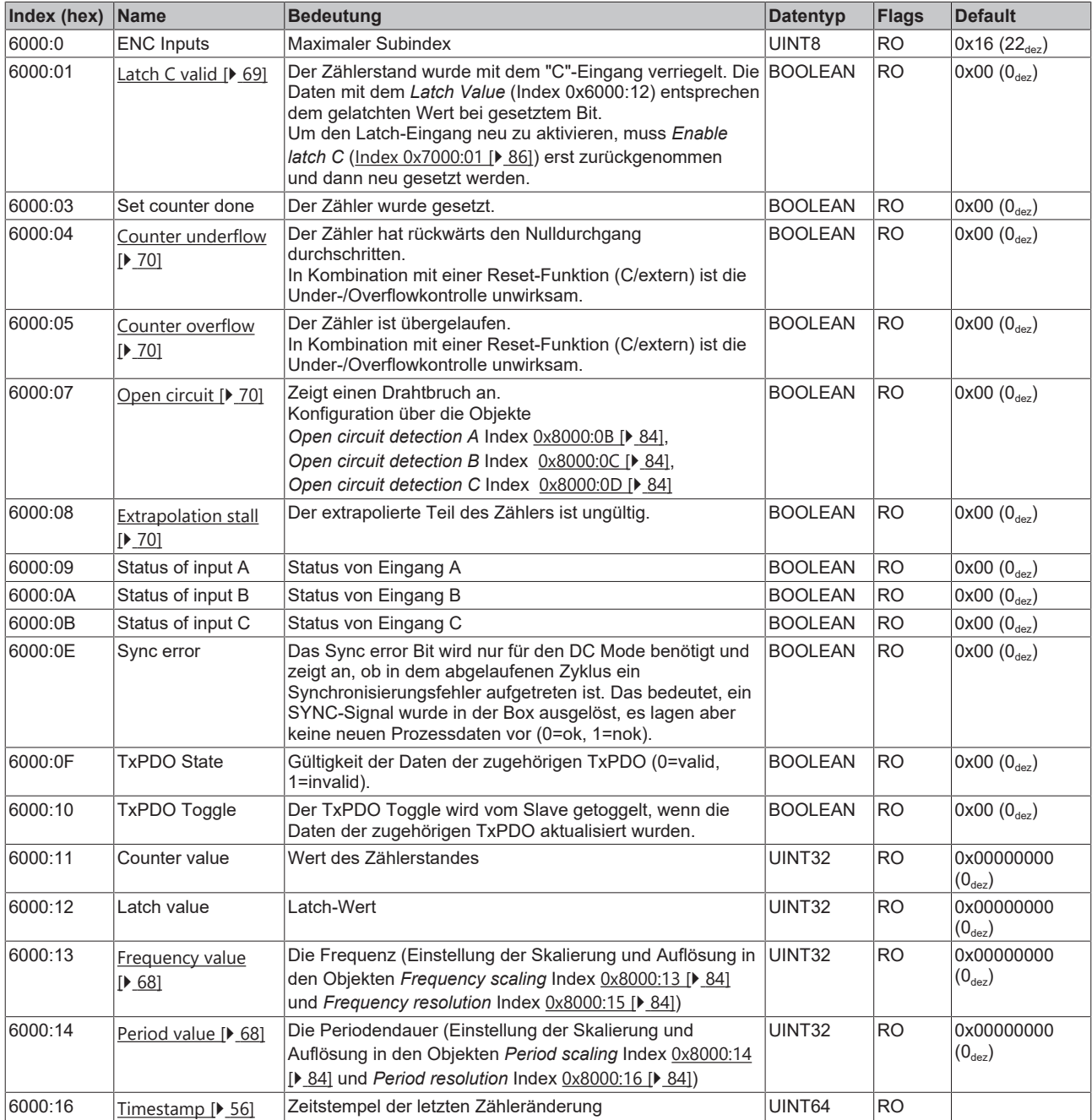

# **6.2.4 Ausgangsdaten**

#### <span id="page-85-0"></span>**Index 7000 ENC Outputs**

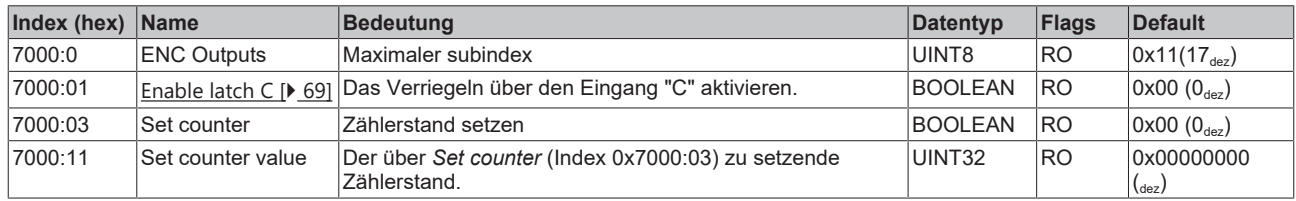

# **6.2.5 Informations-/Diagnosedaten (kanalspezifisch)**

#### **Index A000 ENC Diag data**

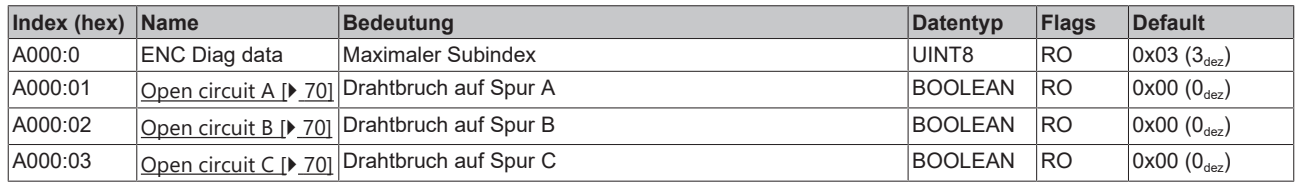

# **6.2.6 Standardobjekte**

Die Standardobjekte haben für alle EtherCAT-Slaves die gleiche Bedeutung.

#### **Index 1000 Device type**

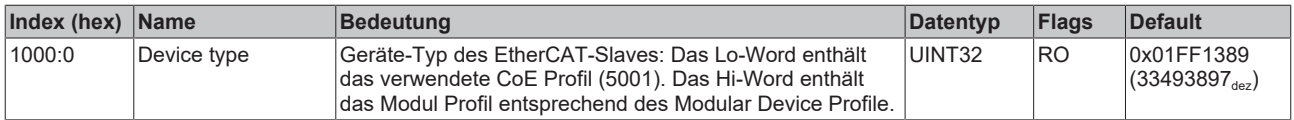

## **Index 1008 Device name**

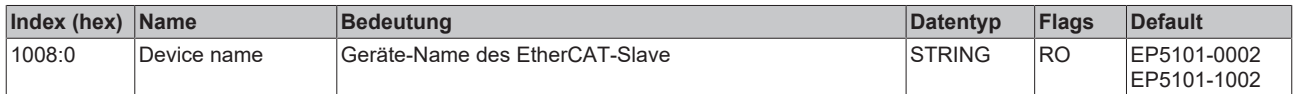

## **Index 1009 Hardware version**

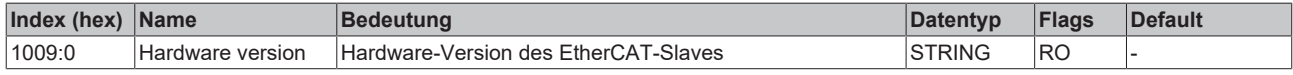

#### **Index 100A Software version**

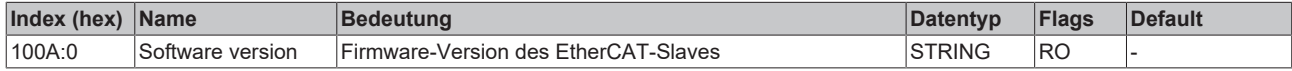

### **Index 1018 Identity**

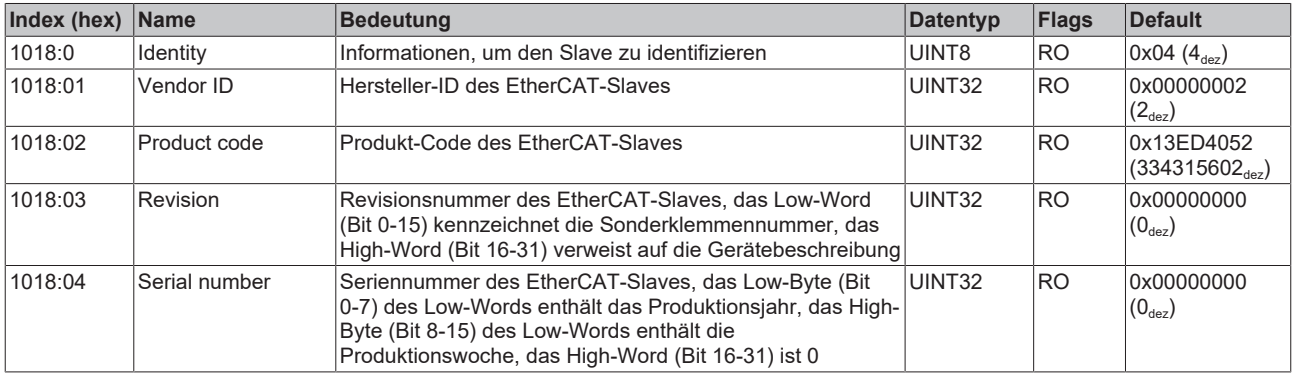

### **Index 10F0 Backup parameter handling**

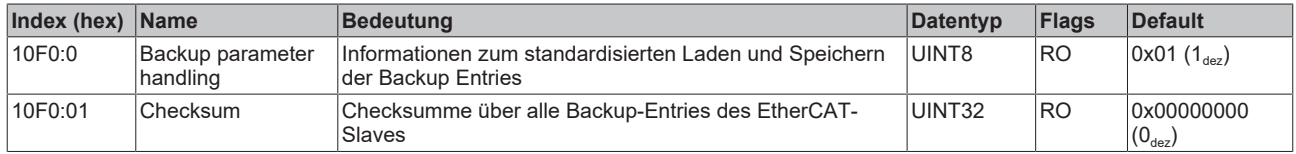

#### **Index 1400 ENC RxPDO-Par Control compact**

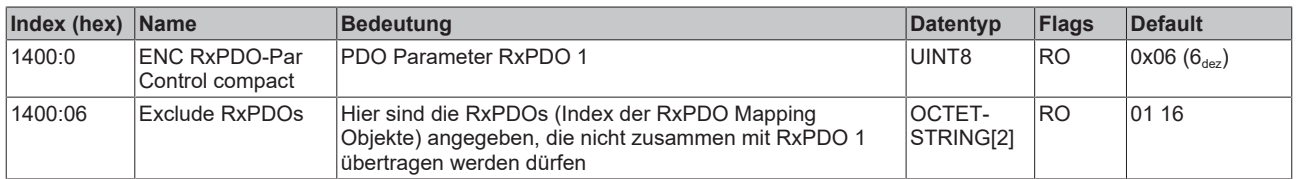

#### **Index 1401 ENC RxPDO-Par Control**

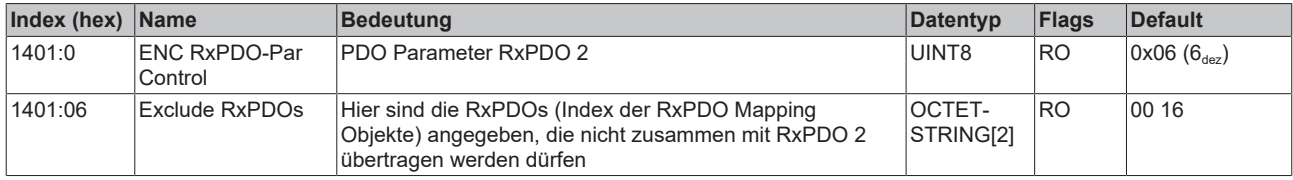

#### **Index 1600 ENC RxPDO-Map Control compact (Produktvariante -0002)**

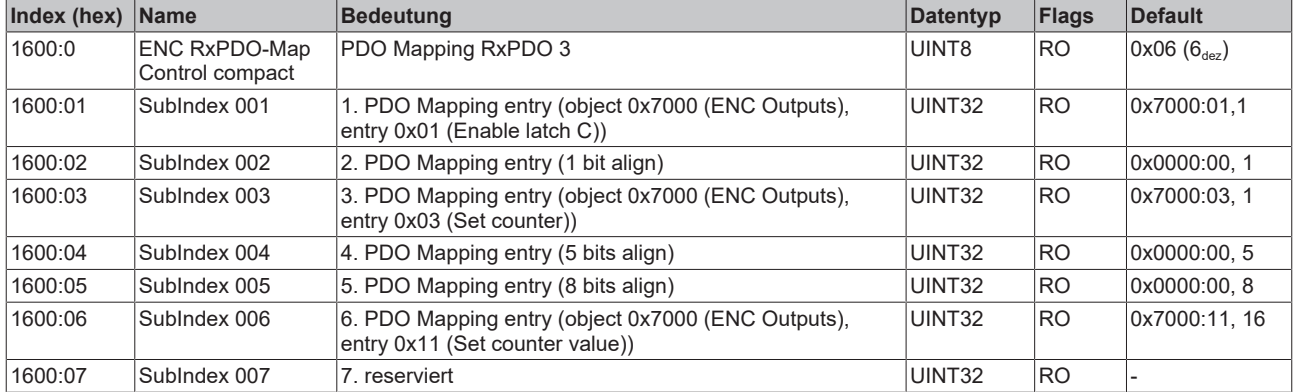

## **Index 1600 ENC RxPDO-Map Control compact (Produktvariante -1002)**

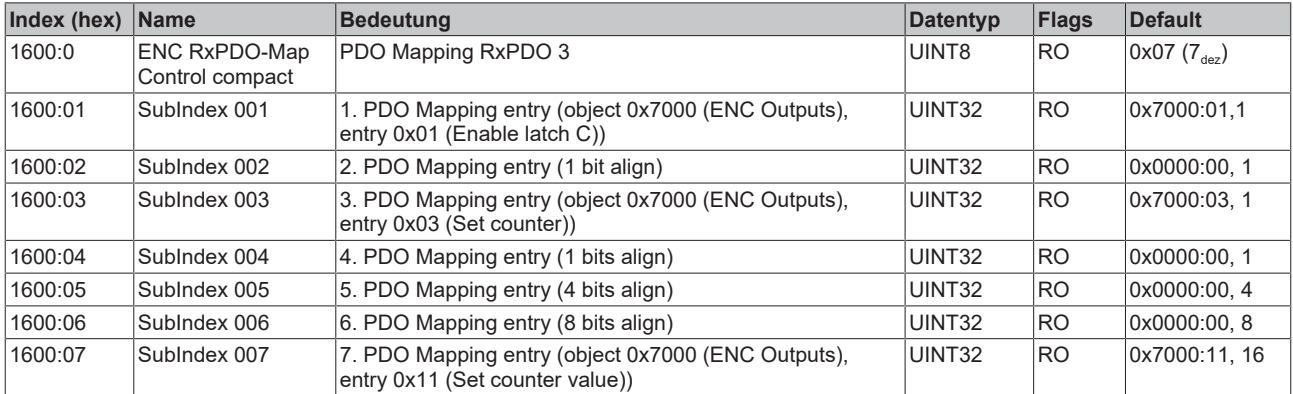

### **Index 1601 ENC RxPDO-Map Control (Produktvariante -0002)**

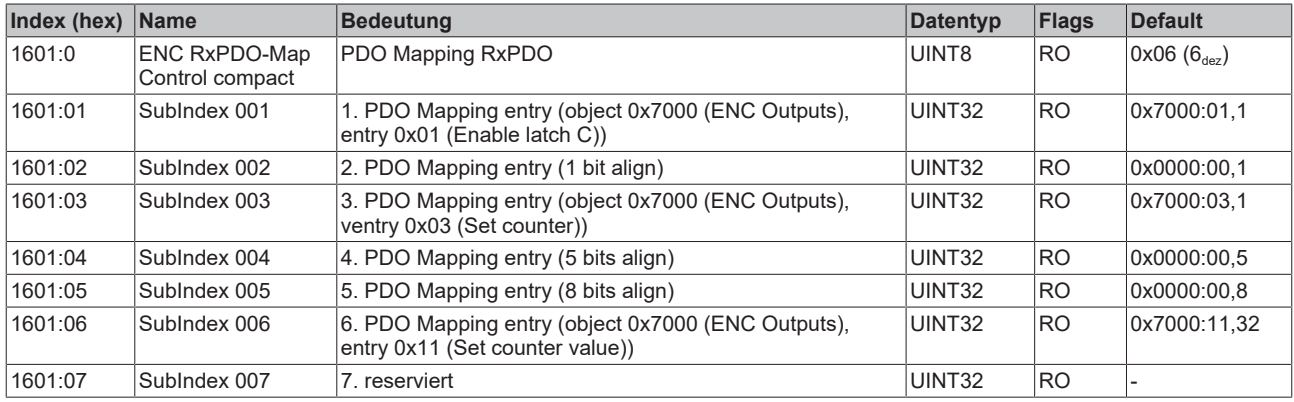

## **Index 1601 ENC RxPDO-Map Control (Produktvariante -1002)**

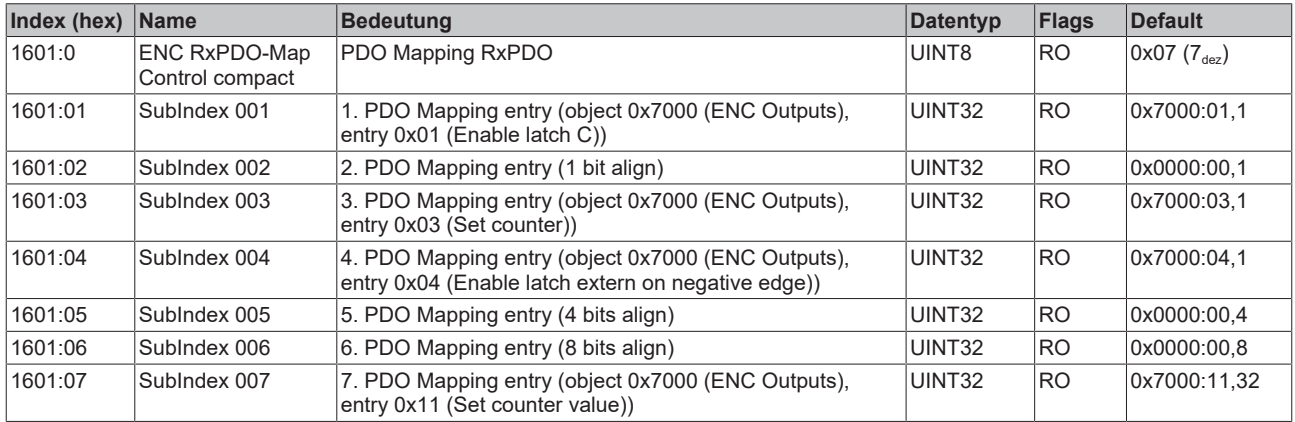

#### **Index 1800 ENC TxPDO-Par Status compact**

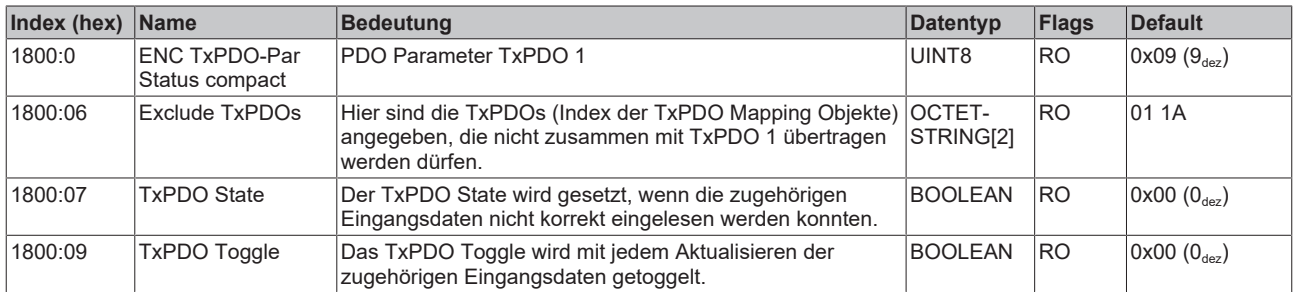

## **Index 1801 ENC TxPDO-Par Status**

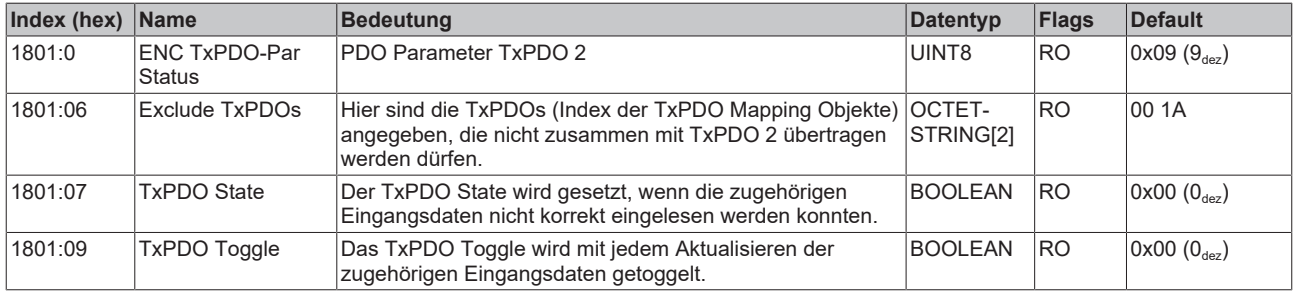

#### **Index 1802 ENC TxPDO-Par Frequency**

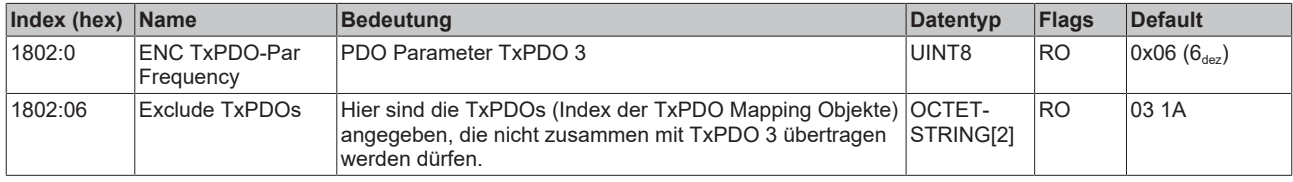

#### **Index 1803 ENC TxPDO-Par Period**

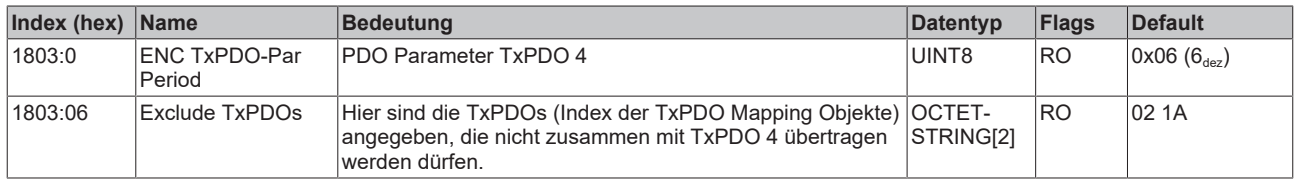

#### **Index 1804 ENC TxPDO-Par Timestamp**

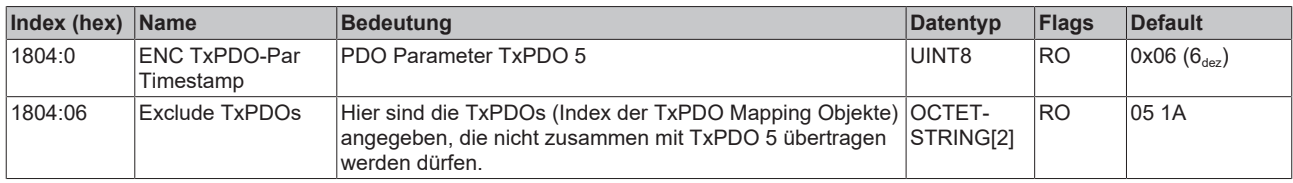

#### **Index 1805 ENC TxPDO-Par Timestamp compact**

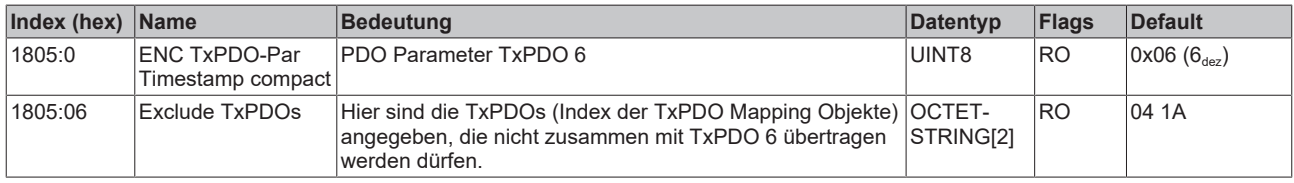

#### **Index 1A00 ENC TxPDO-Map Status compact (Produktvariante -0002)**

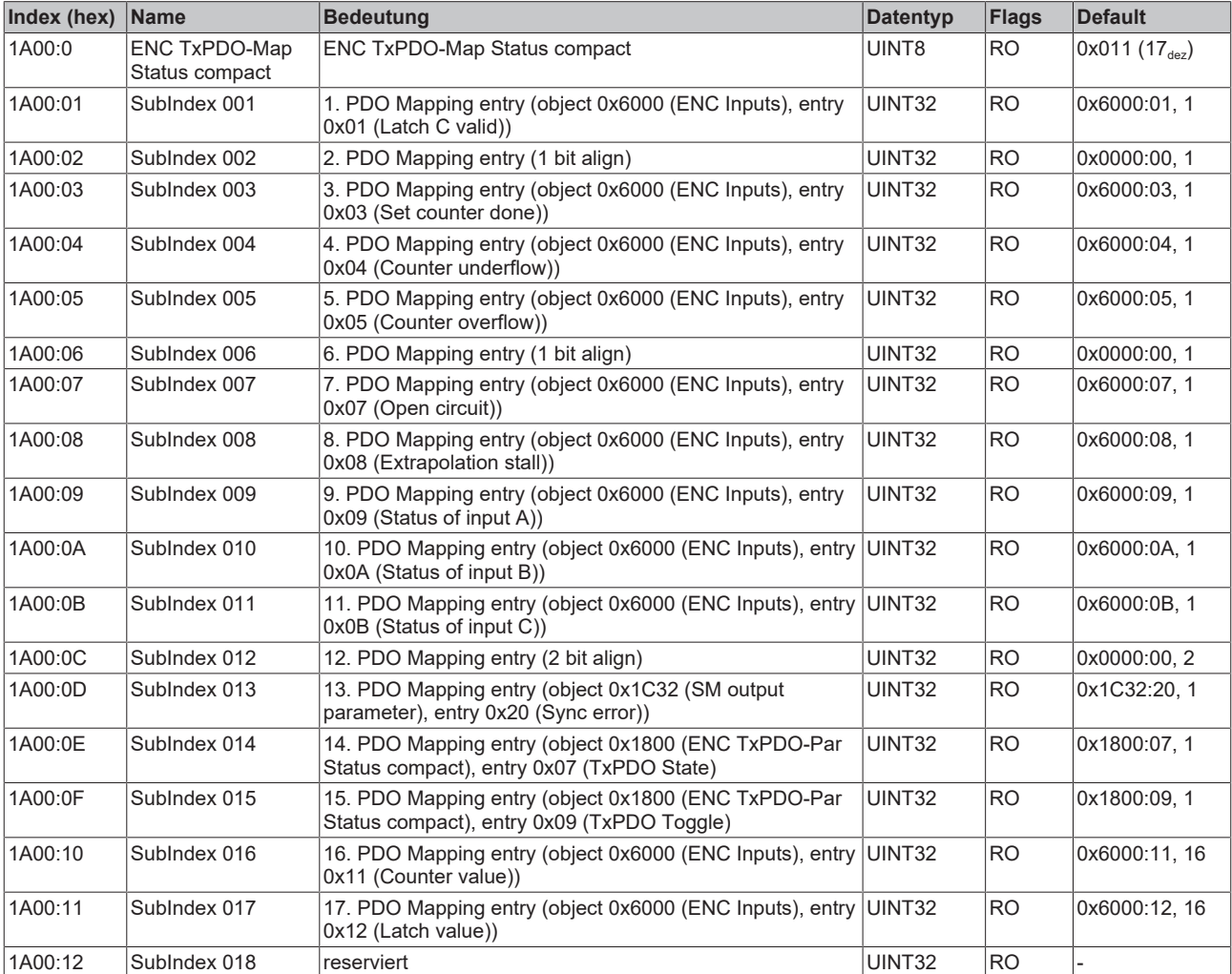

# **Index 1A00 ENC TxPDO-Map Status compact (Produktvariante -1002)**

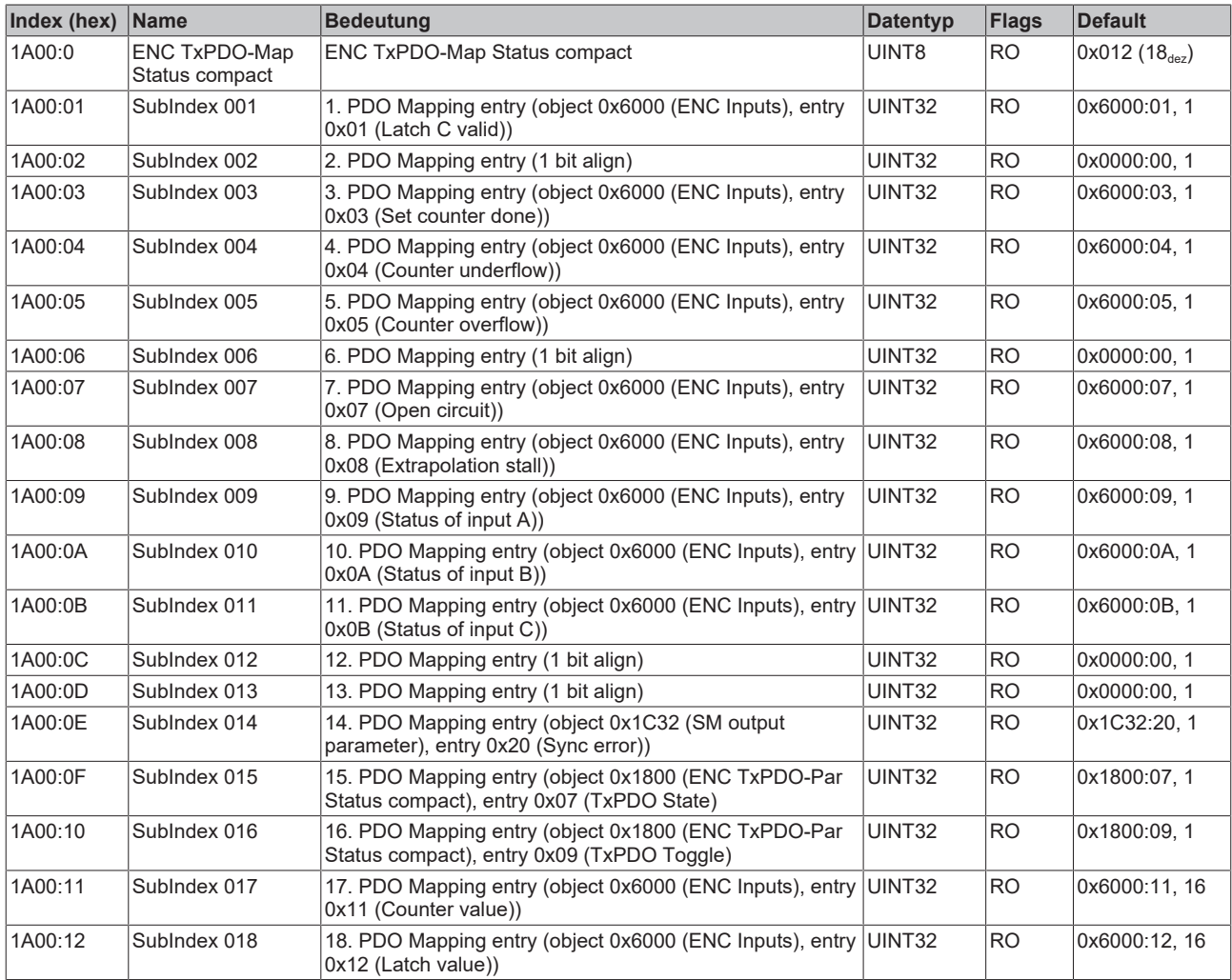

# **Index 1A01 ENC TxPDO-Map Status (Produktvariante -0002)**

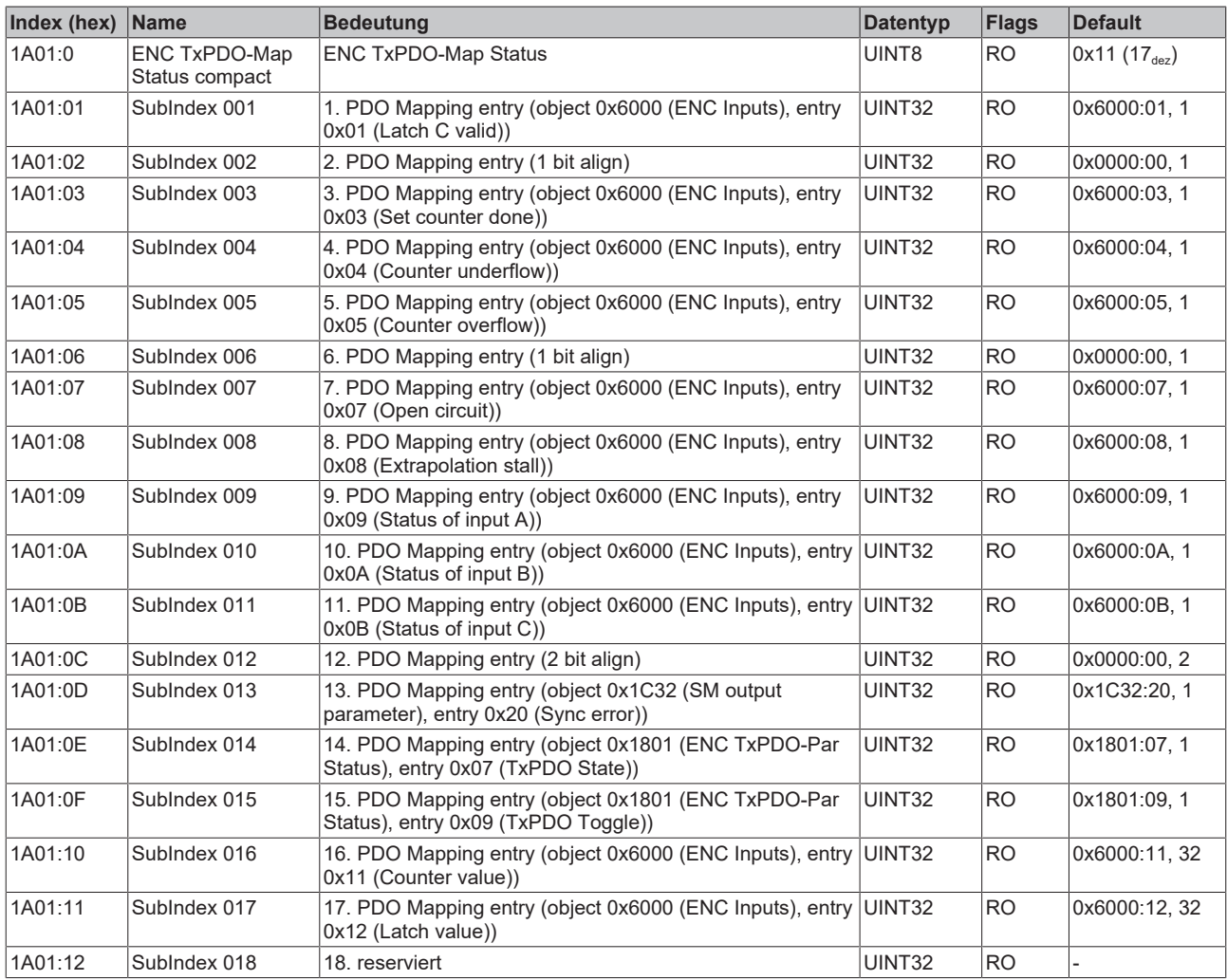

#### **Index 1A01 ENC TxPDO-Map Status (Produktvariante -1002)**

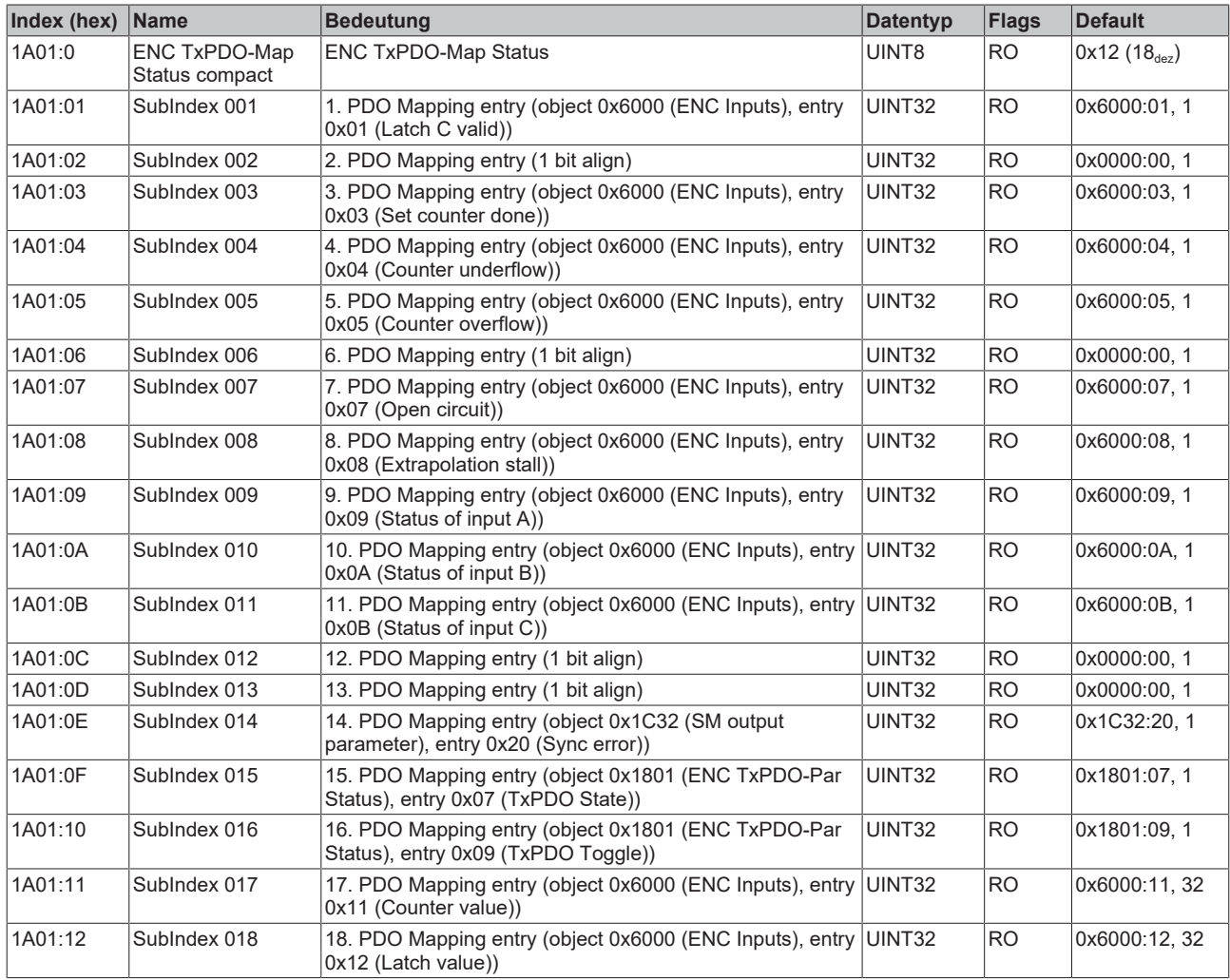

## **Index 1A02 ENC TxPDO-Map Frequency**

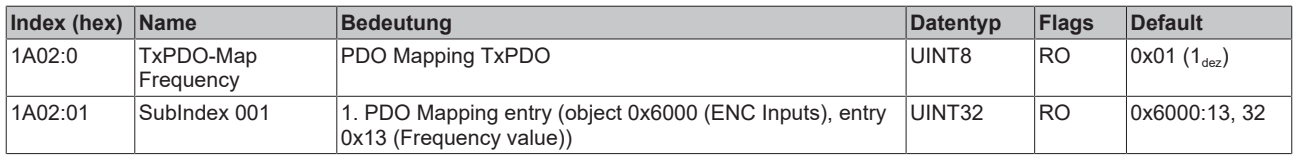

#### **Index 1A03 ENC TxPDO-Map Period**

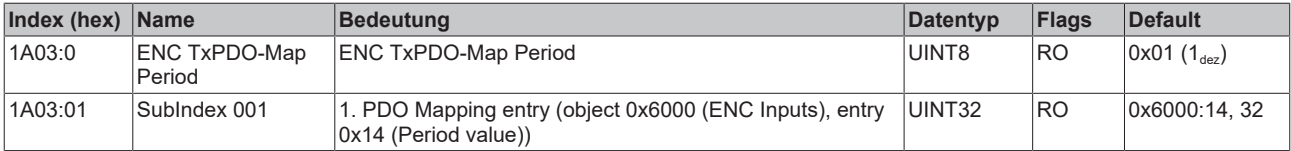

# **Index 1A04 ENC TxPDO-Map Timest.**

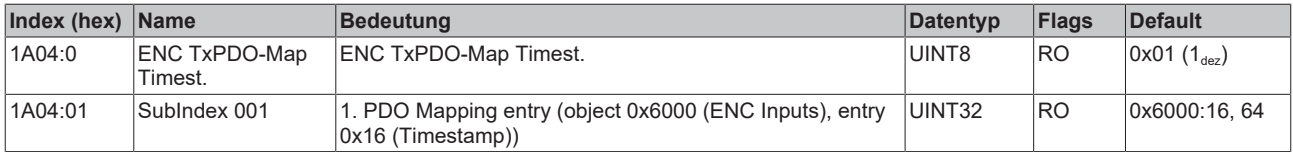

## **Index 1A05 ENC TxPDO-Map Timest. compact**

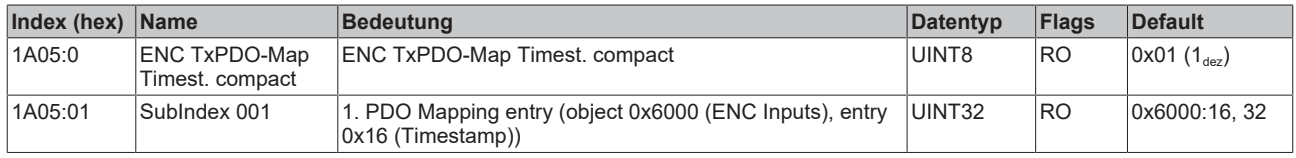

## **Index 1C00 Sync manager type**

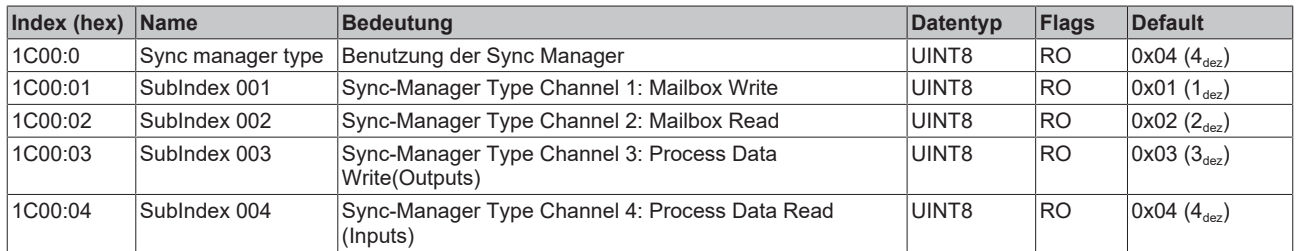

## **Index 1C12 RxPDO assign**

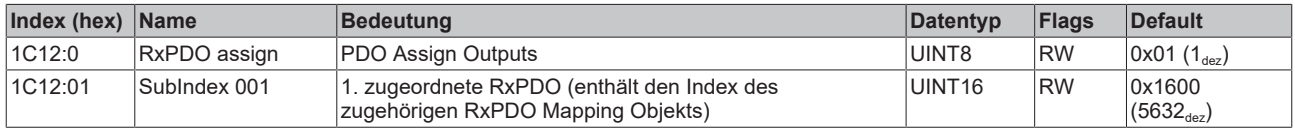

### **Index 1C13 TxPDO assign**

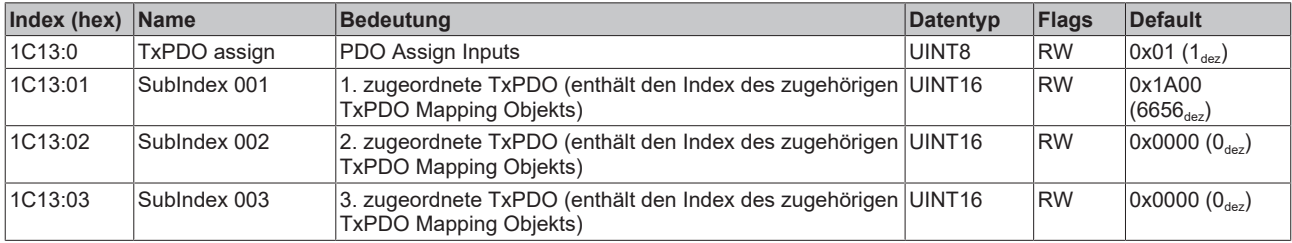

### **Index 1C32 SM output parameter**

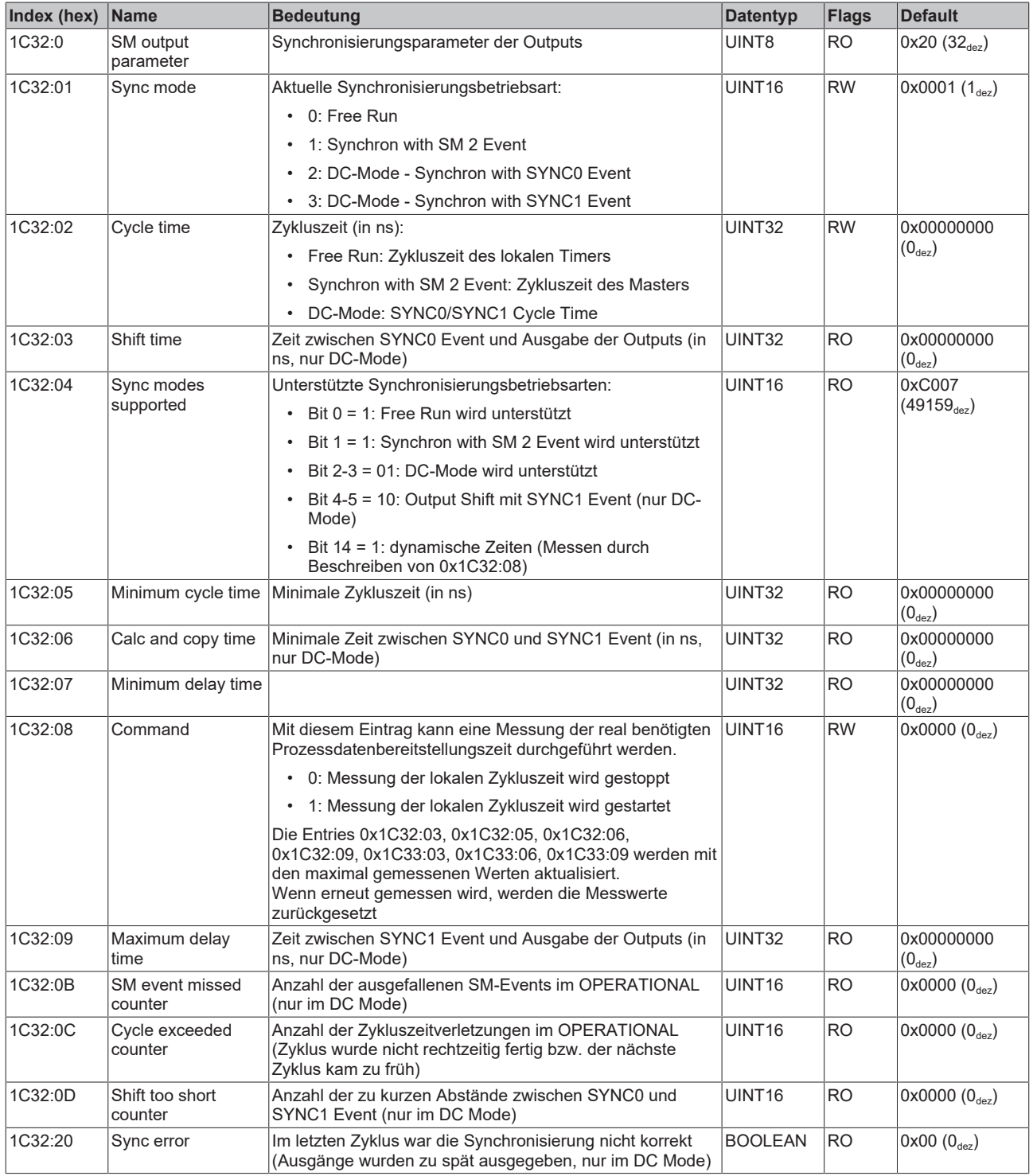

#### **Index 1C33 SM input parameter**

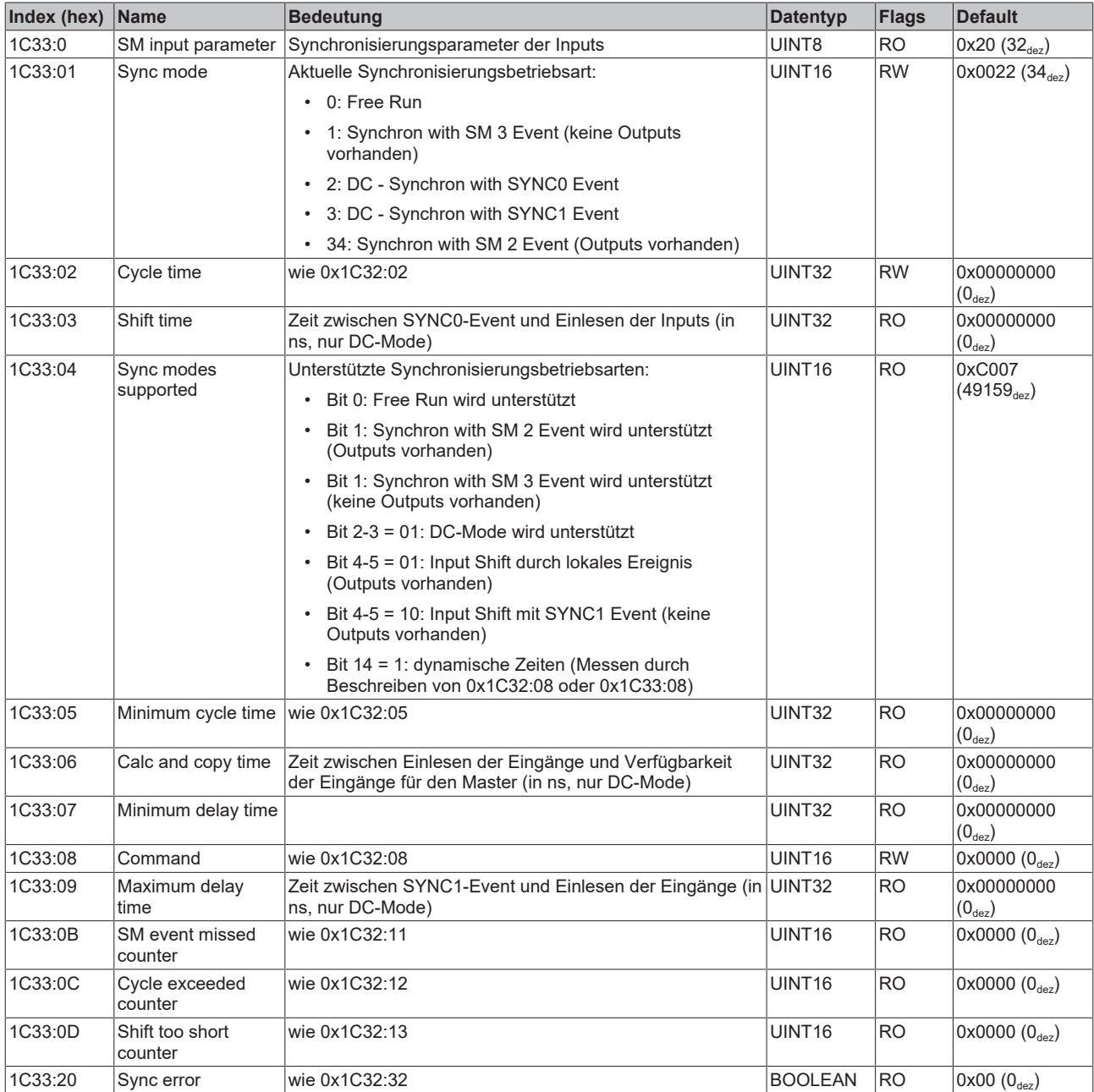

# **Index F000 Modular device profile**

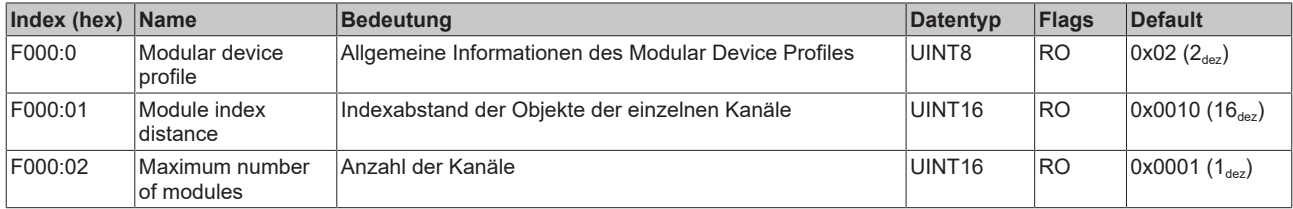

## **Index F008 Code word**

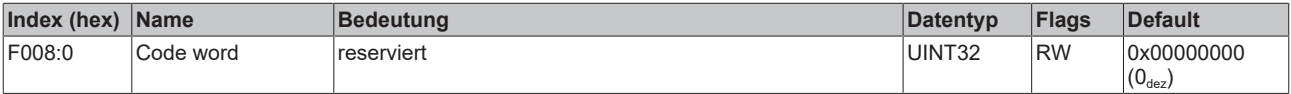

# **BECKHOFF**

### **Index F010 Module list**

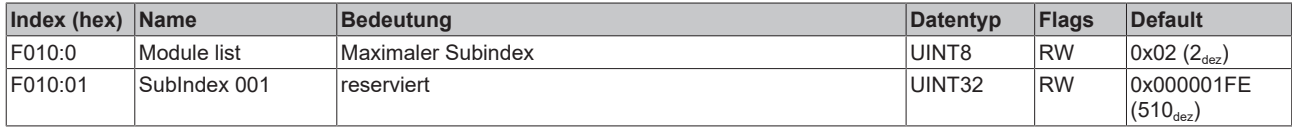

# **6.3 EP5101-0011**

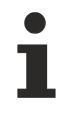

# **Parametrierung**

Sie können die Box über die Registerkarte "CoE - Online" in TwinCAT parametrieren.

# **EtherCAT XML Device Description**

Die Darstellung entspricht der Anzeige der CoE-Objekte aus der EtherCAT XML Device Description.

Empfehlung: laden Sie die jeweils aktuellste XML-Datei von <https://www.beckhoff.com/> herunter und installieren Sie sie gemäß der Installationsanweisungen.

# **6.3.1 Restore-Objekt**

#### **Index 1011 Restore default parameters**

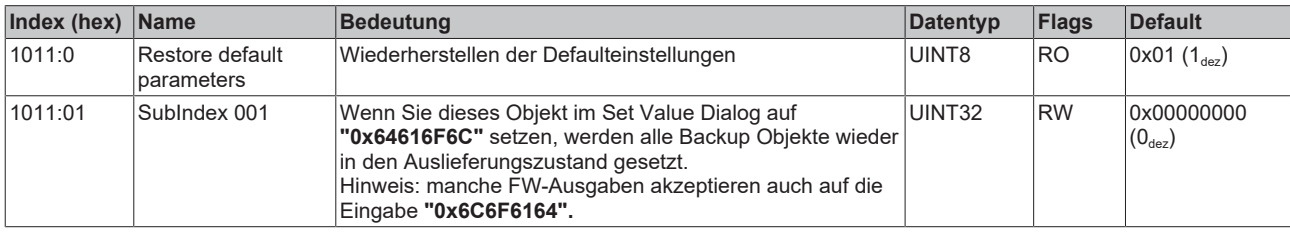

# **6.3.2 Konfigurationsdaten**

# <span id="page-97-0"></span>**Index 8000 ENC Settings**

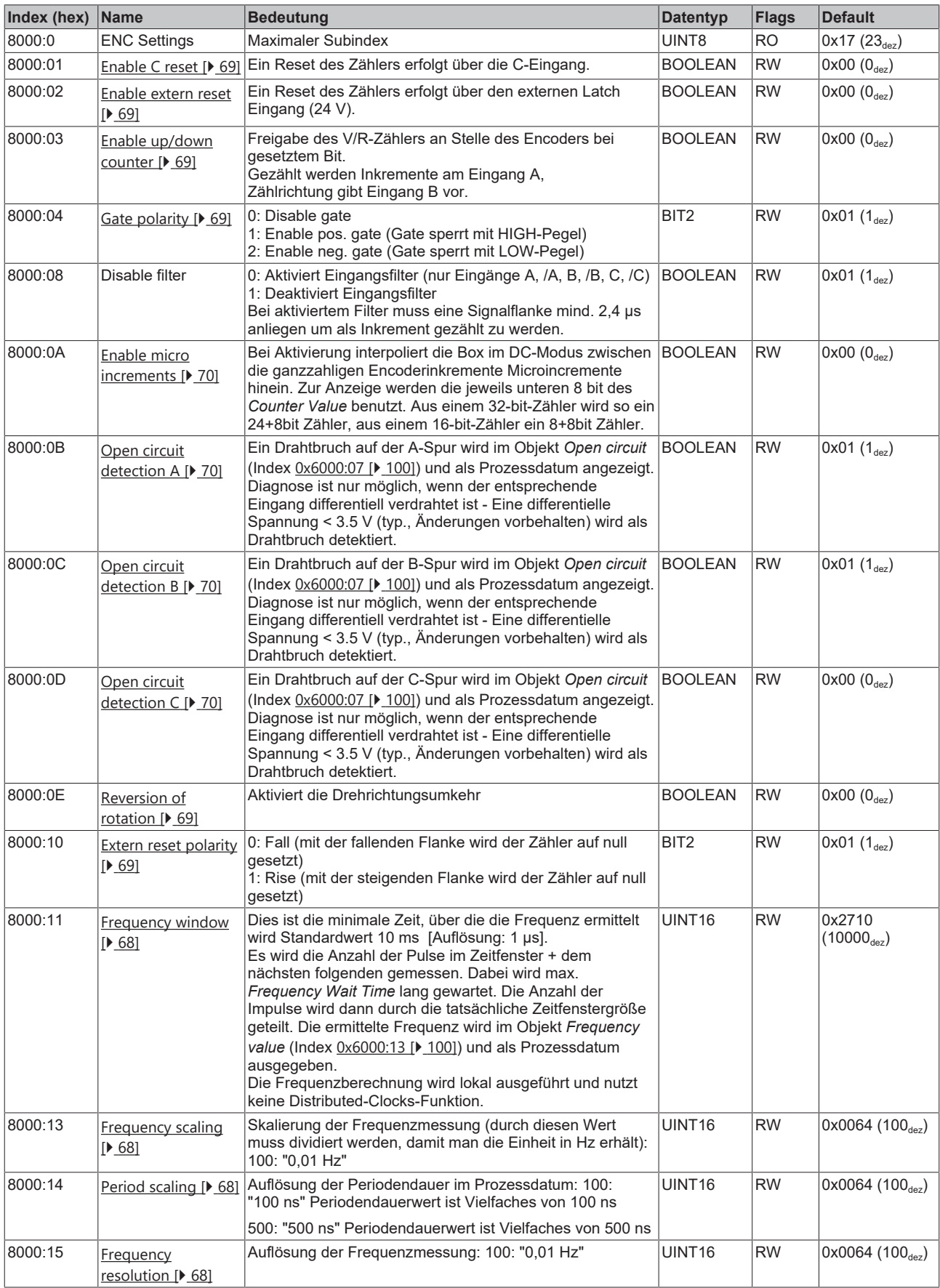

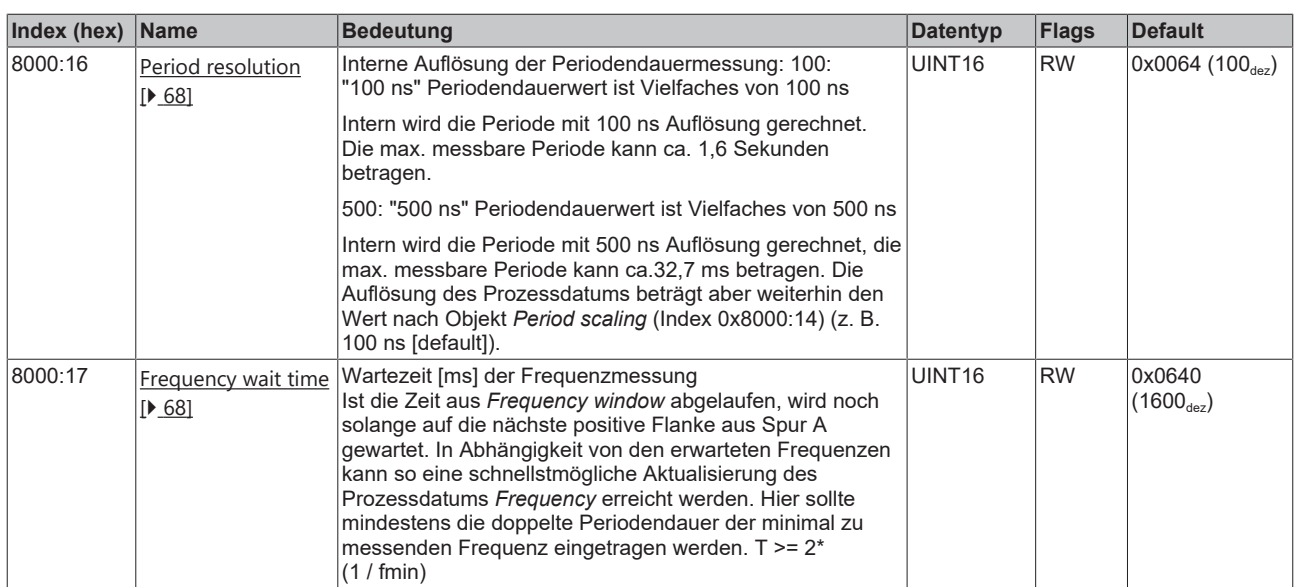

# **6.3.3 Eingangsdaten**

# <span id="page-99-0"></span>**Index 6000 ENC Inputs**

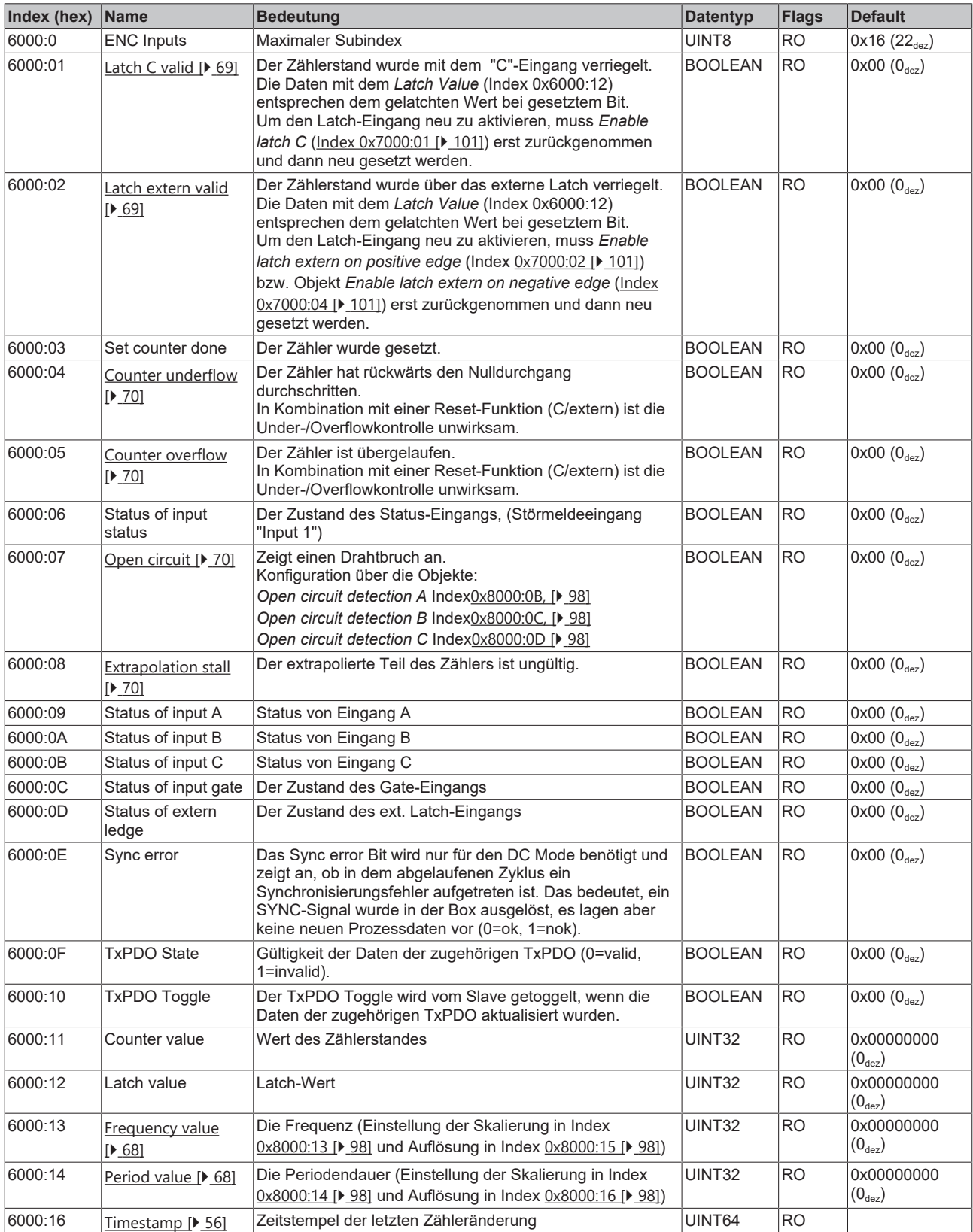

# **6.3.4 Ausgangsdaten**

## <span id="page-100-0"></span>**Index 7000 ENC Outputs**

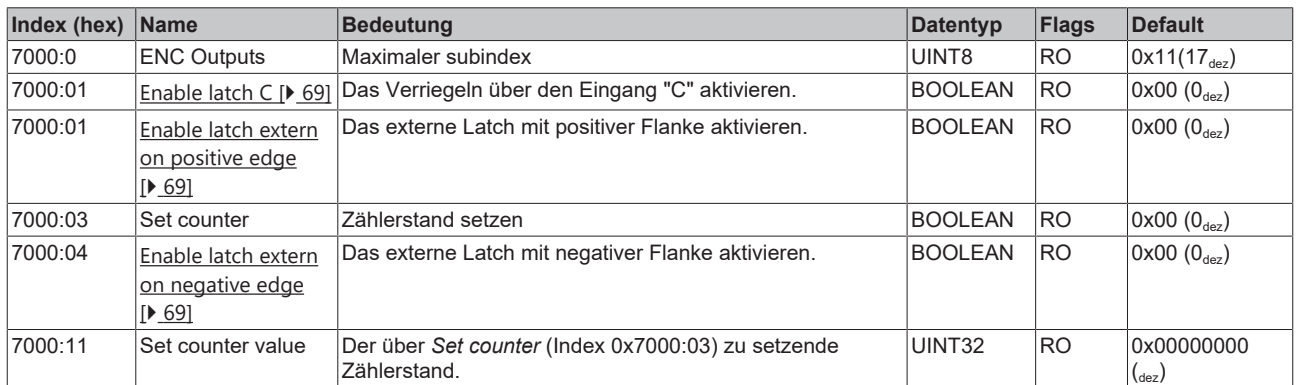

# **6.3.5 Informations-/Diagnosedaten (kanalspezifisch)**

### **Index A000 ENC Diag data**

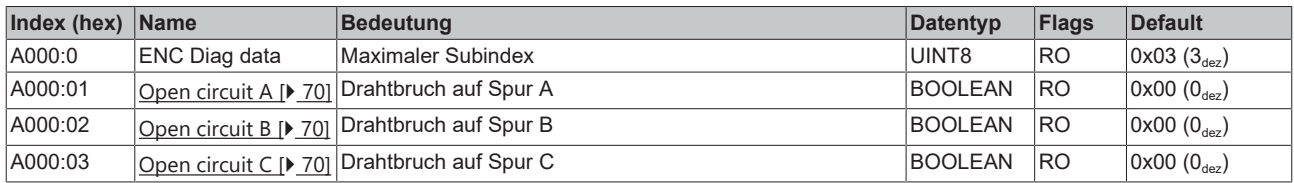

# **6.3.6 Standardobjekte**

Die Standardobjekte haben für alle EtherCAT-Slaves die gleiche Bedeutung.

#### **Index 1000 Device type**

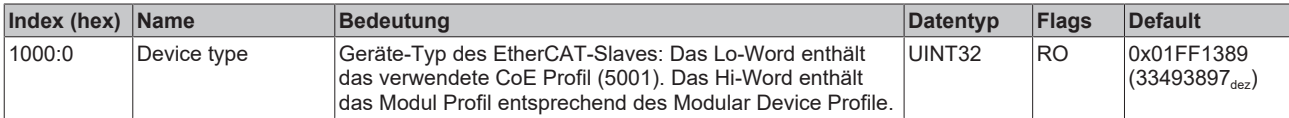

## **Index 1008 Device name**

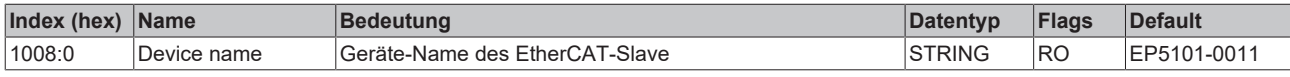

### **Index 1009 Hardware version**

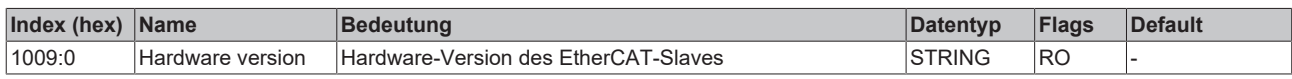

#### **Index 100A Software version**

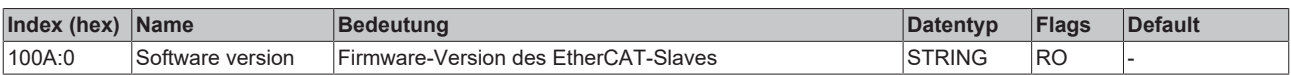

## **Index 1018 Identity**

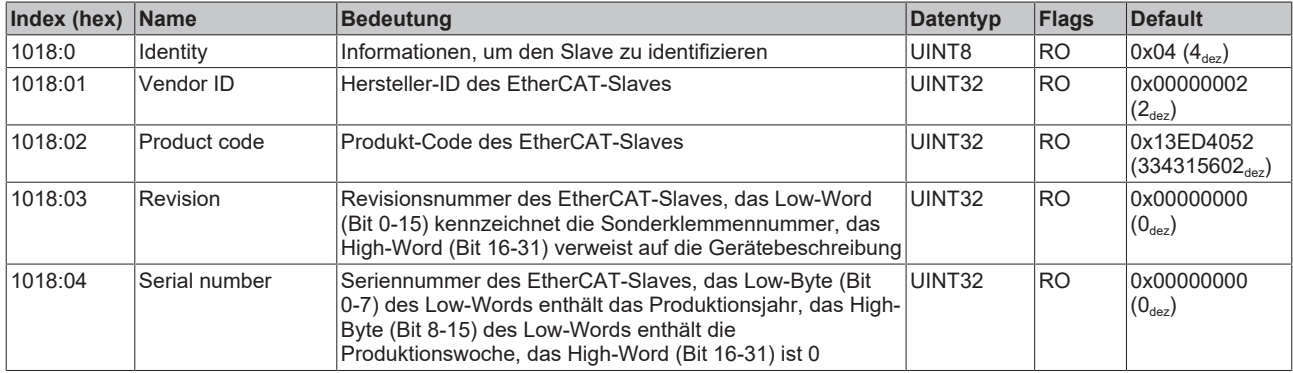

## **Index 10F0 Backup parameter handling**

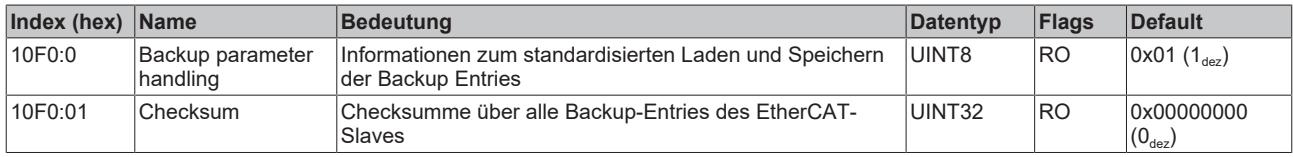

#### **Index 1400 ENC RxPDO-Par Control compact**

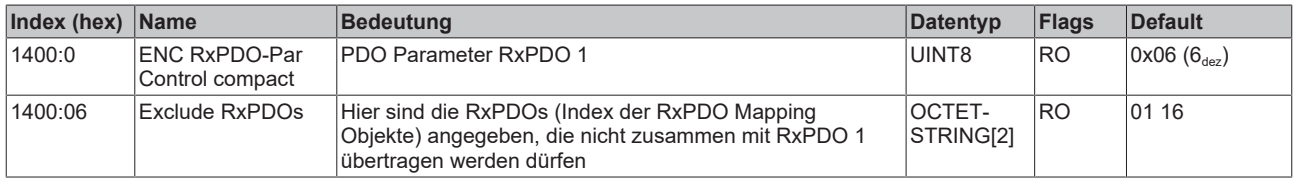

#### **Index 1401 ENC RxPDO-Par Control**

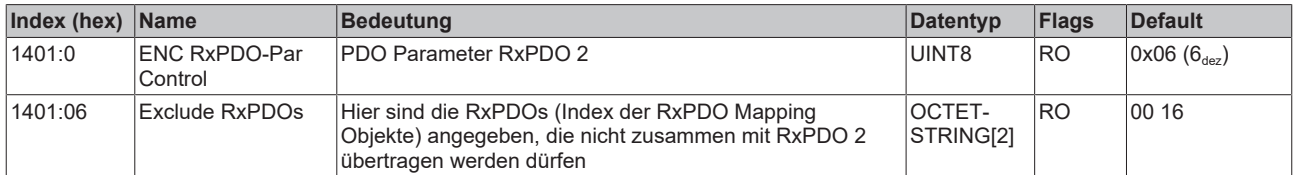

## **Index 1600 ENC RxPDO-Map Control compact**

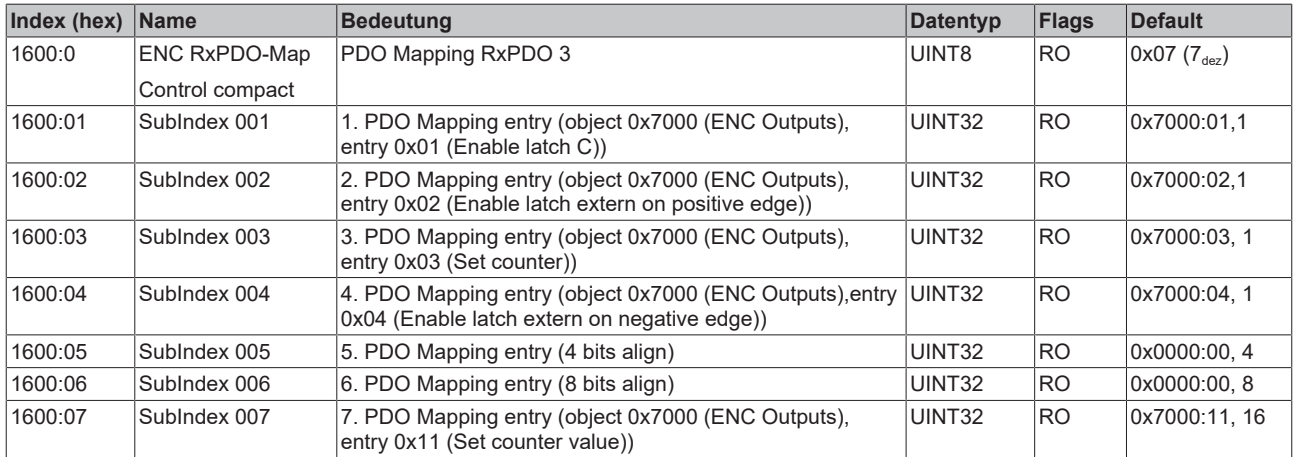

### **Index 1601 ENC RxPDO-Map Control**

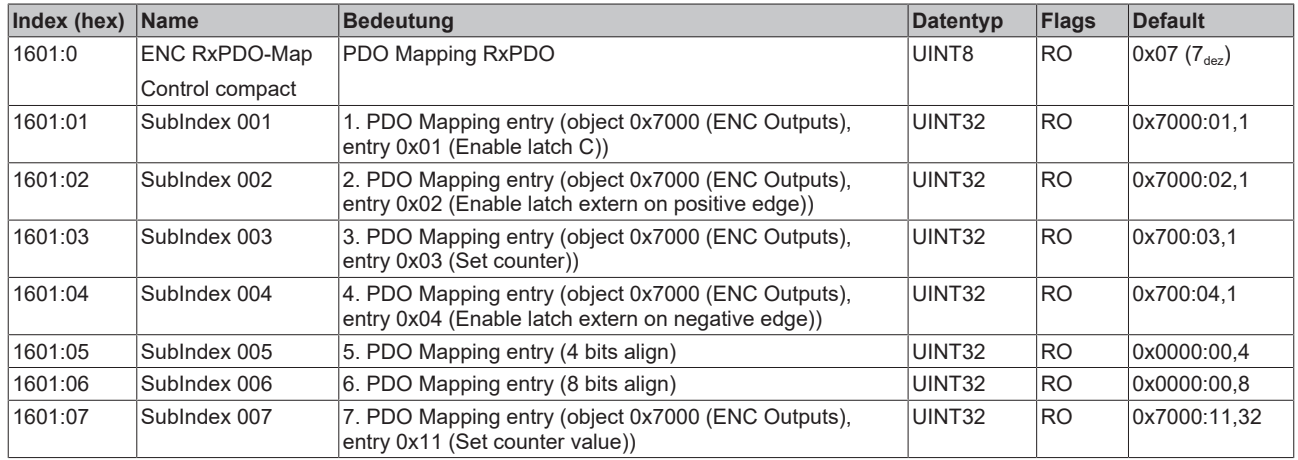

### **Index 1800 ENC TxPDO-Par Status compact**

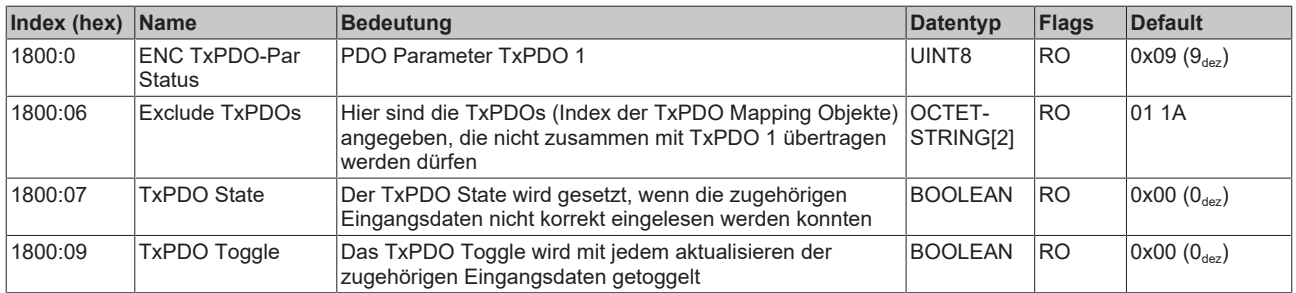

## **Index 1801 ENC TxPDO-Par Status**

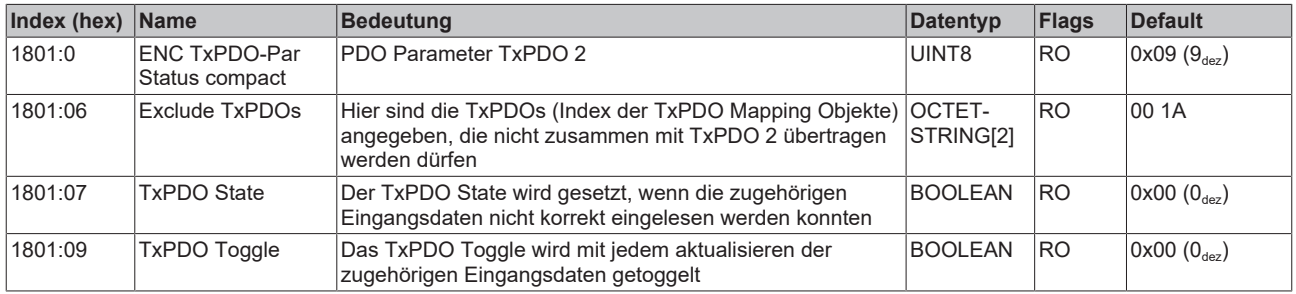

#### **Index 1802 ENC TxPDO-Par Frequency**

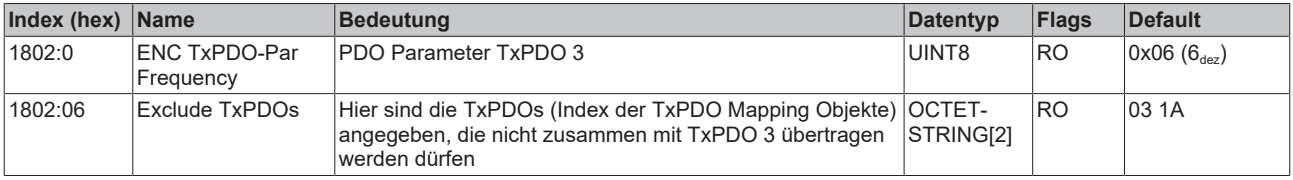

### **Index 1803 ENC TxPDO-Par Period**

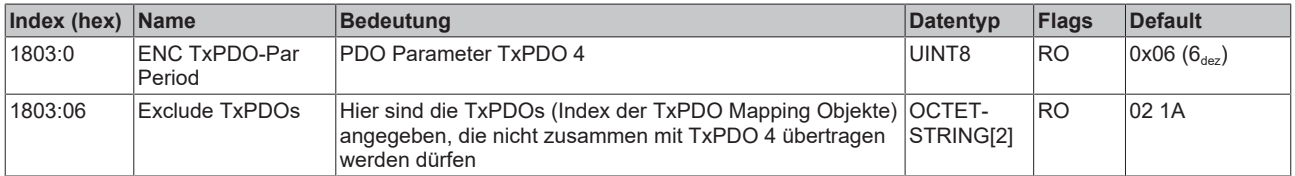

## **Index 1804 ENC TxPDO-Par Timest.**

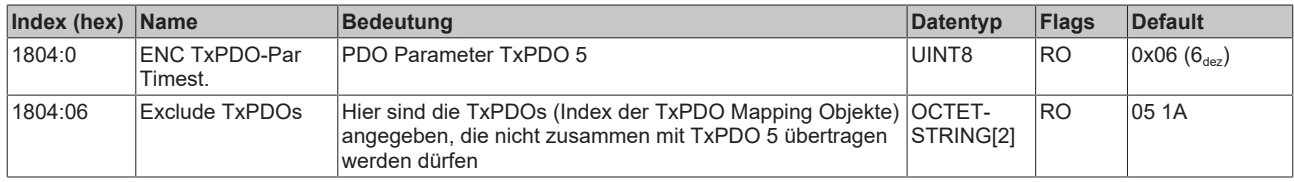

#### **Index 1805 ENC TxPDO-Par Timest. compact**

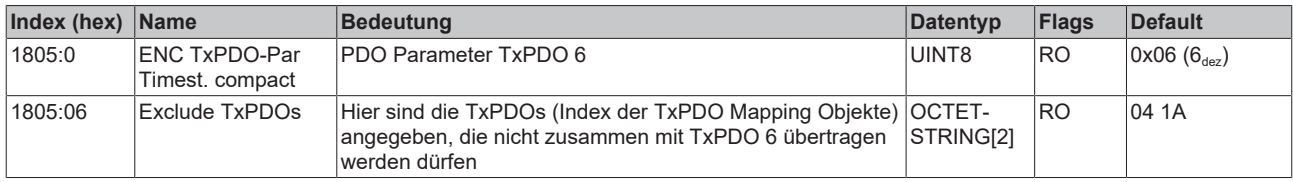

## **Index 1A00 ENC TxPDO-Map Status compact**

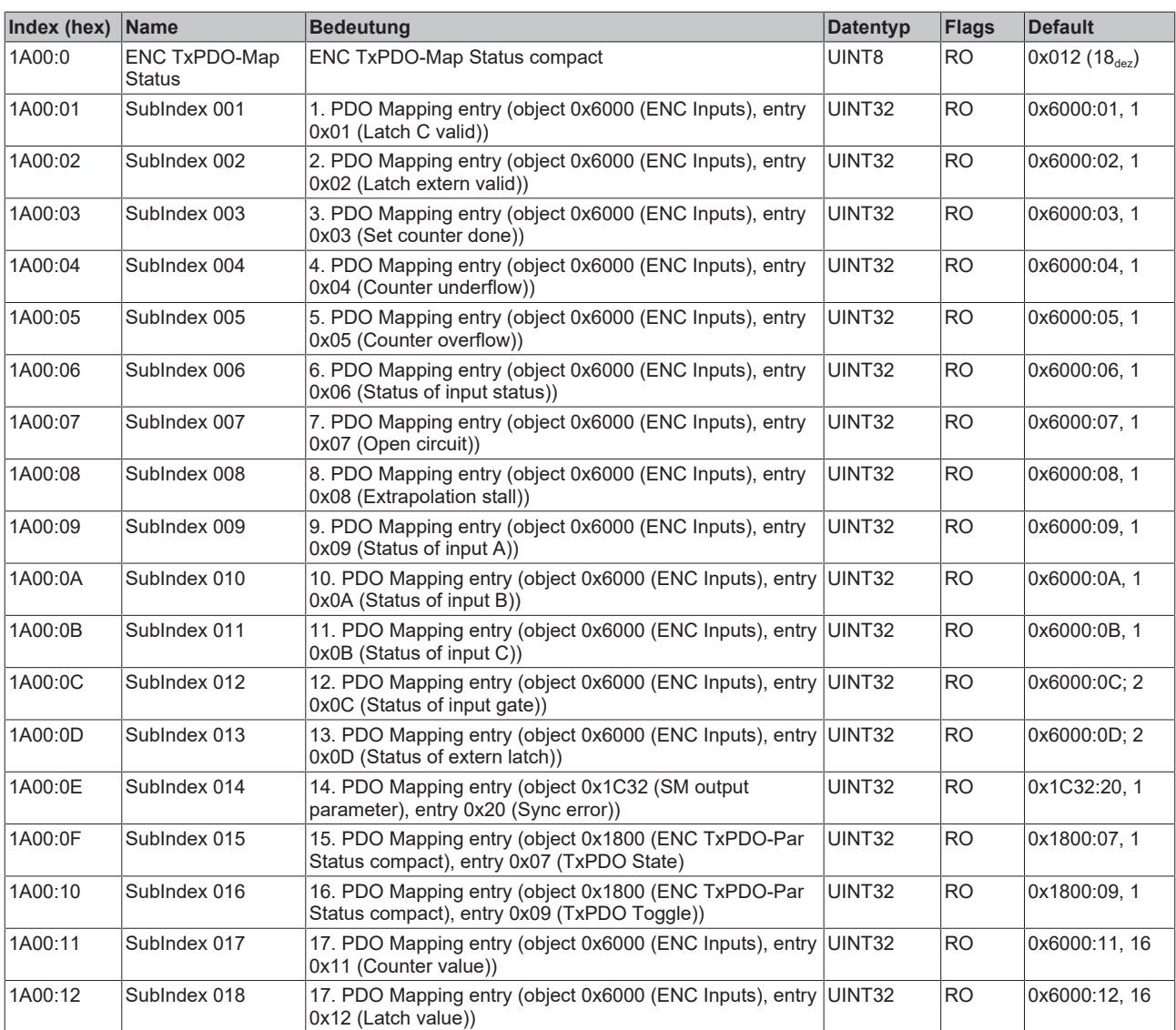

# **Index 1A01 ENC TxPDO-Map Status**

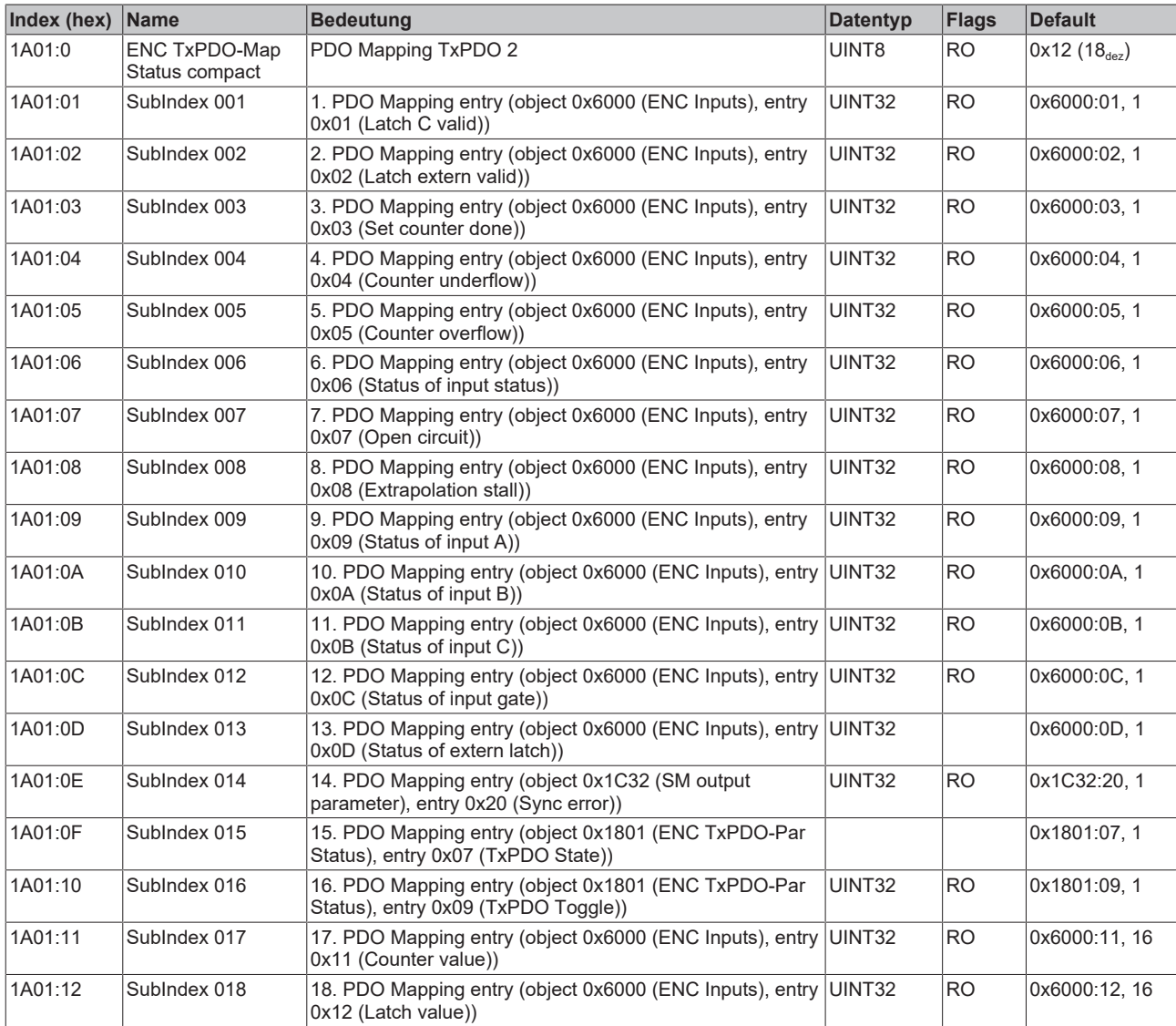

### **Index 1A02 ENC TxPDO-Map Frequency**

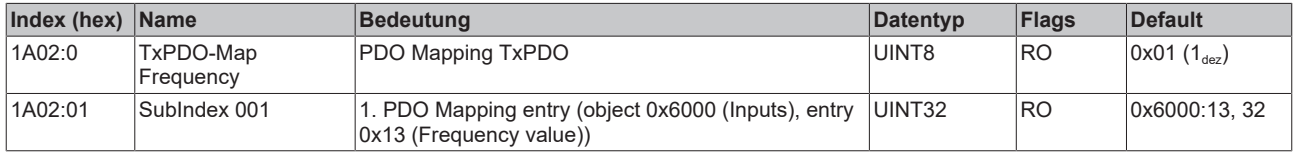

### **Index 1A03 ENC TxPDO-Map Period**

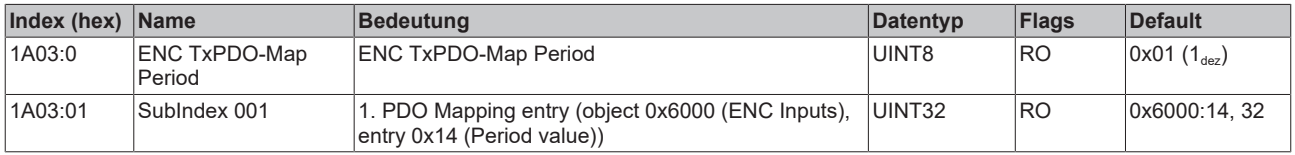

## **Index 1A04 ENC TxPDO-Map Timest.**

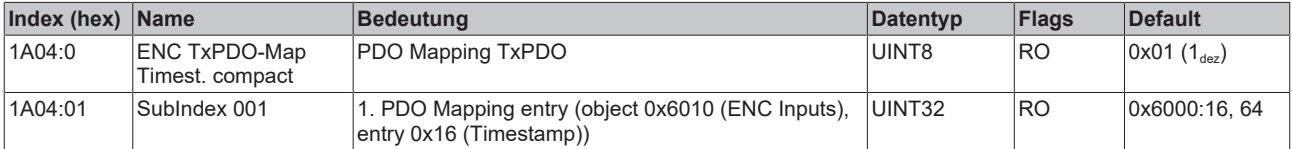

### **Index 1A05 ENC TxPDO-Map Timest. compact**

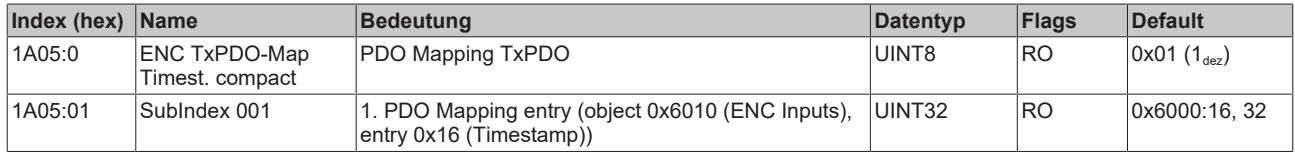

## **Index 1C00 Sync manager type**

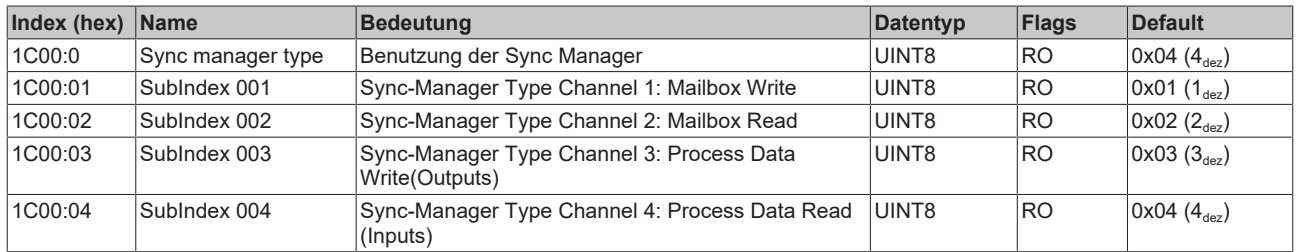

## **Index 1C12 RxPDO assign**

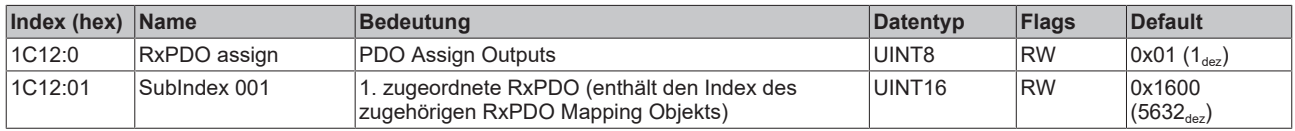

## **Index 1C13 TxPDO assign**

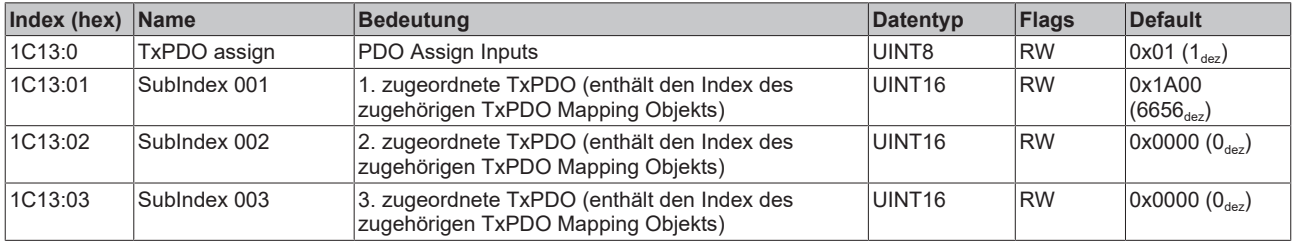

## <span id="page-106-0"></span>**Index 1C32 SM output parameter**

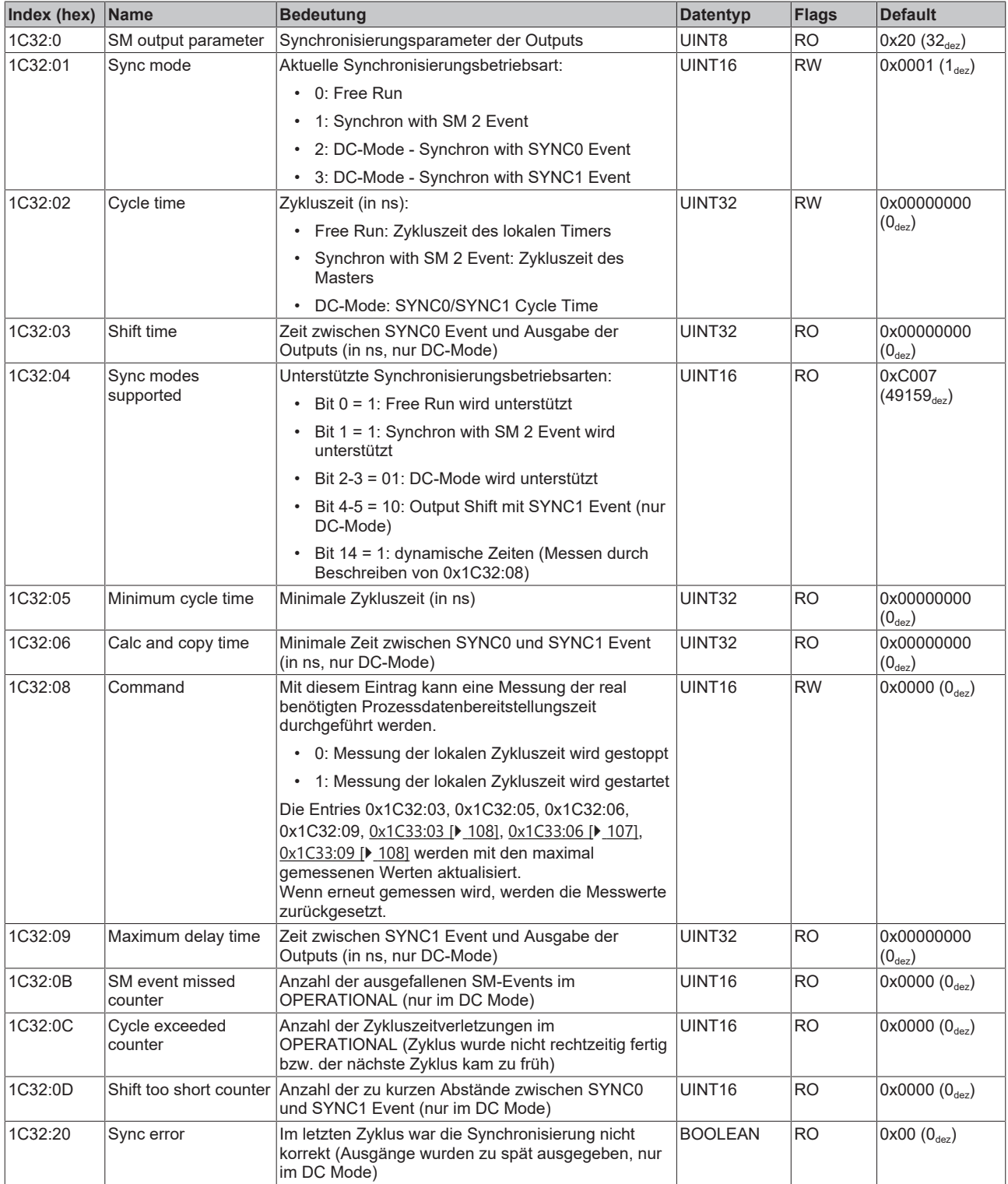

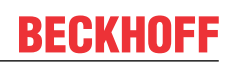

#### <span id="page-107-0"></span>**Index 1C33 SM input parameter**

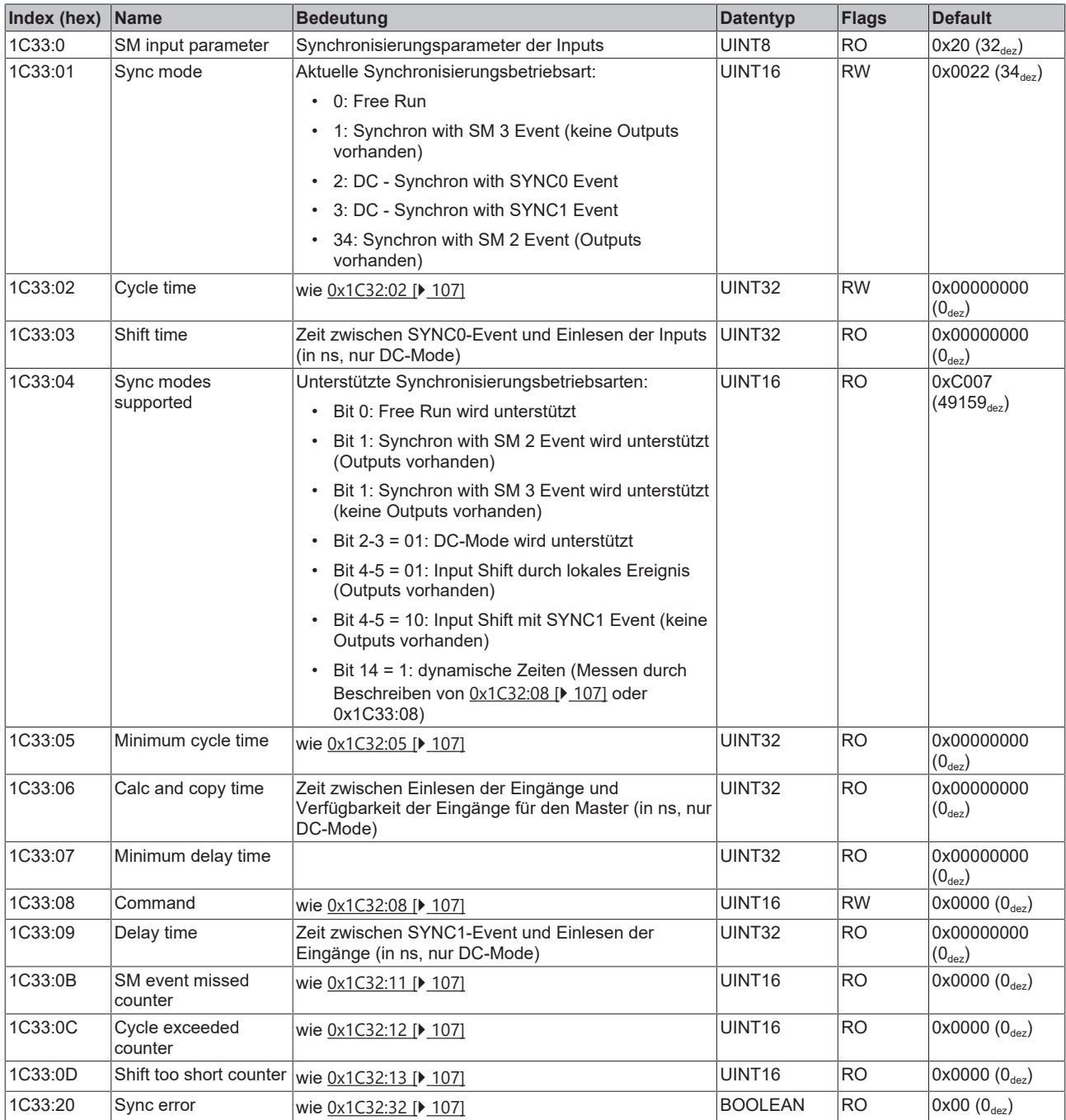

## **Index F000 Modular device profile**

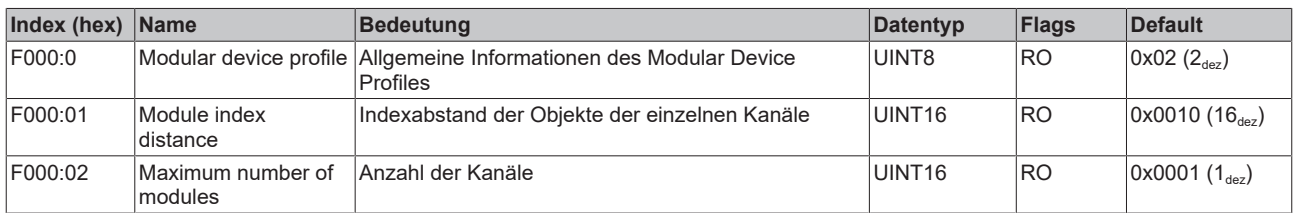

## **Index F008 Code word**

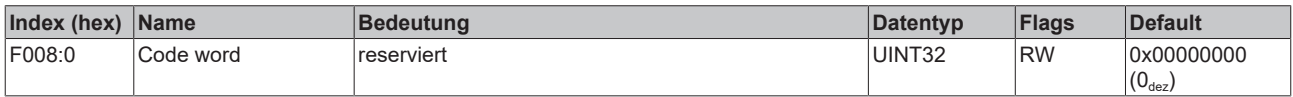
#### **Index F010 Module list**

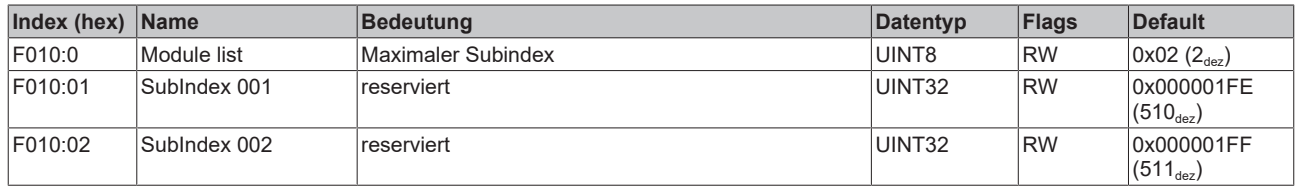

Ń

# **6.4 EP5151-0002**

## **Parametrierung**

Sie können die Box über die Registerkarte "CoE - Online" in TwinCAT parametrieren.

## **EtherCAT XML Device Description**

Die Darstellung entspricht der Anzeige der CoE-Objekte aus der EtherCAT XML Device Description.

Empfehlung: laden Sie die jeweils aktuellste XML-Datei von <https://www.beckhoff.com/> herunter und installieren Sie sie gemäß der Installationsanweisungen.

# **6.4.1 Restore-Objekt**

#### **Index 1011 Restore default parameters**

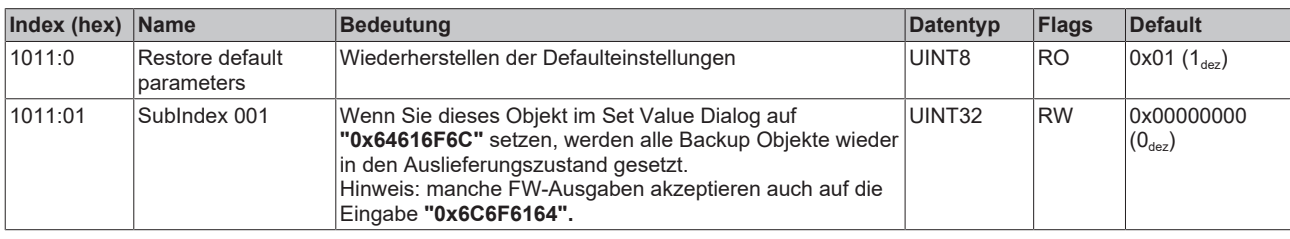

# **6.4.2 Konfigurationsdaten**

## <span id="page-110-0"></span>**Index 8000 ENC Settings**

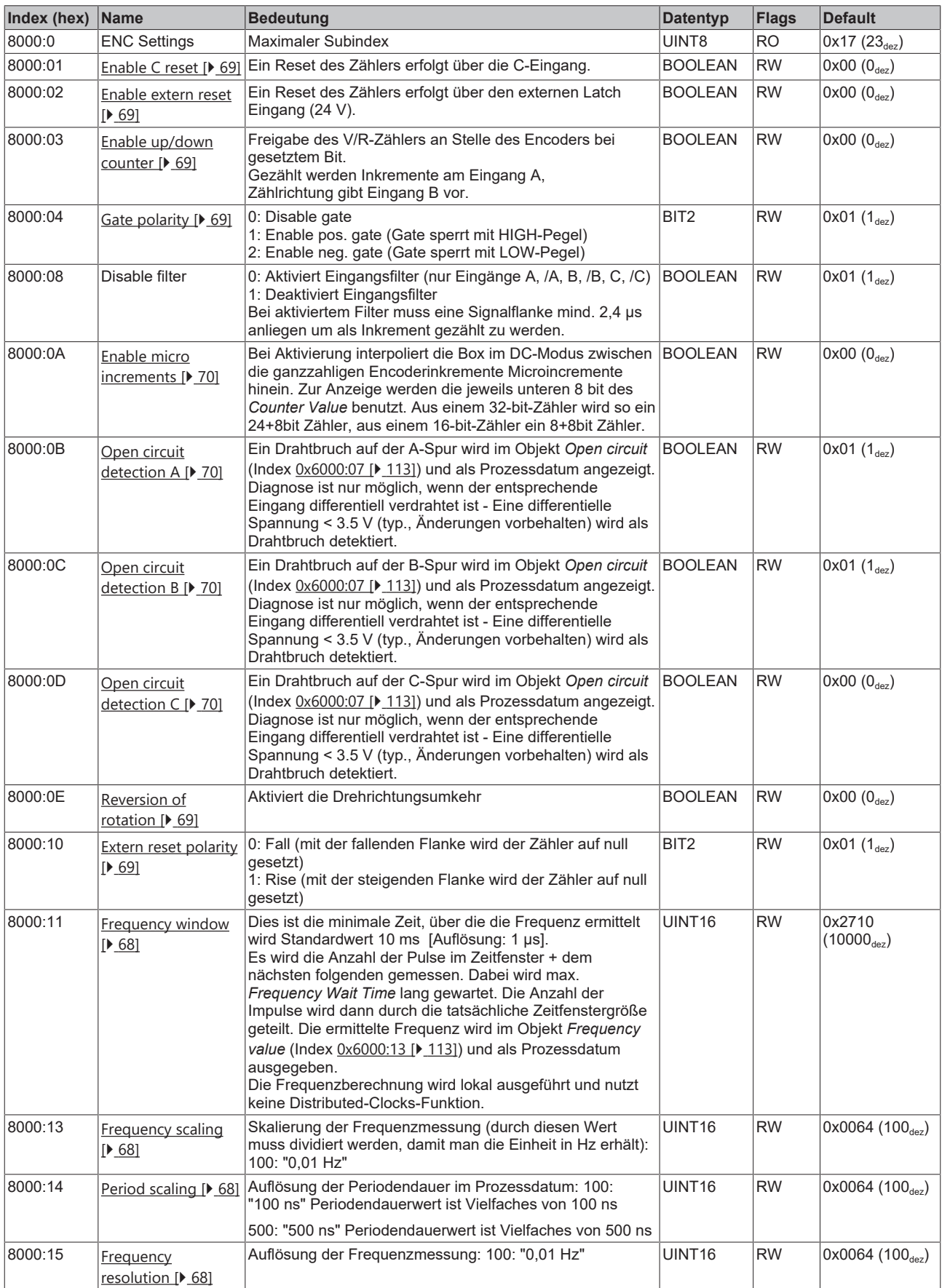

# **BECKHOFF**

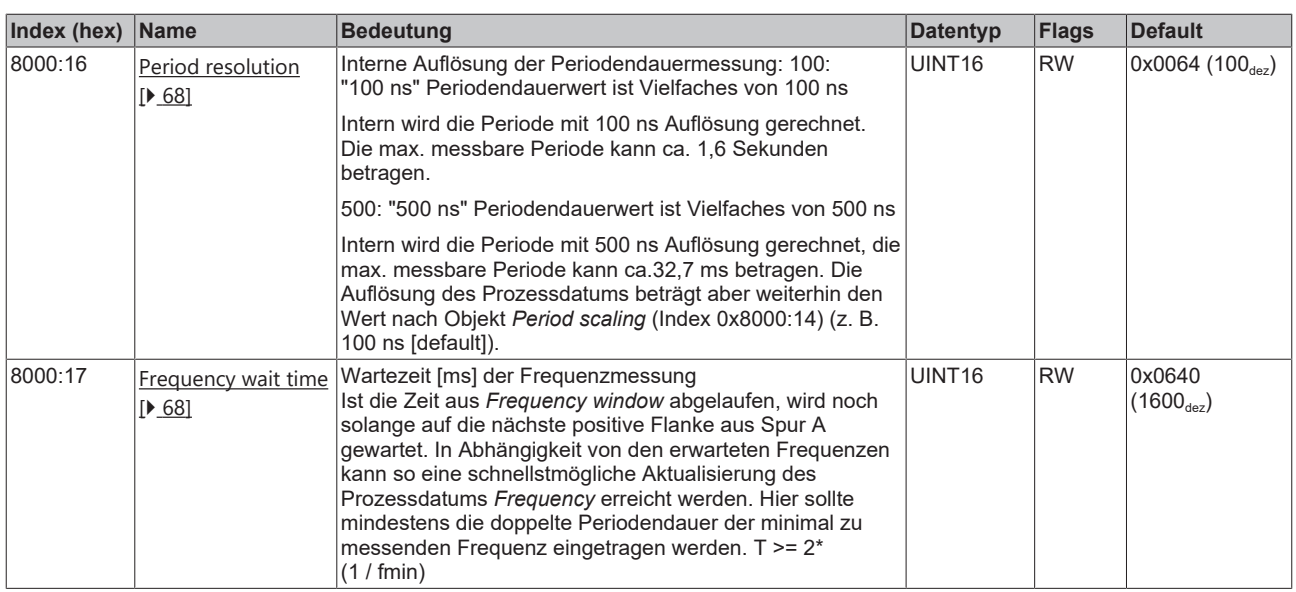

# **6.4.3 Eingangsdaten**

## <span id="page-112-0"></span>**Index 6000 ENC Inputs**

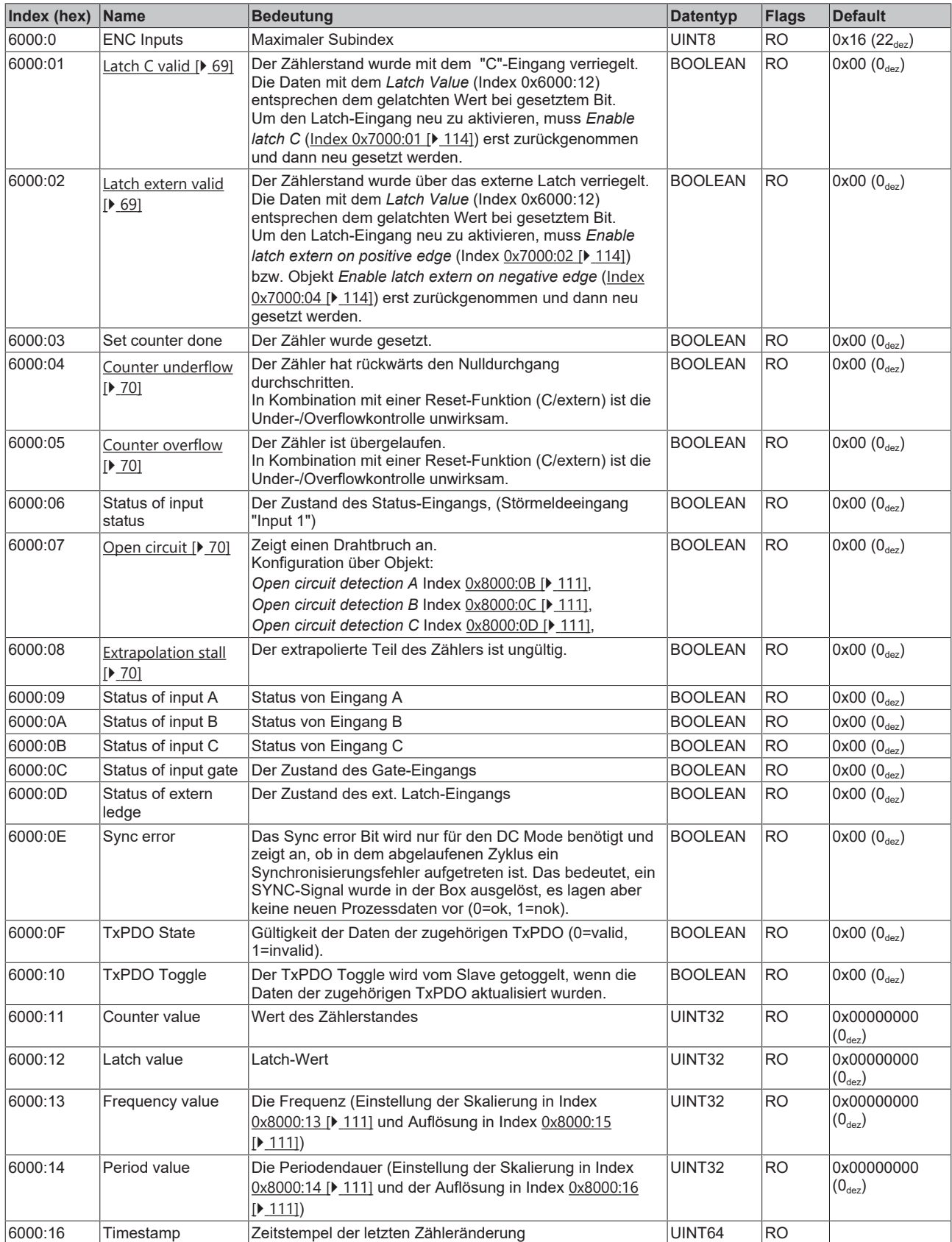

## **6.4.4 Ausgangsdaten**

#### <span id="page-113-0"></span>**Index 7000 ENC Outputs**

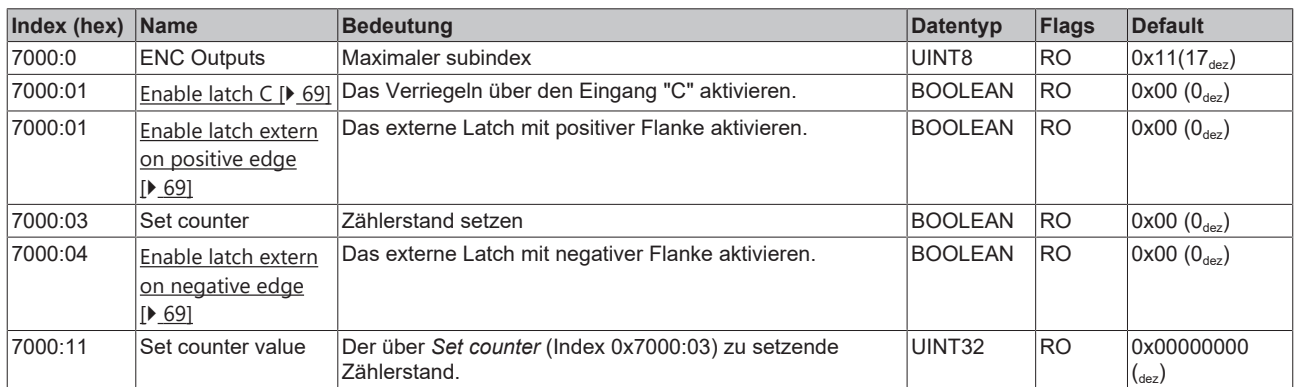

## **6.4.5 Standardobjekte**

Die Standardobjekte haben für alle EtherCAT-Slaves die gleiche Bedeutung.

#### **Index 1000 Device type**

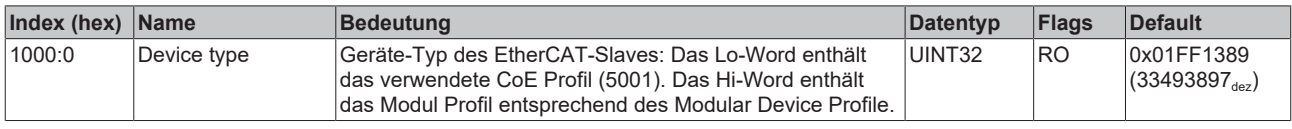

#### **Index 1008 Device name**

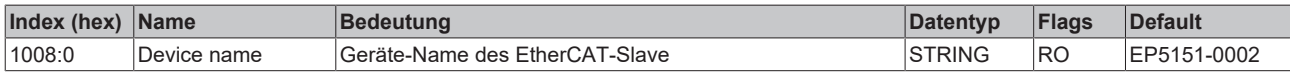

#### **Index 1009 Hardware version**

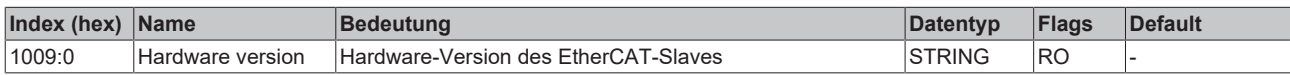

#### **Index 100A Software version**

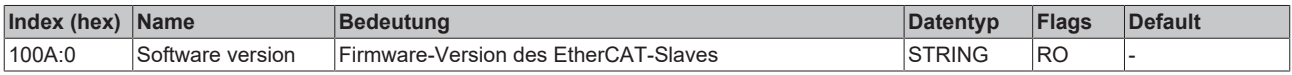

#### **Index 1018 Identity**

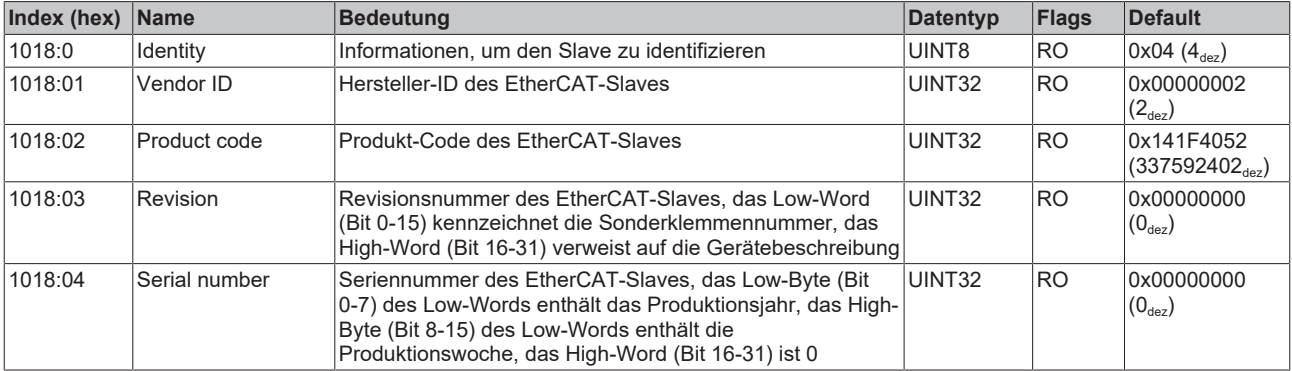

#### **Index 10F0 Backup parameter handling**

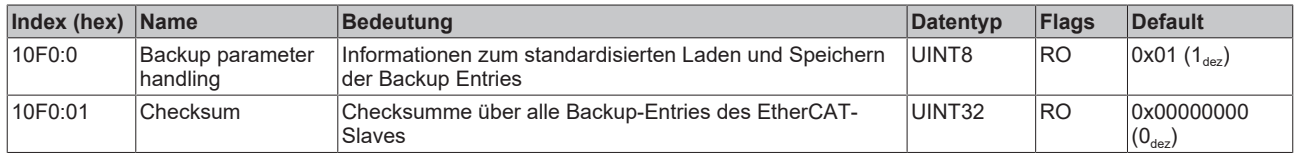

#### **Index 1400 ENC RxPDO-Par Control compact**

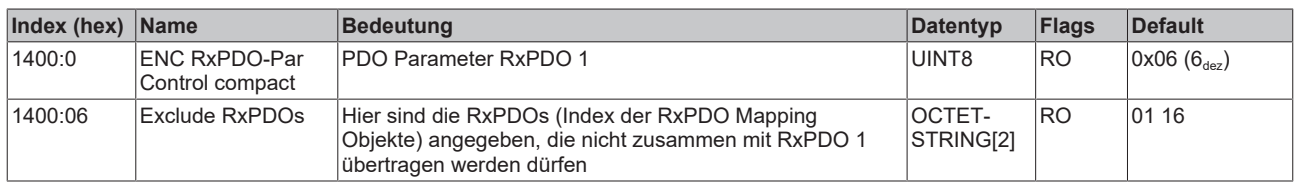

#### **Index 1401 ENC RxPDO-Par Control**

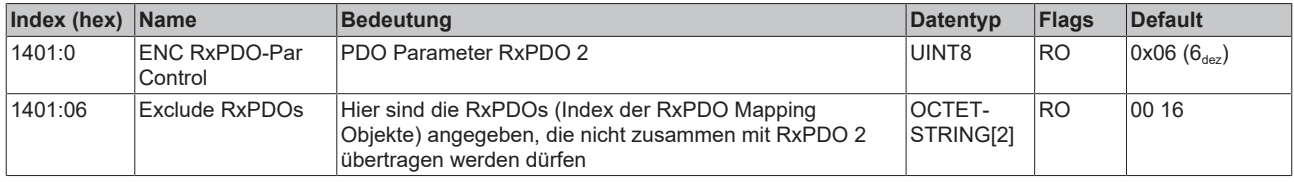

#### **Index 1600 ENC RxPDO-Map Control compact**

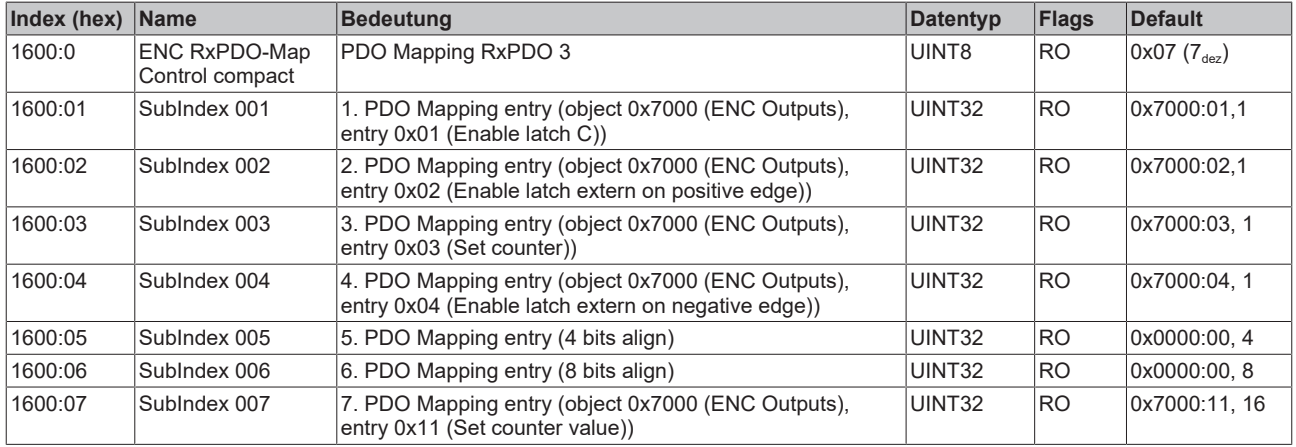

#### **Index 1601 ENC RxPDO-Map Control**

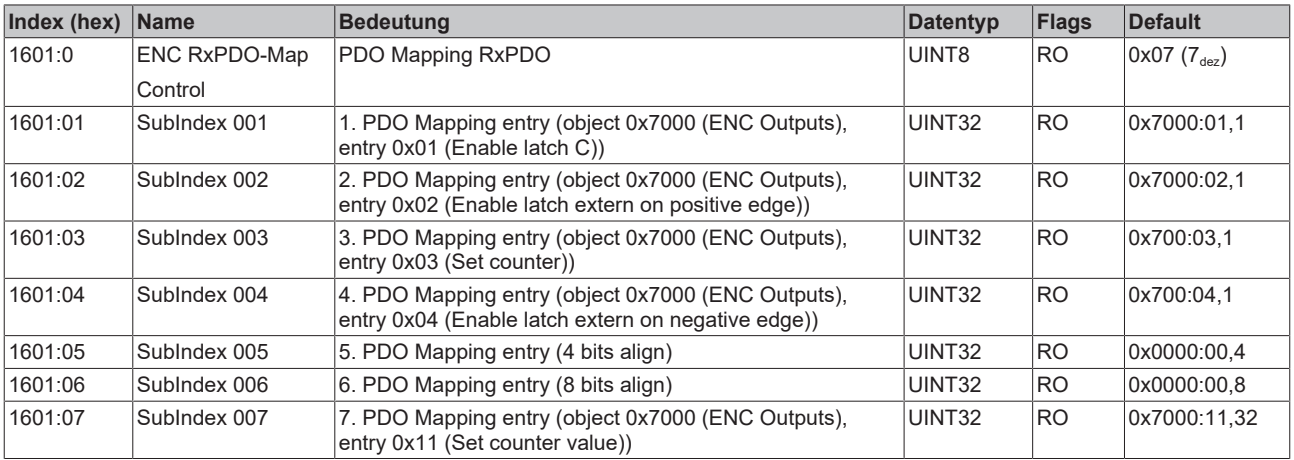

#### **Index 1800 ENC TxPDO-Par Status compact**

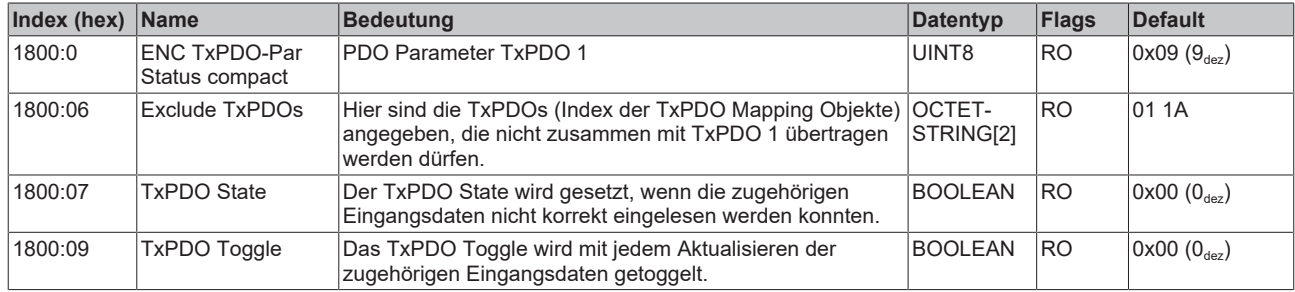

#### **Index 1801 ENC TxPDO-Par Status**

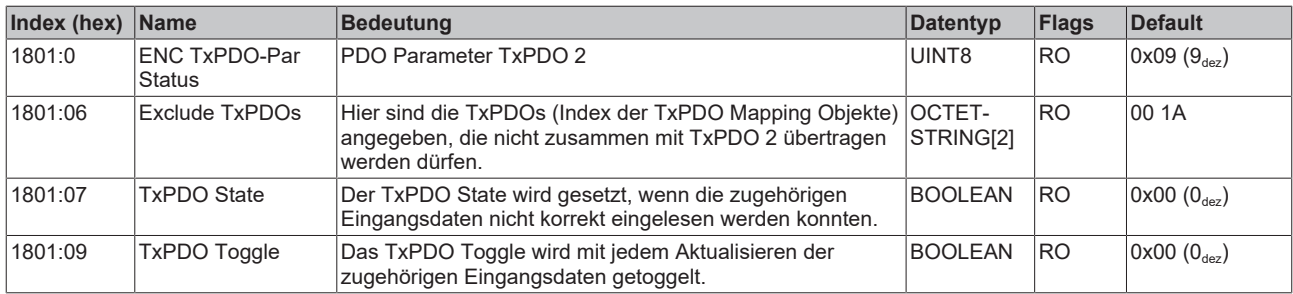

#### **Index 1802 ENC TxPDO-Par Frequency**

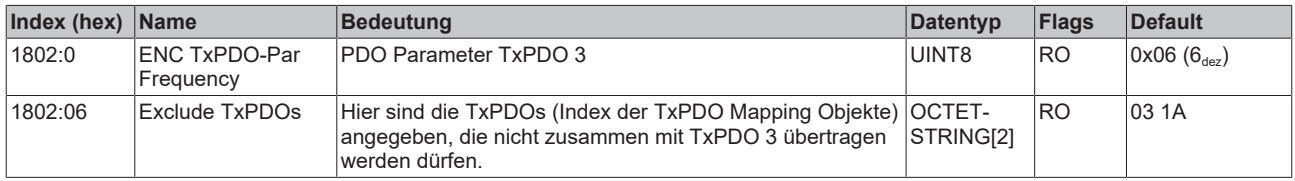

#### **Index 1803 ENC TxPDO-Par Period**

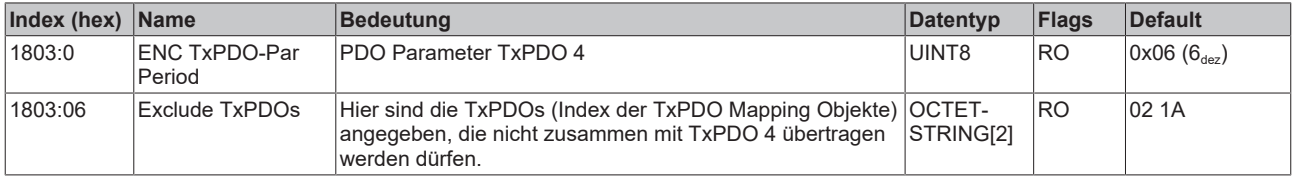

#### **Index 1804 ENC TxPDO-Par Timestamp**

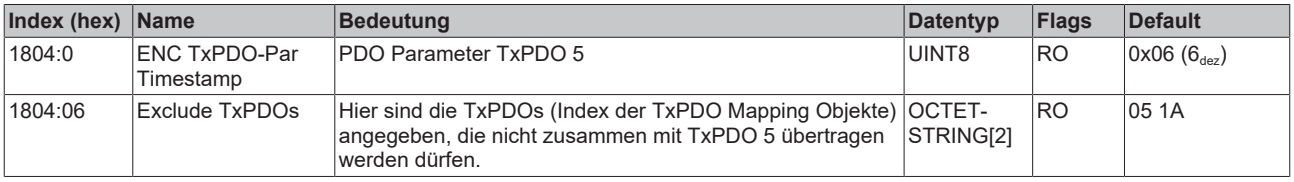

#### **Index 1805 ENC TxPDO-Par Timestamp compact**

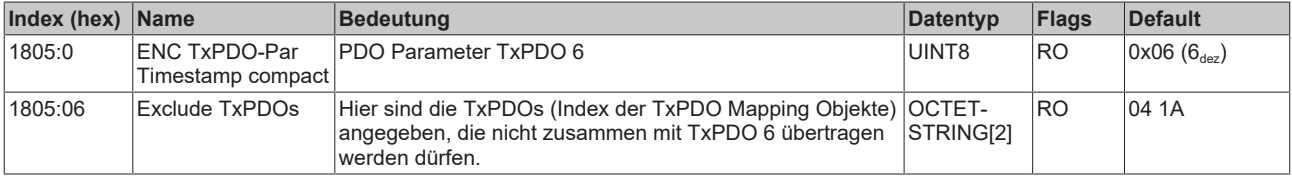

## **Index 1A00 ENC TxPDO-Map Status compact**

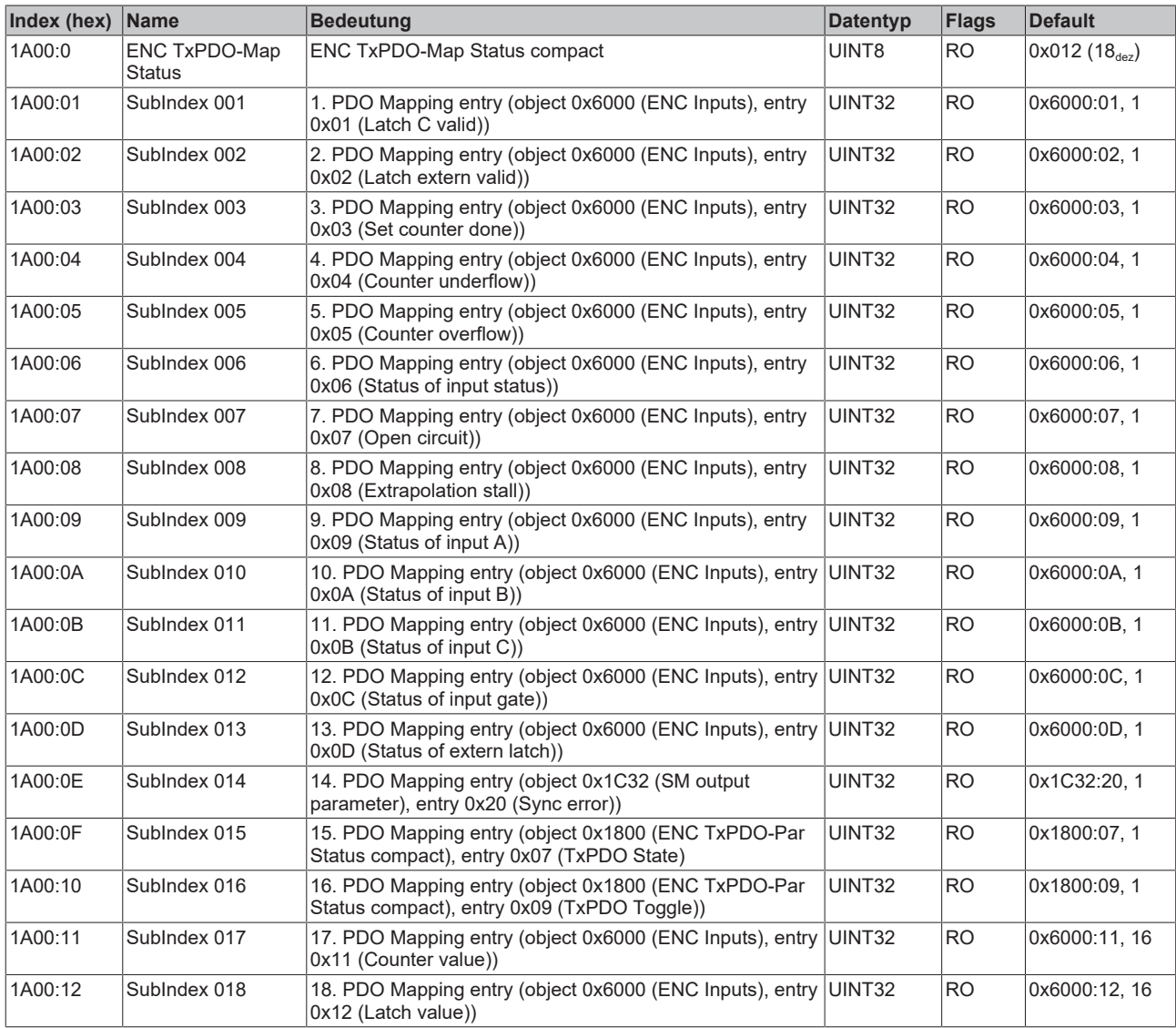

#### **Index 1A01 ENC TxPDO-Map Status**

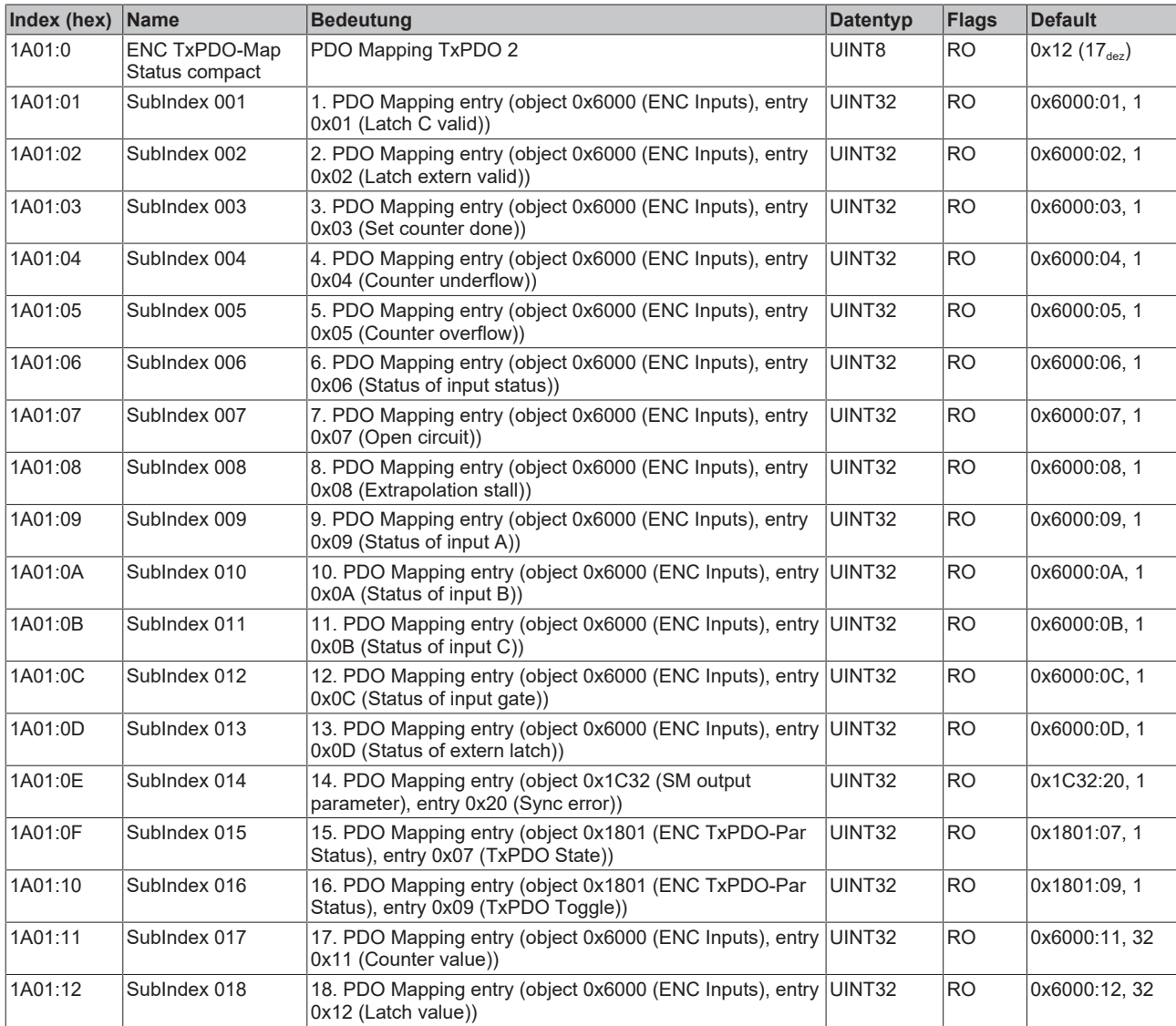

### **Index 1A02 ENC TxPDO-Map Frequency**

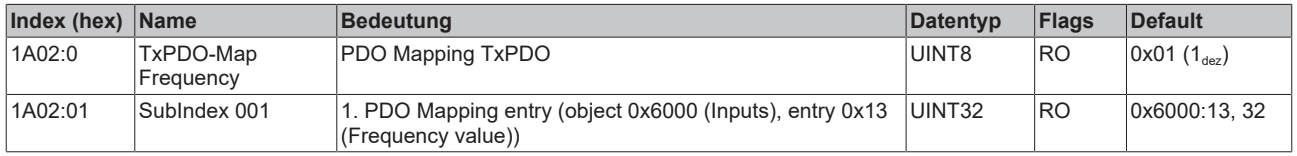

#### **Index 1A03 ENC TxPDO-Map Period**

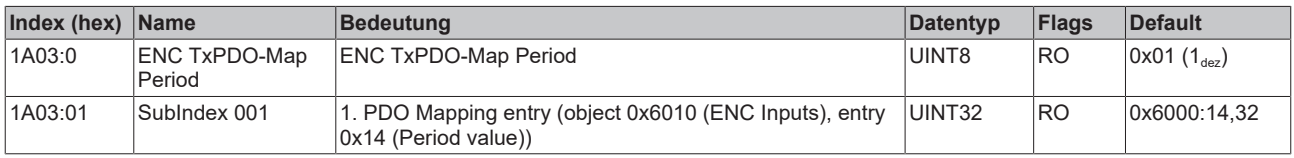

#### **Index 1A04 ENC TxPDO-Map Timest.**

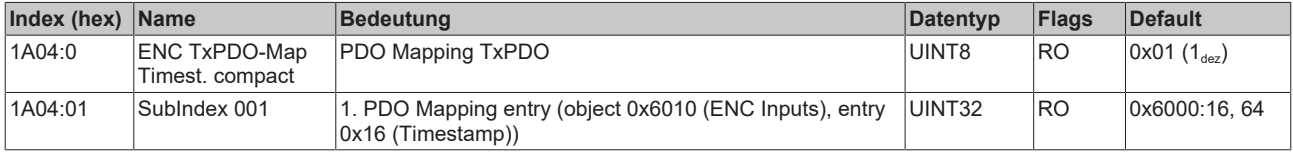

## **Index 1A05 ENC TxPDO-Map Timest. compact**

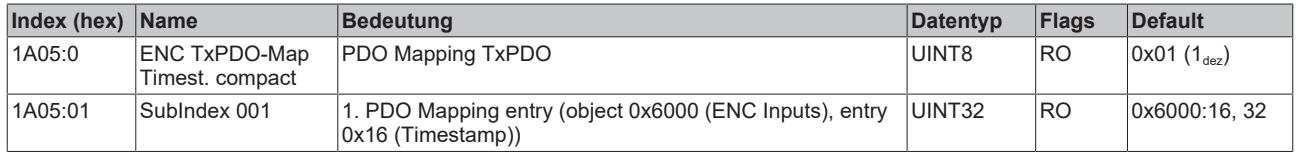

### **Index 1C00 Sync manager type**

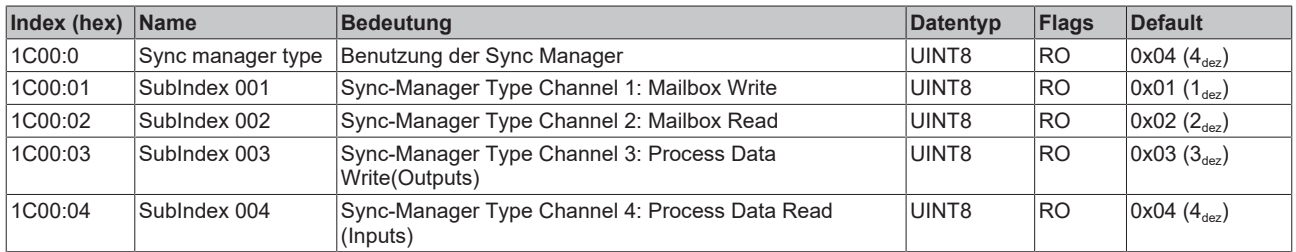

## **Index 1C12 RxPDO assign**

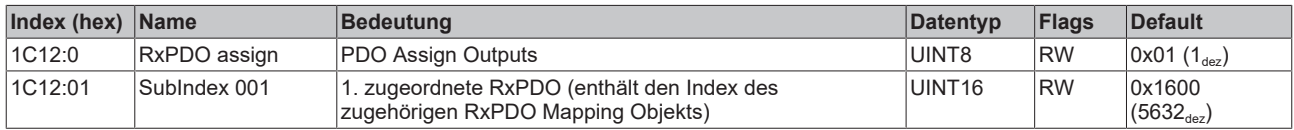

#### **Index 1C13 TxPDO assign**

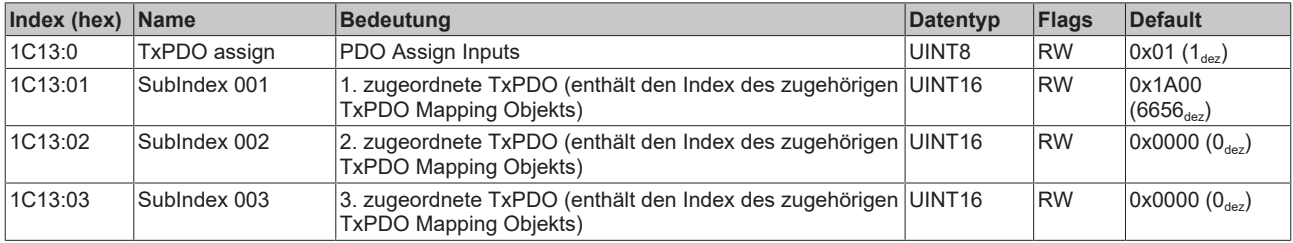

#### **Index 1C32 SM output parameter**

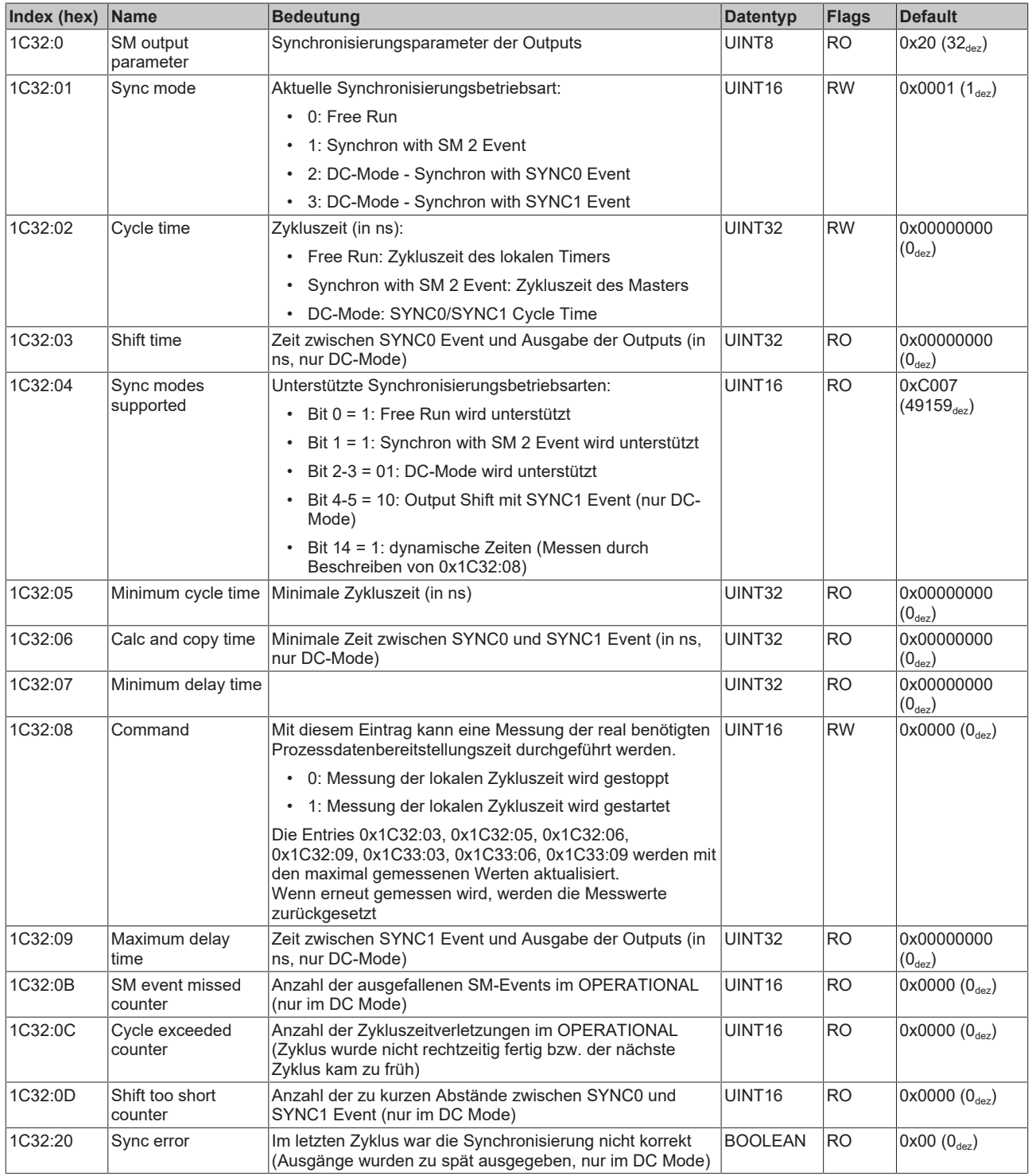

#### **Index 1C33 SM input parameter**

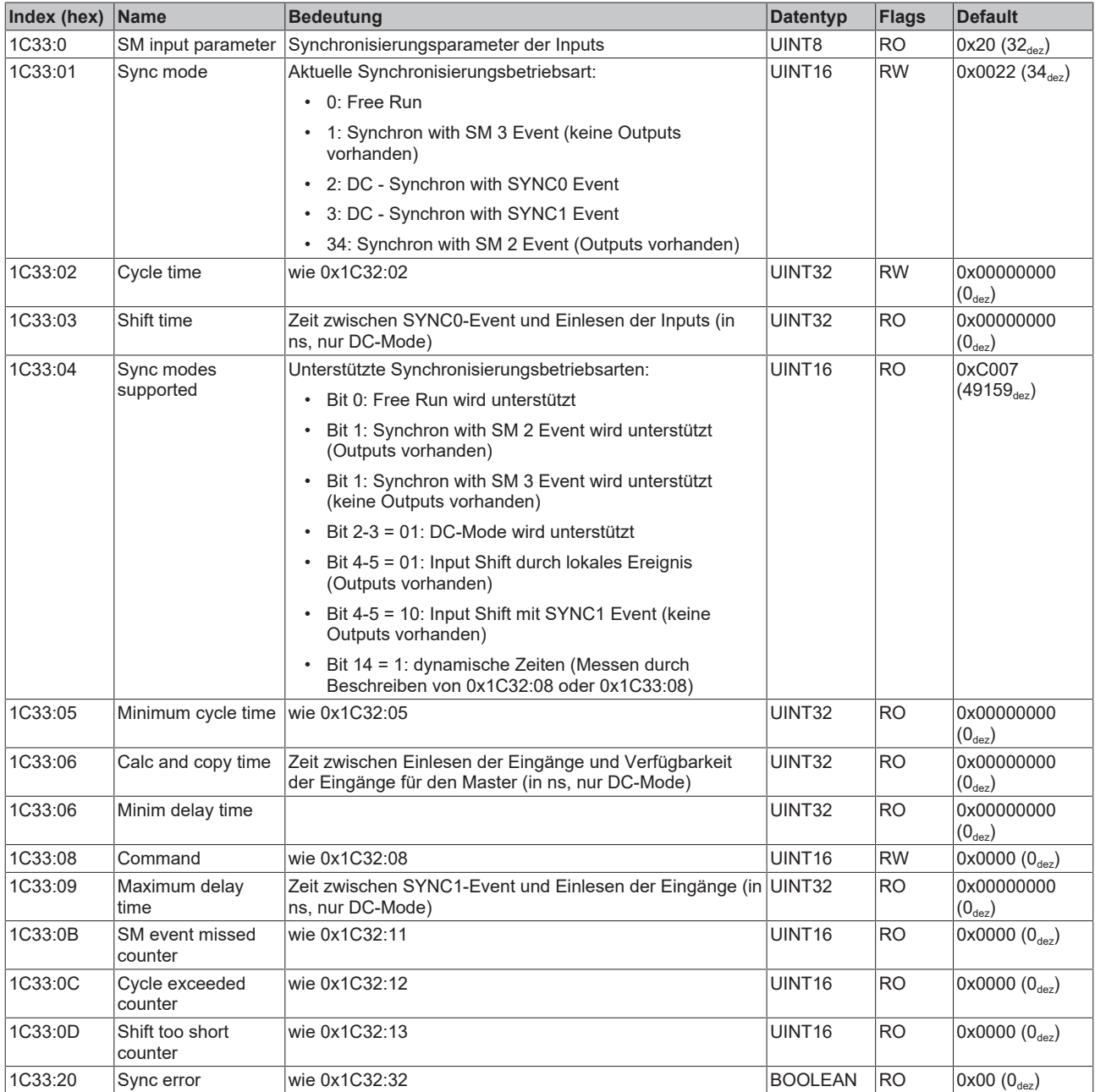

## **Index F000 Modular device profile**

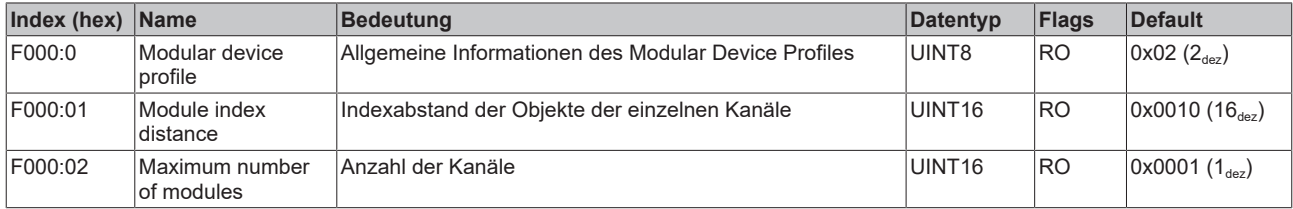

## **Index F008 Code word**

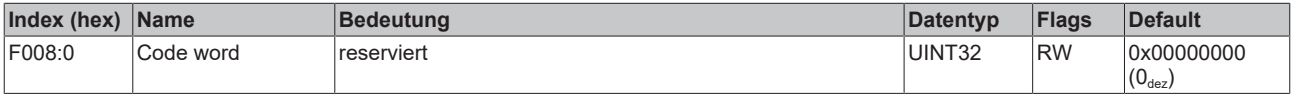

# **BECKHOFF**

#### **Index F010 Module list**

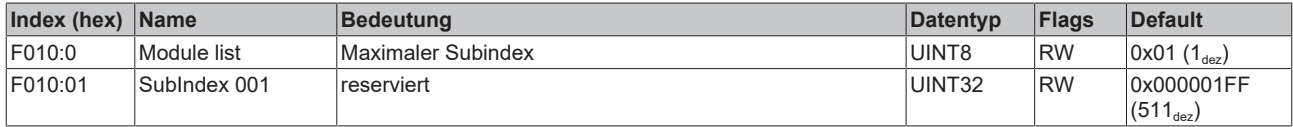

# **7 Anhang**

# **7.1 Allgemeine Betriebsbedingungen**

#### **Schutzarten nach IP-Code**

In der Norm IEC 60529 (DIN EN 60529) sind die Schutzgrade festgelegt und nach verschiedenen Klassen eingeteilt. Schutzarten werden mit den Buchstaben "IP" und zwei Kennziffern bezeichnet: **IPxy**

- Kennziffer x: Staubschutz und Berührungsschutz
- Kennziffer y: Wasserschutz

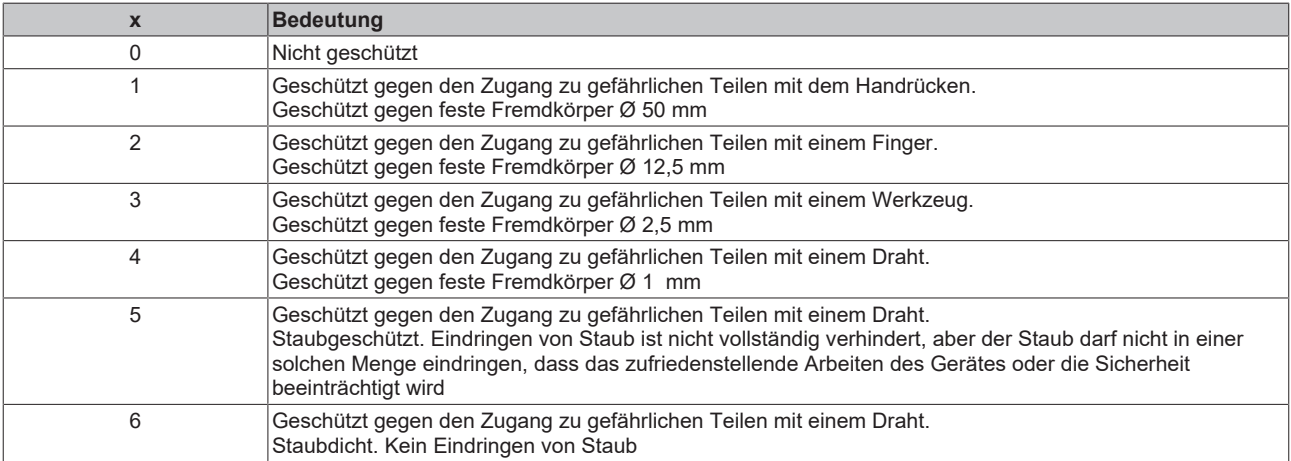

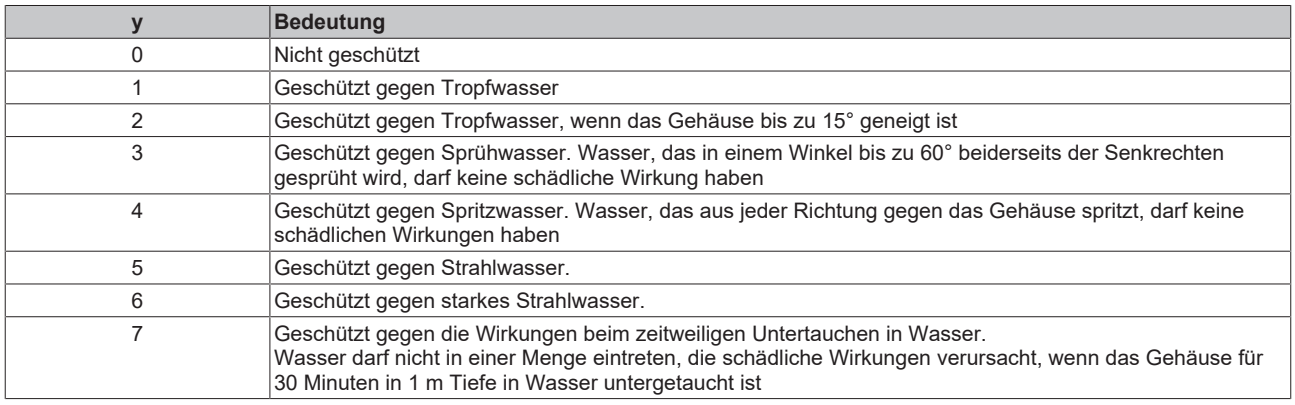

#### **Chemische Beständigkeit**

Die Beständigkeit bezieht sich auf das Gehäuse der IP67-Module und die verwendeten Metallteile. In der nachfolgenden Tabelle finden Sie einige typische Beständigkeiten.

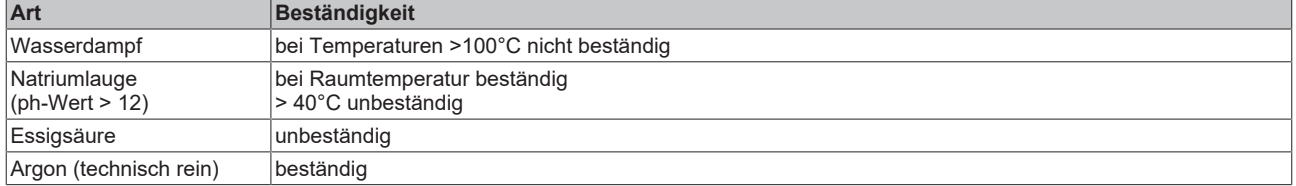

#### **Legende**

- beständig: Lebensdauer mehrere Monate
- bedingt beständig: Lebensdauer mehrere Wochen
- unbeständig: Lebensdauer mehrere Stunden bzw. baldige Zersetzung

# **7.2 Zubehör**

### **Befestigung**

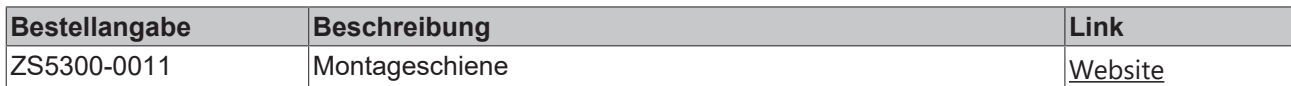

#### **Beschriftungsmaterial, Schutzkappen**

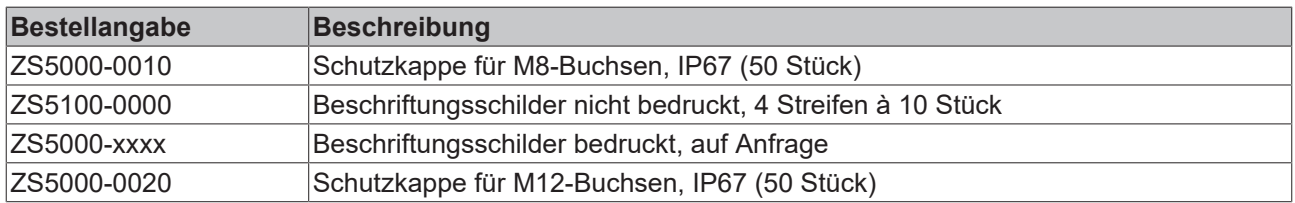

#### **Leitungen**

Eine vollständige Übersicht von vorkonfektionierten Leitungen für IO-Komponenten finden sie [hier](https://www.beckhoff.com/de-de/produkte/i-o/zubehoer/vorkonfektionierte-leitungen/).

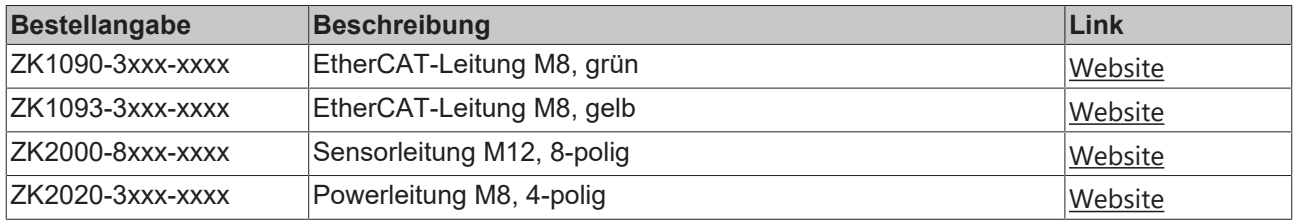

#### **Werkzeug**

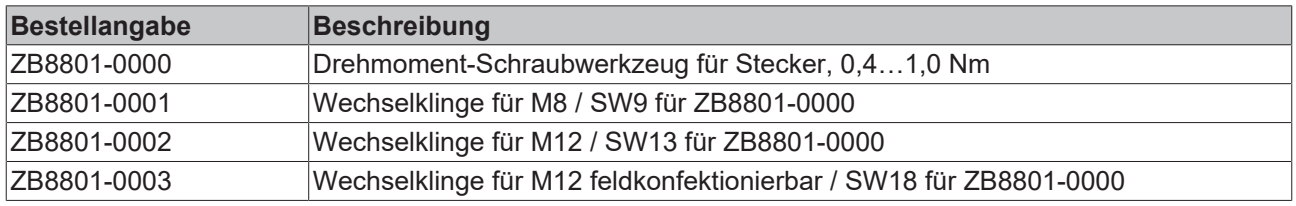

#### **Weiteres Zubehör**

Weiteres Zubehör finden Sie in der Preisliste für Feldbuskomponenten von Beckhoff und im Internet auf <https://www.beckhoff.com>.

# **7.3 Versionsidentifikation von EtherCAT-Geräten**

## **7.3.1 Allgemeine Hinweise zur Kennzeichnung**

#### **Bezeichnung**

Ein Beckhoff EtherCAT-Gerät hat eine 14-stellige technische Bezeichnung, die sich zusammen setzt aus

- Familienschlüssel
- Typ
- Version
- Revision

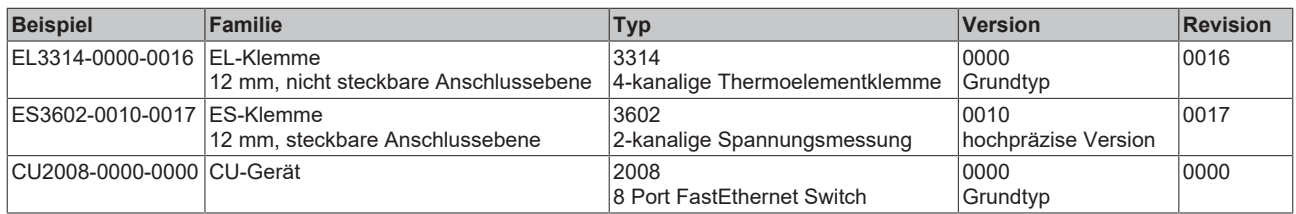

#### **Hinweise**

- die oben genannten Elemente ergeben die **technische Bezeichnung**, im Folgenden wird das Beispiel EL3314-0000-0016 verwendet.
- Davon ist EL3314-0000 die Bestellbezeichnung, umgangssprachlich bei "-0000" dann oft nur EL3314 genannt. "-0016" ist die EtherCAT-Revision.
- Die **Bestellbezeichnung** setzt sich zusammen aus
	- Familienschlüssel (EL, EP, CU, ES, KL, CX, ...)
	- Typ (3314)
	- Version (-0000)
- Die **Revision** -0016 gibt den technischen Fortschritt wie z. B. Feature-Erweiterung in Bezug auf die EtherCAT Kommunikation wieder und wird von Beckhoff verwaltet.

Prinzipiell kann ein Gerät mit höherer Revision ein Gerät mit niedrigerer Revision ersetzen, wenn nicht anders z. B. in der Dokumentation angegeben.

Jeder Revision zugehörig und gleichbedeutend ist üblicherweise eine Beschreibung (ESI, EtherCAT Slave Information) in Form einer XML-Datei, die zum Download auf der Beckhoff Webseite bereitsteht. Die Revision wird seit 2014/01 außen auf den IP20-Klemmen aufgebracht, siehe Abb. *"EL5021 EL-Klemme, Standard IP20-IO-Gerät mit Chargennummer und Revisionskennzeichnung (seit 2014/01)"*.

• Typ, Version und Revision werden als dezimale Zahlen gelesen, auch wenn sie technisch hexadezimal gespeichert werden.

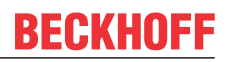

## **7.3.2 Versionsidentifikation von IP67-Modulen**

Als Seriennummer/Date Code bezeichnet Beckhoff im IO-Bereich im Allgemeinen die 8-stellige Nummer, die auf dem Gerät aufgedruckt oder auf einem Aufkleber angebracht ist. Diese Seriennummer gibt den Bauzustand im Auslieferungszustand an und kennzeichnet somit eine ganze Produktions-Charge, unterscheidet aber nicht die Module einer Charge.

Aufbau der Seriennummer: **KK YY FF HH**

- KK Produktionswoche (Kalenderwoche)
- YY Produktionsjahr
- FF Firmware-Stand
- HH Hardware-Stand

Beispiel mit Seriennummer 12 06 3A 02:

- 12 Produktionswoche 12
- 06 Produktionsjahr 2006
- 3A Firmware-Stand 3A
- 02 Hardware-Stand 02

Ausnahmen können im **IP67-Bereich** auftreten, dort kann folgende Syntax verwendet werden (siehe jeweilige Gerätedokumentation):

Syntax: D ww yy x y z u

D - Vorsatzbezeichnung ww - Kalenderwoche yy - Jahr x - Firmware-Stand der Busplatine

- y Hardware-Stand der Busplatine
- z Firmware-Stand der E/A-Platine
- u Hardware-Stand der E/A-Platine

Beispiel: D.22081501 Kalenderwoche 22 des Jahres 2008 Firmware-Stand Busplatine: 1 Hardware Stand Busplatine: 5 Firmware-Stand E/A-Platine: 0 (keine Firmware für diese Platine notwendig) Hardware-Stand E/A-Platine: 1

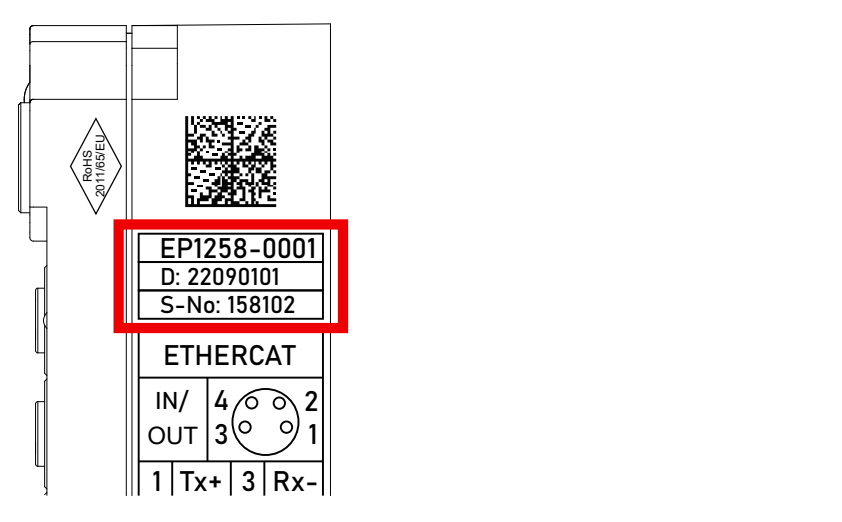

Abb. 21: EP1258-0001 IP67 EtherCAT Box mit Chargennummer/ DateCode 22090101 und eindeutiger Seriennummer 158102

## **7.3.3 Beckhoff Identification Code (BIC)**

Der Beckhoff Identification Code (BIC) wird vermehrt auf Beckhoff-Produkten zur eindeutigen Identitätsbestimmung des Produkts aufgebracht. Der BIC ist als Data Matrix Code (DMC, Code-Schema ECC200) dargestellt, der Inhalt orientiert sich am ANSI-Standard MH10.8.2-2016.

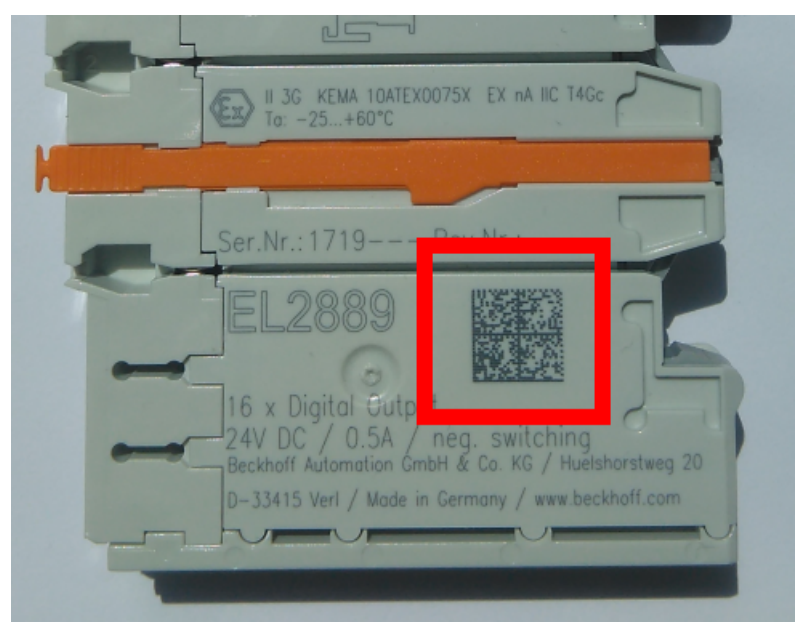

Abb. 22: BIC als Data Matrix Code (DMC, Code-Schema ECC200)

Die Einführung des BIC erfolgt schrittweise über alle Produktgruppen hinweg. Er ist je nach Produkt an folgenden Stellen zu finden:

- auf der Verpackungseinheit
- direkt auf dem Produkt (bei ausreichendem Platz)
- auf Verpackungseinheit und Produkt

Der BIC ist maschinenlesbar und enthält Informationen, die auch kundenseitig für Handling und Produktverwaltung genutzt werden können.

Jede Information ist anhand des so genannten Datenidentifikators (ANSI MH10.8.2-2016) eindeutig identifizierbar. Dem Datenidentifikator folgt eine Zeichenkette. Beide zusammen haben eine maximale Länge gemäß nachstehender Tabelle. Sind die Informationen kürzer, werden sie um Leerzeichen ergänzt.

Folgende Informationen sind möglich, die Positionen 1 bis 4 sind immer vorhanden, die weiteren je nach Produktfamilienbedarf:

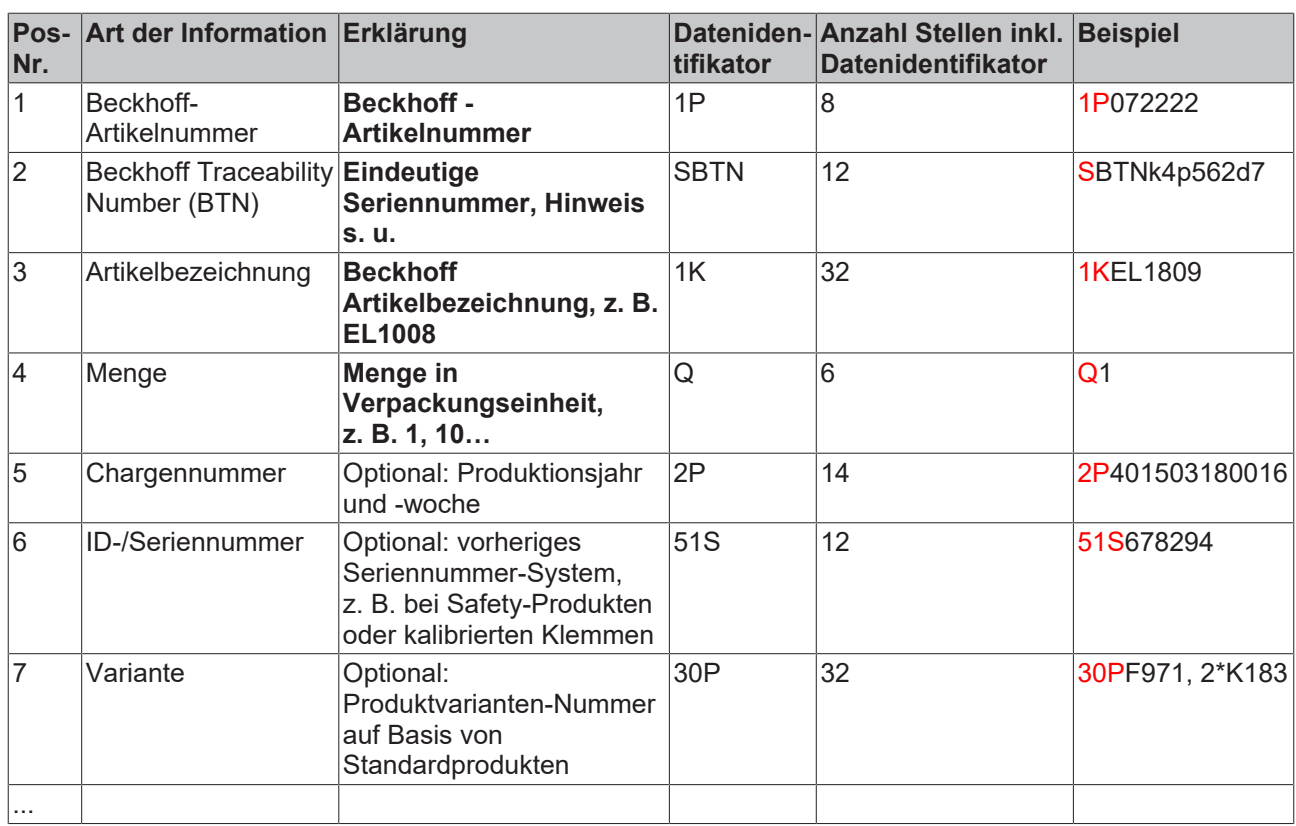

Weitere Informationsarten und Datenidentifikatoren werden von Beckhoff verwendet und dienen internen Prozessen.

#### **Aufbau des BIC**

Beispiel einer zusammengesetzten Information aus den Positionen 1 bis 4 und dem o.a. Beispielwert in Position 6. Die Datenidentifikatoren sind in Fettschrift hervorgehoben:

**1P**072222**S**BTNk4p562d7**1K**EL1809 **Q**1 **51S**678294

Entsprechend als DMC:

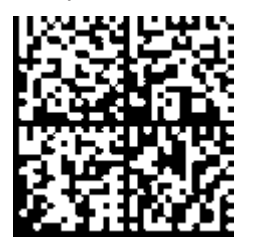

Abb. 23: Beispiel-DMC **1P**072222**S**BTNk4p562d7**1K**EL1809 **Q**1 **51S**678294

#### **BTN**

Ein wichtiger Bestandteil des BICs ist die Beckhoff Traceability Number (BTN, Pos.-Nr. 2). Die BTN ist eine eindeutige, aus acht Zeichen bestehende Seriennummer, die langfristig alle anderen Seriennummern-Systeme bei Beckhoff ersetzen wird (z. B. Chargenbezeichungen auf IO-Komponenten, bisheriger Seriennummernkreis für Safety-Produkte, etc.). Die BTN wird ebenfalls schrittweise eingeführt, somit kann es vorkommen, dass die BTN noch nicht im BIC codiert ist.

### *HINWEIS*

Diese Information wurde sorgfältig erstellt. Das beschriebene Verfahren wird jedoch ständig weiterentwickelt. Wir behalten uns das Recht vor, Verfahren und Dokumentation jederzeit und ohne Ankündigung zu überarbeiten und zu ändern. Aus den Angaben, Abbildungen und Beschreibungen in dieser Information können keine Ansprüche auf Änderung geltend gemacht werden.

## **7.3.4 Elektronischer Zugriff auf den BIC (eBIC)**

#### **Elektronischer BIC (eBIC)**

Der Beckhoff Identification Code (BIC) wird auf Beckhoff Produkten außen sichtbar aufgebracht. Er soll, wo möglich, auch elektronisch auslesbar sein.

Für die elektronische Auslesung ist die Schnittstelle entscheidend, über die das Produkt elektronisch angesprochen werden kann.

#### **EtherCAT-Geräte (IP20, IP67)**

Alle Beckhoff EtherCAT-Geräte haben ein sogenanntes ESI-EEPROM, dass die EtherCAT‑Identität mit der Revision beinhaltet. Darin wird die EtherCAT‑Slave‑Information gespeichert, umgangssprachlich auch als ESI/XML-Konfigurationsdatei für den EtherCAT‑Master bekannt. Zu den Zusammenhängen siehe die entsprechenden Kapitel im EtherCAT‑Systemhandbuch ([Link](https://infosys.beckhoff.com/content/1031/ethercatsystem/2469086859.html)).

In das ESI‑EEPROM wird durch Beckhoff auch die eBIC gespeichert. Die Einführung des eBIC in die Beckhoff IO Produktion (Klemmen, Box‑Module) erfolgt ab 2020; Stand 2023 ist die Umsetzung weitgehend abgeschlossen.

Anwenderseitig ist die eBIC (wenn vorhanden) wie folgt elektronisch zugänglich:

- Bei allen EtherCAT-Geräten kann der EtherCAT Master (TwinCAT) den eBIC aus dem ESI‑EEPROM auslesen
	- Ab TwinCAT 3.1 build 4024.11 kann der eBIC im Online-View angezeigt werden.
	- Dazu unter

EtherCAT → Erweiterte Einstellungen → Diagnose das Kontrollkästchen "Show Beckhoff Identification Code (BIC)" aktivieren:

|                                                 | TwinCAT Project30 $\div \times$ |                          |                                     |                                 |                                                                                     |                                  |                              |                                   |                                                                                                    |                                                                                                    |  |                                                                               |  |
|-------------------------------------------------|---------------------------------|--------------------------|-------------------------------------|---------------------------------|-------------------------------------------------------------------------------------|----------------------------------|------------------------------|-----------------------------------|----------------------------------------------------------------------------------------------------|----------------------------------------------------------------------------------------------------|--|-------------------------------------------------------------------------------|--|
| EtherCAT Online CoE - Online<br>General Adapter |                                 |                          |                                     |                                 |                                                                                     |                                  |                              |                                   |                                                                                                    |                                                                                                    |  |                                                                               |  |
|                                                 | 169.254.124.140.2.1<br>NetId:   |                          |                                     |                                 | Advanced Settings.<br>Export Configuration File<br>Sync Unit Assignment<br>Topology |                                  |                              |                                   | <b>Advanced Settings</b><br>国·State Machine<br><b>E.</b> Cyclic Frames<br><b>Distributed Clocks</b><br><b>EoE</b> Support<br>Redundancy<br>E-Emergency | <b>Online View</b><br>0000 'ESC Rev/Type'<br>۸<br>70002 'ESC Build'<br>10004 'SM/FMMU Cnt'<br>10006 'Ports/DPRAM'<br>70008 'Features'                                                                                                    |  | 0000<br>Add<br>Show Change Counters<br>(State Changes / Not Present)          |  |
|                                                 | Frame                           | Cmd<br>LWR<br><b>BRD</b> | Addr<br>0x01000000<br>0x0000 0x0130 | Len<br>$\overline{\phantom{a}}$ | <b>WC</b><br>2                                                                      | Sync Unit<br><default></default> | Cycle (ms)<br>4.000<br>4.000 | <b>Utilization</b><br>017<br>0.17 | <b>Diagnosis</b><br><b>Online View</b>                                                                                                    | 70010 'Phys Addr'<br>70012 Configured Station Alias'<br>70020 'Register Protect'<br>70030 'Access Protect'<br>70040 'ESC reset'<br>70100 'ESC Ctd'<br>70102 'ESC CtrlEx'<br>□ 0108 'Phys. RW Offset'<br>70110 'ESC Status'<br>70120 'AL Ctrl'<br>$\Box$ 0130.141.01 |  | Show Production Info<br>Show Beckhoff Identification<br>$\boxtimes$ Code(BIC) |  |

◦ Die BTN und Inhalte daraus werden dann angezeigt:

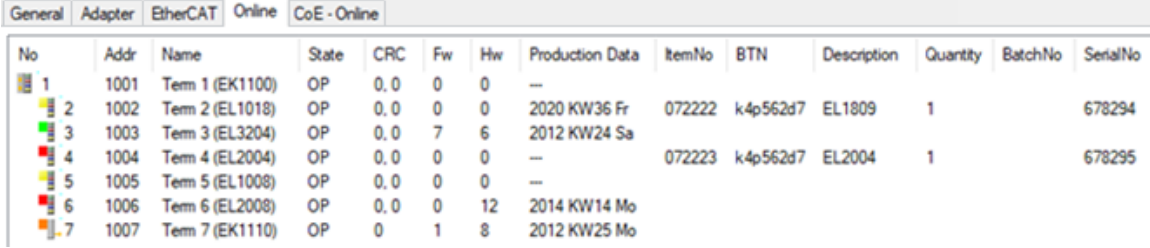

- Hinweis: ebenso können wie in der Abbildung zu sehen die seit 2012 programmierten Produktionsdaten HW-Stand, FW-Stand und Produktionsdatum per "Show Production Info" angezeigt werden.
- Zugriff aus der PLC: Ab TwinCAT 3.1. build 4024.24 stehen in der Tc2\_EtherCAT Library ab v3.3.19.0 die Funktionen *FB\_EcReadBIC* und *FB\_EcReadBTN* zum Einlesen in die PLC.
- Bei EtherCAT-Geräten mit CoE-Verzeichnis kann zusätzlich das Objekt 0x10E2:01 zur Anzeige der eigenen eBIC vorhanden sein, auch hierauf kann die PLC einfach zugreifen:

◦ Das Gerät muss zum Zugriff in PREOP/SAFEOP/OP sein:

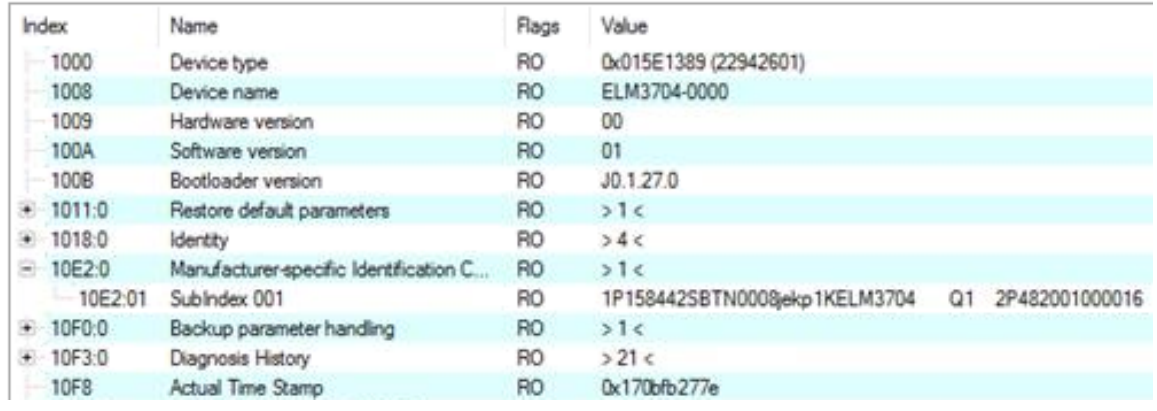

- Das Objekt 0x10E2 wird in Bestandsprodukten vorrangig im Zuge einer notwendigen Firmware‑Überarbeitung eingeführt.
- Ab TwinCAT 3.1. build 4024.24 stehen in der Tc2\_EtherCAT Library ab v3.3.19.0 die Funktionen *FB\_EcCoEReadBIC* und *FB\_EcCoEReadBTN* zum Einlesen in die PLC zur Verfügung
- Zur Verarbeitung der BIC/BTN Daten in der PLC stehen noch als Hilfsfunktionen ab TwinCAT 3.1 build 4024.24 in der *Tc2\_Utilities* zur Verfügung
	- F\_SplitBIC: Die Funktion zerlegt den Beckhoff Identification Code (BIC) sBICValue anhand von bekannten Kennungen in seine Bestandteile und liefert die erkannten Teil-Strings in einer Struktur ST\_SplittedBIC als Rückgabewert
	- BIC TO BTN: Die Funktion extrahiert vom BIC die BTN und liefert diese als Rückgabewert
- Hinweis: bei elektronischer Weiterverarbeitung ist die BTN als String(8) zu behandeln, der Identifier "SBTN" ist nicht Teil der BTN.
- Technischer Hintergrund

Die neue BIC Information wird als Category zusätzlich bei der Geräteproduktion ins ESI‑EEPROM geschrieben. Die Struktur des ESI-Inhalts ist durch ETG Spezifikationen weitgehend vorgegeben, demzufolge wird der zusätzliche herstellerspezifische Inhalt mithilfe einer Category nach ETG.2010 abgelegt. Durch die ID 03 ist für alle EtherCAT Master vorgegeben, dass sie im Updatefall diese Daten nicht überschreiben bzw. nach einem ESI-Update die Daten wiederherstellen sollen. Die Struktur folgt dem Inhalt des BIC, siehe dort. Damit ergibt sich ein Speicherbedarf von ca. 50..200 Byte im EEPROM.

- Sonderfälle
	- Sind mehrere ESC in einem Gerät verbaut die hierarchisch angeordnet sind, trägt nur der TopLevel ESC die eBIC Information.
	- Sind mehrere ESC in einem Gerät verbaut die nicht hierarchisch angeordnet sind, tragen alle ESC die eBIC Information gleich.
	- Besteht das Gerät aus mehreren Sub-Geräten mit eigener Identität, aber nur das TopLevel‑Gerät ist über EtherCAT zugänglich, steht im CoE‑Objekt‑Verzeichnis 0x10E2:01 die eBIC des TopLevel-Geräts, in 0x10E2:nn folgen die eBIC der Sub‑Geräte.

# **7.4 Support und Service**

Beckhoff und seine weltweiten Partnerfirmen bieten einen umfassenden Support und Service, der eine schnelle und kompetente Unterstützung bei allen Fragen zu Beckhoff Produkten und Systemlösungen zur Verfügung stellt.

#### **Beckhoff Niederlassungen und Vertretungen**

Wenden Sie sich bitte an Ihre Beckhoff Niederlassung oder Ihre Vertretung für den lokalen Support und Service zu Beckhoff Produkten!

Die Adressen der weltweiten Beckhoff Niederlassungen und Vertretungen entnehmen Sie bitte unseren Internetseiten: [www.beckhoff.com](https://www.beckhoff.com/)

Dort finden Sie auch weitere Dokumentationen zu Beckhoff Komponenten.

#### **Support**

Der Beckhoff Support bietet Ihnen einen umfangreichen technischen Support, der Sie nicht nur bei dem Einsatz einzelner Beckhoff Produkte, sondern auch bei weiteren umfassenden Dienstleistungen unterstützt:

- Support
- Planung, Programmierung und Inbetriebnahme komplexer Automatisierungssysteme
- umfangreiches Schulungsprogramm für Beckhoff Systemkomponenten

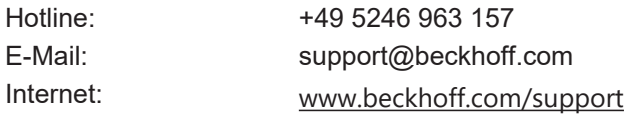

#### **Service**

Das Beckhoff Service-Center unterstützt Sie rund um den After-Sales-Service:

- Vor-Ort-Service
- Reparaturservice
- Ersatzteilservice
- Hotline-Service

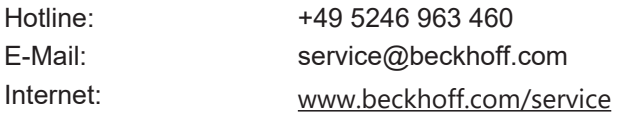

#### **Unternehmenszentrale Deutschland**

Beckhoff Automation GmbH & Co. KG

Hülshorstweg 20 33415 Verl Deutschland

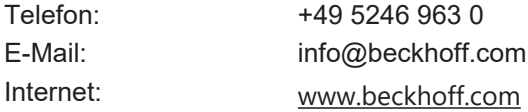

Beckhoff Automation GmbH & Co. KG Hülshorstweg 20 33415 Verl Deutschland Telefon: +49 5246 9630 [info@beckhoff.com](mailto:info@beckhoff.de?subject=EP5xxx) [www.beckhoff.com](https://www.beckhoff.com)